# 对象存储服务

# 工具指南(**obsutil**)

文档版本 23 发布日期 2024-03-18

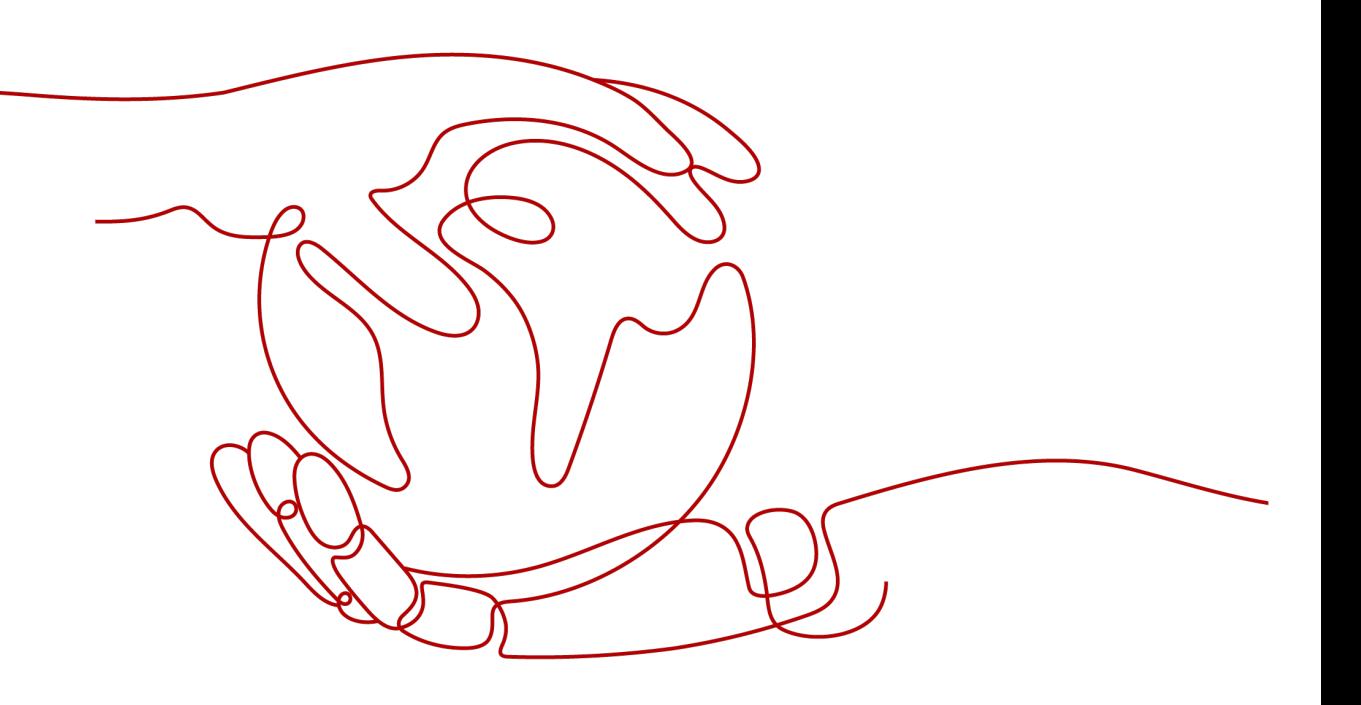

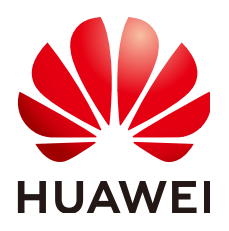

#### 版权所有 **©** 华为技术有限公司 **2024**。 保留一切权利。

非经本公司书面许可,任何单位和个人不得擅自摘抄、复制本文档内容的部分或全部,并不得以任何形式传 播。

#### 商标声明

**、<br>HUAWE和其他华为商标均为华为技术有限公司的商标。** 本文档提及的其他所有商标或注册商标,由各自的所有人拥有。

#### 注意

您购买的产品、服务或特性等应受华为公司商业合同和条款的约束,本文档中描述的全部或部分产品、服务或 特性可能不在您的购买或使用范围之内。除非合同另有约定,华为公司对本文档内容不做任何明示或暗示的声 明或保证。

由于产品版本升级或其他原因,本文档内容会不定期进行更新。除非另有约定,本文档仅作为使用指导,本文 档中的所有陈述、信息和建议不构成任何明示或暗示的担保。

安全声明

#### 漏洞处理流程

华为公司对产品漏洞管理的规定以"漏洞处理流程"为准,该流程的详细内容请参见如下网址: <https://www.huawei.com/cn/psirt/vul-response-process> 如企业客户须获取漏洞信息,请参见如下网址: <https://securitybulletin.huawei.com/enterprise/cn/security-advisory>

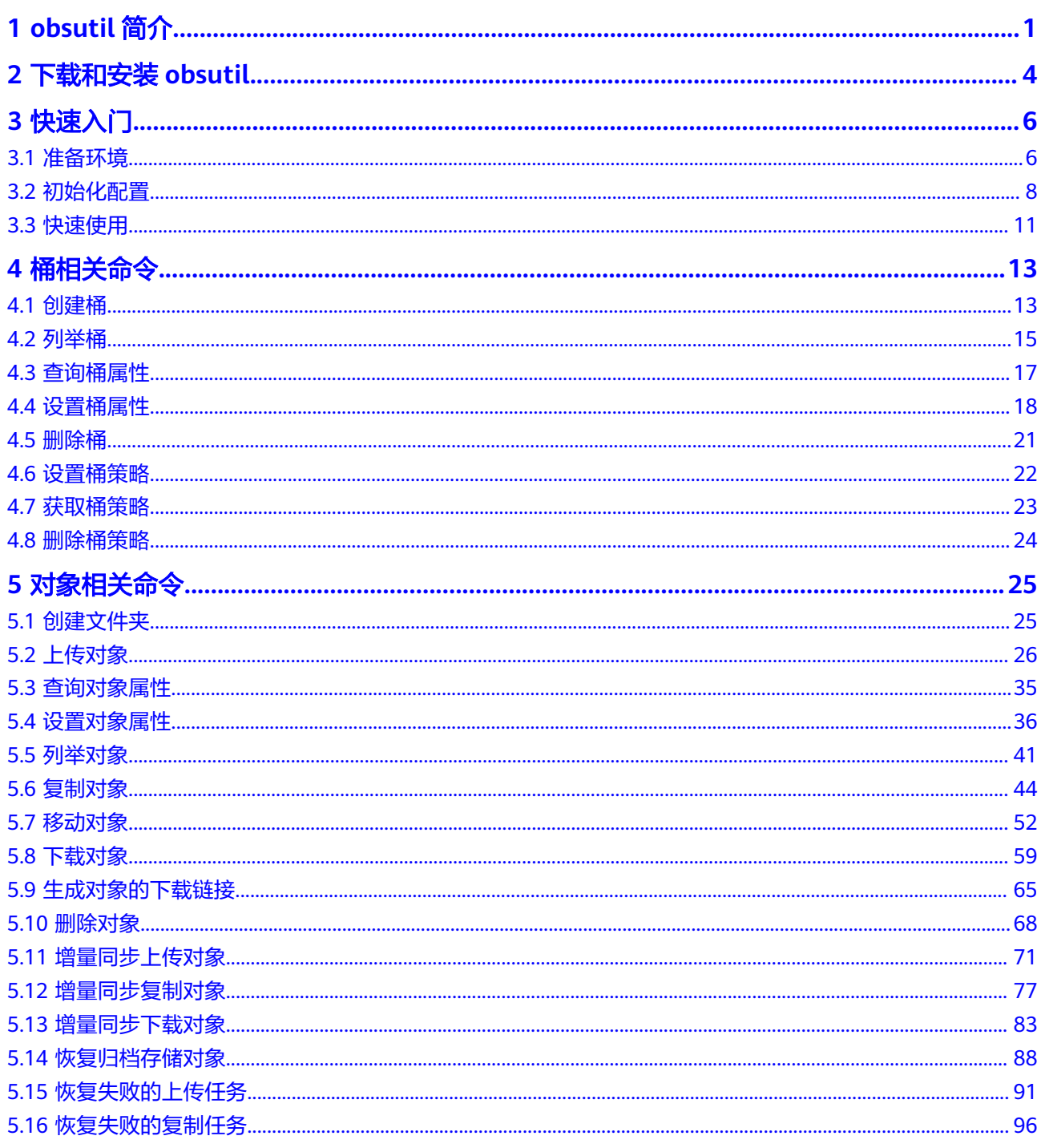

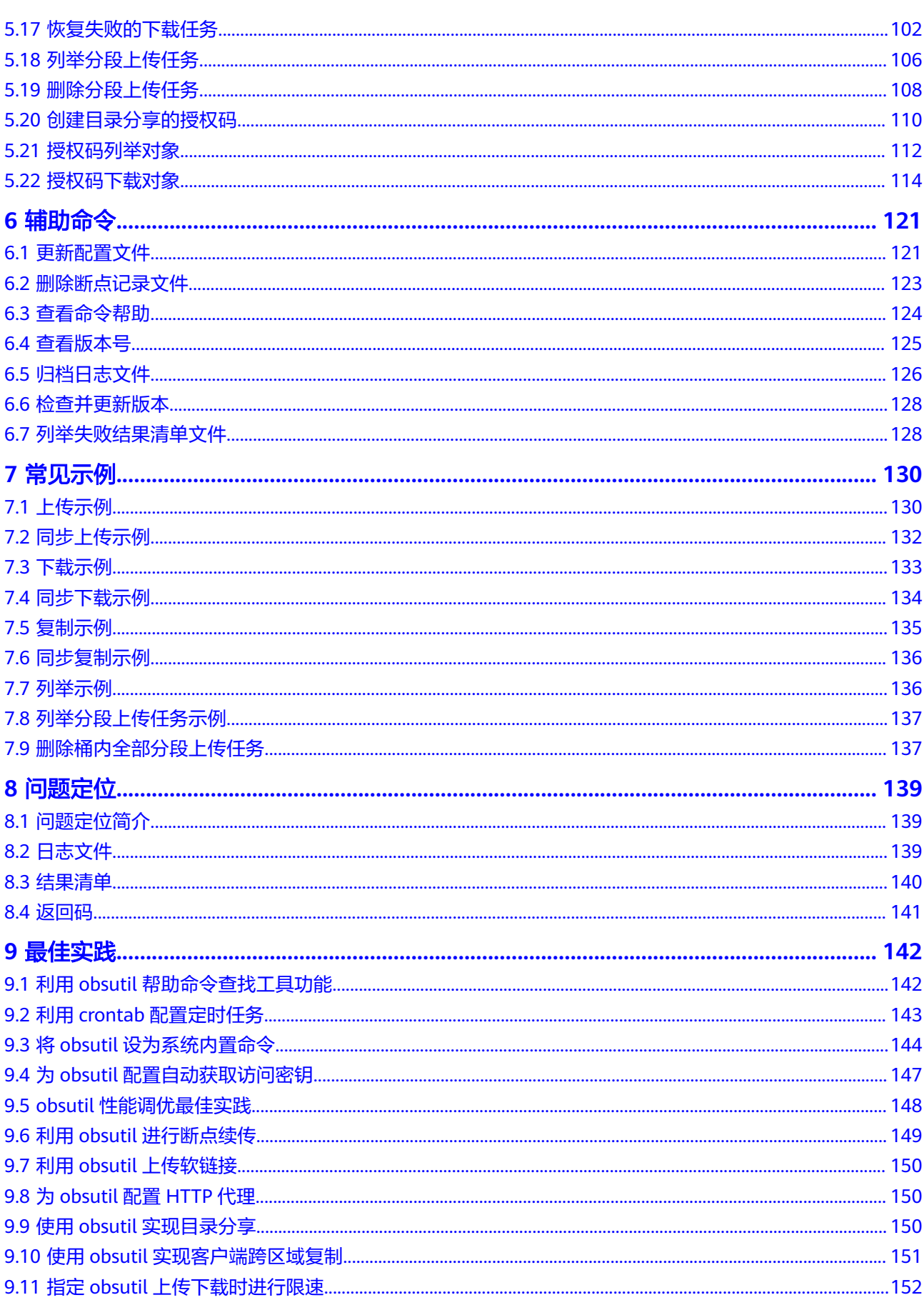

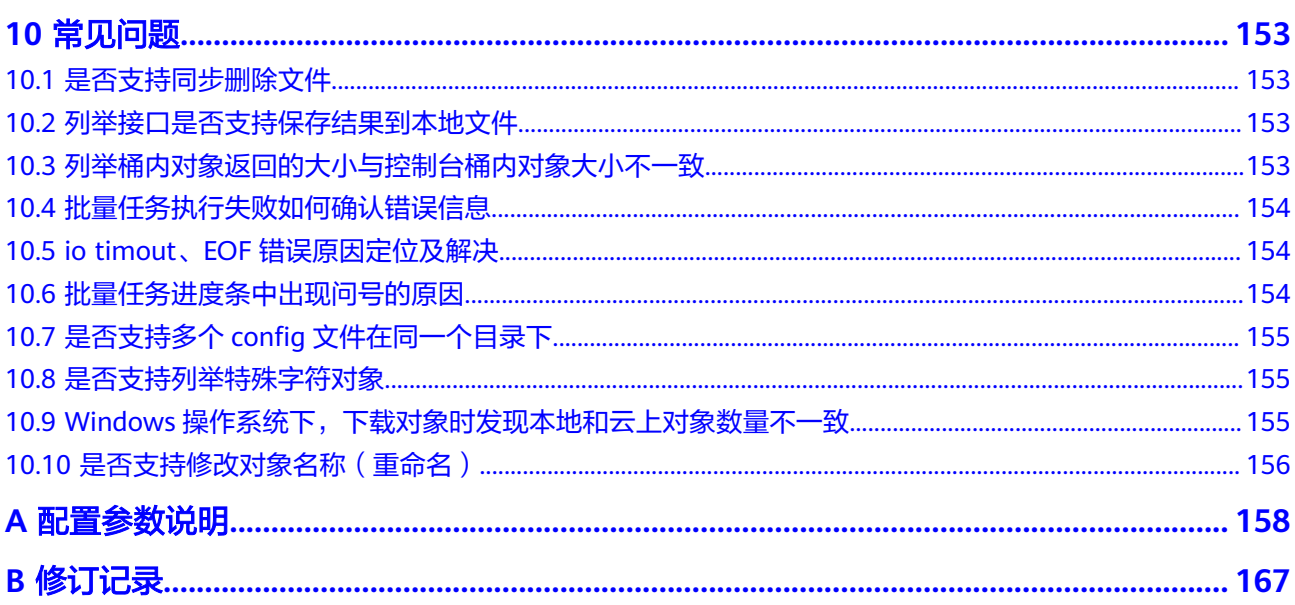

目录

# **1 obsutil** 简介

<span id="page-6-0"></span>obsutil是一款用于访问管理华为云对象存储服务 ( Object Storage Service, OBS ) 的 命令行工具,您可以使用该工具对OBS进行常用的配置管理操作,如创建桶、上传文 件/文件夹、下载文件/文件夹、删除文件/文件夹等。对于熟悉命令行程序的用户, obsutil能在执行批量处理、自动化任务场景能为您带来更优体验。

obsutil适用于Windows、Linux和macOS三大主流的操作系统,在各操作系统上推荐 使用的版本如表**1-1**所示。您可[以单击这里](#page-9-0)获取到obsutil在不同操作系统上的下载地址 及下载方法。

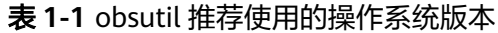

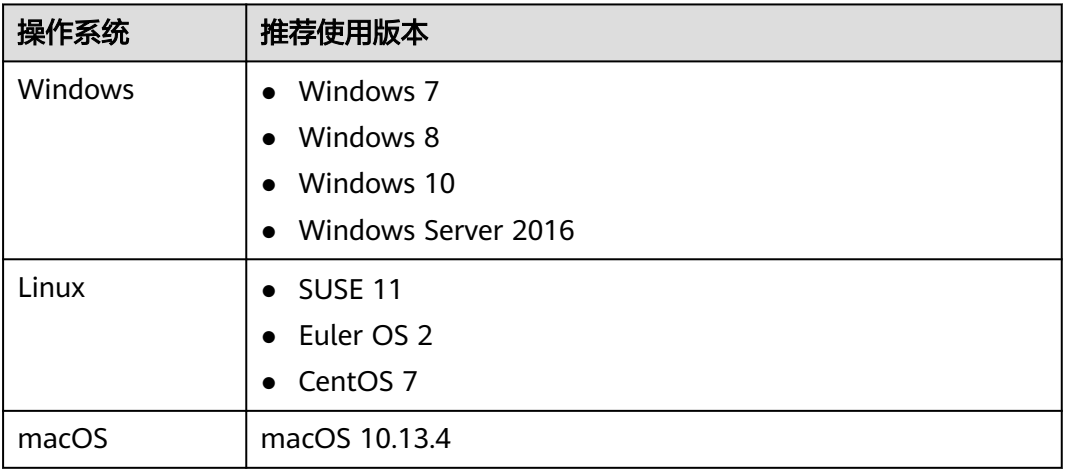

#### 工具优势

obsutil具有四大优势:

- 1. 简单、易用;
- 2. 无需安装,轻便小巧,即下即用;
- 3. 同时支持Windows/Linux/macOS三大平台;
- 4. 配置多元化,性能优良。

#### <span id="page-7-0"></span>使用场景

- 自动化备份归档等场景,比如定时上传本地数据至OBS。
- 支持通过OBS Browser+等其他工具不能实现的场景,比如同步上传/下载/复制对 象等。

#### 功能概述

obsutil提供的功能如表**1-2**所示。

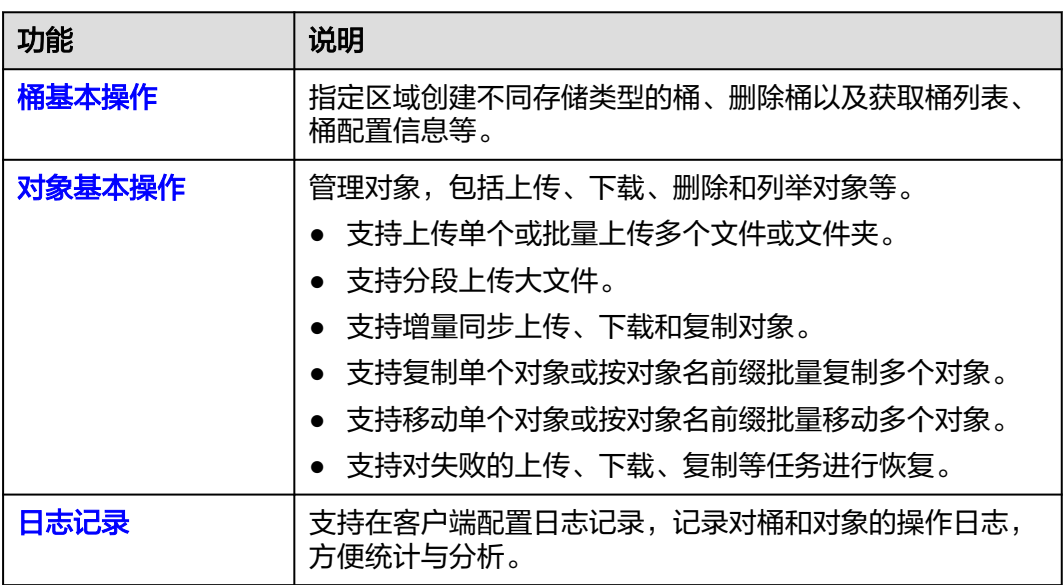

#### 表 **1-2** obsutil 功能概述

obsutil目前暂不支持高级的桶管理和对象管理操作,相关功能会在后续版本中开发, 如需配置,建议使用对象存储服务控制台。相关文档请参考[《对象存储服务控制台指](https://support.huaweicloud.com/usermanual-obs/obs_03_0054.html) [南》。](https://support.huaweicloud.com/usermanual-obs/obs_03_0054.html)

#### 命令行结构

遵循简单易用的原则,obsutil的命令行结构如下:

- Windows操作系统: **obsutil command [parameters...] [options...]**
- macOS/Linux操作系统: **./obsutil command [parameters...] [options...]**

- command为执行的命令,例如ls,cp等。
- parameters为该命令的基本参数(必选),例如创建桶时的桶名称。
- options为该命令的附加参数(通常为可选),且附加参数在运行命令时必须以"-"开头。
- 方括号[]不是命令的一部分,在输入命令时,参数不能使用方括号[]括起来。
- 如命令中含有特殊字符,如&、<、>以及空格等,则需要加引号转义(macOS/Linux操作系 统使用单引号,Windows操作系统使用双引号)。
- 附加参数支持两种传入方式-key=value和-key value,例如-acl=private和-acl private。两种 参数传入方式无区别,您可以根据使用习惯选择任意一种方式。
- 在Windows操作系统上,obsutil支持直接运行obsutil.exe进入交互命令模式。在该模式下输 入命令时可以省略"obsutil",直接输入**command [parameters...] [options...]**运行命 令。示例如下:

Enter "exit" or "quit" to logout Enter "help" or "help command" to show help docs Input your command: -->**ls -limit=3 -s** obs://bucket-001 obs://bucket-002 obs://bucket-003 Bucket number: 3

Input your command: -->

● 以SSH远程登录macOS/Linux操作系统使用obsutil命令时,建议配置TMOUT=0,防止SSH 会话过期导致程序退出。

# **2** 下载和安装 **obsutil**

#### <span id="page-9-0"></span>下载地址

针对不同操作系统,obsutil的下载地址如表**2-1**所示。

#### 表 **2-1** 下载地址

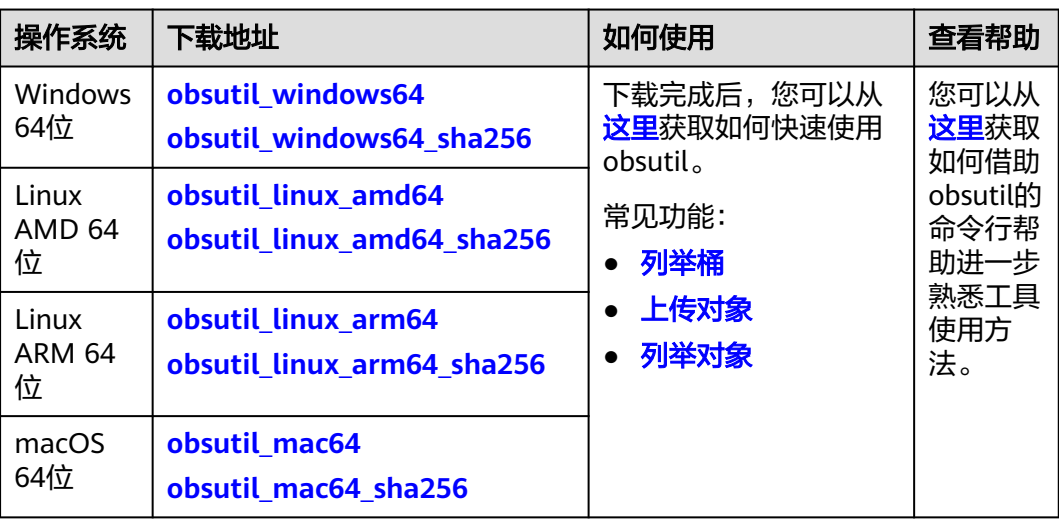

#### 说明

obsutil版本修订记录信息:**[ChangeLog](https://obs-community.obs.cn-north-1.myhuaweicloud.com/obsutil/README_CN.MD)**。下载地址中带有sha256后缀的链接,指的是对应软件 包的校验文件。例如:Windows x64版本的下载链接是obsutil\_windows64 ,它的校验文件下 ————————————————————<br>载链接则是obsutil\_windows64\_sha256。

#### 快速安装

在不同操作系统,下载obsutil的方式也有所不同,下载后无需安装,即可开始使用。

#### 说明

执行以下命令前要求云服务器已连接到互联网,否则安装OBS Util客户端失败。

● **Windows**操作系统

- a. 在浏览器中打开表格中对应的下载地址将obsutil工具下载至本地。
- b. 下载完成后,将其解压至指定文件夹。
- c. 在解压后的文件夹中双击运行obsutil.exe即可开始使用。

您也可以使用cmd进入obsutil.exe的上一级目录执行obsutil命令。两种方式的命令行 结构有所不同,详细请参见<mark>命令行结构</mark>。

#### ● **Linux**操作系统

a. 打开命令行终端,执行**wget**命令下载obsutil工具。 wget https://obs-community.obs.cn-north-1.myhuaweicloud.com/obsutil/current/ obsutil\_linux\_amd64.tar.gz

#### 说明

您也可以在一台Windows计算机上下载到软件包后,通过常见的跨平台传输工具(比 如WinSCP)传输至您的Linux运行机。

- b. 在软件包所在目录,执行以下解压命令。 tar -xzvf obsutil\_linux\_amd64.tar.gz
- c. 进入obsutil所在目录,执行以下命令,为obsutil增加可执行权限。 chmod 755 obsutil

#### 说明

您必须为obsutil增加可执行权限,否则会在查询obsutil版本号时出现No such file or directory报错。

- d. 继续在目录中执行以下命令,如果能顺利返回obsutil版本号,说明安装成 功。
	- ./obsutil version
- **macOS**
	- a. 在浏览器中打开表格中对应的下载地址将obsutil工具下载至本地。
	- b. 下载完成后,将其解压至指定文件夹。
	- c. 打开命令行终端,进入obsutil所在目录,执行以下命令,为obsutil增加可执 行权限。 chmod 755 obsutil

#### 说明

- 如果您需要在华为云的弹性云服务器(ECS)上使用obsutil,您可以参考在**[Linux ECS](https://support.huaweicloud.com/bestpractice-obs/obs_05_0430.html)**上使用 **obsutil**[通过内网访问](https://support.huaweicloud.com/bestpractice-obs/obs_05_0430.html)**OBS**,配置内网访问以节省流量费用。
- 为了提升工具易用性,下载软件包中的shell或者bat脚本可以将obsutil设置为系统内置命 令,这样在任意目录下都可以运行命令,您可以参考将**obsutil**[设为系统内置命令](#page-149-0)。

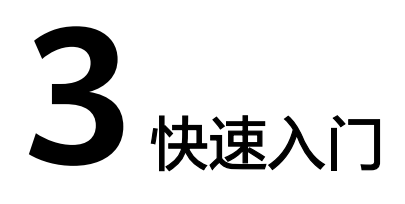

# <span id="page-11-0"></span>**3.1** 准备环境

使用obsutil前您需要执行注册云服务账号、开通OBS服务以及获取访问密钥(AK和 SK)等环境准备操作。

#### 步骤**1** 注册云服务账号

使用OBS之前必须要有一个云服务账号。

- 1. 打开浏览器。
- 2. 登录公有云网站**[www.huaweicloud.com](https://www.huaweicloud.com/)**。
- 3. 在页面右上角单击"注册"。
- 4. 按需填写注册信息并单击"同意协议并注册"。

#### 步骤**2** 开通**OBS**服务

使用OBS服务之前必须先充值,才能正常使用OBS服务。

- 1. 登录管理控制台**[console.huaweicloud.com](https://console.huaweicloud.com)**。
- 2. 单击页面右上角的"费用和成本"进入费用中心页面。
- 3. 选择"资金管理 > 充值",系统自动跳转到充值窗口。
- 4. 根据界面提示信息,对账户进行充值。
- 5. 充值成功后,关闭充值窗口,返回管理控制台首页。
- 6. 在服务列表中选择"对象存储服务 OBS", 开通并进入OBS管理控制台。

#### 步骤**3** (可选)创建**IAM**用户

为确保账号及资源的安全性,不建议使用注册账号直接访问OBS。建议通过统一身份 认证服务(Identity and Access Management, IAM)创建具有OBS资源访问权限的 用户,用以在obsutil执行桶和对象管理操作。如果您不需要使用IAM用户,可以跳过 此步骤。

- 1. 在控制台顶部导航栏,选择"服务列表 > 管理与监管 > 统一身份认证服务  $IAM"$ 。
- 2. 进入"统一身份认证服务"控制台,创建一个具有OBS权限的用户组。

详细步骤请参见<mark>创建用户组</mark>,创建成功后,在"用户组权限"中选择"全局服务 > 对象存储服务",为该用户组配置OBS策略。

#### 说明

与OBS相关的策略请参考**OBS**[权限说明。](https://support.huaweicloud.com/productdesc-obs/obs_03_0045.html#obs_03_0045__table143320246431)

3. 创建用户。

详细步骤请参[见创建用户](https://support.huaweicloud.com/usermanual-iam/iam_02_0001.html),创建用户时,"所属用户组"需选择[步骤](#page-11-0)**3.2**创建的具 有OBS权限的用户组;访问方式要选择"编程访问"。

#### 说明

- 如果用户组没有配置OBS相关权限,您也可以在OBS控制台,通过桶策略或对象策略等 权限控制方式为用户配置更加细粒度的权限,详情请参见<mark>权限控制</mark>。
- 如果创建用户时没有开启"编程访问",可参见[查看或修改](https://support.huaweicloud.com/usermanual-iam/iam_02_0002.html)**IAM**用户信息开启。

#### 步骤**4** 创建访问密钥

OBS通过用户账号中的AK和SK进行签名验证,确保通过授权的账号才能访问指定的 OBS资源。以下是对AK和SK的解释说明:

- Access Key Id (AK): 访问密钥ID。与私有访问密钥关联的唯一标识符;访问密 钥ID和私有访问密钥一起使用,对请求进行加密签名。
- Secret Access Key (SK): 与访问密钥ID结合使用的私有访问密钥, 对请求进行 加密签名,可标识发送方,并防止请求被修改。

#### 说明

每个用户最多可创建两个有效的访问密钥。

创建访问密钥的操作步骤如下:

- 1. 在控制台单击页面右上角的用户名,并选择"我的凭证"。
- 2. 在"我的凭证"页面,单击左侧导航栏的"访问密钥"。
- 3. 在"访问密钥"页面,单击"新增访问密钥"。

#### 说明

每个用户最多可创建两个有效的访问密钥。

4. 在弹出的"新增访问密钥"对话框中,输入登录密码和对应验证码。

#### 说明

- 用户如果未绑定邮箱和手机,则只需输入登录密码。
- 用户如果同时绑定了邮箱和手机,可以选择其中一种方式进行验证。
- 5. 单击"确定"。
- 6. 在弹出的"下载确认"提示框中,单击"确定"后,密钥会直接保存到浏览器默 认的下载文件夹中。

#### 说明

为防止访问密钥泄露,建议您将其保存到安全的位置。如果用户在此提示框中单击"取 消",则不会下载密钥,后续也将无法重新下载。如果需要使用访问密钥,可以重新创建 新的访问密钥。

7. 打开下载下来的"credentials.csv"文件既可获取到访问密钥(AK和SK)。

在密钥文件中, Access Key ID列对应的值即AK, Secret Access Key列对应的值即SK。

**----**结束

# <span id="page-13-0"></span>**3.2** 初始化配置

使用obsutil之前,您需要配置obsutil与OBS的对接信息,包括OBS终端节点地址 (Endpoint)和访问密钥(AK和SK)。获得OBS的认证后,才能使用obsutil执行OBS 桶和对象的相关操作。

#### 前提条件

- 已下载obsutil软件包,具体请参[见下载和安装](#page-9-0)**obsutil**。
- 已获取OBS当前开通的区域和终端节点地址,您可以从<mark>这里</mark>查看。例如,访问区 域为华北-北京四,则实际的OBS服务地址为:https://obs.cnnorth-4.myhuaweicloud.com。
- 已获取访问密钥(AK和SK),具体操作请参见<mark>准备环境</mark>。您可以从<mark>这里</mark>进入访问 密钥的管理界面。

#### 配置方法

方式一,您可以通过config命令对obsutil进行初始化配置(关于config的详细介绍,参 [见更新配置文件](#page-126-0)),示例如下:

- Windows操作系统 使用永久AK、SK进行初始化配置: obsutil config -i=ak -k=sk -e=endpoint 使用临时AK、SK、SecurityToken进行初始化配置: obsutil config -i=ak -k=sk -t=token -e=endpoint
- macOS/Linux操作系统 使用永久AK、SK进行初始化配置: ./obsutil config -i=ak -k=sk -e=endpoint 使用临时AK、SK、SecurityToken进行初始化配置: ./obsutil config -i=ak -k=sk -t=token -e=endpoint

- 以上命令运行后,会在运行obsutil命令的用户目录(macOS/Linux操作系统的"~"目录; Windows操作系统的"C:\Users\<username>"目录。)下自动生成一个名为.obsutilconfig 的配置文件,它包含了obsutil的所有配置信息。
- .obsutilconfig的配置文件中的详细配置参数说明请参[见配置参数说明](#page-163-0)。
- 获取临时AKSK和SecurityToken请参考**IAM**[开发指导文档。](https://support.huaweicloud.com/api-iam/iam_30_0001.html)
- .obsutilconfig文件中保存有用户的AK和SK等信息,为避免密钥泄露,.obsutilconfig默认为 隐藏文件,您可以在运行obsutil命令的用户目录下通过使用以下命令查看到该文件:
	- Windows操作系统 dir
	- macOS/Linux操作系统
		- ls -a

或

- ls -al
- obsutil会对.obsutilconfig文件中的AK和SK进行加密以保护密钥安全。
- 注意: 通过-i、-k、-e配置用户认证信息, linux操作系统的history命令可查询配置参数值, 请妥善使用该操作。
- 方式二,您可以利用**obsutil**[自动获取访问密钥特性实](#page-152-0)现初始化配置。

```
方式三,您可以使用使用交互模式对obsutil进行初始化配置。
```
以Linux环境为例进行说明。

- 1. 输入配置命令 ./obsutil config -interactive
- 2. 根据提示分别设置ak、sk、endpoint和token参数。 参数说明如下:

表 **3-1**

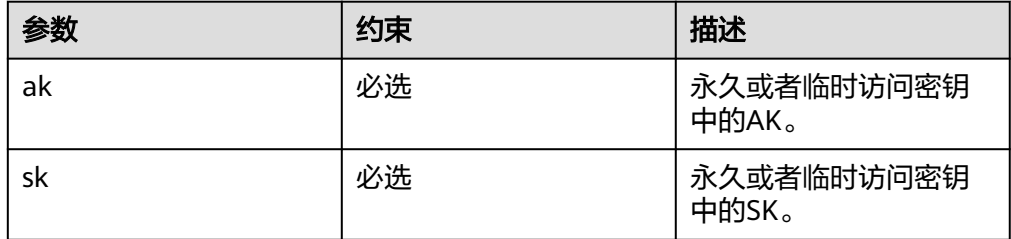

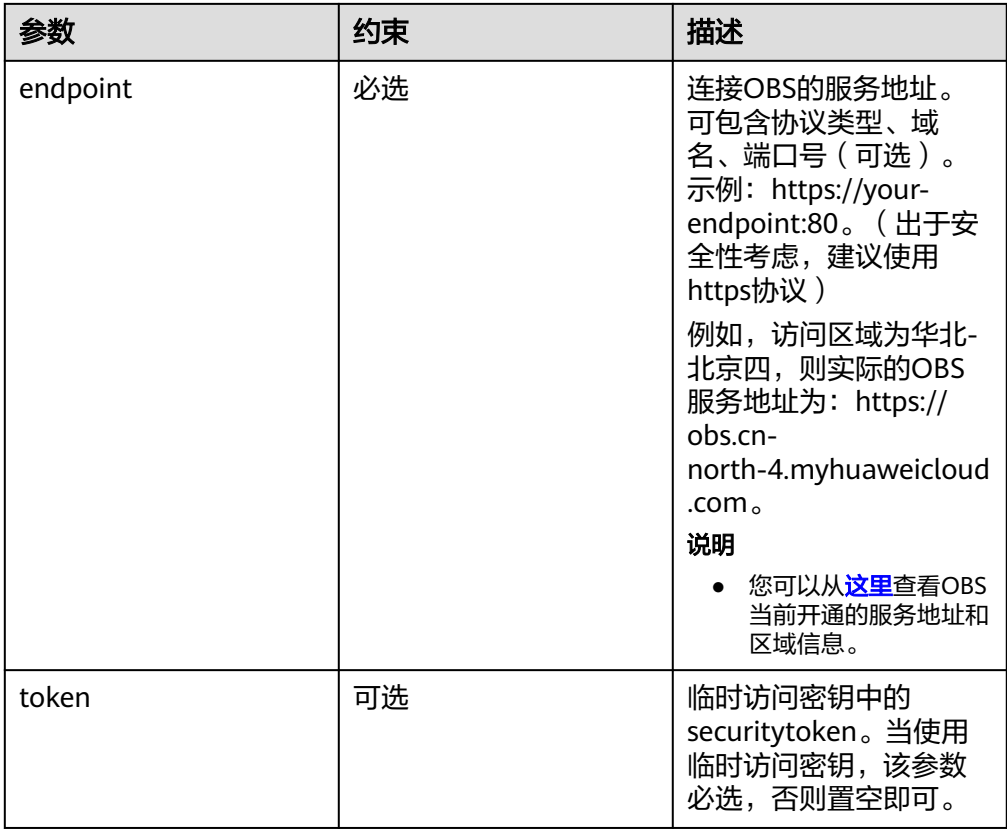

关于config的详细介绍,参见[更新配置文件。](#page-126-0)

#### 检查连通性

配置完成后,您可以通过如下方式检查连通性,确认配置是否无误。

- Windows操作系统 obsutil ls -s
- macOS/Linux操作系统 ./obsutil ls -s

根据命令回显结果,检查配置结果:

- 如果返回结果中包含"Bucket number :", 表明配置正确。
- 如果返回结果中包含"Http status [403]",表明访问密钥配置有误。
- 如果返回结果中包含"A connection attempt failed", 表明无法连接OBS服务, 请检查网络环境是否正常。

#### 说明

如果返回结果中包含"Http status [403]",也可能是没有获取桶列表的权限,需要视具体场景 进一步确认根因。

# <span id="page-16-0"></span>**3.3** 快速使用

本章节以Linux操作系统为例,介绍如何通过obsutil在OBS上完成基本的数据存取操 作,具体操作流程如图**3-1**所示。

图 **3-1** obsutil 快速使用流程

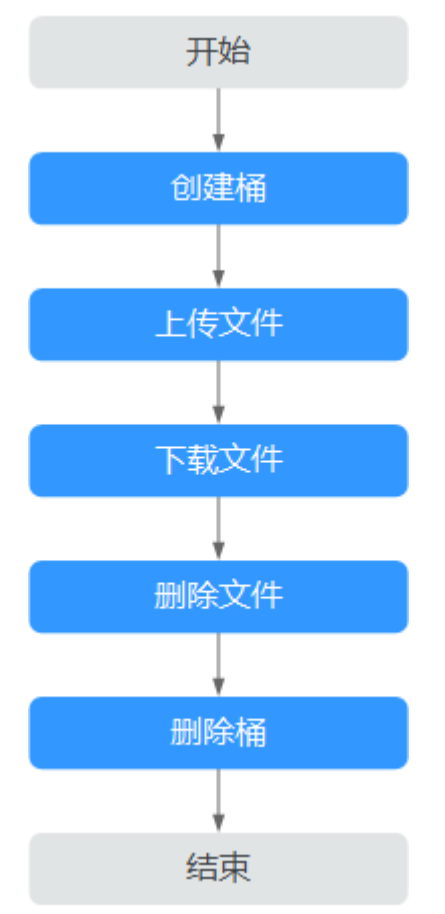

#### 前提条件

- 已获取到obsutil工具,并完成了[初始化配置](#page-13-0)。
- 已进入obsutil工具所在目录。

#### 操作步骤

步骤**1** 运行**./obsutil mb obs://bucket-test -location=cn-south-1**命令,在华南-广州区域 创建一个名为bucket-test的新桶。

**./obsutil mb obs://bucket-test -location=cn-south-1**

Create bucket [bucket-test] successfully!

#### 说明

以上命令中location参数定义了桶将会被创建在哪个区域,如果初始化配置时配置的终端节点 (Endpoint ) 归属于默认区域华北-北京一(cn-north-1 ),可以不携带此参数;如果使用的终 端节点归属于其他区域,则必须携带此参数。当前有效的区域名称可从<mark>这里</mark>查询。

#### 步骤**2** 运行**./obsutil cp /temp/test.txt obs://bucket-test/test.txt**命令,将本地test.txt文 件上传至bucket-test桶中。

**./obsutil cp /temp/test.txt obs://bucket-test/test.txt**

Parallel: 5<br>Threshold: 52428800 PartSize: Threshold: 52428800 PartSize: 5242880 Exclude: Include: VerifyLength: false VerifyMd5: false CheckpointDir: /temp/.obsutil\_checkpoint

test.txt:[==============================================] 100.00% 48.47 KB/s 0s Upload successfully, 4.44KB, /temp/test.txt --> obs://bucket-test1/test.txt

#### 说明

如果想要将本地test文件夹上传OBS桶中,对应命令是:

- **./obsutil cp /test/ obs://bucket-test -r -f**
- cp上传命令详解请参考上<mark>传对象</mark>。
- 更多上传场景请参考上<mark>传示例</mark>。

#### 步骤**3** 运行**./obsutil cp obs://bucket-test/test.txt /temp/test1.txt**命令,将bucket-test桶 中的test.txt对象下载至本地。

**./obsutil cp obs://bucket-test/test.txt /temp/test1.txt**

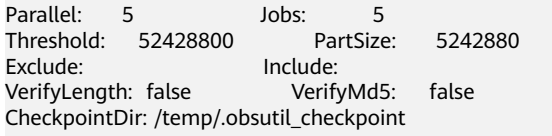

test.txt:[=============================================] 100.00% 775.52 KB/s 0s Download successfully, 4.44KB, obs://bucket-test1/test.txt --> /temp/test1.txt

#### 说明

如果想要将OBS桶内test目录下载至本地temp文件夹中,对应命令是:

**./obsutil cp obs://bucket-test/test /temp -r -f**

- cp下载命令详解请参考下<mark>载对象</mark>。
- 更多下载场景请参考下<mark>载示例</mark>。
- **步骤4** 运行**./obsutil rm obs://bucket-test/test.txt -f**命令,在bucket-test桶中删除test.txt 对象。

**./obsutil rm obs://bucket-test/test.txt -f**

Delete object [test.txt] in the bucket [bucket-test] successfully!

#### 步骤**5** 运行**./obsutil rm obs://bucket-test -f**命令,删除bucket-test桶。

**./obsutil rm obs://bucket-test -f**

Delete bucket [bucket-test] successfully!

**----**结束

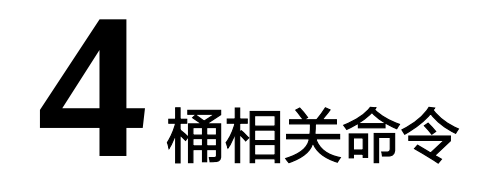

# <span id="page-18-0"></span>**4.1** 创建桶

#### 功能说明

按照用户指定的桶名创建一个新桶。新创建桶的桶名在OBS中必须是唯一的。一个用 户可以拥有的桶的数量不能超过100个。

#### 说明

如果是同一个用户在同一区域的重复创建同名桶不会报错,返回HTTP状态码200,创建的桶属 性以第一次请求为准。除此以外的其他场景重复创建同名桶返回HTTP状态码409,表明桶已存 在。

#### 须知

如果您当前配置的endpoint是全局域名,创建桶成功后您可能需要等待几分钟才能上 传对象;如要您希望创建成功后能够立即上传对象,请参考[初始化配置](#page-13-0)将endpoint配 置为区域域名。

#### 命令结构

● Windows操作系统

obsutil mb obs://bucket [-fs] [-az=xxx] [-acl=xxx] [-sc=xxx] [-location=xxx] [-config=xxx] [-e=xxx] [ i=xxx] [-k=xxx] [-t=xxx]

● macOS/Linux操作系统 ./obsutil mb obs://bucket [-fs] [-az=xxx] [-acl=xxx] [-sc=xxx] [-location=xxx] [-config=xxx] [-e=xxx] [ i=xxx] [-k=xxx] [-t=xxx]

运行示例

● 以Windows操作系统为例,运行**obsutil mb obs://bucket-test**,创建新桶成 功。 **obsutil mb obs://bucket-test**

Create bucket [bucket-test] successfully, request id [0000016979E1D2EA860BB5E80A6B8FCC]

#### ● 以Windows操作系统为例,运行**obsutil mb obs://bucket001**,创建已存在的桶 失败。

**obsutil mb obs://bucket001**

Create bucket [bucket001] failed, http status [409], error code [BucketAlreadyExists], error message [The requested bucket name is not available. The bucket namespace is shared by all users of the system. Please select a different name and try again.], request id [04030000016757F31A0333281A6B1E92]

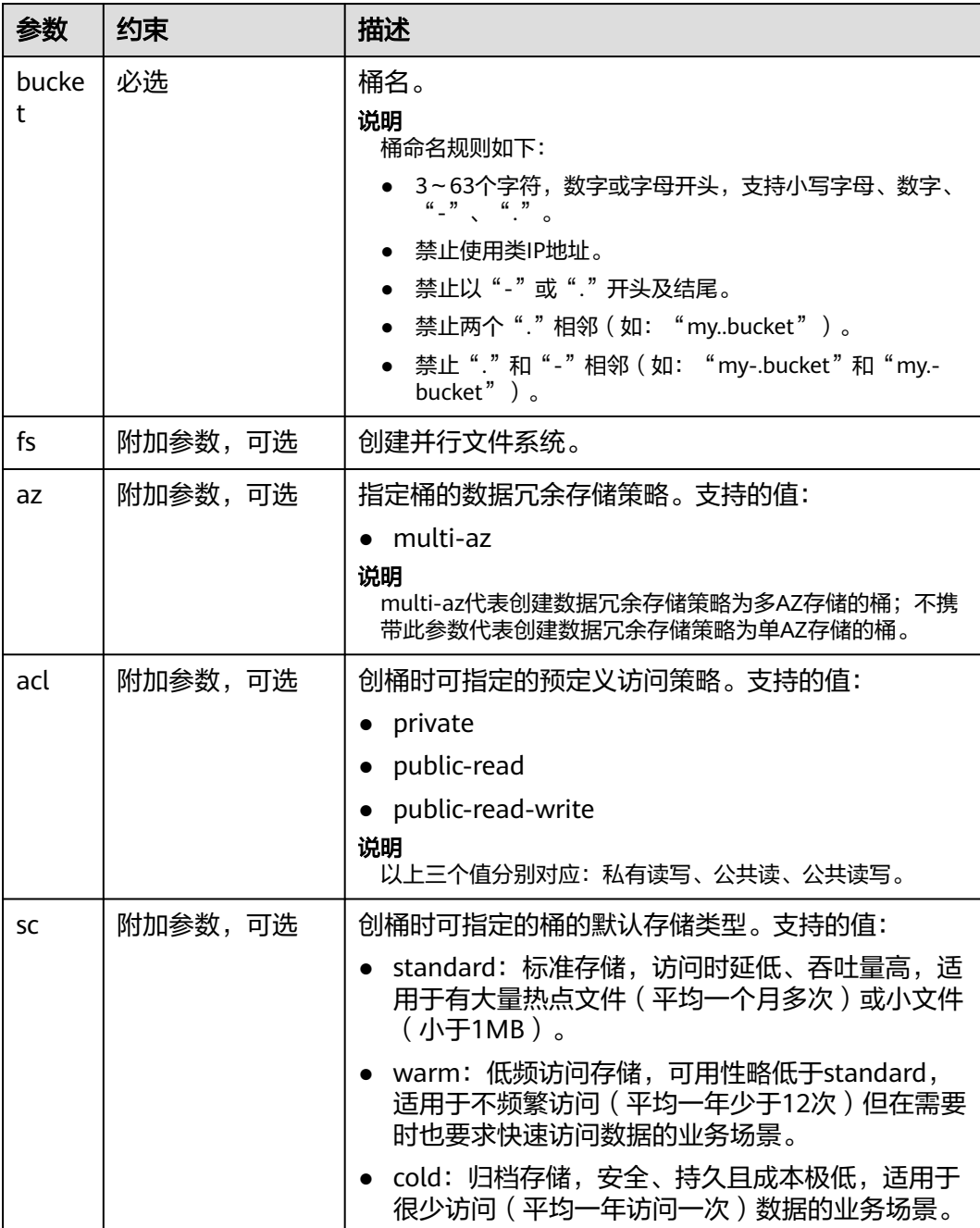

<span id="page-20-0"></span>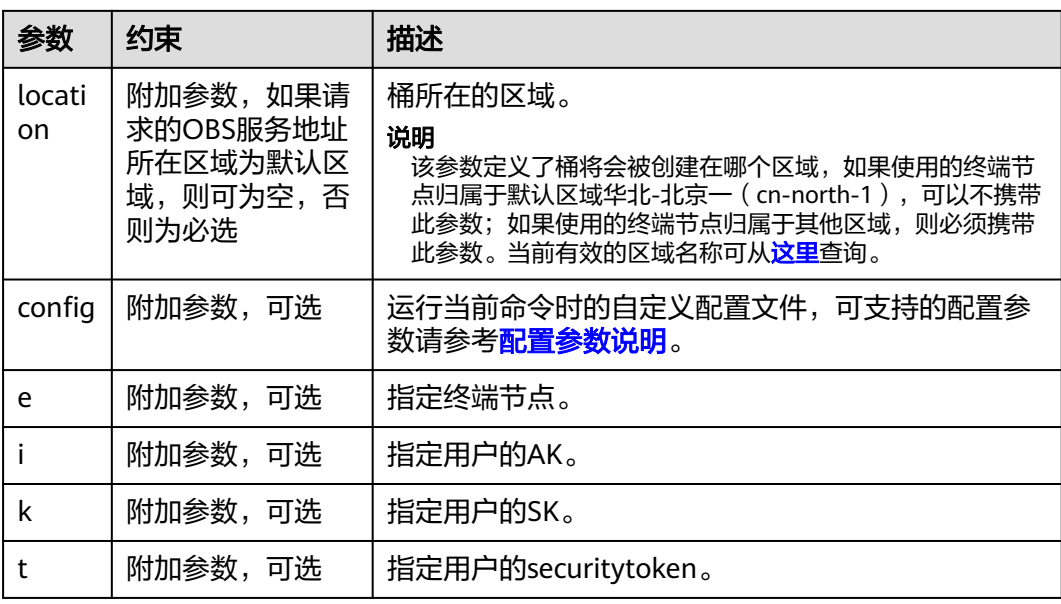

# **4.2** 列举桶

#### 功能说明

获取桶列表,查询到的桶列表将以桶名字典序排列。

#### 命令结构

- Windows操作系统 obsutil ls [-s] [-du] [-sc] [-j=1] [-limit=1] [-format=default] [-config=xxx] [-e=xxx] [-i=xxx] [-k=xxx] [ t=xxx]
- macOS/Linux操作系统 ./obsutil ls [-s] [-du] [-sc] [-j=1] [-limit=1] [-format=default] [-config=xxx] [-e=xxx] [-i=xxx] [-k=xxx]  $[-t=xxx]$

#### 运行示例

● 以Windows操作系统为例,运行**obsutil ls -limit=5**,查询桶列表。 **obsutil ls -limit=5**

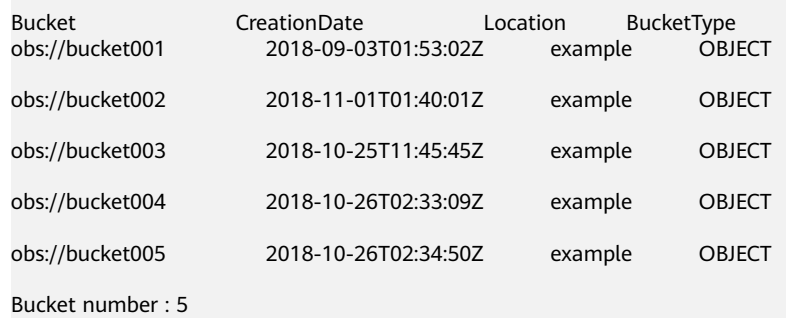

#### 参数说明

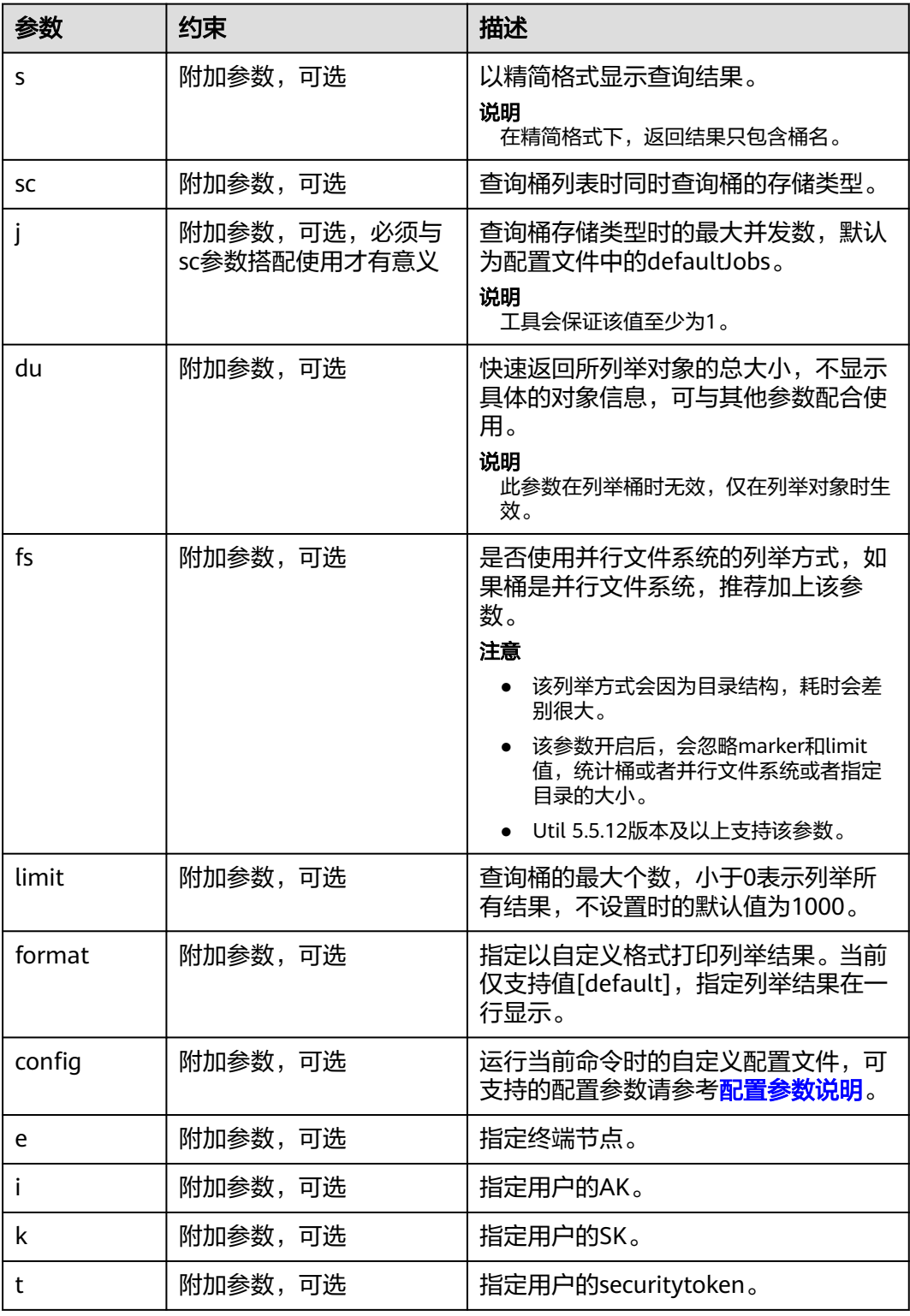

#### 说明

列举桶的结果中,BucketType字段表示桶的类型,OBJECT代表对象桶;POSIX代表并行文件系 统。

# <span id="page-22-0"></span>**4.3** 查询桶属性

#### 功能说明

查询单个桶的基本属性,包括桶的默认存储类型、桶的区域、桶的版本号、桶是否支 持文件接口、桶的可用区、桶中对象数量、桶的存储用量以及桶的配额。

#### 命令结构

- Windows操作系统 obsutil stat obs://bucket [-acl] [-bf=xxx] [-config=xxx] [-e=xxx] [-i=xxx] [-k=xxx] [-t=xxx]
- macOS/Linux操作系统 ./obsutil stat obs://bucket [-acl] [-bf=xxx] [-config=xxx] [-e=xxx] [-i=xxx] [-k=xxx] [-t=xxx]

#### 运行示例

- 以Windows操作系统为例,运行**obsutil stat obs://bucket-test**,查询buckettest桶的基本属性。 **obsutil stat obs://bucket-test**
	- Bucket: obs://bucket-test StorageClass: standard Location: southchina ObsVersion: 3.0 FSStatus: disabled AvailableZone: multi-az ObjectNumber: 8005 Size: 320076506 Quota:  $\overline{0}$

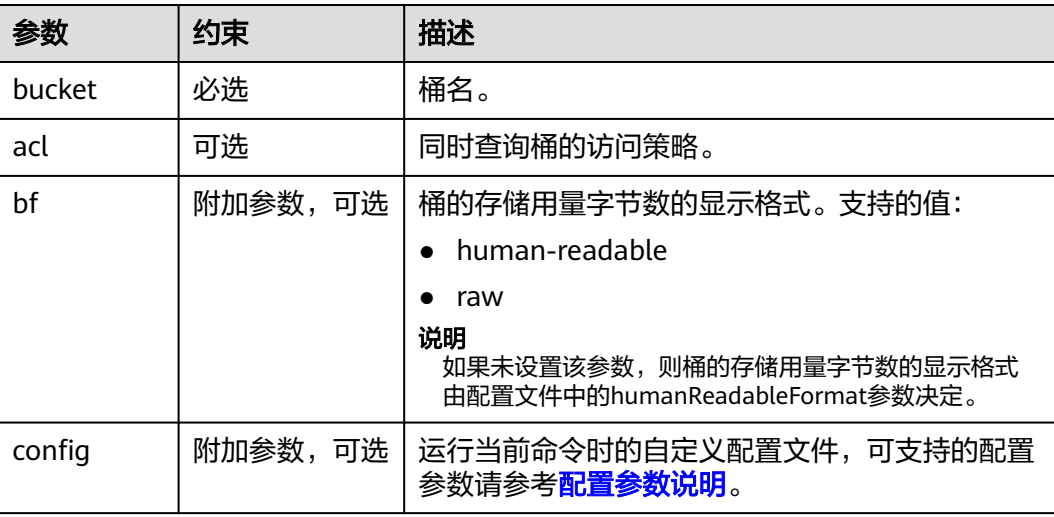

<span id="page-23-0"></span>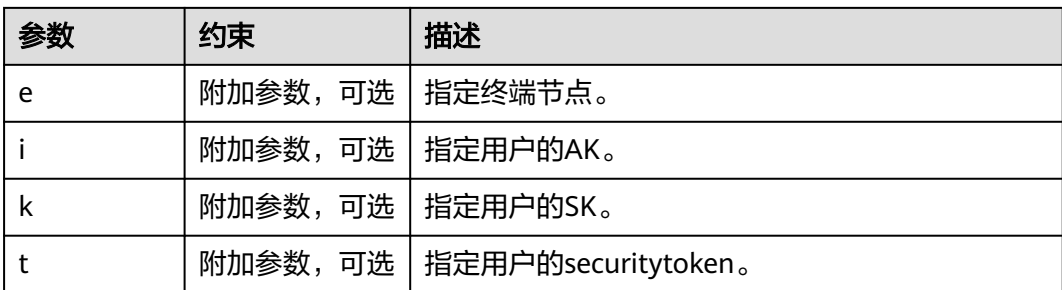

#### 响应结果

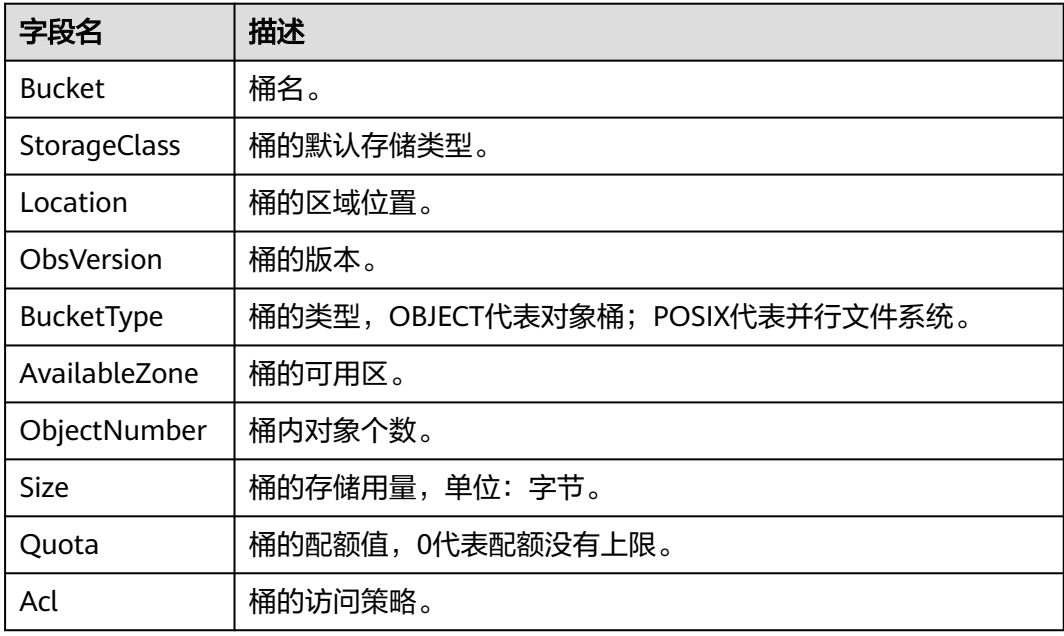

# **4.4** 设置桶属性

#### 功能说明

设置桶的存储类型、访问策略等属性。

#### 命令结构

#### ● Windows操作系统 obsutil chattri obs://bucket [-sc=xxx] [-acl=xxx] [-aclXml=xxx] [-config=xxx] [-e=xxx] [-i=xxx] [-k=xxx]  $[-t=xxx]$

● macOS/Linux操作系统 ./obsutil chattri obs://bucket [-sc=xxx] [-acl=xxx] [-aclXml=xxx] [-config=xxx] [-e=xxx] [-i=xxx] [ k=xxx] [-t=xxx]

#### 运行示例

● 以Windows操作系统为例,运行**obsutil chattri obs://bucket-test acl=private**,修改桶的访问策略为私有读写。

#### **obsutil chattri obs://bucket-test -acl=private**

Set the acl of bucket [bucket-test] to [private] successfully, request id [04050000016836C5DA6FB21F14A2A0C0]

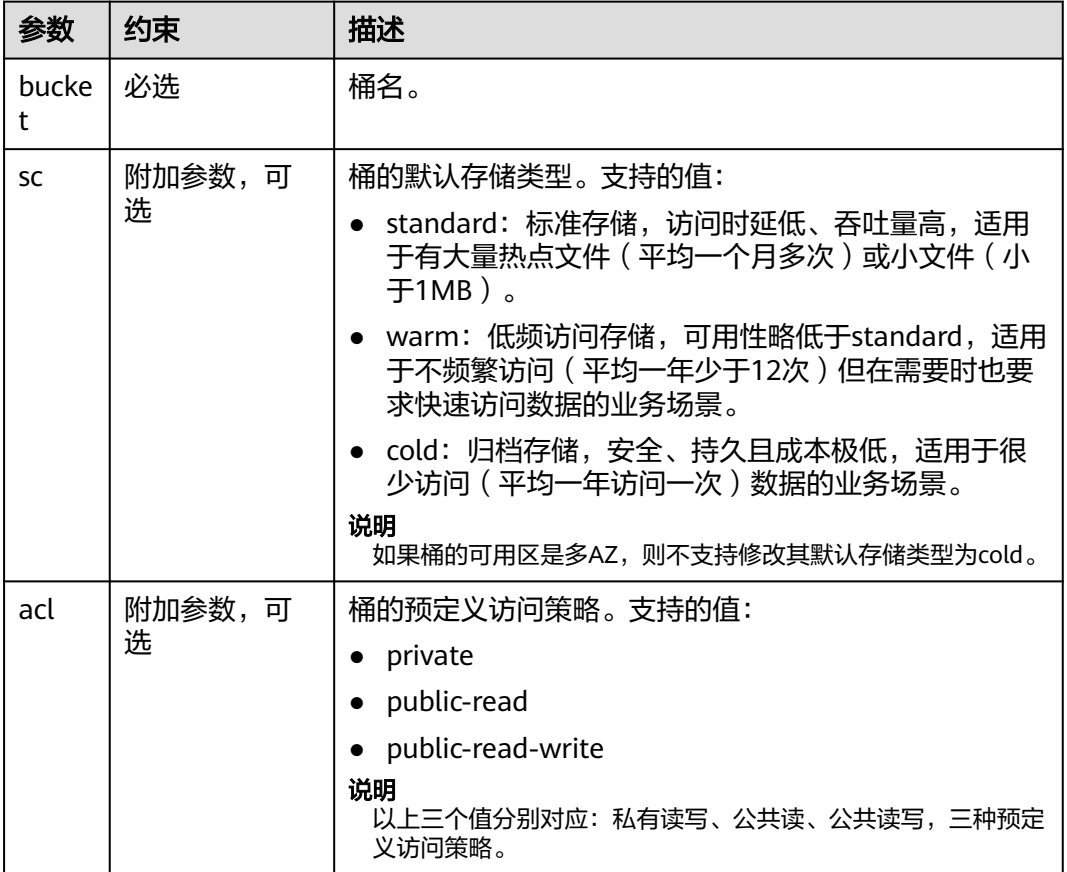

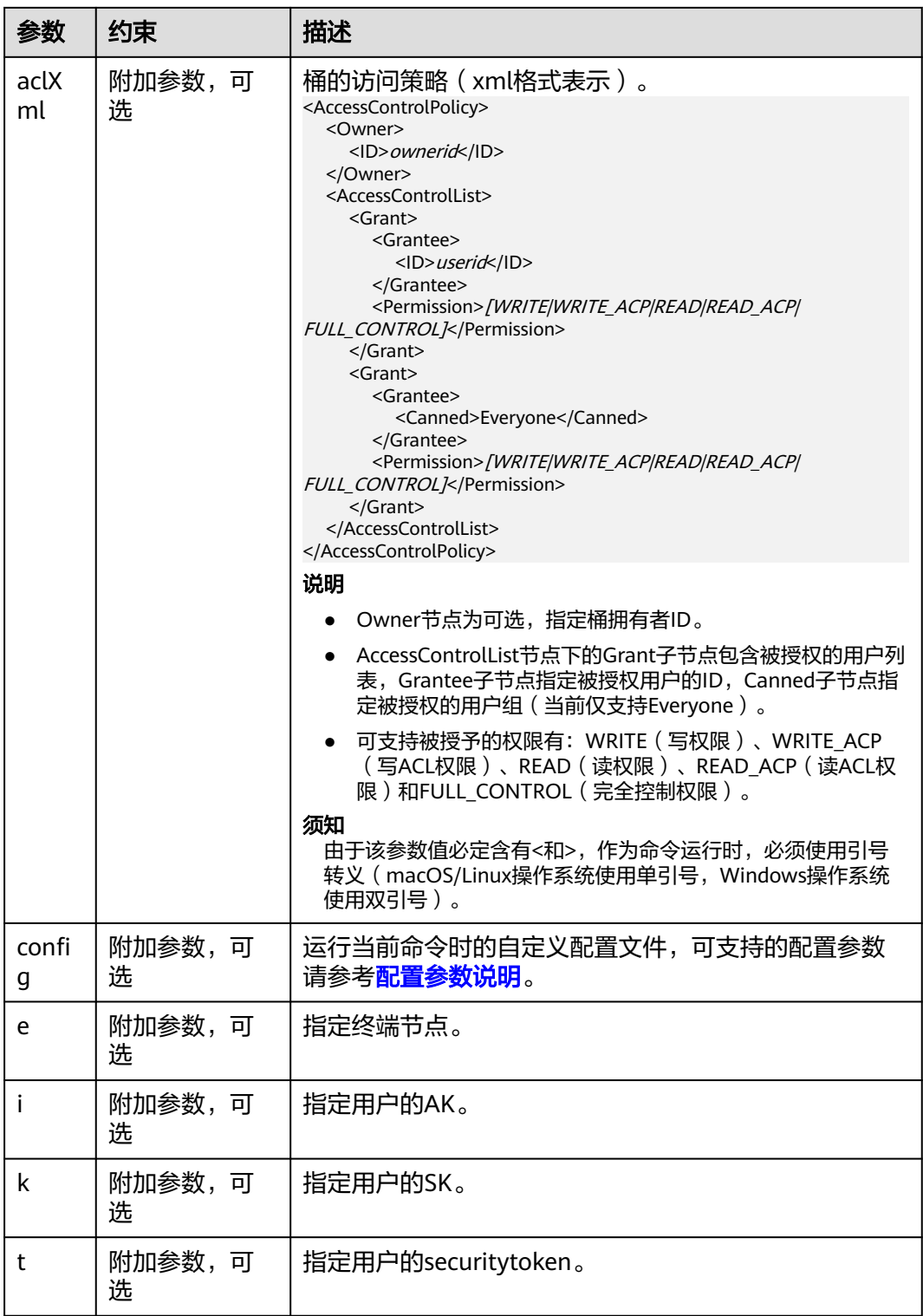

每次命令只能选择设置sc、acl和aclXml中的一个。

# <span id="page-26-0"></span>**4.5** 删除桶

#### 功能说明

删除桶,待删除的桶必须为空(不包含对象、历史版本对象或分段上传碎片)。

#### 说明

如果要删除非空桶,请先使用<mark>删除分段上传任务</mark>命令和<mark>删除对象</mark>命令,将桶清空后再执行删除桶 命令。

#### 命令结构

- Windows操作系统 obsutil rm obs://bucket [-f] [-config=xxx] [-e=xxx] [-i=xxx] [-k=xxx] [-t=xxx]
- macOS/Linux操作系统 ./obsutil rm obs://bucket [-f] [-config=xxx] [-e=xxx] [-i=xxx] [-k=xxx] [-t=xxx]

#### 运行示例

● 以Windows操作系统为例,运行**obsutil rm obs://bucket-test**,删除bucket-test 桶。 **obsutil rm obs://bucket-test**

Do you want to delete bucket [bucket-test] ? Please input (y/n) to confirm: y Delete bucket [bucket-test] successfully!

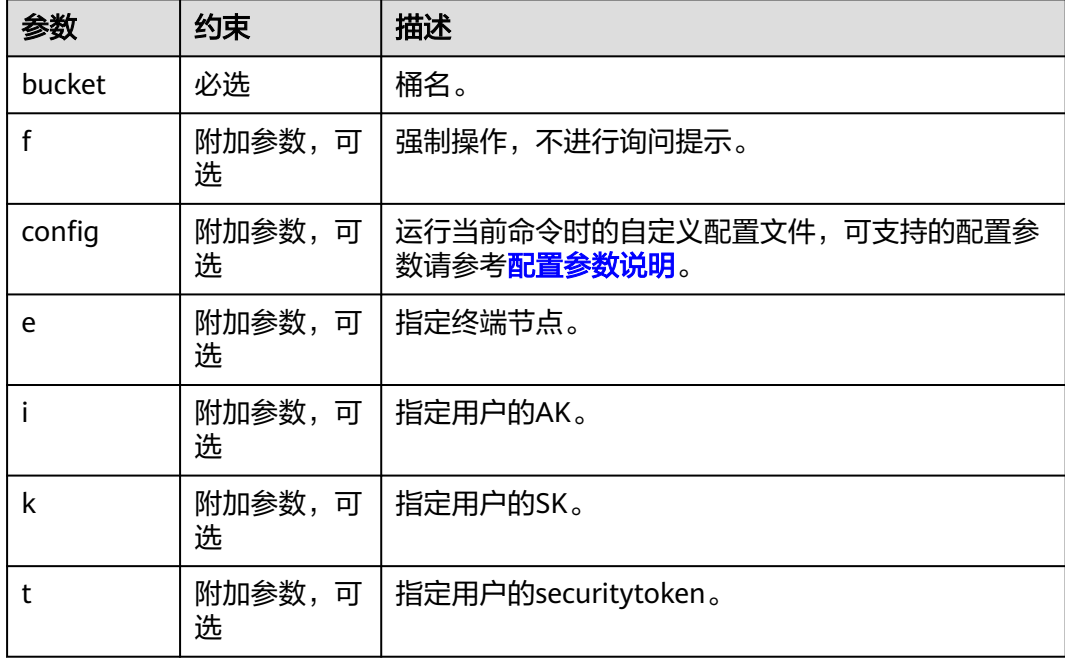

# <span id="page-27-0"></span>**4.6** 设置桶策略

#### 功能说明

设置桶策略。

#### 命令结构

- Windows操作系统 obsutil bucketpolicy obs://bucket -method=put -localfile=xxx [-config=xxx] [-e=xxx] [-i=xxx] [-k=xxx] [ t=xxx]
- macOS/Linux操作系统 ./obsutil bucketpolicy obs://bucket -method=put -localfile=xxx [-config=xxx] [-e=xxx] [-i=xxx] [-k=xxx] [-t=xxx]

#### 运行示例

● 以Windows操作系统为例,运行**obsutil bucketpolicy obs://bucket method=put -localfile=d:\temp\policy.json**,指定基于policy.json文件为桶 bucket设置桶策略。 **obsutil bucketpolicy obs://bucket -method=put -localfile=d:\temp\policy.json**

Put bucketPolicy succeed, requestId is [04050000016836C5DA6FB21F14A2A0C0]

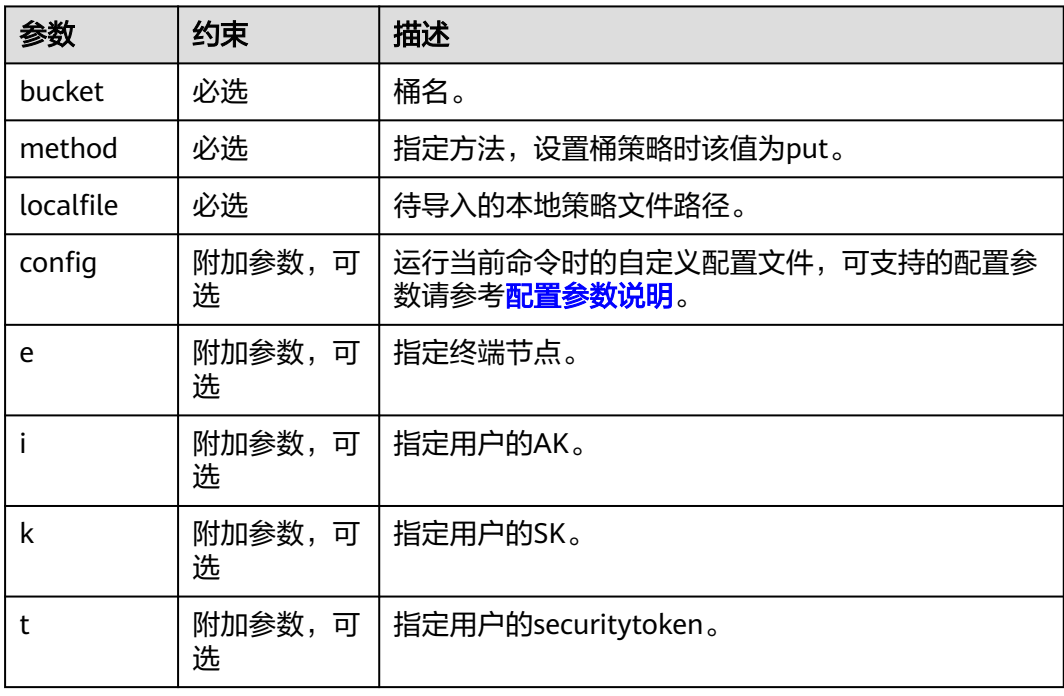

# <span id="page-28-0"></span>**4.7** 获取桶策略

#### 功能说明

获取桶策略。

#### 命令结构

- Windows操作系统 obsutil bucketpolicy obs://bucket -method=get [-localfile=xxx] [-config=xxx] [-e=xxx] [-i=xxx] [-k=xxx]  $[-t=xxx]$
- macOS/Linux操作系统 ./obsutil bucketpolicy obs://bucket -method=get [-localfile=xxx] [-config=xxx] [-e=xxx] [-i=xxx] [ k=xxx] [-t=xxx]

#### 运行示例

● 以Windows操作系统为例,运行**obsutil bucketpolicy obs://bucket method=get -localfile=d:\temp\policy.json**,指定导出桶bucket的桶策略至本 地文件policy.json。 **obsutil bucketpolicy obs://bucket -method=get -localfile=d:\temp\policy.json**

Export bucketPolicy to [d:\temp\policy.json] succeed, requestId is [04050000016836C5DA6FB21F14A2A0C0]

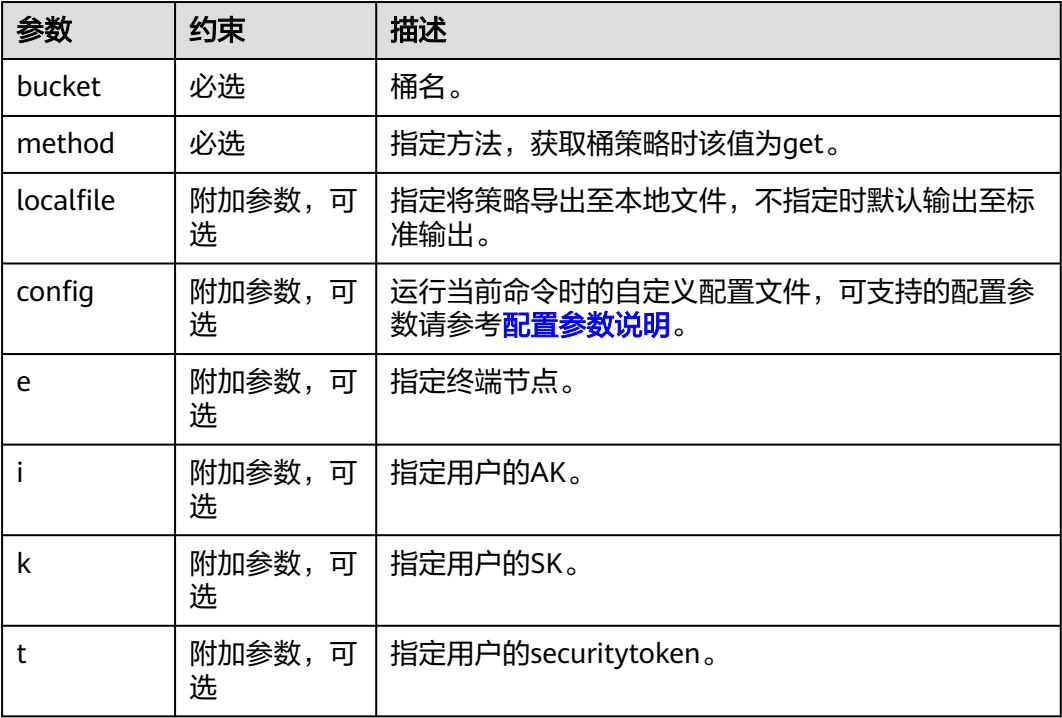

# <span id="page-29-0"></span>**4.8** 删除桶策略

#### 功能说明

删除桶策略。

#### 命令结构

- Windows操作系统 obsutil bucketpolicy obs://bucket -method=delete [-config=xxx] [-e=xxx] [-i=xxx] [-k=xxx] [-t=xxx]
- macOS/Linux操作系统 ./obsutil bucketpolicy obs://bucket -method=delete [-config=xxx] [-e=xxx] [-i=xxx] [-k=xxx] [-t=xxx]

#### 运行示例

● 以Windows操作系统为例,运行**obsutil bucketpolicy obs://bucket method=delete**,指定删除桶bucket的桶策略。 **obsutil bucketpolicy obs://bucket -method=delete**

Delete bucketPolicy succeed, requestId is [04050000016836C5DA6FB21F14A2A0C0]

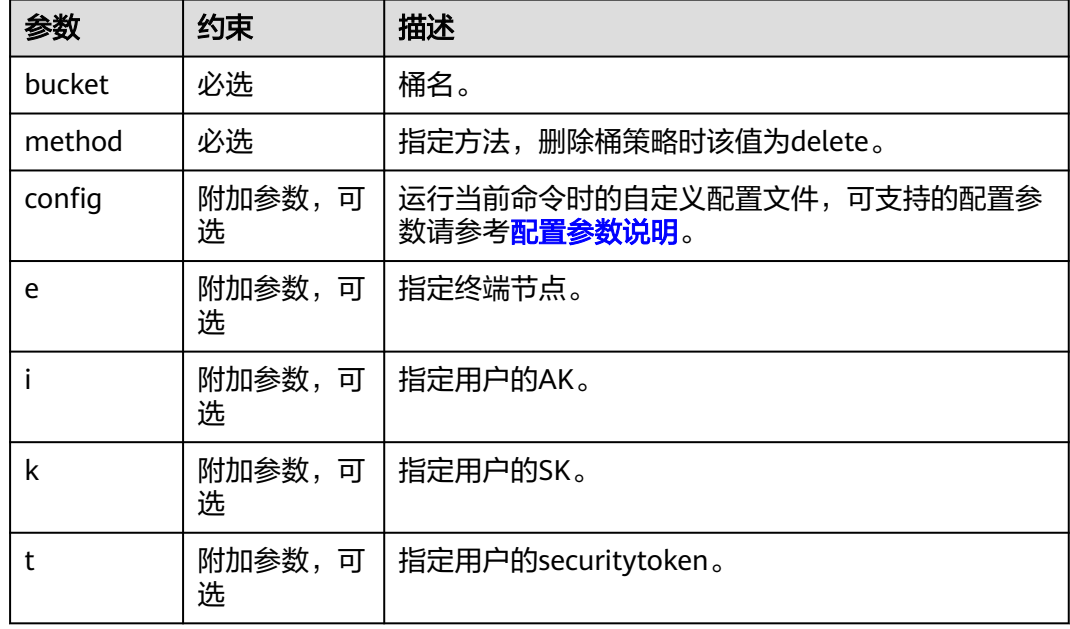

# 5<br>对象相关命令

# <span id="page-30-0"></span>**5.1** 创建文件夹

#### 功能说明

在指定桶内或本地文件系统中创建文件夹。

#### 须知

创建重名文件夹,不会报错,且文件夹内已存在的内容不发生变化。

#### 命令结构

- Windows操作系统
	- 在指定桶内创建文件夹 obsutil mkdir obs://bucket/folder[/subfolder1/subfolder2] [-config=xxx] [-e=xxx] [-i=xxx] [ k=xxx] [-t=xxx]
	- 在本地文件系统路径中创建文件夹 obsutil mkdir folder\_url [-config=xxx] [-e=xxx] [-i=xxx] [-k=xxx] [-t=xxx]
- macOS/Linux操作系统
	- 在指定桶内创建文件夹 ./obsutil mkdir obs://bucket/folder[/subfolder1/subfolder2] [-config=xxx] [-e=xxx] [-i=xxx] [ k=xxx] [-t=xxx]
	- 在本地文件系统路径中创建文件夹 ./obsutil mkdir folder\_url [-config=xxx] [-e=xxx] [-i=xxx] [-k=xxx] [-t=xxx]

#### 运行示例

● 以Windows操作系统为例,运行**obsutil mkdir obs://bucket-test/folder1/ folder2**,在桶内创建文件夹。 **obsutil mkdir obs://bucket-test/folder1/folder2**

Create folder [obs://bucket-test/folder1/] successfully, request id [0000016979E1D23C860BB3D8E4577C5E] Create folder [obs://bucket-test/folder1/folder2] successfully, request id [0000016979E1D2B2860BB5181229C72C]

#### <span id="page-31-0"></span>参数说明

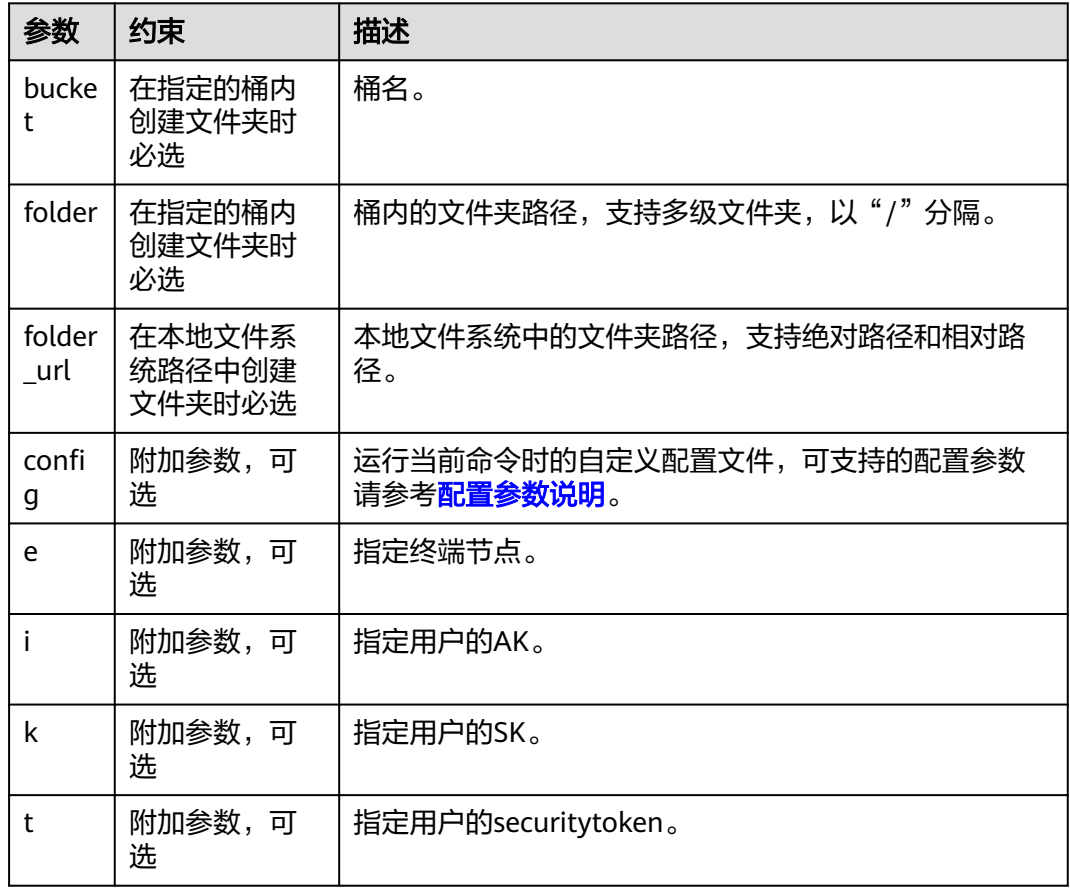

# **5.2** 上传对象

#### 功能说明

上传单个或多个本地文件或文件夹至OBS指定路径。待上传的文件可以是任何类型: 文本文件、图片、视频等等。

#### 须知

上传本地文件或文件夹时,请确保本地文件或文件夹在上传过程不发生变化,否则可 能产生上传失败或者数据不一致的问题。

#### 约束与限制

obsutil对上传的文件或文件夹有大小限制,最小可以上传**0Byte**的空文件或文件夹,最 大可以上传**5GB**(未采用分段上传)或**48.8TB**(采用分段上传)的单个文件。

#### 命令结构

● Windows操作系统

#### – 上传文件

obsutil cp file\_url obs://bucket[/key] [-arcDir=xxx] [-dryRun] [-link] [-u] [-vlength] [-vmd5] [ p=1] [-threshold=5248800] [-acl=xxx] [-sc=xxx] [-meta=aaa:bbb#ccc:ddd] [-ps=auto] [-o=xxx] [ cpd=xxx] [-fr] [-o=xxx] [-config=xxx] [-e=xxx] [-i=xxx] [-k=xxx] [-t=xxx]

– 上传文件夹

obsutil cp folder\_url obs://bucket[/key] -r [-arcDir=xxx] [-dryRun] [-link] [-f] [-flat] [-u] [ vlength] [-vmd5] [-j=1] [-p=1] [-threshold=52428800] [-acl=xxx] [-sc=xxx] [ meta=aaa:bbb#ccc:ddd] [-ps=auto] [-include=\*.xxx] [-exclude=\*.xxx] [-timeRange=time1-time2] [-mf] [-o=xxx] [-cpd=xxx] [-config=xxx] [-e=xxx] [-i=xxx] [-k=xxx] [-t=xxx]

– 多文件/文件夹上传

obsutil cp file1\_url,folder1\_url|filelist\_url obs://bucket[/prefix] -msm=1 [-r] [-arcDir=xxx] [ dryRun] [-link] [-f] [-u] [-vlength] [-vmd5] [-flat] [-j=1] [-p=1] [-threshold=52428800] [ acl=xxx] [-sc=xxx] [-meta=aaa:bbb#ccc:ddd] [-ps=auto] [-include=\*.xxx] [-exclude=\*.xxx][ timeRange=time1-time2] [-at] [-mf] [-o=xxx] [-cpd=xxx] [-config=xxx] [-e=xxx] [-i=xxx] [ k=xxx] [-t=xxx]

说明

#### 命令中的"/prefix"即为上传文件夹时的对象名前缀。运行示例请参见**上传示例**

- Linux/Mac操作系统
	- 上传文件

./obsutil cp file\_url obs://bucket[/key] [-arcDir=xxx] [-dryRun] [-link] [-u] [-vlength] [-vmd5] [ p=1] [-threshold=5248800] [-acl=xxx] [-sc=xxx] [-meta=aaa:bbb#ccc:ddd] [-ps=auto] [-o=xxx] [ cpd=xxx] [-fr] [-o=xxx] [-config=xxx] [-e=xxx] [-i=xxx] [-k=xxx] [-t=xxx]

– 上传文件夹

./obsutil cp folder\_url obs://bucket[/key] -r [-arcDir=xxx] [-dryRun] [-link] [-f] [-flat] [-u] [ vlength] [-vmd5] [-j=1] [-p=1] [-threshold=52428800] [-acl=xxx] [-sc=xxx] [ meta=aaa:bbb#ccc:ddd] [-ps=auto] [-include=\*.xxx] [-exclude=\*.xxx] [-timeRange=time1-time2] [-at] [-mf] [-o=xxx] [-cpd=xxx] [-config=xxx] [-e=xxx] [-i=xxx] [-k=xxx] [-t=xxx]

– 多文件/文件夹上传

./obsutil cp file1\_url,folder1\_url|filelist\_url obs://bucket[/prefix] -msm=1 [-r] [-arcDir=xxx] [ dryRun] [-link] [-f] [-u] [-vlength] [-vmd5] [-flat] [-j=1] [-p=1] [-threshold=52428800] [ acl=xxx] [-sc=xxx] [-meta=aaa:bbb#ccc:ddd] [-ps=auto] [-include=\*.xxx] [-exclude=\*.xxx][ timeRange=time1-time2] [-mf] [-o=xxx] [-cpd=xxx] [-config=xxx] [-e=xxx] [-i=xxx] [-k=xxx] [ t=xxx]

说明

命令中的"/prefix"即为上传文件夹时的对象名前缀。运行示例请参见**上传示例** 

#### 运行示例

● 以Windows操作系统为例,运行**obsutil cp d:\temp\test.txt obs://buckettest/key**,将D盘temp路径下名为test.txt的文件上传至bucket-test桶中,并且重 命名为key。

**obsutil cp d:\temp\test.txt obs://bucket-test/key**

```
Parallel: 3 Jobs: 3<br>Threshold: 524288000 PartSize:
Threshold: 524288000 PartSize: 5242880
Exclude: Include:
VerifyLength: false VerifyMd5: false
CheckpointDir: xxxx
```
 $[=======]=100.00\% 1.68 \text{ MB/s } 8.46 \text{ MB/s}$ 8.46MB 5s

Upload successfully, 8.46MB, d:\temp\test.txt --> obs://bucket-test/key

● 以Windows操作系统为例,运行**obsutil cp d:\temp obs://bucket-test -f -r**,递 归上传D盘temp文件夹中的所有文件和子文件夹至bucket-test桶的temp文件夹 中。

**obsutil cp d:\temp obs://bucket-test -f -r**

Parallel: 3 Jobs: 3

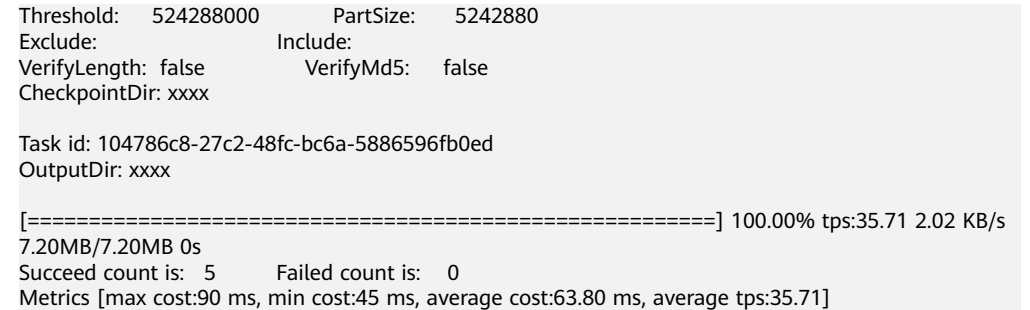

Task id: 104786c8-27c2-48fc-bc6a-5886596fb0ed

● 更多运行示例,请参见[上传示例。](#page-135-0)

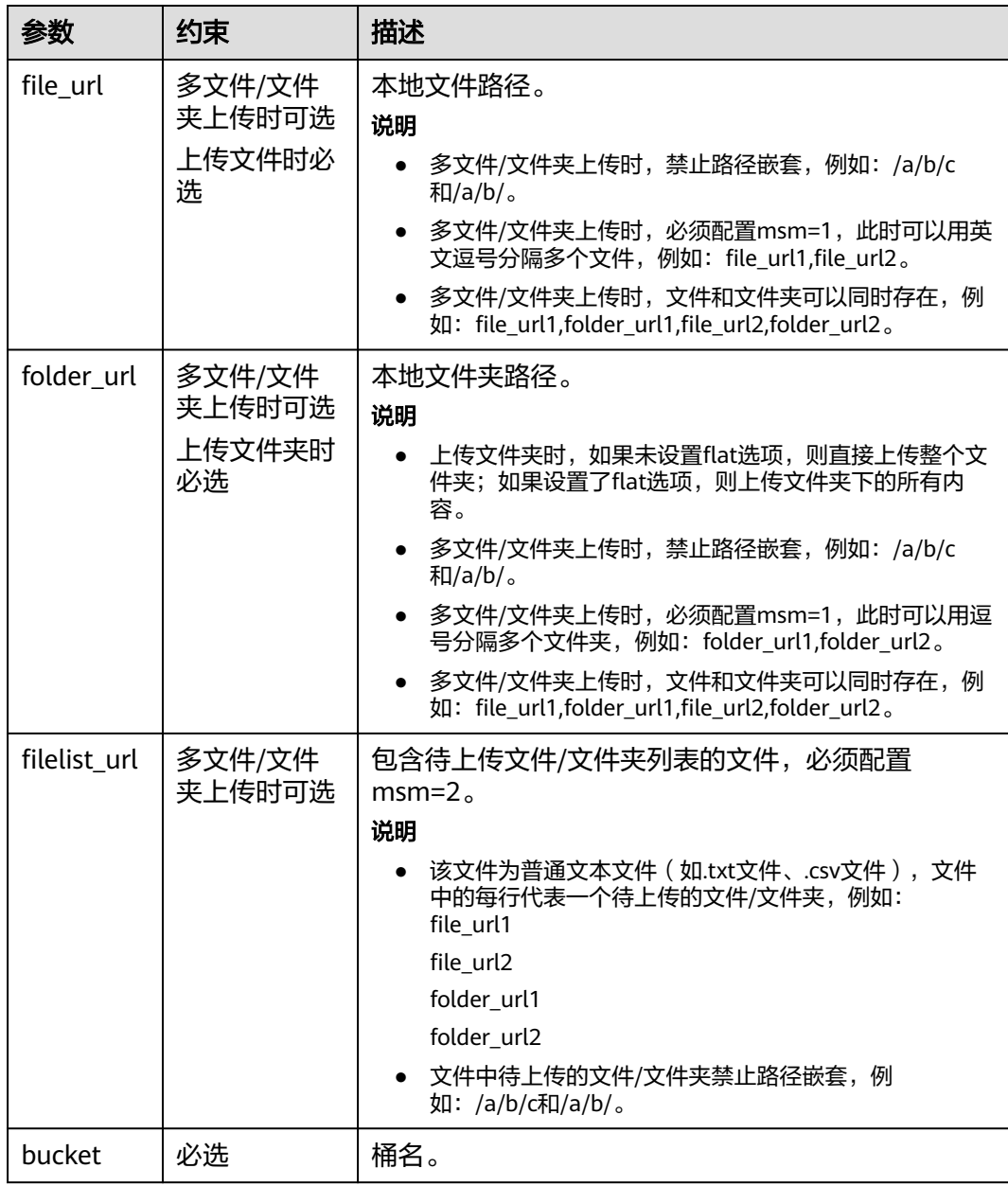

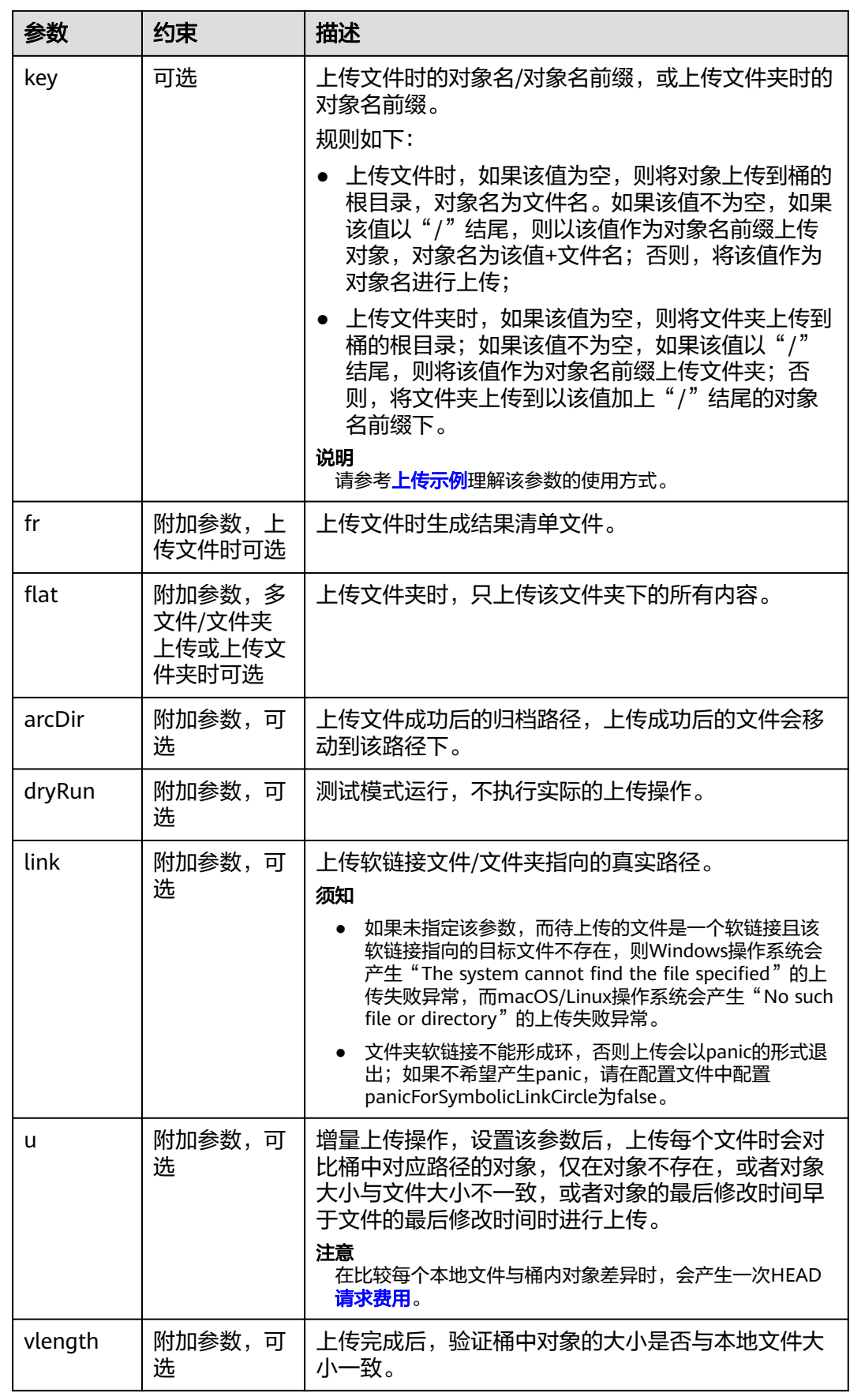

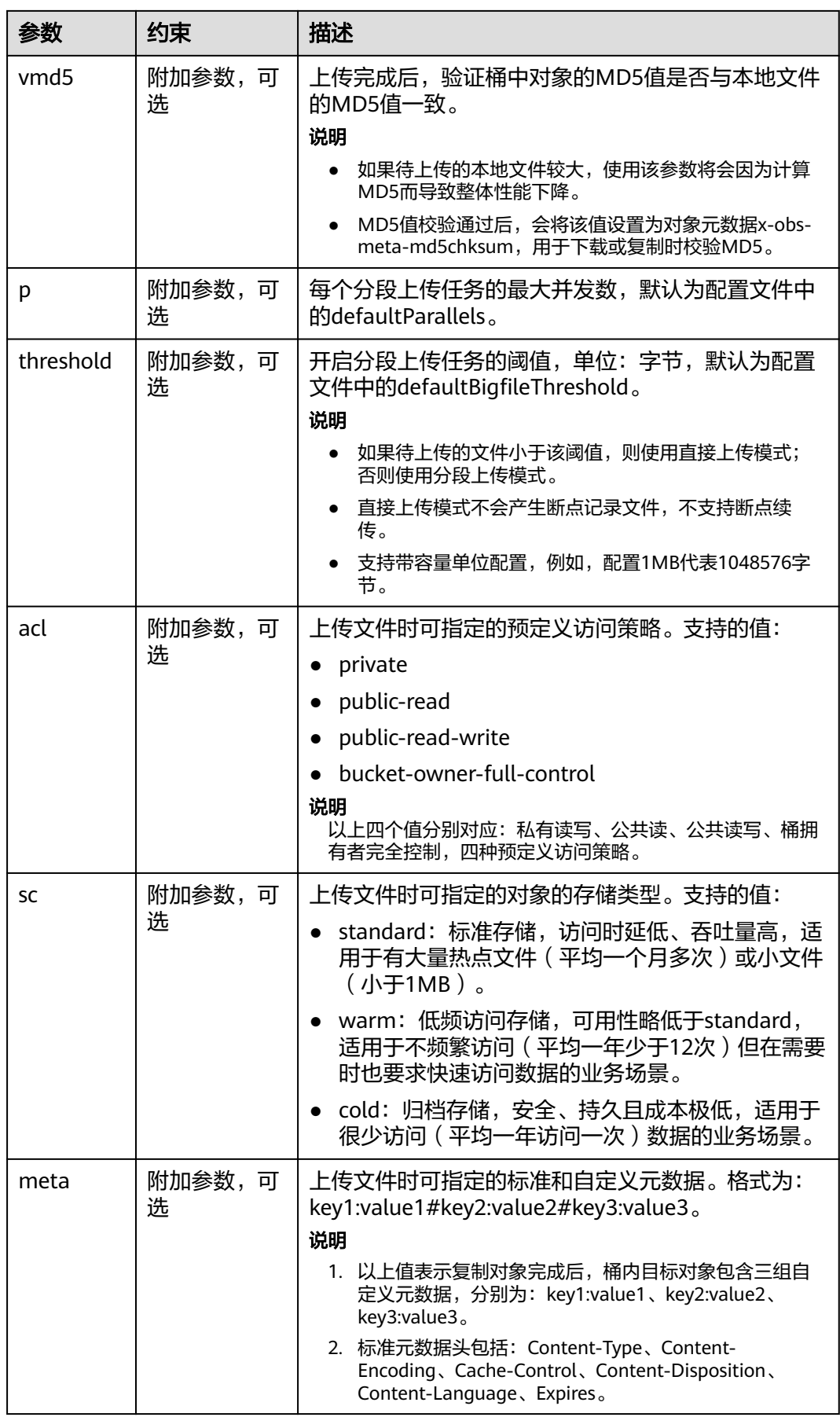
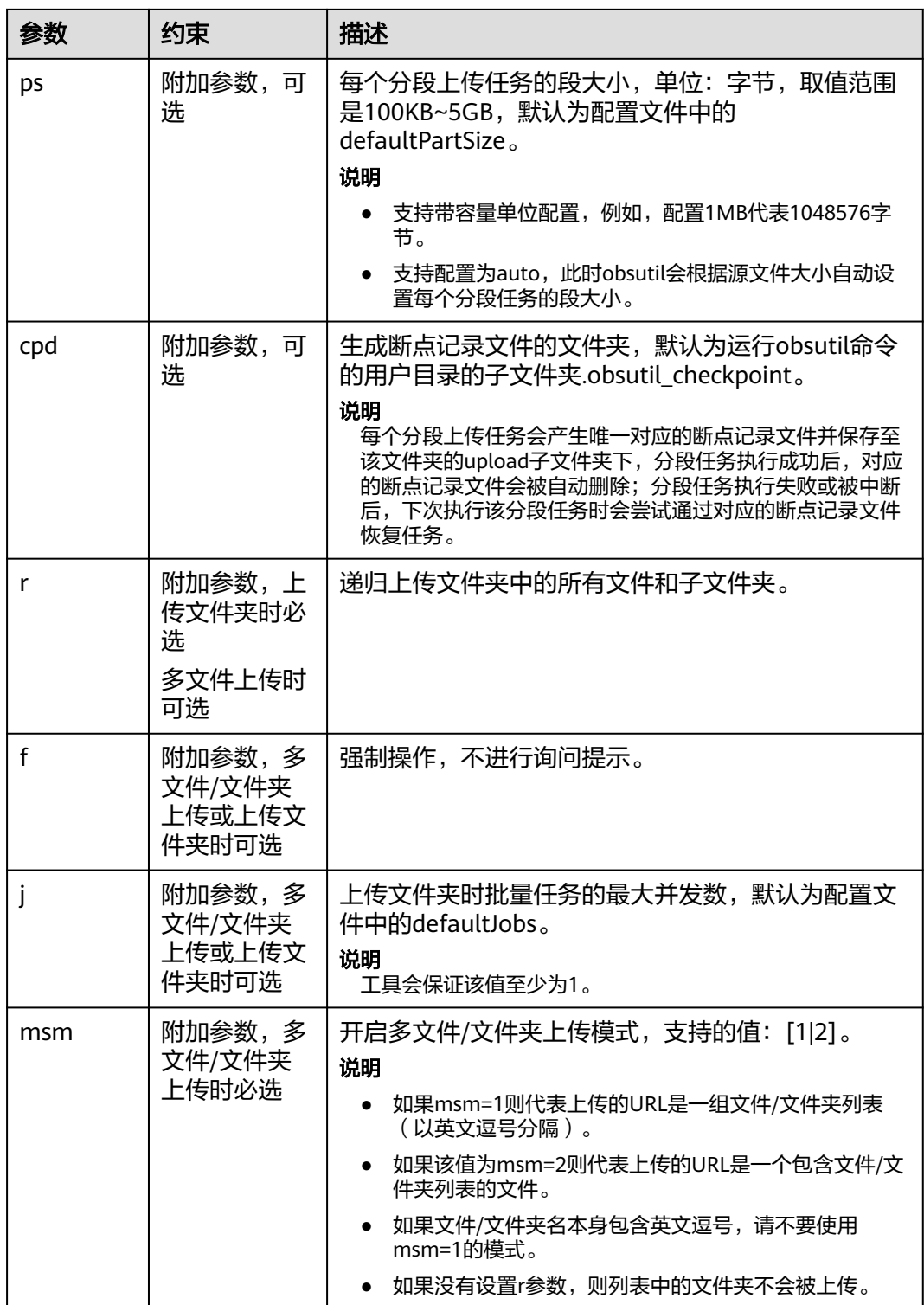

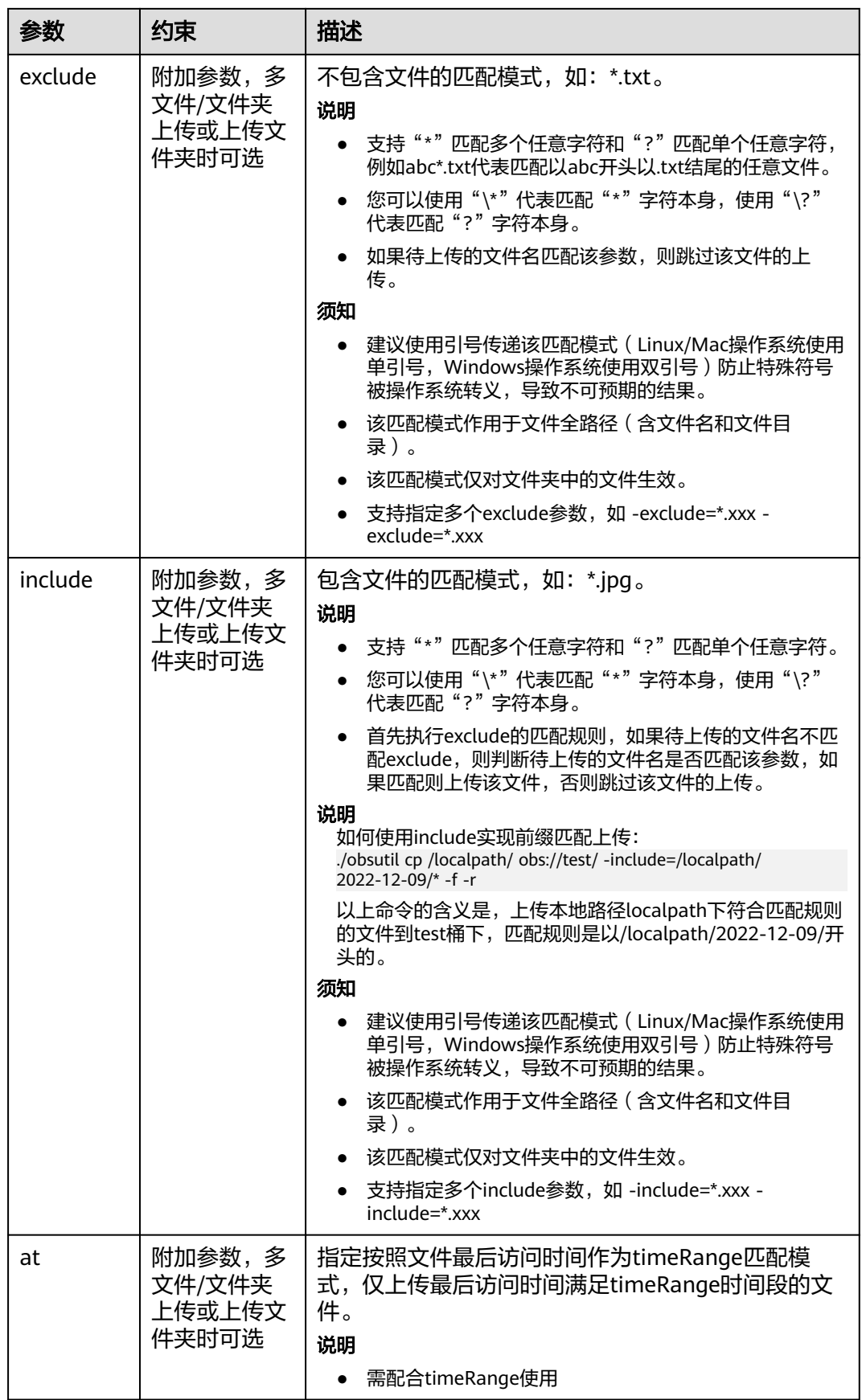

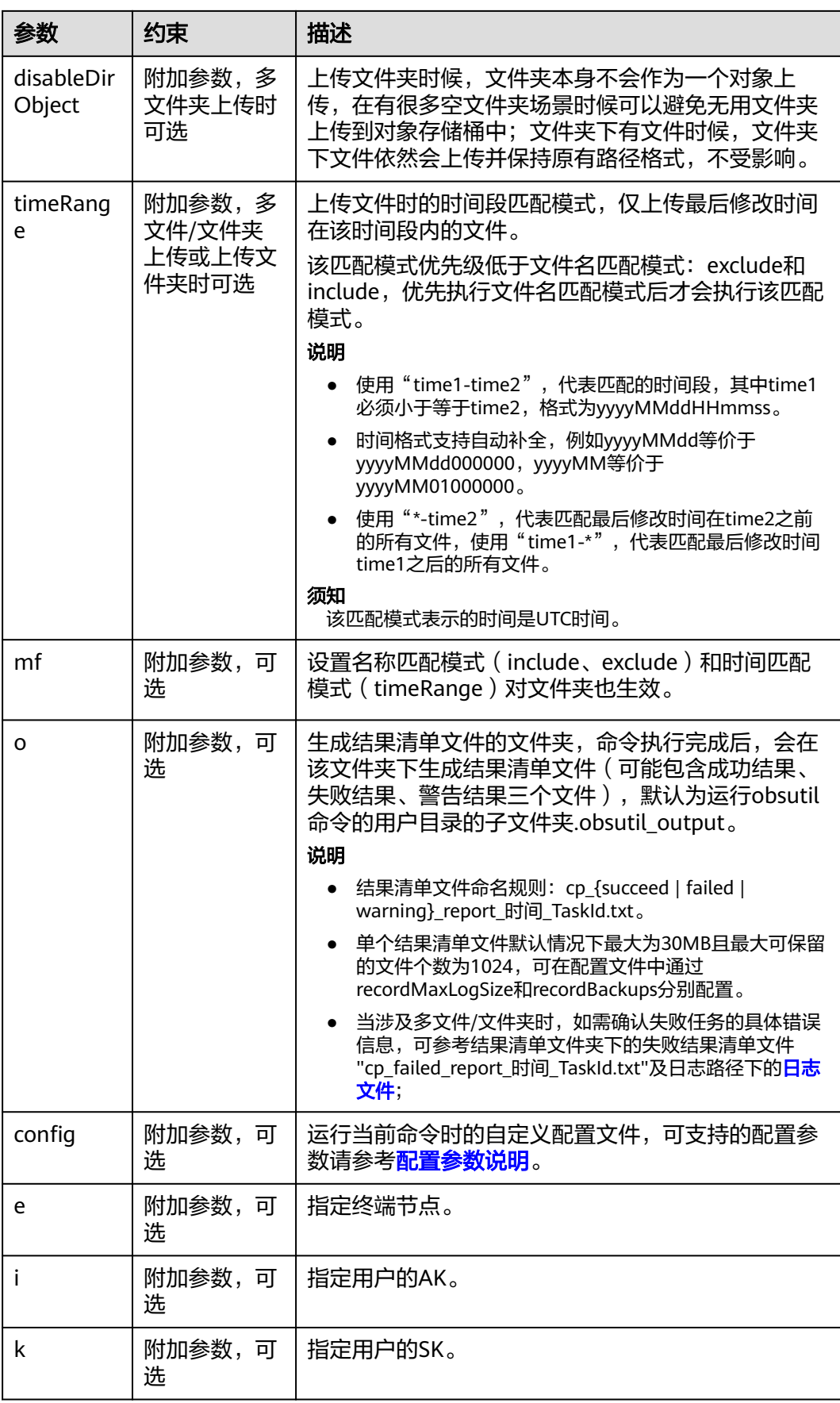

<span id="page-39-0"></span>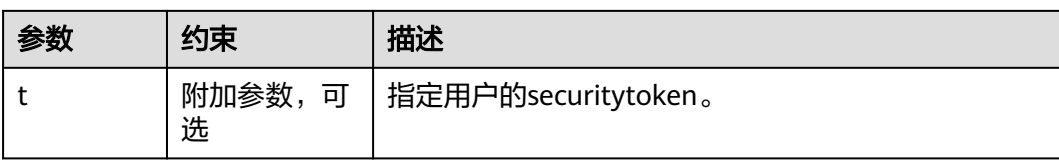

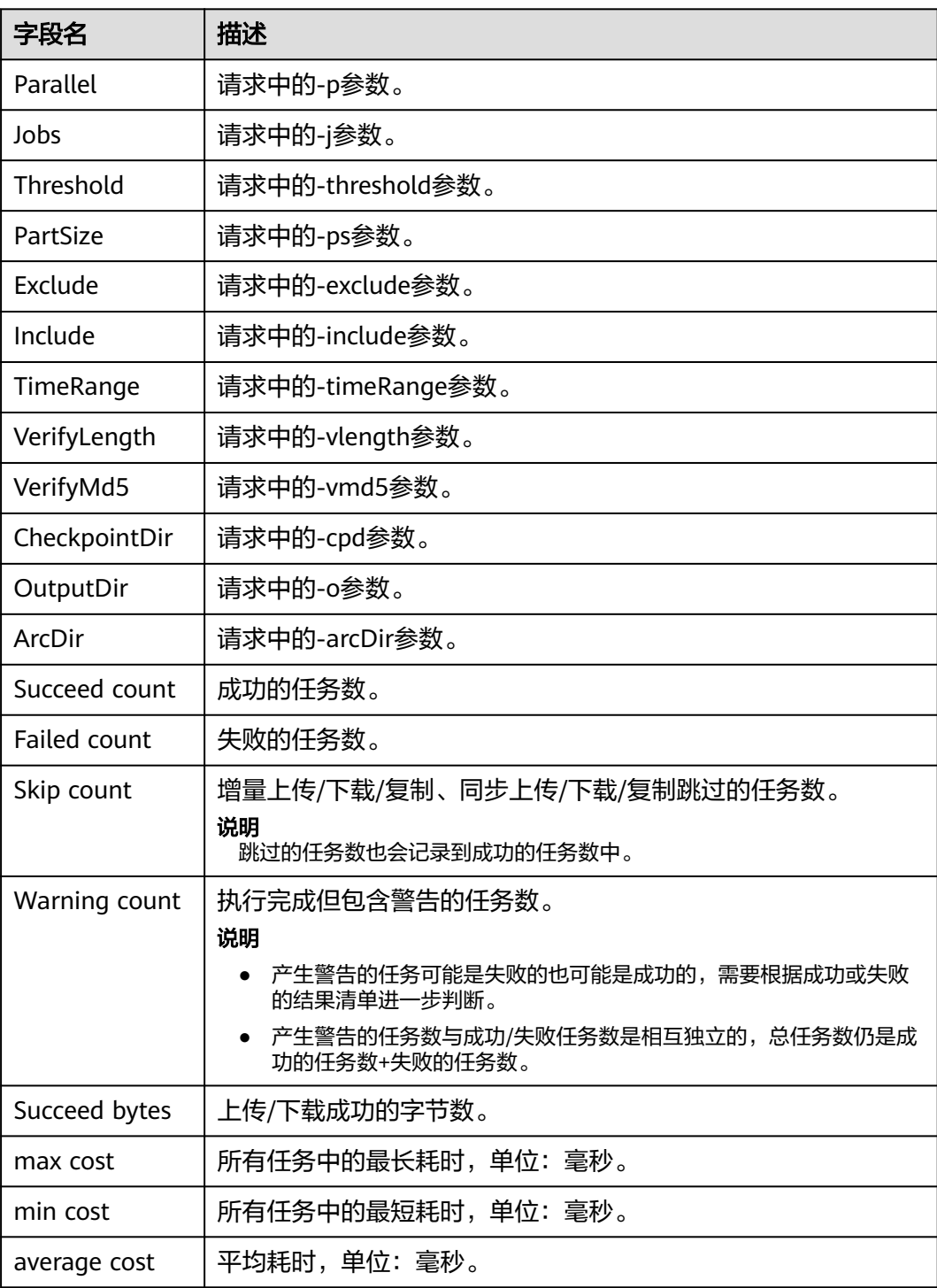

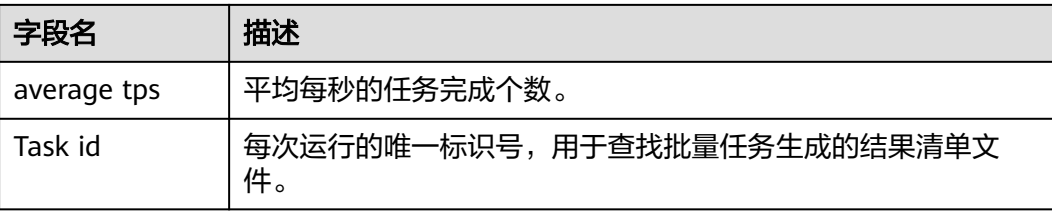

# **5.3** 查询对象属性

## 功能说明

查询对象的基本属性。

## 命令结构

- Windows操作系统 obsutil stat obs://bucket/key [-acl][-bf=xxx] [-config=xxx] [-e=xxx] [-i=xxx] [-k=xxx] [-t=xxx]
- macOS/Linux操作系统 ./obsutil stat obs://bucket/key [-acl][-bf=xxx] [-config=xxx] [-e=xxx] [-i=xxx] [-k=xxx] [-t=xxx]

### 运行示例

● 以Windows操作系统为例,运行**obsutil stat obs://bucket-test/key**,查询对象 基本属性。

**obsutil stat obs://bucket-test/key**

Key: obs://bucket-test/key LastModified: 2018-11-16T02:15:49Z Size:  $7^{\circ}$ ETag: 43d93b553855b0e1fc67e31c28c07b65 ContentType: text/plain

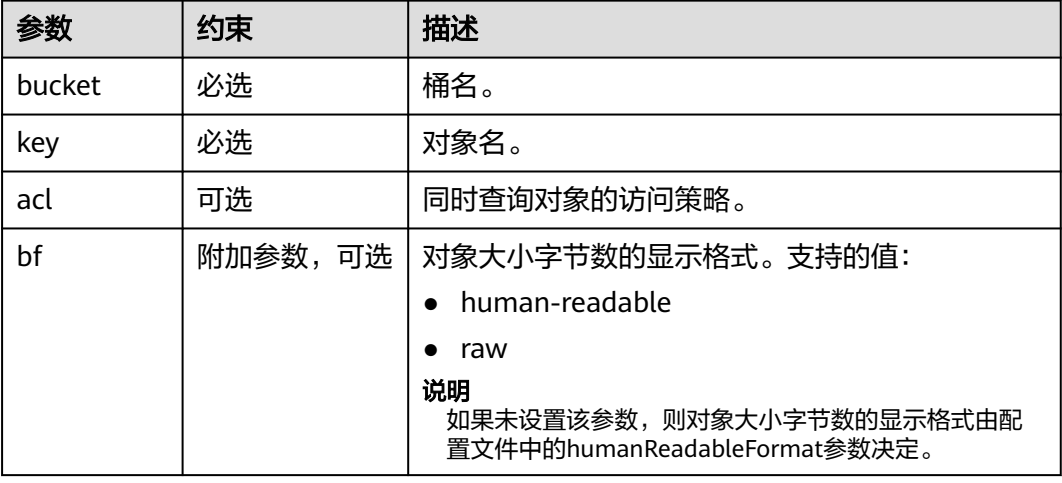

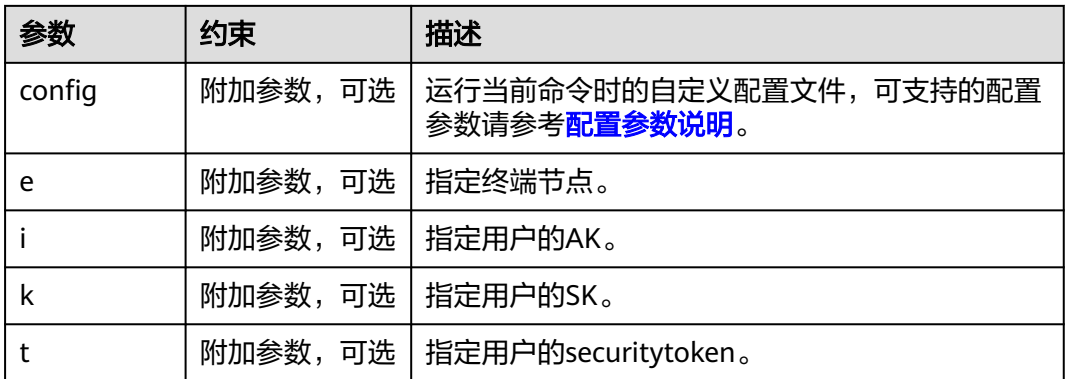

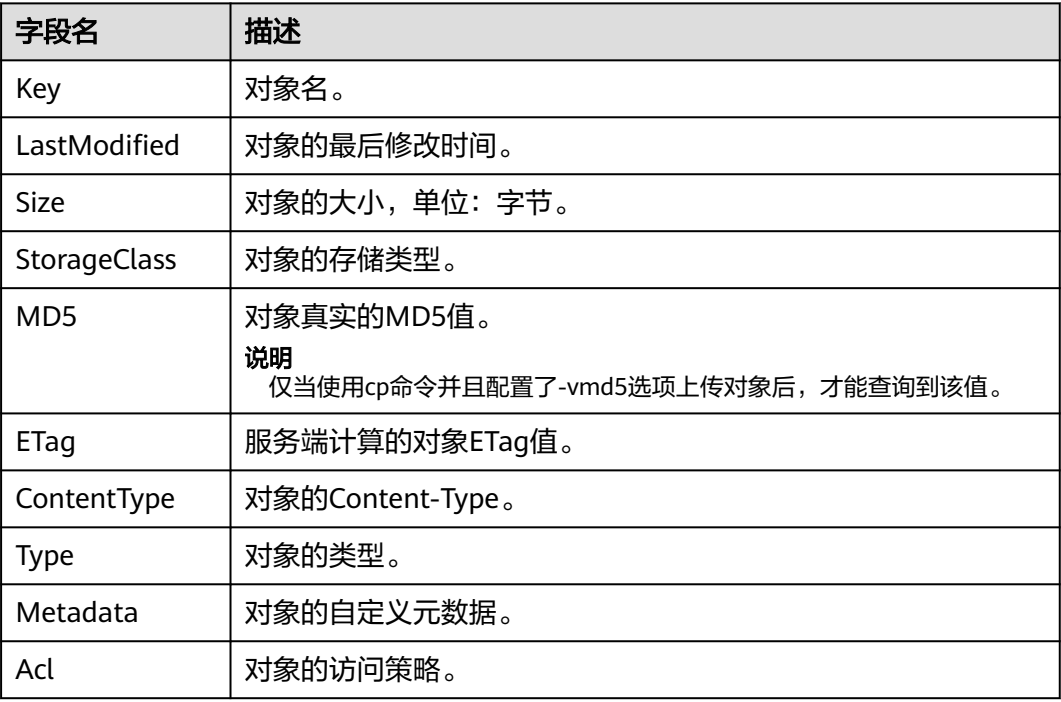

# **5.4** 设置对象属性

# 功能说明

设置对象的属性或按对象名前缀批量设置对象的属性。

说明

只有3.0版本的桶支持设置对象存储类型。

# 命令结构

● Windows操作系统

- 设置单个对象属性 obsutil chattri obs://bucket/key [-meta=aaa:bbb#ccc:ddd] [-sc=xxx] [-acl=xxx] [-aclXml=xxx] [ versionId=xxx] [-fr] [-o=xxx] [-config=xxx] [-e=xxx] [-i=xxx] [-k=xxx] [-t=xxx]
- 批量设置对象属性 obsutil chattri obs://bucket[/key] -r [-f] [-v] [-meta=aaa:bbb#ccc:ddd] [-sc=xxx] [-acl=xxx] [ aclXml=xxx] [-o=xxx] [-j=1] [-config=xxx] [-e=xxx] [-i=xxx] [-k=xxx] [-t=xxx]
- macOS/Linux操作系统
	- 设置单个对象属性 ./obsutil chattri obs://bucket/key [-meta=aaa:bbb#ccc:ddd] [-sc=xxx] [-acl=xxx] [-aclXml=xxx] [ versionId=xxx] [-fr] [-o=xxx] [-config=xxx] [-e=xxx] [-i=xxx] [-k=xxx] [-t=xxx]
	- 批量设置对象属性 ./obsutil chattri obs://bucket[/key] -r [-f] [-v] [-meta=aaa:bbb#ccc:ddd] [-sc=xxx] [-acl=xxx] [-  $\alpha$  aclXml=xxx] [-o=xxx] [-j=1] [-config=xxx] [-e=xxx] [-i=xxx] [-k=xxx] [-t=xxx]

# 运行示例

● 以Windows操作系统为例,运行**obsutil chattri obs://bucket-test/key**  acl=public-read,设置对象的访问策略为公共读。 **obsutil chattri obs://bucket-test/key -acl=public-read**

Set the acl of object [key] in the bucket [bucket-test] to [public-read] successfully, request id [04050000016836DDFA73B2B5320E2651]

● 以Windows操作系统为例,运行**obsutil chattri obs://bucket-test -r -f**  a**cl=public-read**, 批量设置桶内所有对象的访问策略为公共读。 **obsutil chattri obs://bucket-test -r -f -acl=public-read**

.------------------------------] 100.00% tps:155.15 5/5 233ms Succeed count is: 5 Failed count is: 0 Metrics [max cost:177 ms, min cost:53 ms, average cost:102.40 ms, average tps:20.41] Task id is: 9d7f73ff-f747-4fdd-9b2a-815ba2dc3b07

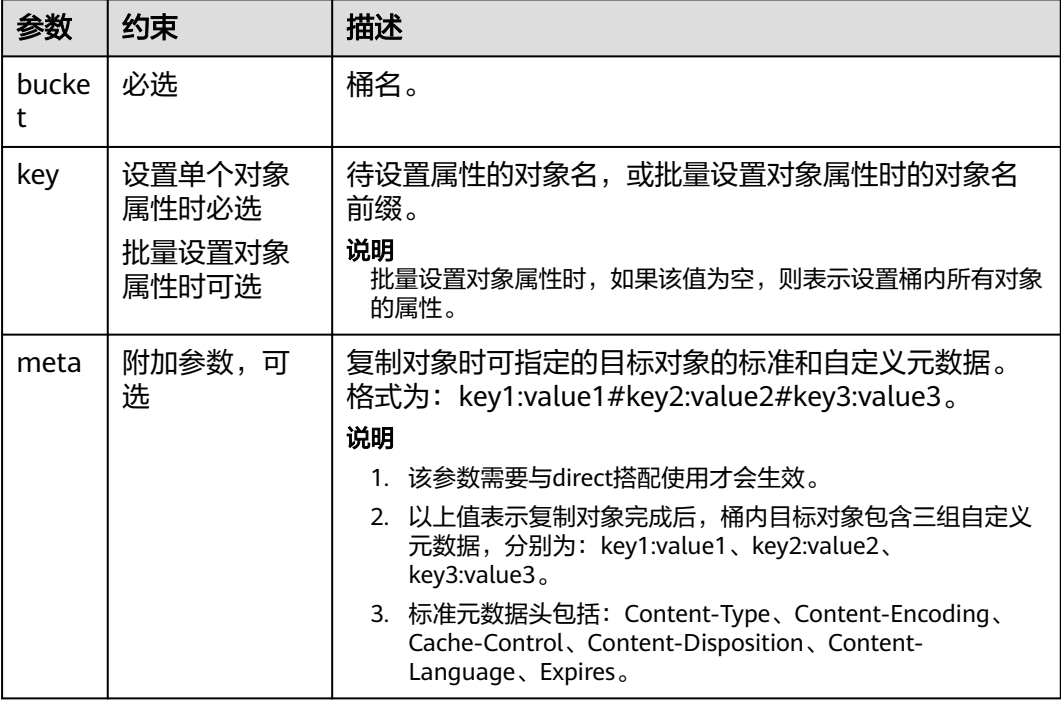

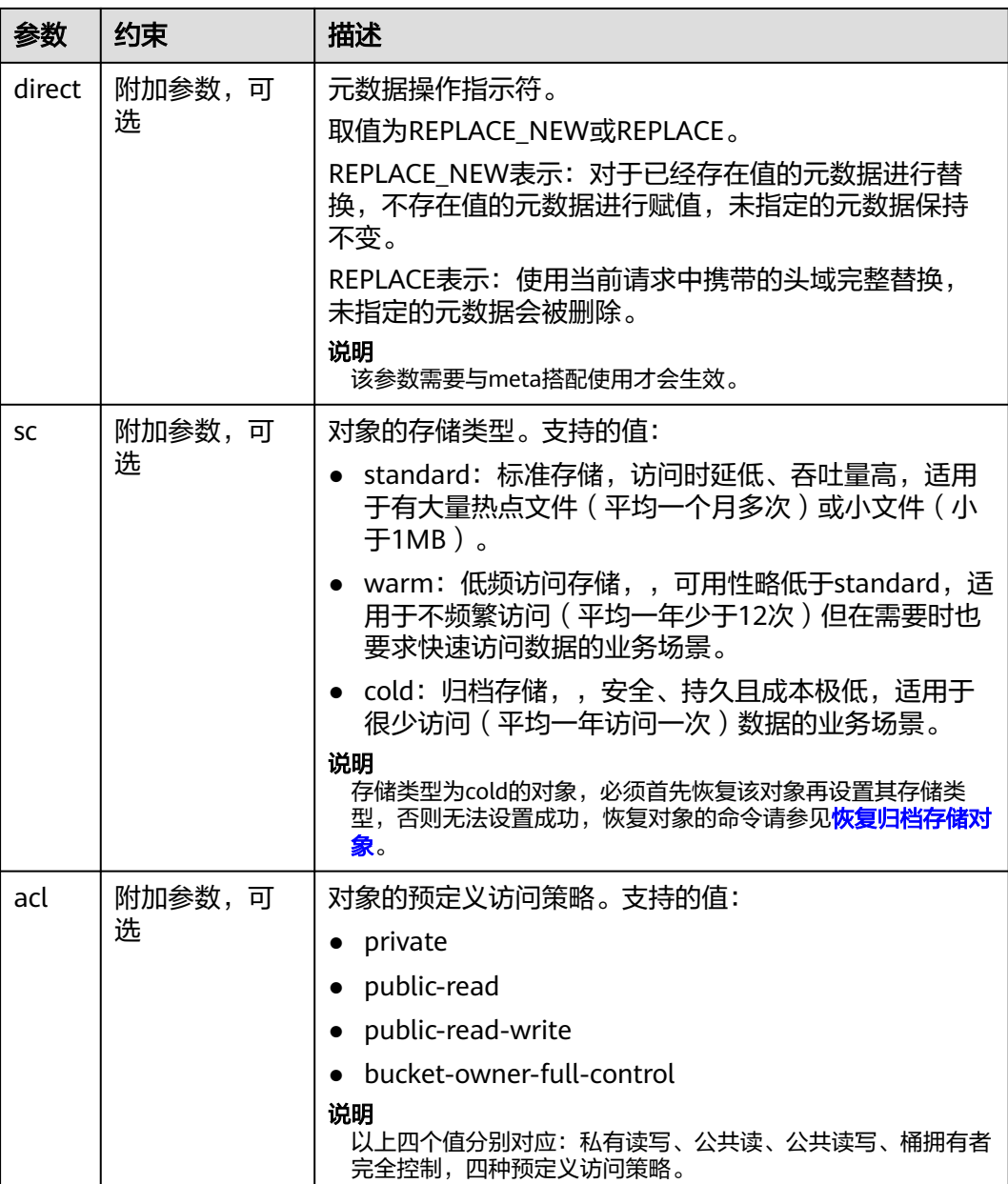

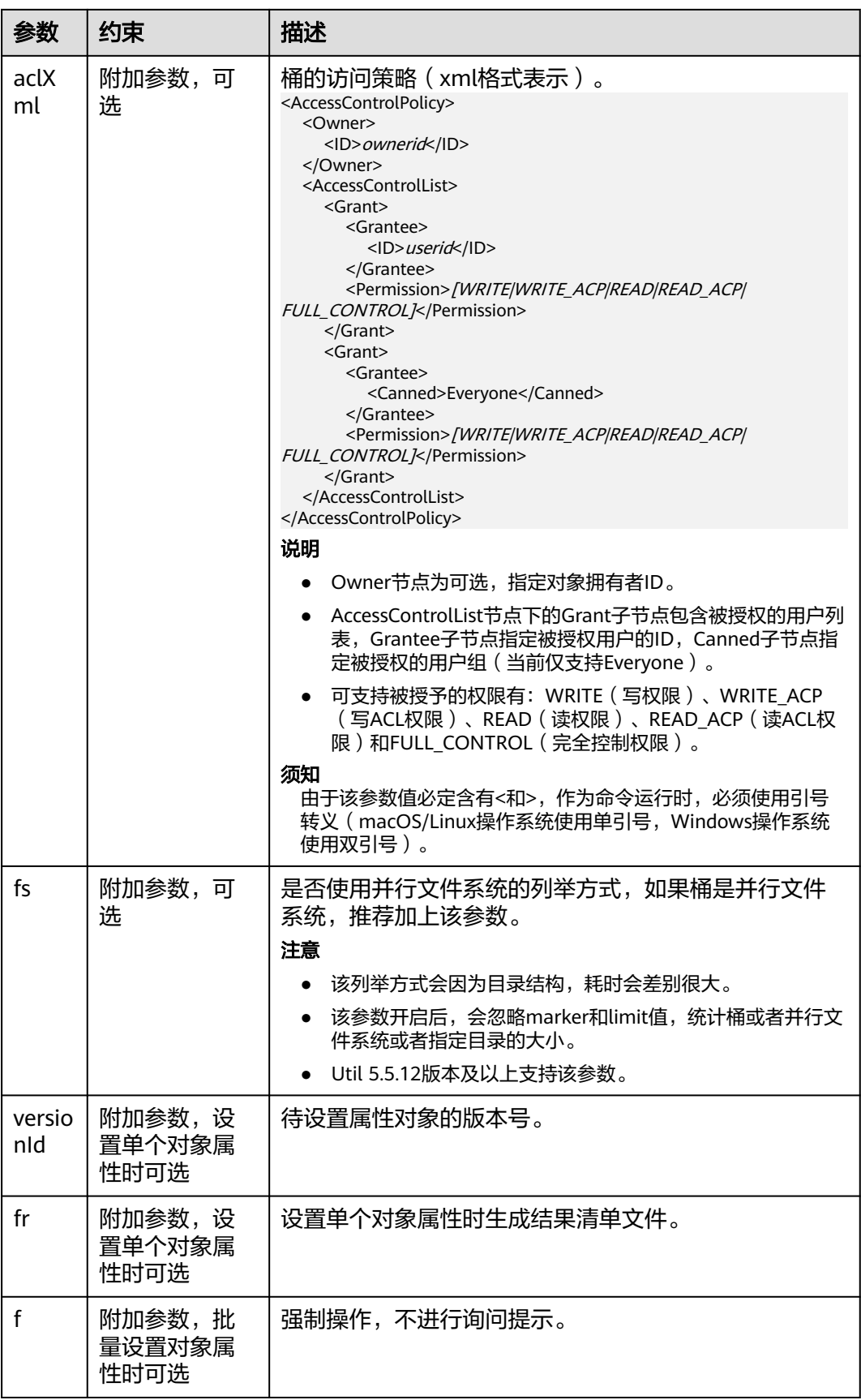

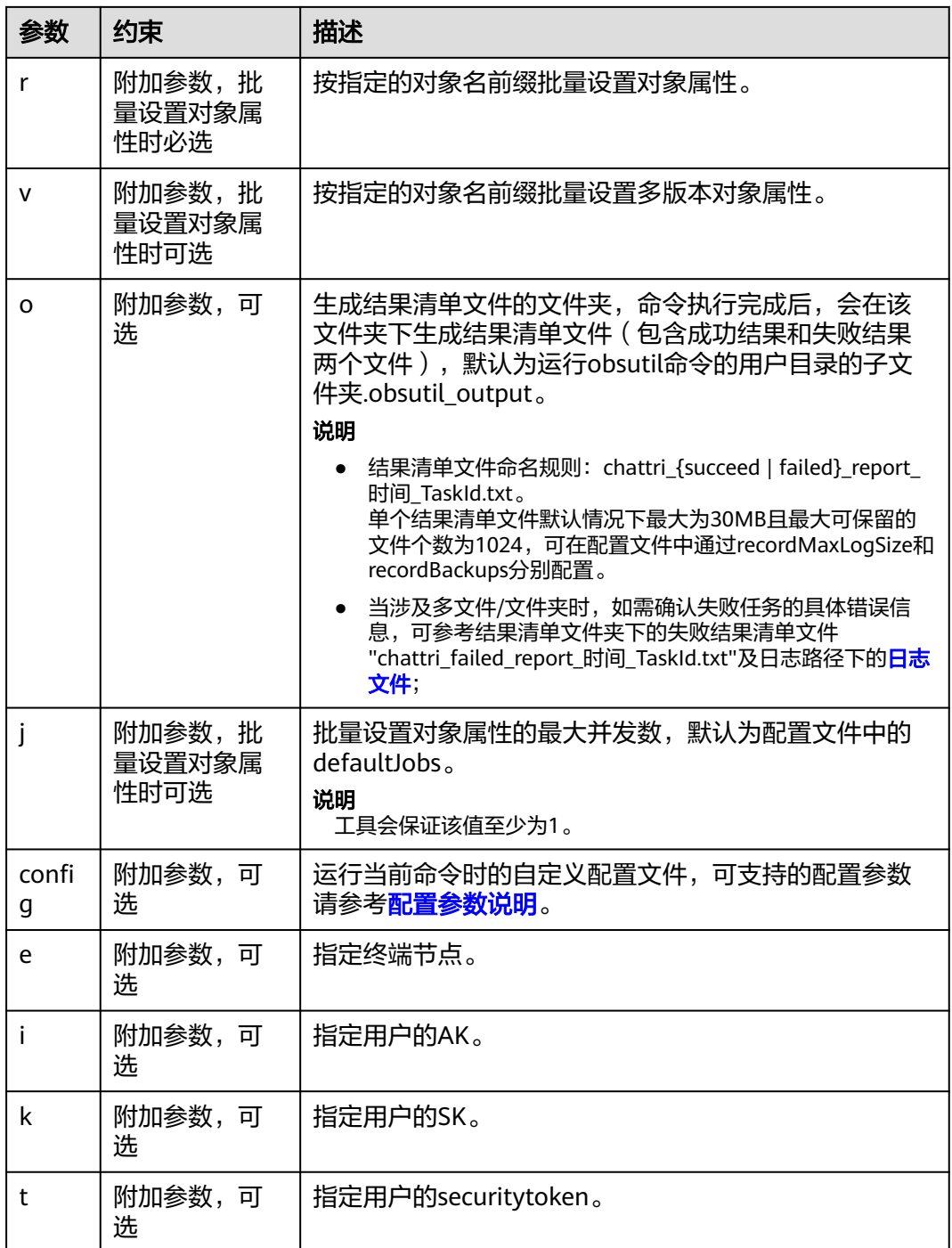

#### 说明

每次命令只能选择设置sc、acl和aclXml中的一个。

# 响应结果

请参考上传对象的<mark>响应结果</mark>。

# **5.5** 列举对象

### 功能说明

查询桶内对象或多版本对象,返回对象列表将按照对象名和版本号以字典序排列。

# 命令结构

#### ● Windows操作系统 obsutil ls obs://bucket[/prefix] [-s] [-d][-fs] [-v] [-du] [-marker=xxx] [-versionIdMarker=xxx] [ encoding-type=url][-bf=xxx] [-limit=1] [-format=default] [-config=xxx] [-e=xxx] [-i=xxx] [-k=xxx] [ t=xxx]

● macOS/Linux操作系统 ./obsutil ls obs://bucket[/prefix] [-s][-fs] [-d] [-v] [-du] [-marker=xxx] [-versionIdMarker=xxx] [ encoding-type=url][-bf=xxx] [-limit=1] [-format=default] [-config=xxx] [-e=xxx] [-i=xxx] [-k=xxx] [ t=xxx]

# 运行示例

#### ● 示例1:以Windows操作系统为例,运行**obsutil ls obs://bucket-test limit=10**,查询桶内对象。 **obsutil ls obs://bucket-test -limit=10**

Folder list: obs://bucket-test/api/

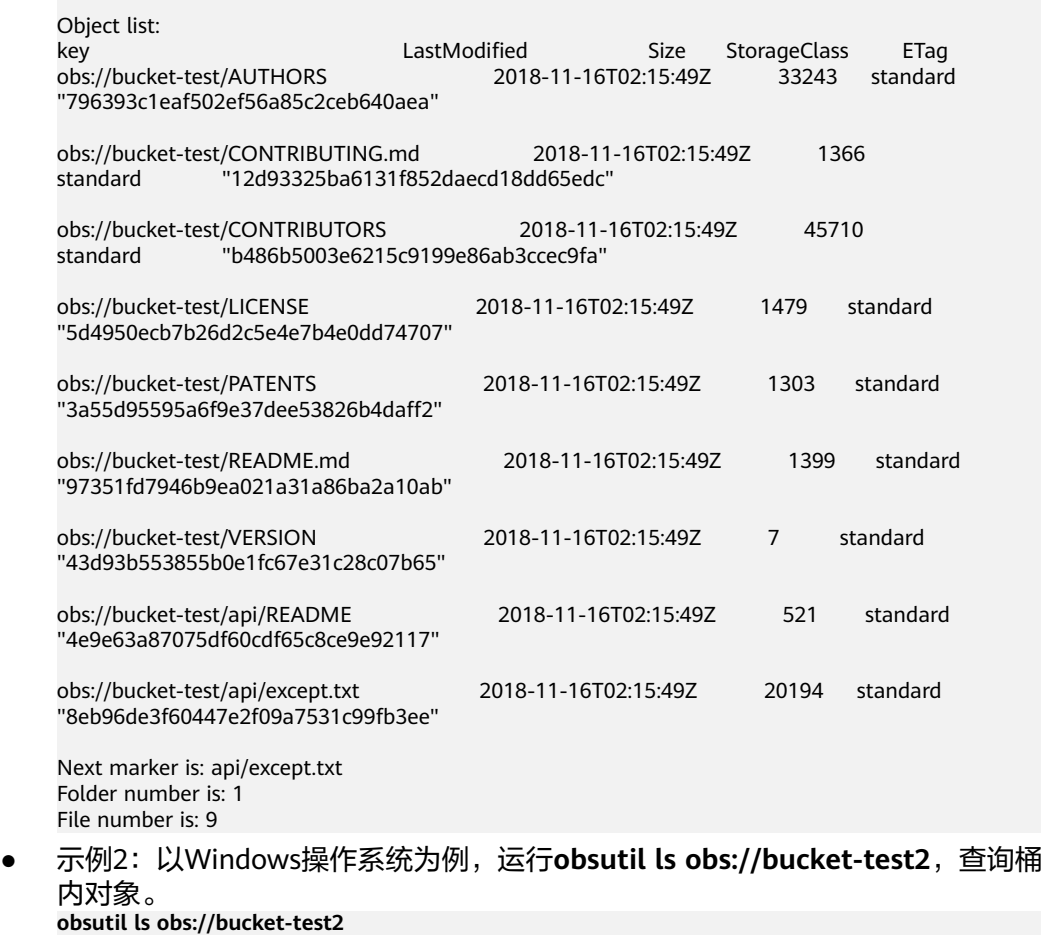

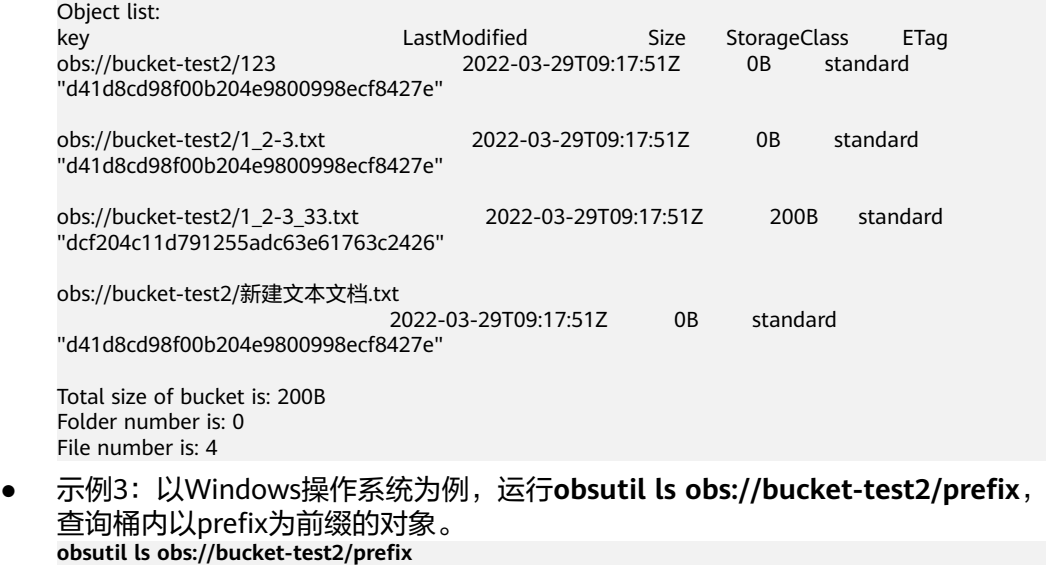

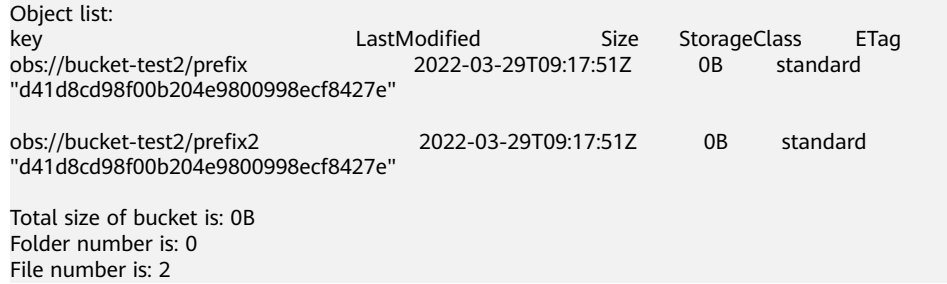

e 更多运行示例,请参见<mark>列举示例</mark>。

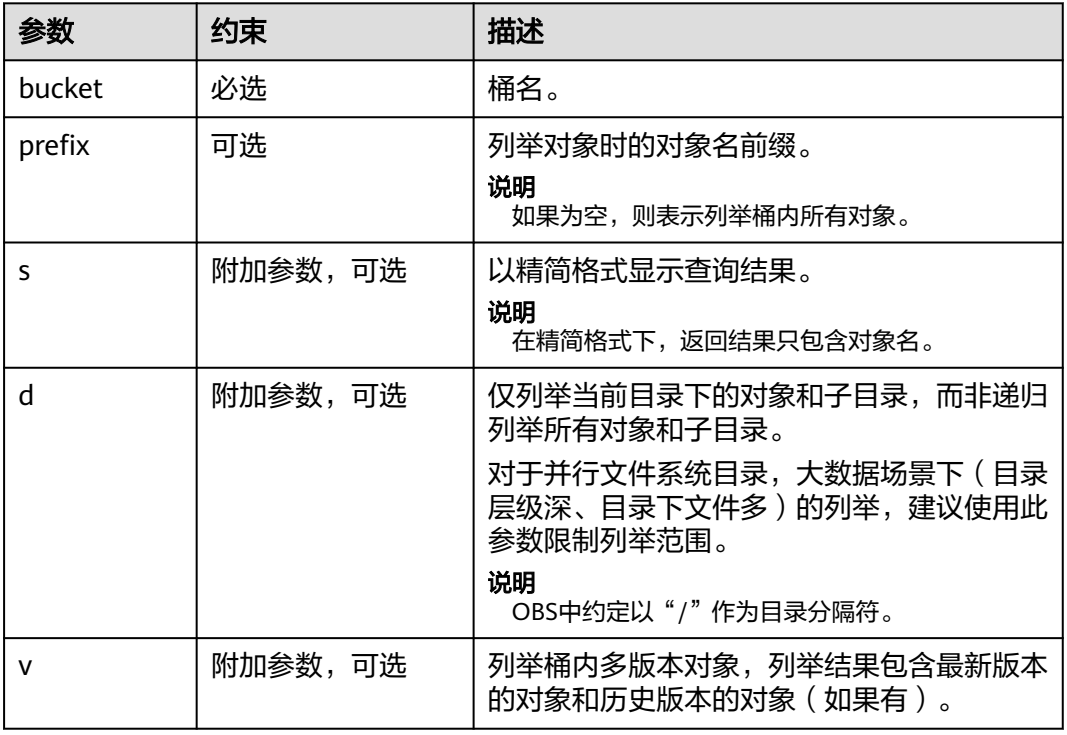

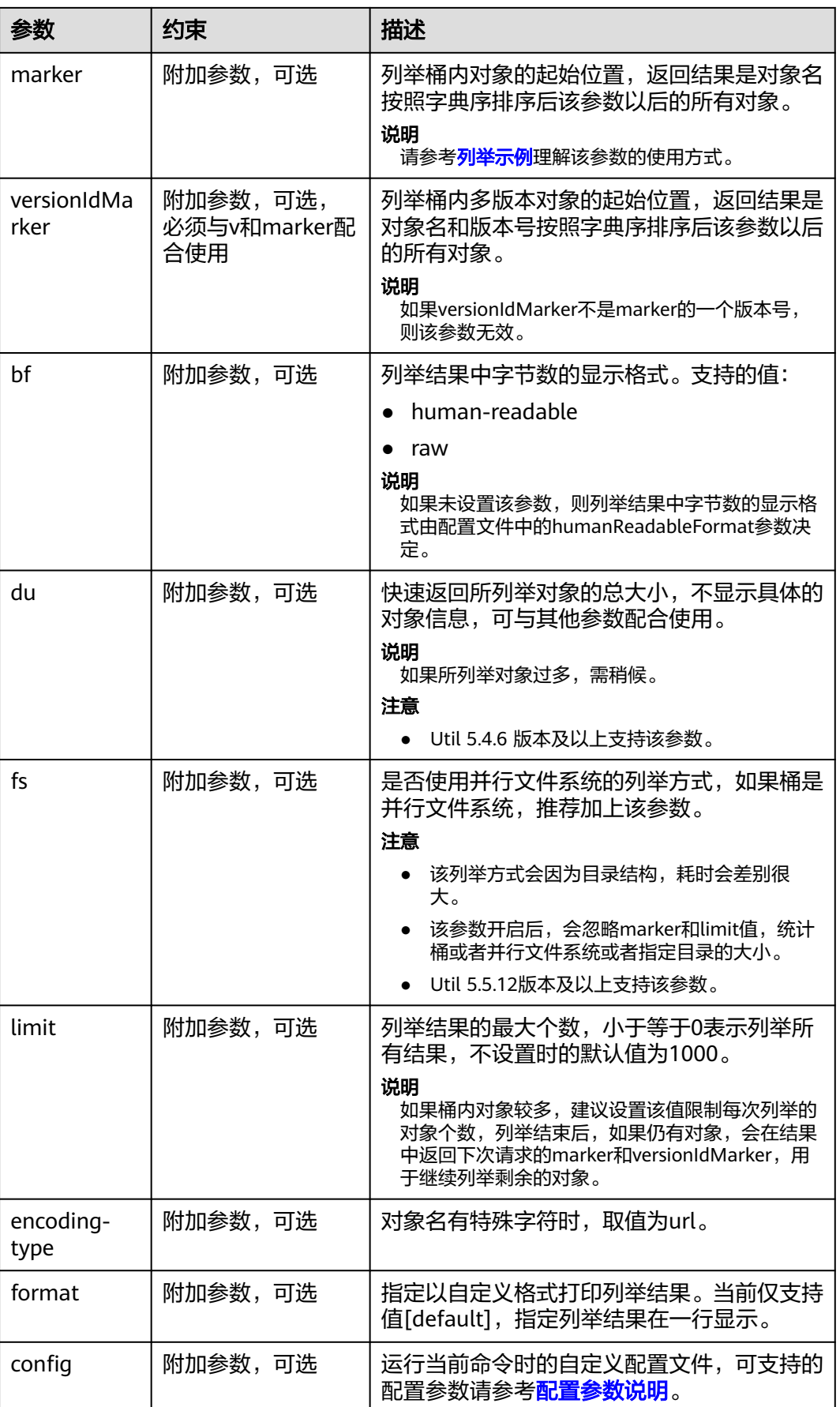

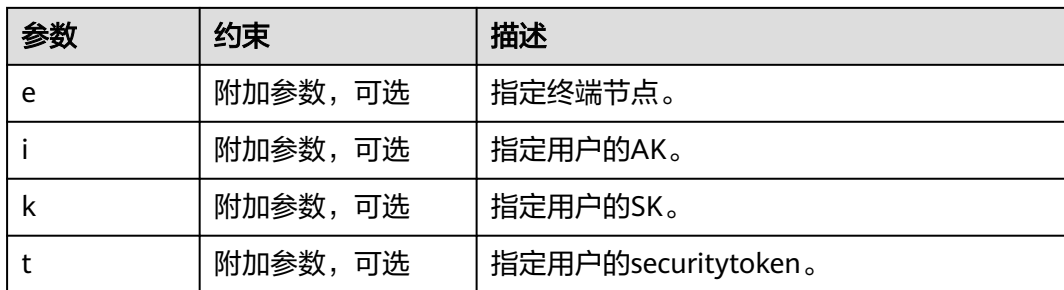

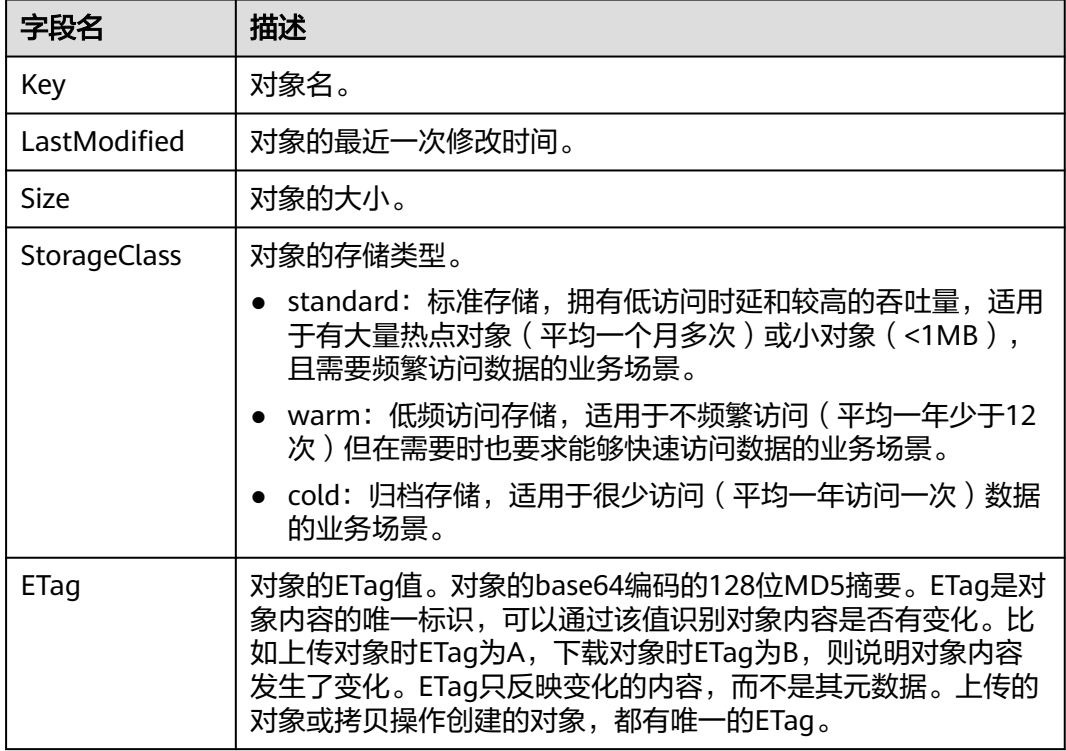

# **5.6** 复制对象

# 功能说明

复制对象或按对象名前缀批量复制对象。

#### 须知

- 复制对象或批量复制时,请确保OBS桶中的源对象不发生变化,否则可能产生复制 失败或者数据不一致的问题。
- 如果被复制对象的存储类型为cold,必须首先恢复被复制对象,否则无法复制成 功。
- 复制时需要有被复制对象的读权限和目标桶的写权限。
- 如果没有开启客户端跨区域复制模式,复制的源桶和目标桶必须在同一个区域 (Region)。
- 如果源桶是并行文件系统(POSIX),则目标桶不能是非并行文件系统。

### 命令结构

- Windows操作系统
	- 复制单个对象

obsutil cp obs://srcbucket/key obs://dstbucket/[dest] [-dryRun][-u] [-crr] [-vlength] [-vmd5] [ p=1] [-threshold=52428800] [-versionId=xxx] [-acl=xxx] [-sc=xxx] [-meta=aaa:bbb#ccc:ddd] [  $p$ s=auto] [-cpd=xxx] [-fr] [-o=xxx] [-config=xxx] [-e=xxx] [-i=xxx] [-k=xxx] [-t=xxx]

– 批量复制对象

obsutil cp obs://srcbucket[/key] obs://dstbucket[/dest] -r [-dryRun][-f] [-flat] [-u] [-crr] [ vlength] [-vmd5] [-j=1] [-p=1] [-threshold=52428800] [-acl=xxx] [-sc=xxx] [ meta=aaa:bbb#ccc:ddd] [-ps=auto] [-include=\*.xxx] [-exclude=\*.xxx] [-timeRange=time1-time2] [-mf]  $[-0 = x \times x]$   $[-c \times x \times x]$   $[-c \times x \times x]$   $[-e = x \times x]$   $[-c \times x \times x]$   $[-c \times x \times x]$   $[-c \times x \times x]$ 

- macOS/Linux操作系统
	- 复制单个对象

./obsutil cp obs://srcbucket/key obs://dstbucket/[dest] [-dryRun] [-u] [-crr] [-vlength] [-vmd5] [ p=1] [-threshold=52428800] [-versionId=xxx] [-acl=xxx] [-sc=xxx] [-meta=aaa:bbb#ccc:ddd] [ ps=auto] [-cpd=xxx] [-fr] [-o=xxx] [-config=xxx] [-e=xxx] [-i=xxx] [-k=xxx] [-t=xxx]

– 批量复制对象

./obsutil cp obs://srcbucket[/key] obs://dstbucket[/dest] -r [-dryRun] [-f] [-flat] [-u] [-crr] [ vlength] [-vmd5] [-j=1] [-p=1] [-threshold=52428800] [-acl=xxx] [-sc=xxx] [ meta=aaa:bbb#ccc:ddd] [-ps=auto] [-include=\*.xxx] [-exclude=\*.xxx] [-timeRange=time1-time2] [-mf]  $[-0 = x \times x]$   $[-c \times x \times x]$   $[-c \times x \times x]$   $[-e = x \times x]$   $[-c \times x \times x]$   $[-c \times x \times x]$   $[-c \times x \times x]$ 

#### 说明

- 复制的源路径和目标路径不能完全相同。
- 批量复制时,源路径和目标路径不能相互嵌套(目标路径以源路径为前缀时,可能会产生递 归复制;源路径以目标路径为前缀时,可能会产生覆盖拷贝)。

### 运行示例

● 以Windows操作系统为例,运行**obsutil cp obs://bucket-test/key obs:// bucket-test2** ,复制单个对象。 **obsutil cp obs://bucket-test/key obs://bucket-test2**

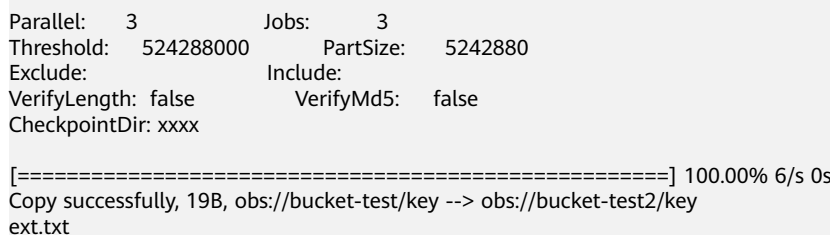

● 以Windows操作系统为例,运行**obsutil cp obs://bucket-test/temp/ obs:// bucket-test2 -f -r**,批量复制对象。 **obsutil cp obs://bucket-test/temp/ obs://bucket-test2 -r -f**

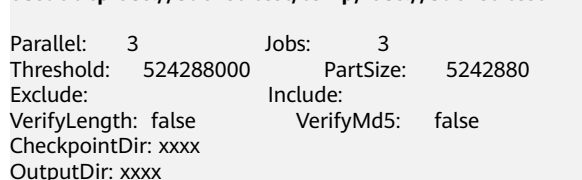

[=============================================================] 100.00% 10/s 0s Succeed count is: 5 Failed count is: 0 Metrics [max cost:298 ms, min cost:192 ms, average cost:238.00 ms, average tps:9.71] Task id is: 0476929d-9d23-4dc5-b2f8-0a0493f027c5

更多运行示例,请参见<mark>复制示例</mark>。

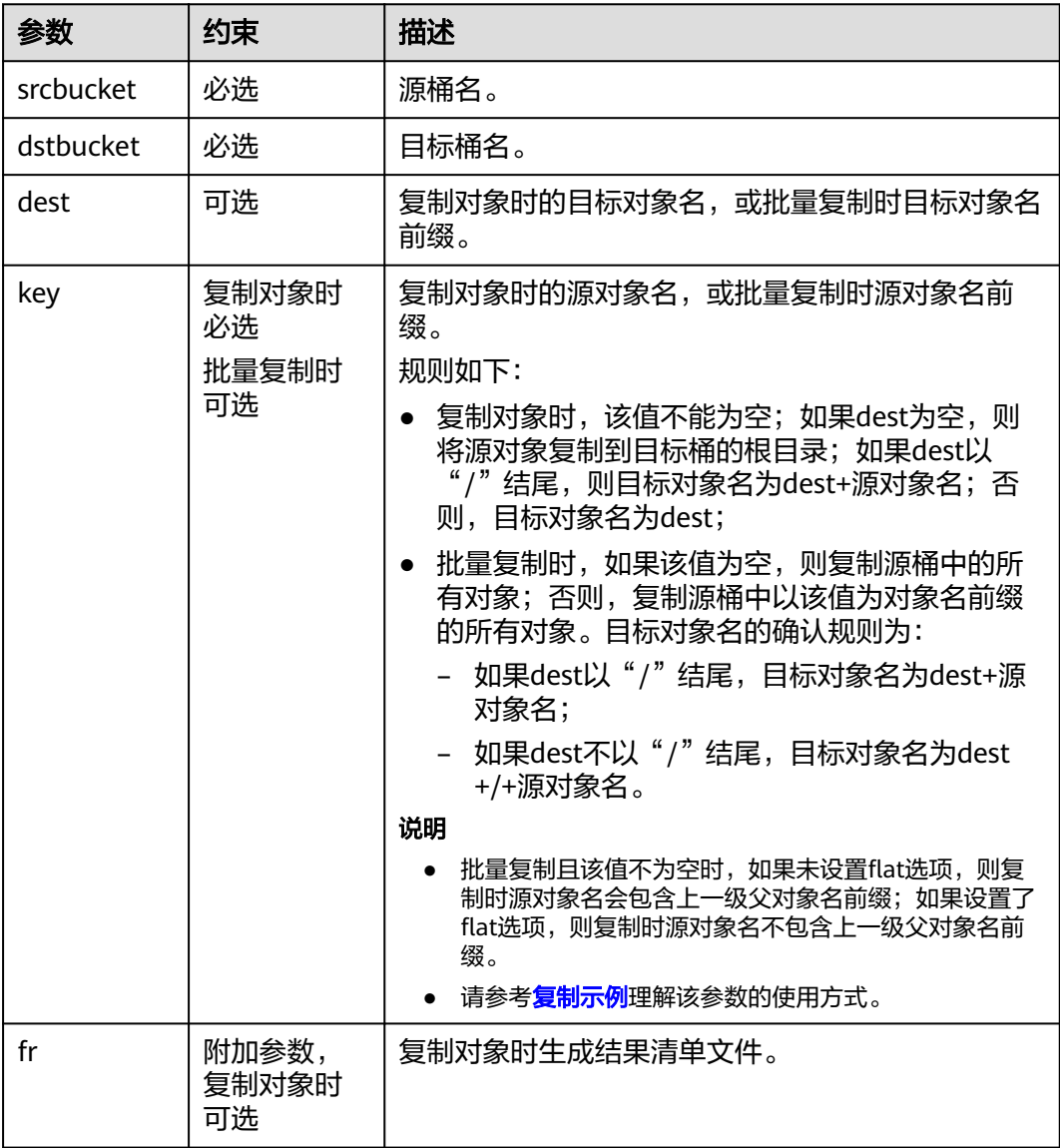

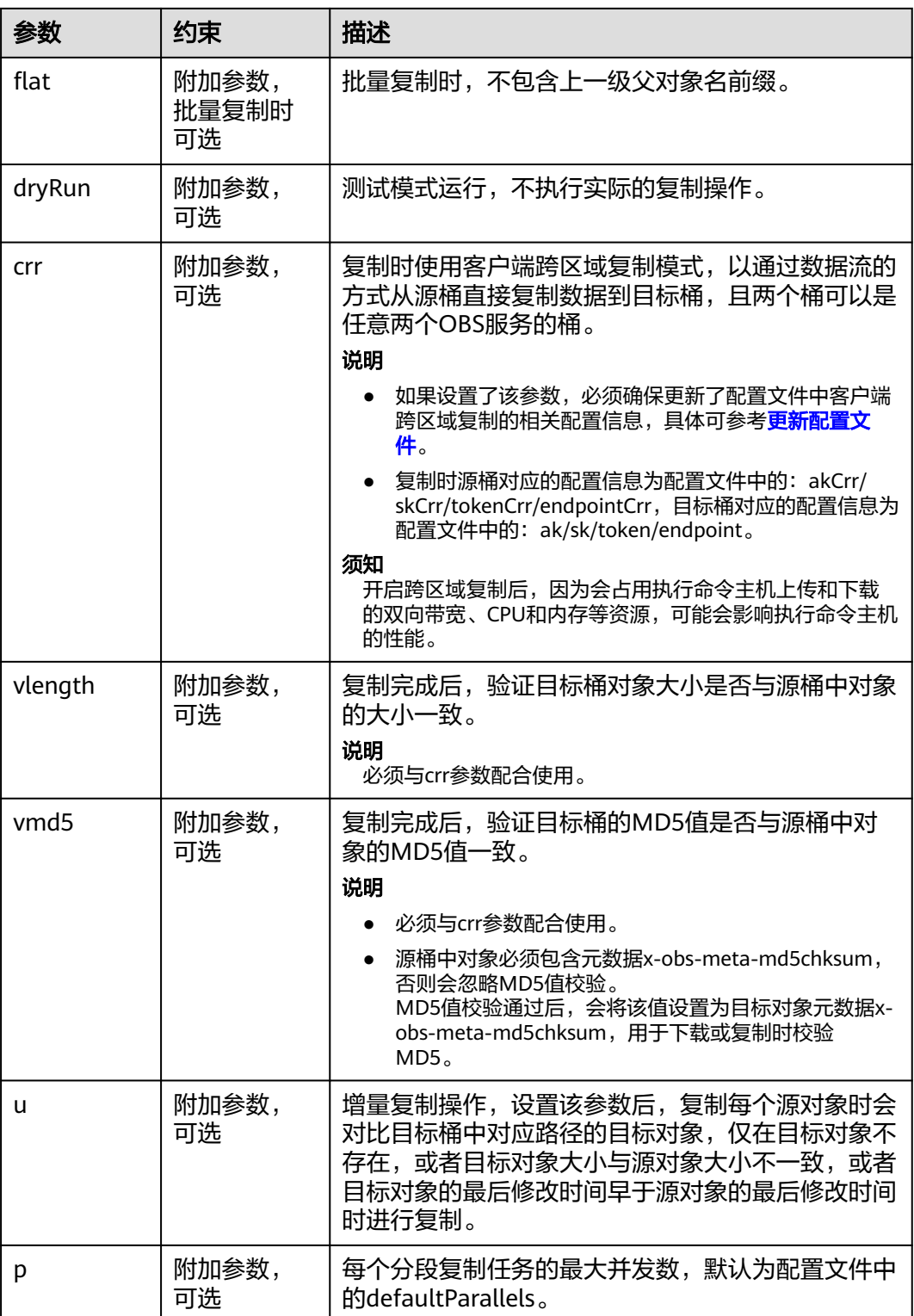

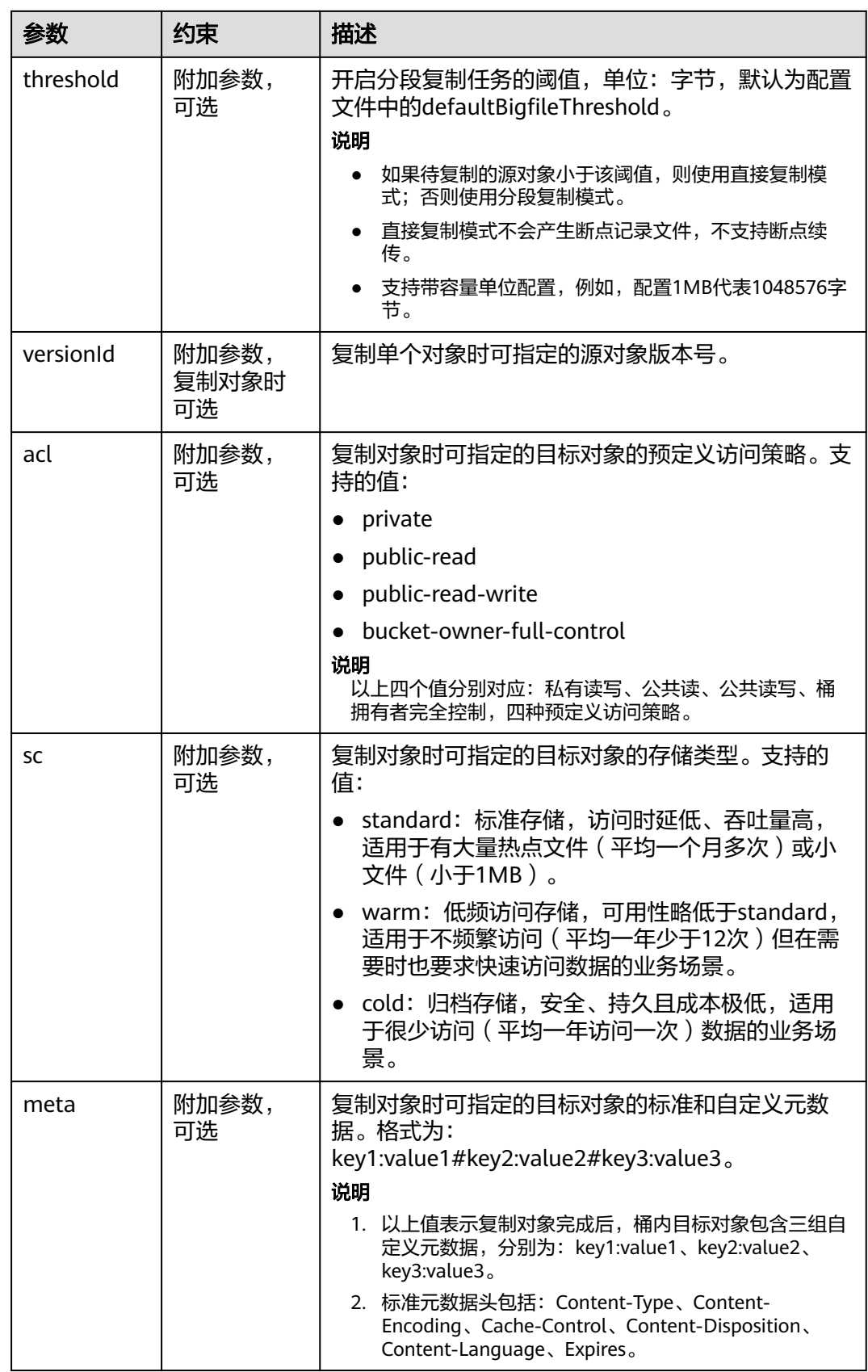

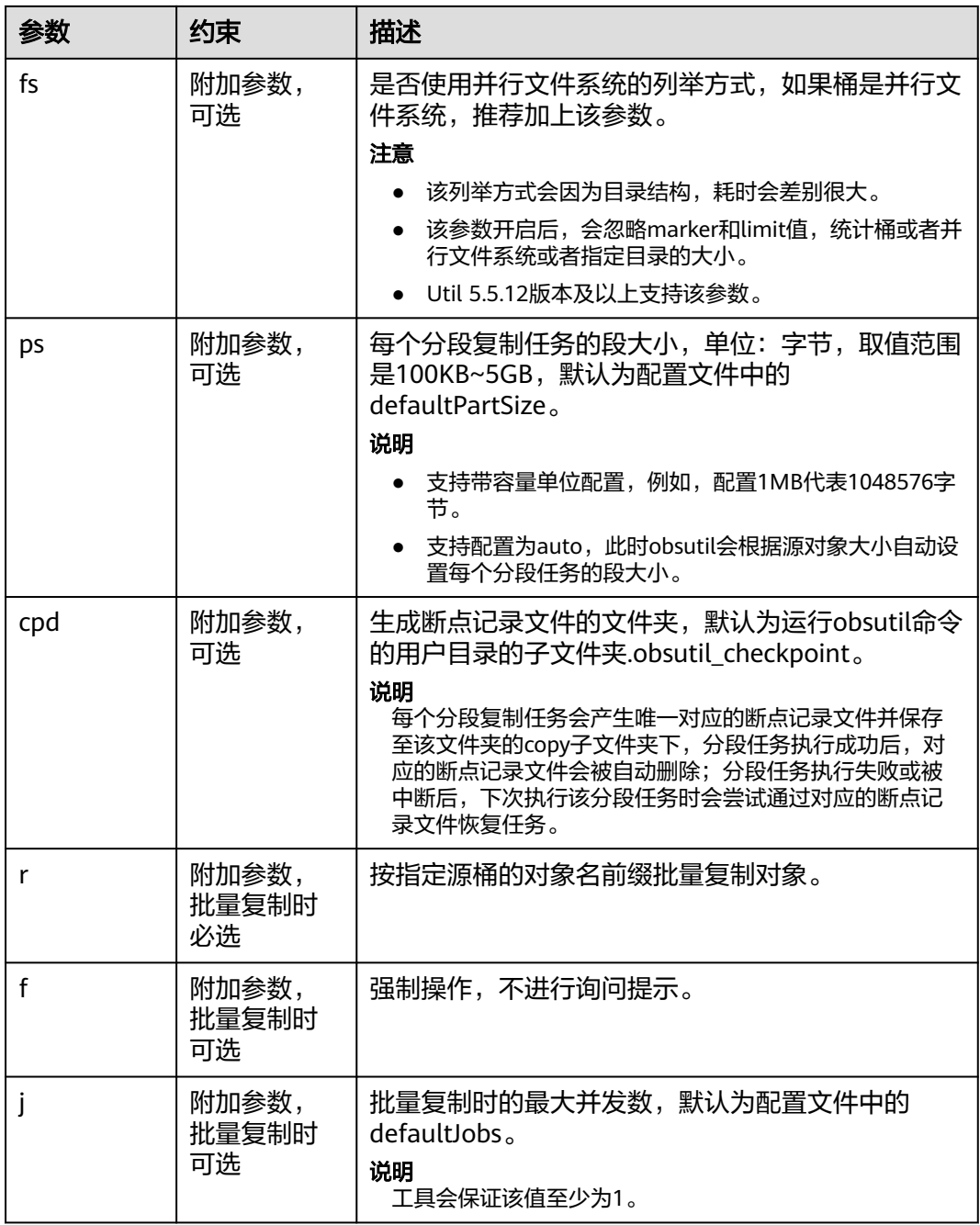

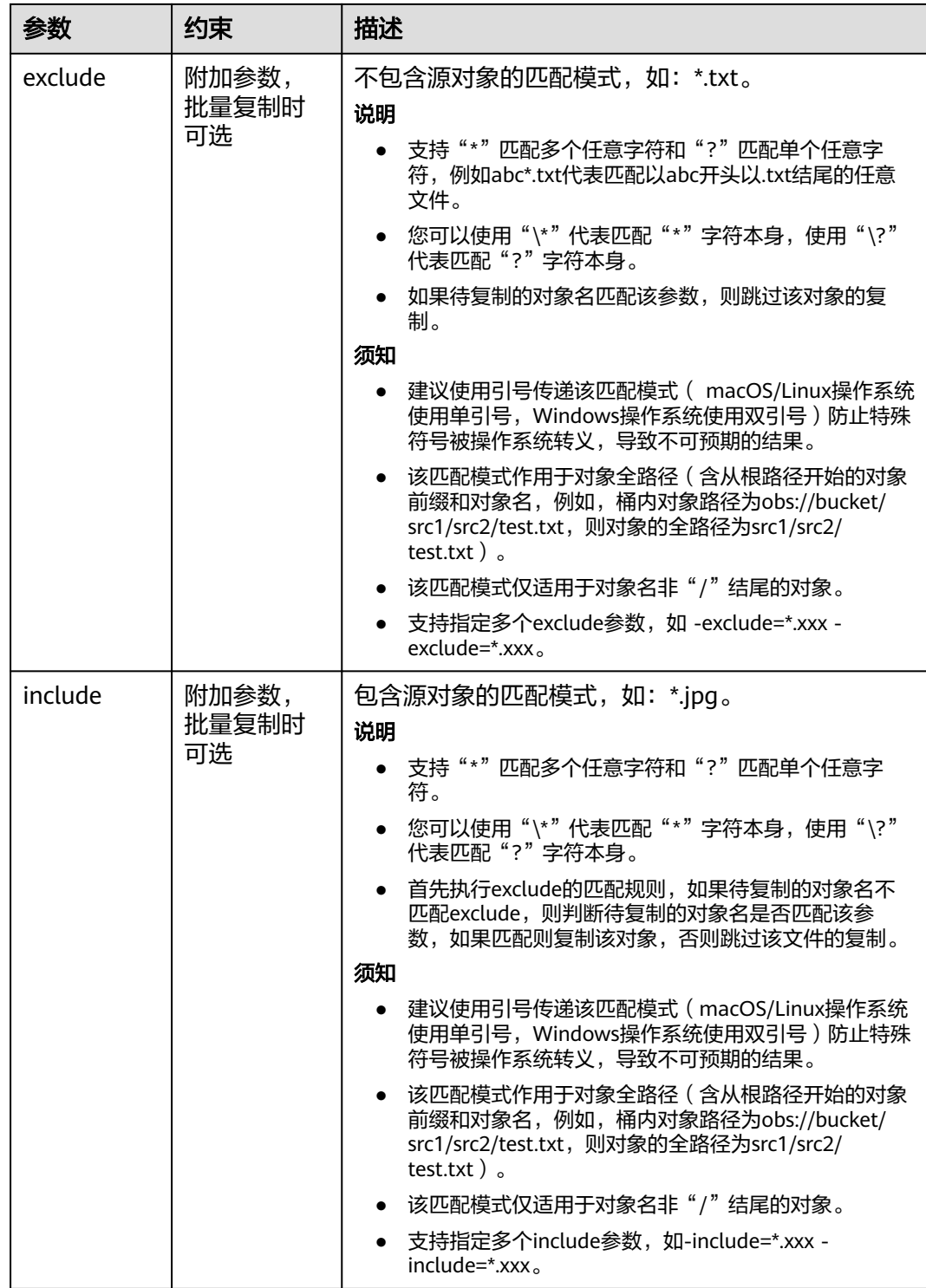

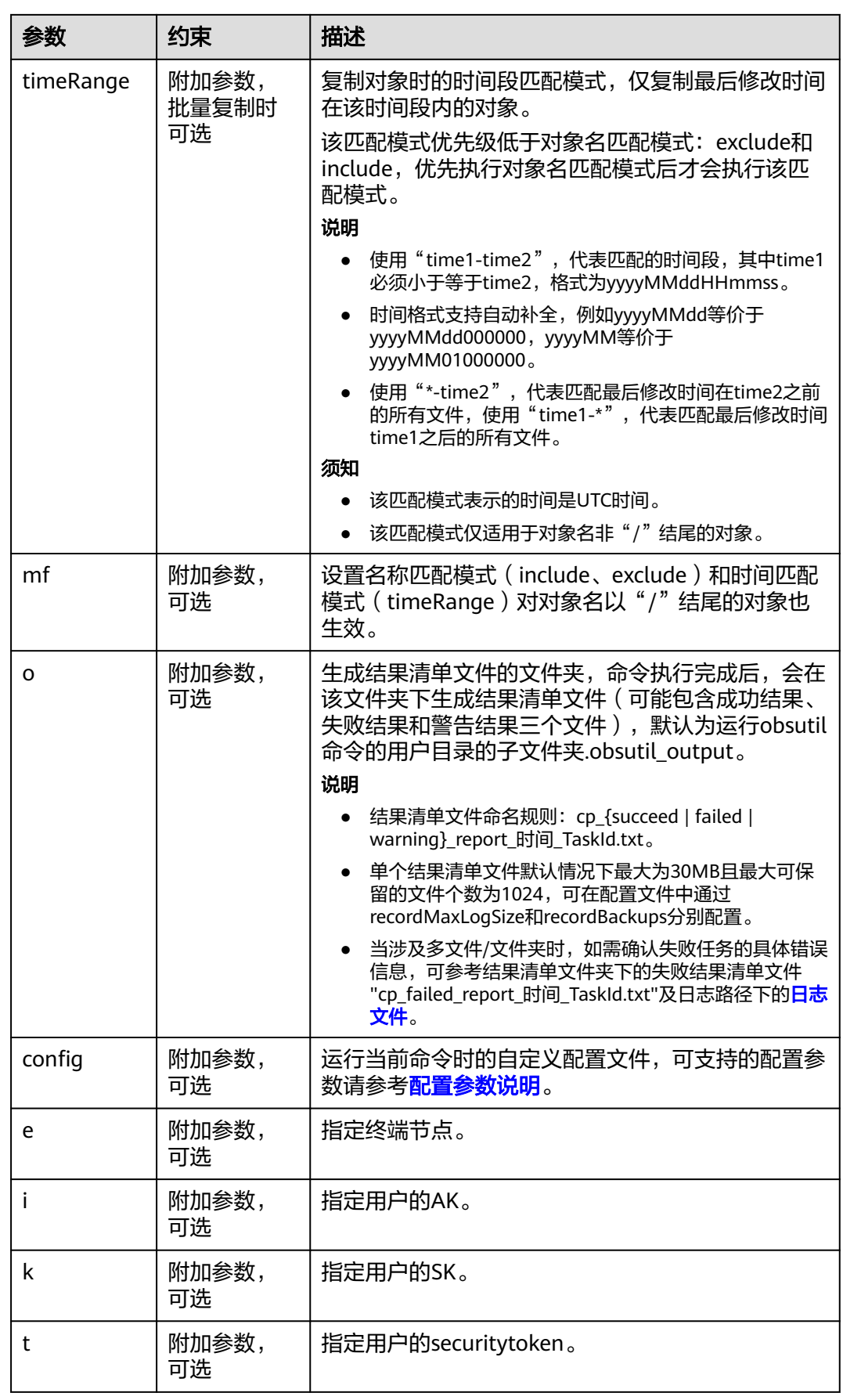

请参考上传对象的[响应结果。](#page-39-0)

# <span id="page-57-0"></span>**5.7** 移动对象

# 功能说明

移动对象或按对象名前缀批量移动对象。

#### 须知

- 移动对象时,请确保OBS桶中的源对象不发生变化,否则可能产生移动失败或者数 据不一致的问题。
- 如果被移动对象的存储类型为cold,必须首先恢复被移动对象,否则无法移动成 功。
- 移动对象或批量移动成功后,源端对象会被删除。
- 如果源桶是并行文件系统(POSIX),则目标桶不能是对象存储桶。

# 命令结构

- Windows操作系统
	- 移动单个对象
		- obsutil mv obs://srcbucket/key obs://dstbucket/[dest] [-dryRun] [-u] [-p=1] [ threshold=52428800] [-versionId=xxx] [-acl=xxx] [-sc=xxx] [-meta=aaa:bbb#ccc:ddd] [-ps=auto] [-cpd=xxx] [-fr] [-o=xxx] [-config=xxx] [-e=xxx] [-i=xxx] [-k=xxx] [-t=xxx]
	- 批量移动对象

obsutil mv obs://srcbucket[/key] obs://dstbucket[/dest] -r [-dryRun] [-f] [-flat] [-u] [-j=1] [ p=1] [-threshold=52428800] [-acl=xxx] [-sc=xxx] [-meta=aaa:bbb#ccc:ddd] [-ps=auto] [ include=\*.xxx] [-exclude=\*.xxx] [-timeRange=time1-time2] [-mf] [-o=xxx] [-cpd=xxx] [ config=xxx] [-e=xxx] [-i=xxx] [-k=xxx] [-t=xxx]

- macOS/Linux操作系统
	- 移动单个对象

./obsutil mv obs://srcbucket/key obs://dstbucket/[dest] [-dryRun] [-u] [-p=1] [ threshold=52428800] [-versionId=xxx] [-acl=xxx] [-sc=xxx] [-meta=aaa:bbb#ccc:ddd] [-ps=auto] [-cpd=xxx] [-fr] [-o=xxx] [-config=xxx] [-e=xxx] [-i=xxx] [-k=xxx] [-t=xxx]

#### – 批量移动对象

./obsutil mv obs://srcbucket[/key] obs://dstbucket[/dest] -r [-dryRun] [-f] [-flat] [-u] [-j=1] [ p=1] [-threshold=52428800] [-acl=xxx] [-sc=xxx] [-meta=aaa:bbb#ccc:ddd] [-ps=auto] [ include=\*.xxx] [-exclude=\*.xxx] [-timeRange=time1-time2] [-mf] [-o=xxx] [-cpd=xxx] [ config=xxx] [-e=xxx] [-i=xxx] [-k=xxx] [-t=xxx]

#### 说明

- 移动的源路径和目标路径不能完全相同。
- 批量移动时,源路径和目标路径不能相互嵌套。
- 不支持对并行文件系统的批量移动的操作。

# 运行示例

● 以Windows操作系统为例,运行**obsutil mv obs://bucket-test/key obs:// bucket-test2** , 移动单个对象。 **obsutil mv obs://bucket-test/key obs://bucket-test2**

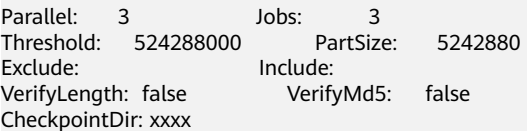

[=====================================================] 100.00% 6/s 0s Move successfully, 19B, obs://bucket-test/key --> obs://bucket-test2/key

● 以Windows操作系统为例,运行**obsutil mv obs://bucket-test/temp/ obs:// bucket-test2 -f -r**,批量移动对象。 **obsutil mv obs://bucket-test/temp/ obs://bucket-test2 -f -r**

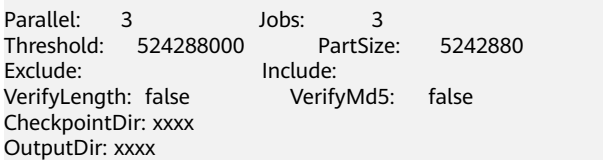

[=============================================================] 100.00% 10/s 0s Succeed count is: 5 Failed count is: 0 Metrics [max cost:298 ms, min cost:192 ms, average cost:238.00 ms, average tps:9.71] Task id is: 0476929d-9d23-4dc5-b2f8-0a0493f027c5

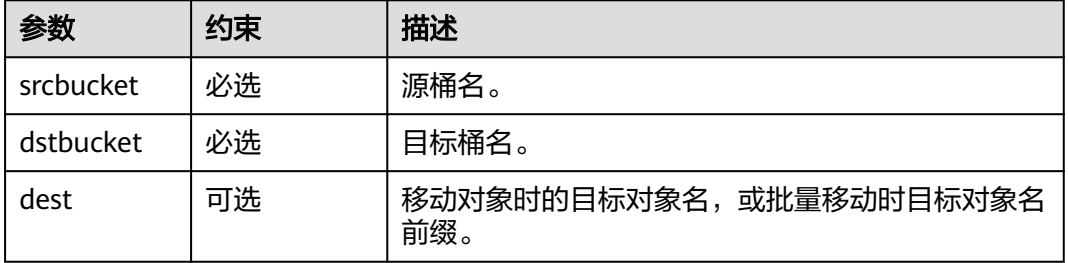

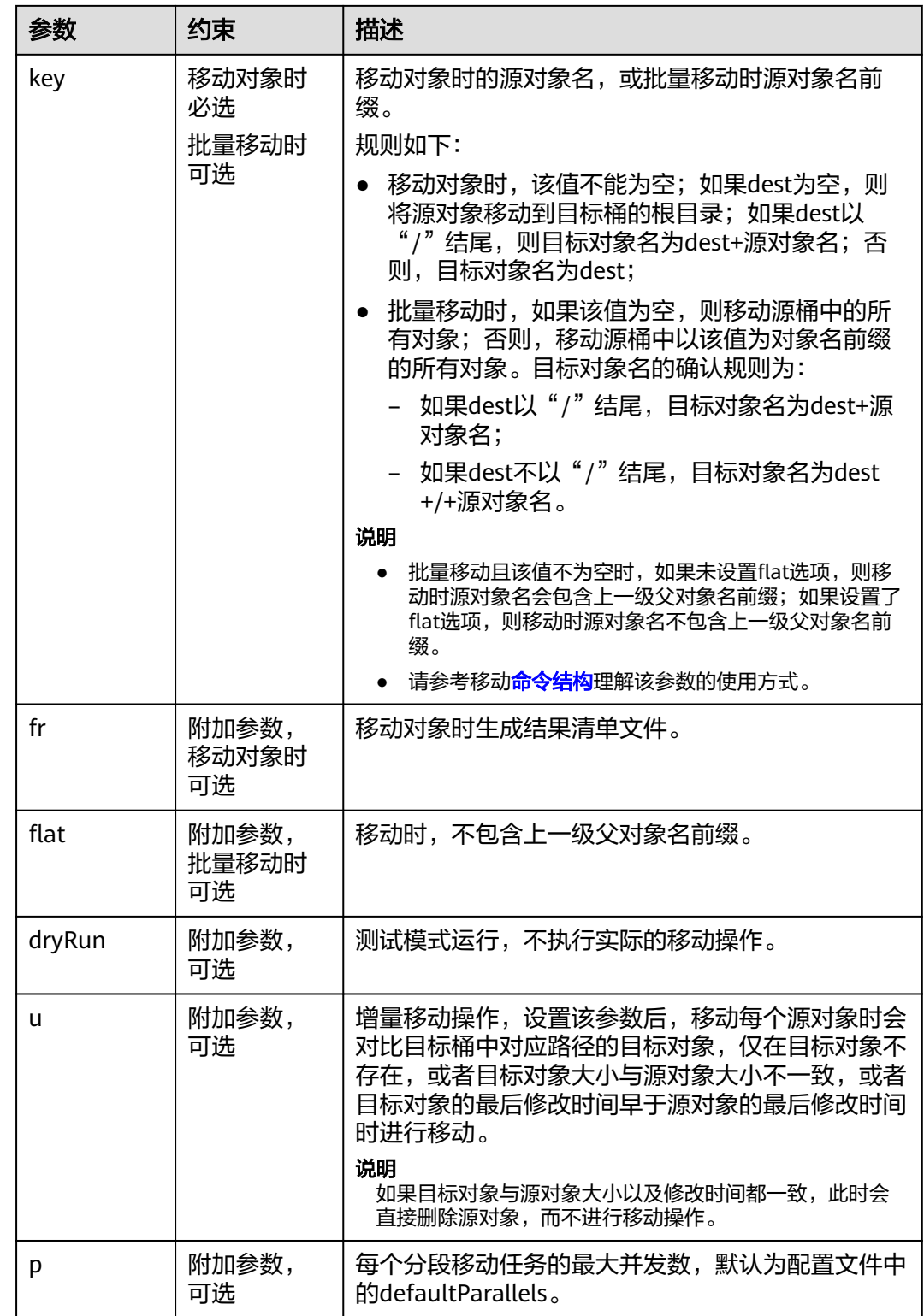

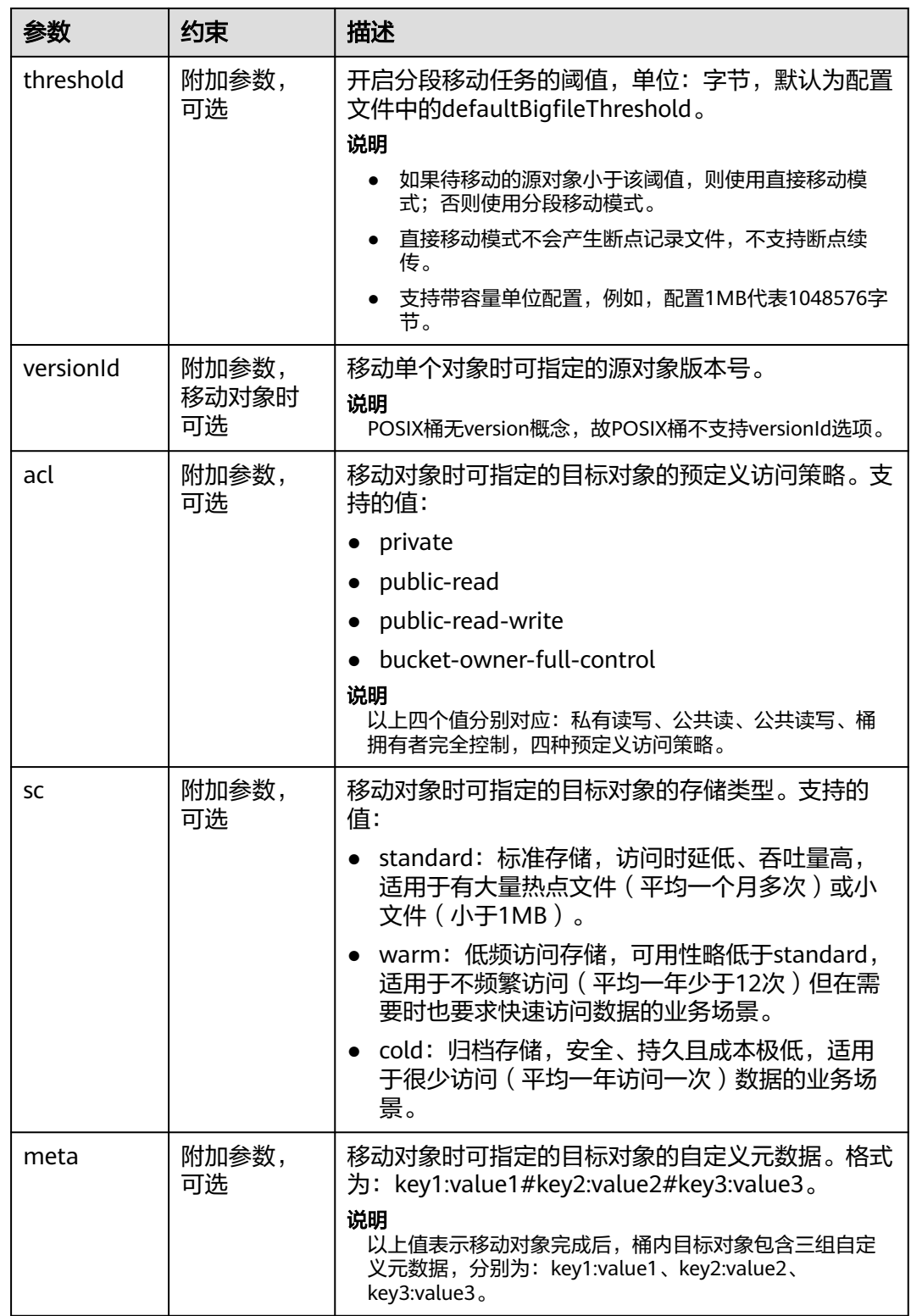

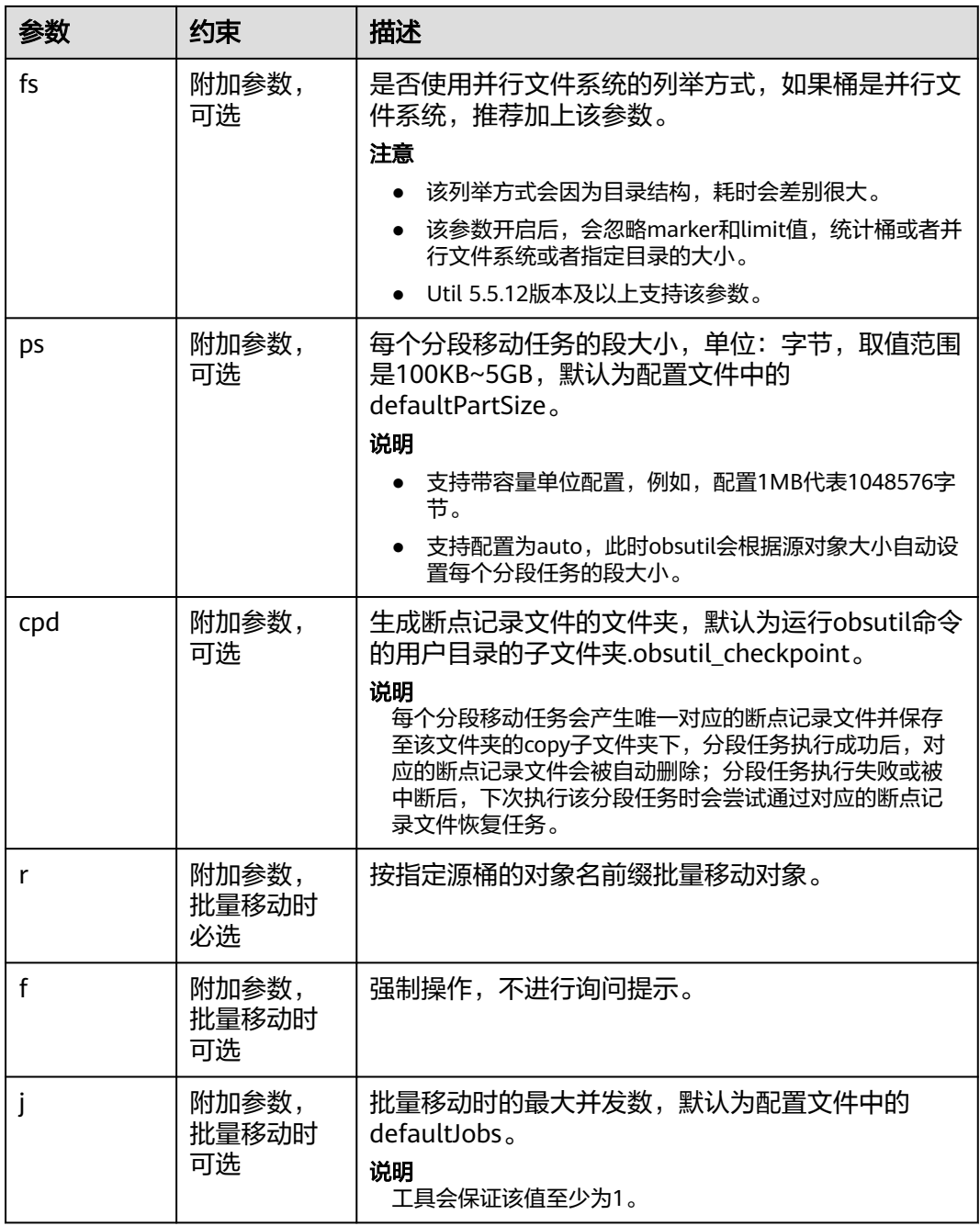

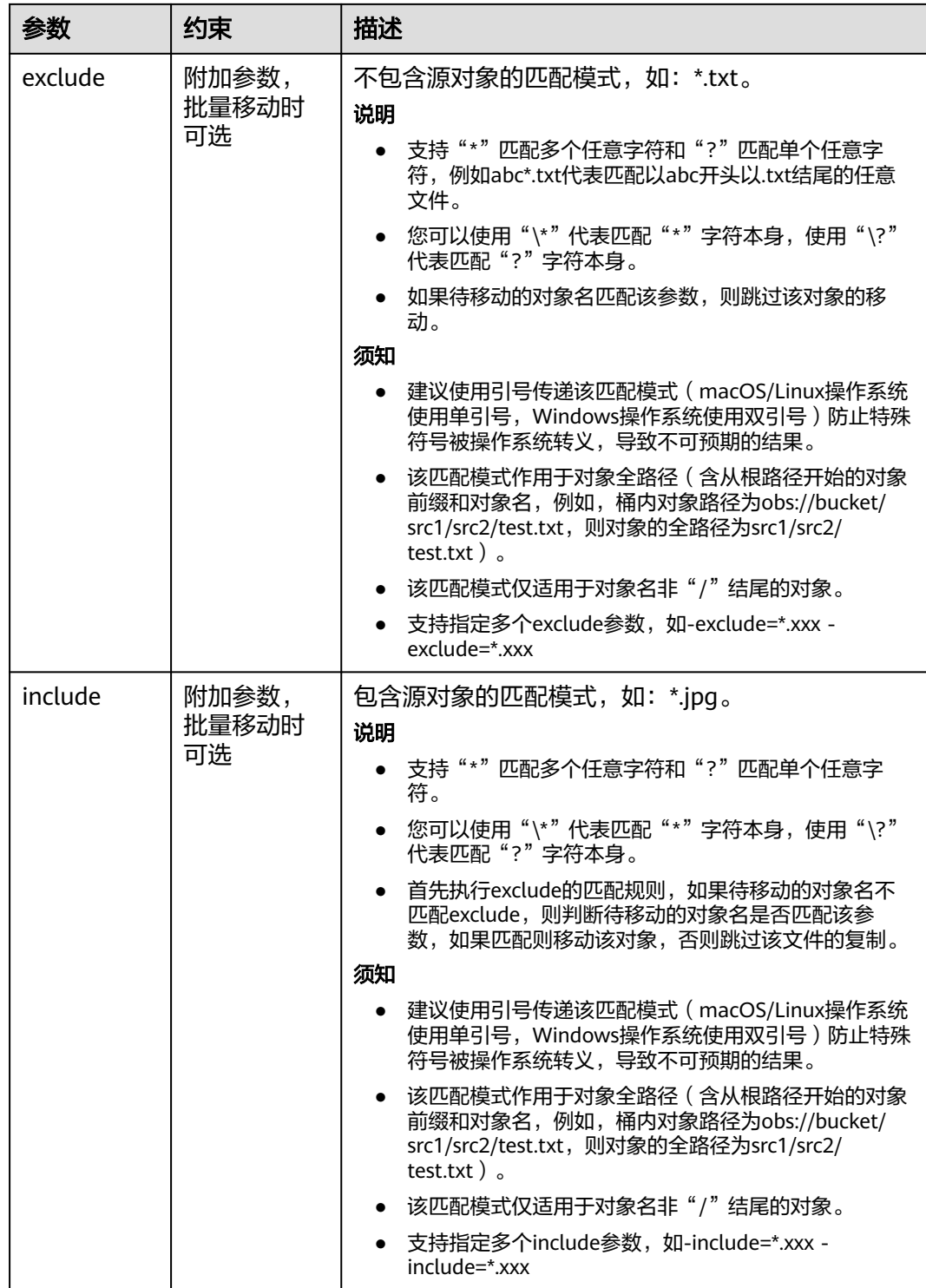

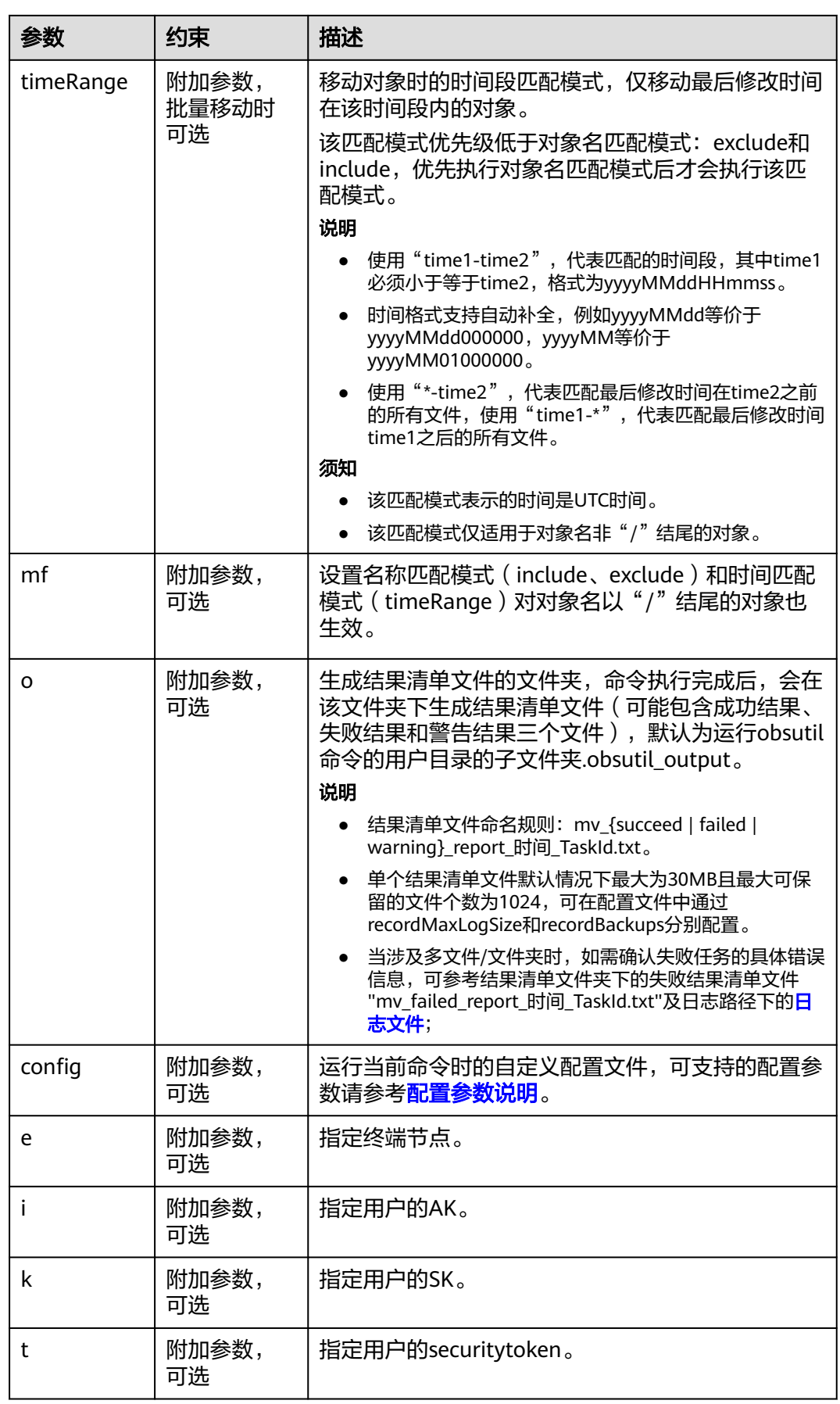

请参考上传对象的<mark>响应结果</mark>。

# **5.8** 下载对象

### 功能说明

下载对象或按对象名前缀批量下载对象到本地。

#### 须知

- 下载对象或批量下载时,请确保OBS桶中的源对象不发生变化,否则可能产生下载 失败或者数据不一致的问题。
- 如果待下载对象的存储类型为低频访问存储,必须首先恢复待下载对象,否则无法 下载成功。

## 命令结构

- Windows操作系统
	- 下载单个对象 obsutil cp obs://bucket/key file\_or\_folder\_url [-tempFileDir=xxx] [-dryRun] [-u] [-vlength] [ vmd5] [-p=1] [-threshold=52428800] [-versionId=xxx] [-ps=auto] [-cpd=xxx][-fr] [-o=xxx] [ config=xxx] [-e=xxx] [-i=xxx] [-k=xxx] [-t=xxx]
	- 批量下载对象 obsutil cp obs://bucket[/key] folder\_url -r [-tempFileDir=xxx] [-dryRun] [-f] [-flat] [-u] [vlength] [-vmd5] [-j=1] [-p=1] [-threshold=52428800] [-ps=auto] [-include=\*.xxx] [ exclude=\*.xxx] [-timeRange=time1-time2] [-mf] [-o=xxx] [-cpd=xxx] [-config=xxx] [-e=xxx] [ i=xxx] [-k=xxx] [-t=xxx]
- macOS/Linux操作系统

#### – 下载单个对象

./obsutil cp obs://bucket/key file\_or\_folder\_url [-tempFileDir=xxx] [-dryRun] [-u] [-vlength] [ vmd5] [-p=1] [-threshold=52428800] [-versionId=xxx] [-ps=auto] [-cpd=xxx] [-fr] [-o=xxx] [ config=xxx] [-e=xxx] [-i=xxx] [-k=xxx] [-t=xxx]

– 批量下载对象

./obsutil cp obs://bucket[/key] folder\_url -r [-tempFileDir=xxx] [-dryRun] [-f] [-flat] [-u] [ vlength] [-vmd5] [-j=1] [-p=1] [-threshold=52428800] [-ps=auto] [-include=\*.xxx] [ exclude=\*.xxx] [-timeRange=time1-time2] [-mf] [-o=xxx] [-cpd=xxx] [-config=xxx] [-e=xxx] [ i=xxx] [-k=xxx] [-t=xxx]

# 运行示例

● 以Windows操作系统为例,运行**obsutil cp obs://bucket-test/key d:\temp \test.txt**,下载单个对象。 **obsutil cp obs://bucket-test/key d:\temp\test.txt**

Parallel: 3 Jobs: 3<br>Threshold: 524288000 PartSize: Threshold: 524288000 PartSize: 5242880 Exclude: Include: VerifyLength: false VerifyMd5: false CheckpointDir: xxxx

[==========================================] 100.00% 4.86 KB/s 8.46MB/8.46MB 0s Download successfully, 8.46MB, obs://bucket-test/key --> d:\temp\test.txt

● 以Windows操作系统为例,运行**obsutil cp obs://bucket-test/temp d:\ -f -r**, 批量下载对象。

**obsutil cp obs://bucket-test/temp d:\ -f -r**

Parallel: 3 Jobs: 3 Threshold: 524288000 PartSize: 5242880 Exclude: Include:<br>
VerifyLength: false Verify VerifyMd5: false CheckpointDir: xxxx

Task id: 3066a4b0-4d21-4929-bb84-4829c32cbd0f OutputDir: xxxx

[======================================================] 100.00% tps:17.86 155.59 KB/s 7.20MB/7.20MB 0s Succeed count is: 6 Failed count is: 0

Metrics [max cost:153 ms, min cost:129 ms, average cost:92.00 ms, average tps:17.86]

Task id: 3066a4b0-4d21-4929-bb84-4829c32cbd0f

更多运行示例,请参见下<mark>载示例</mark>。

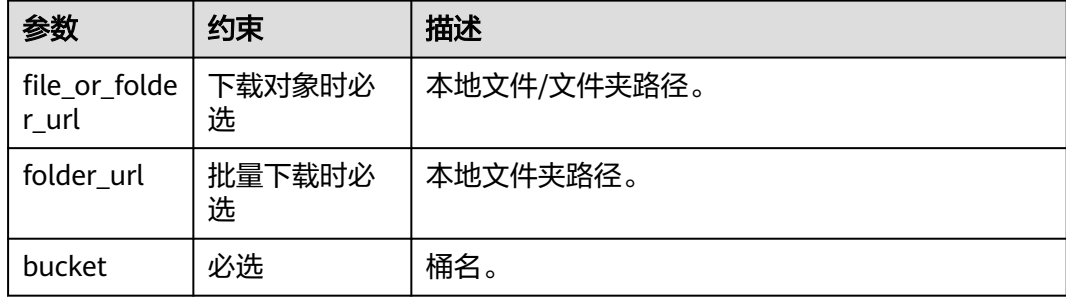

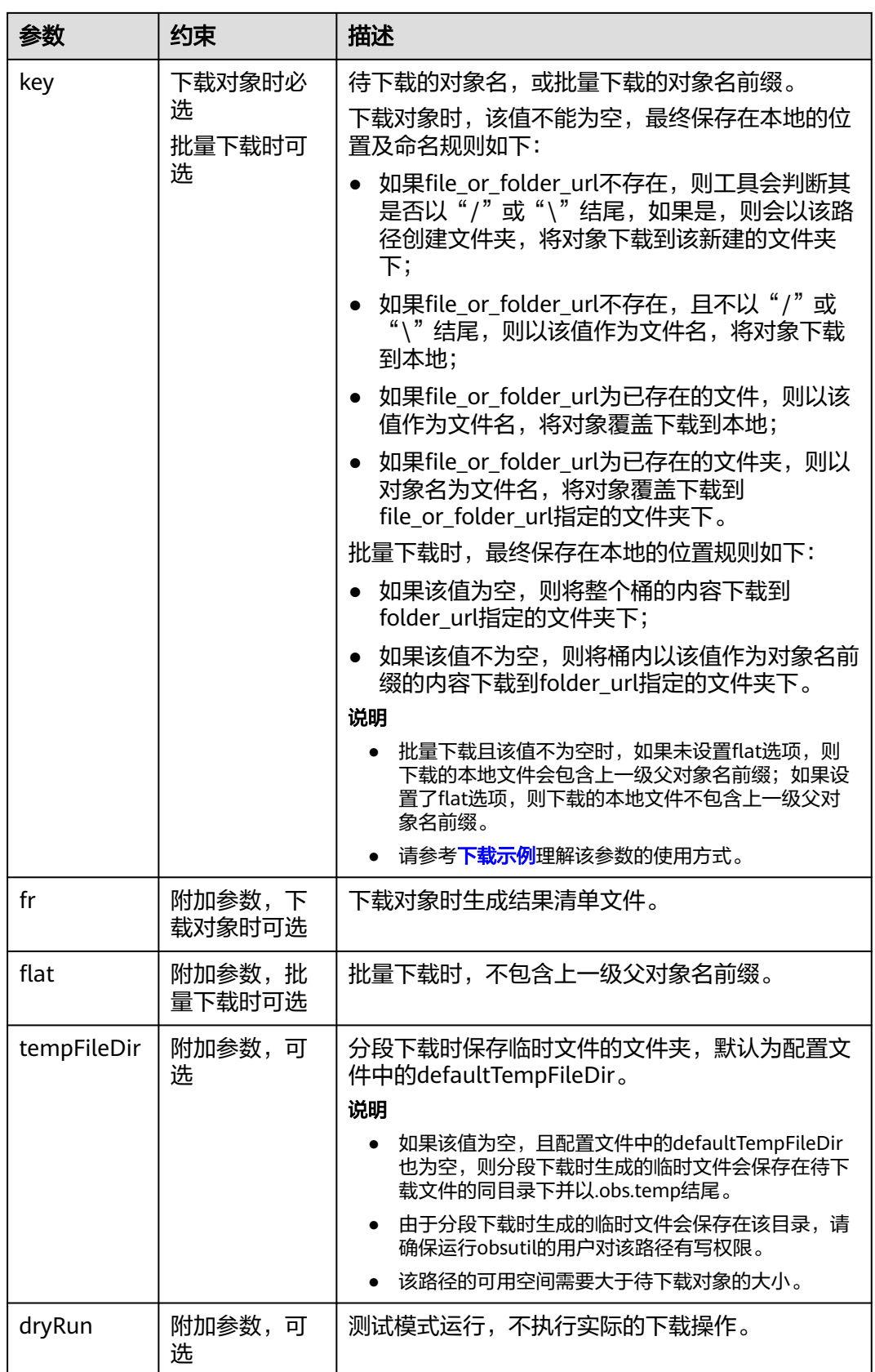

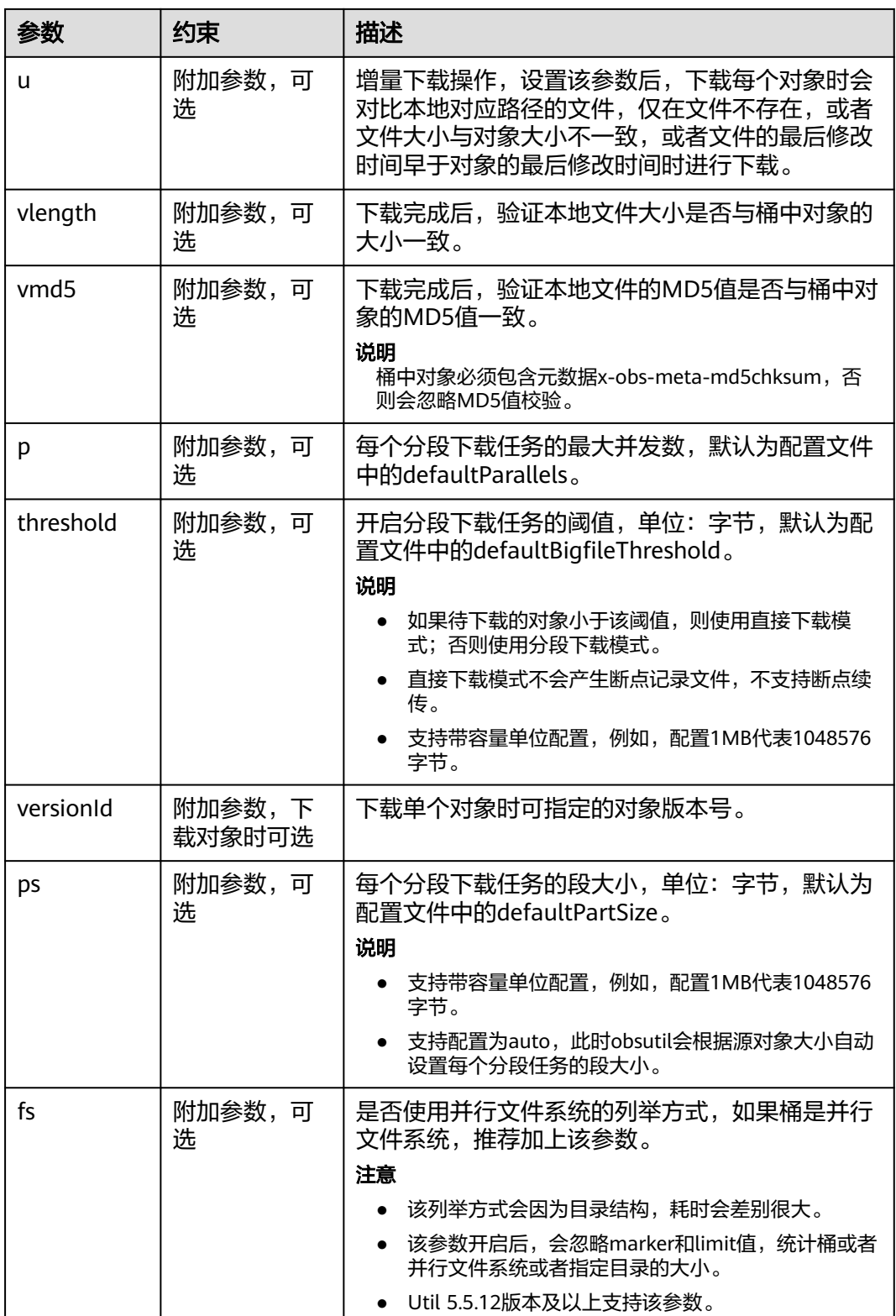

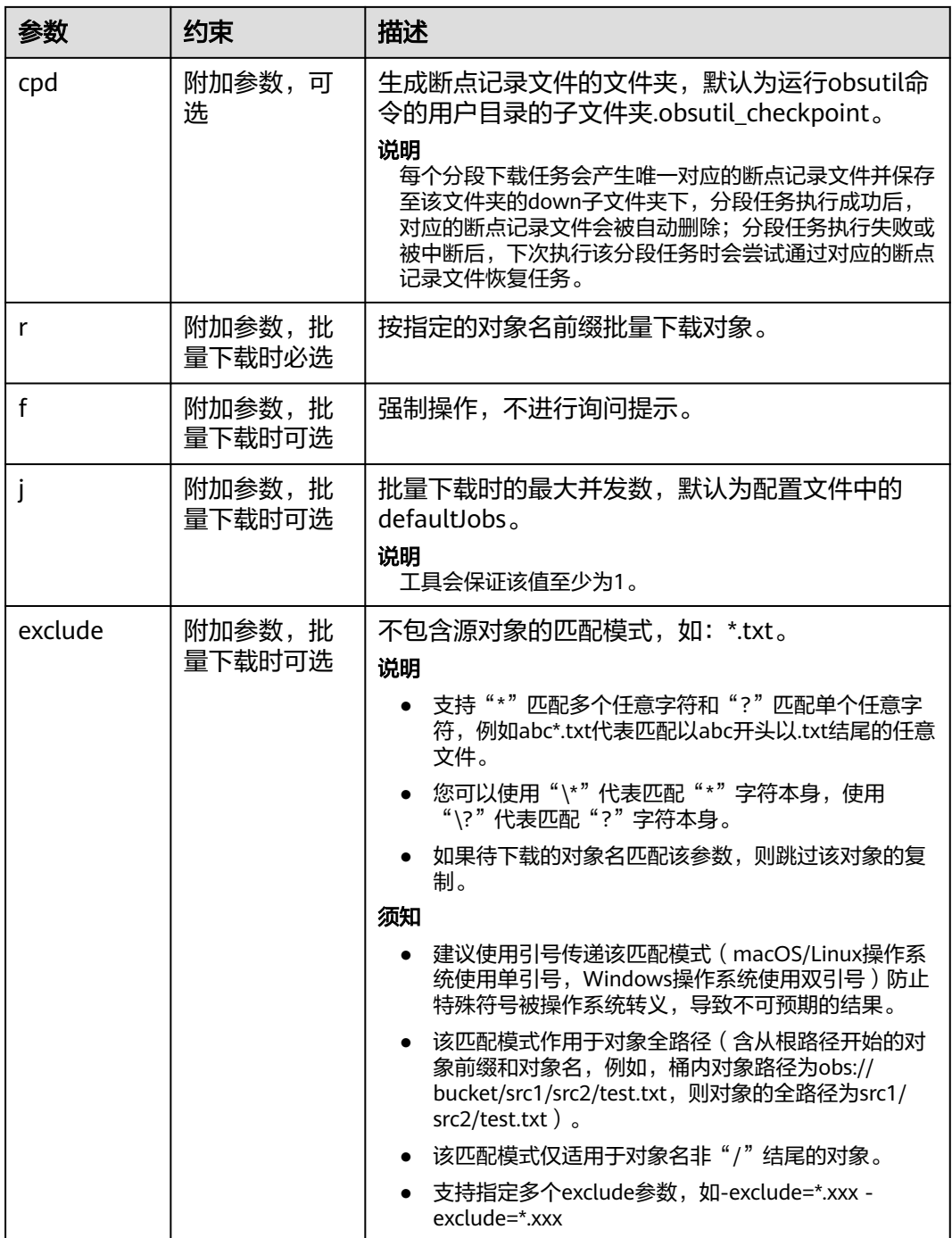

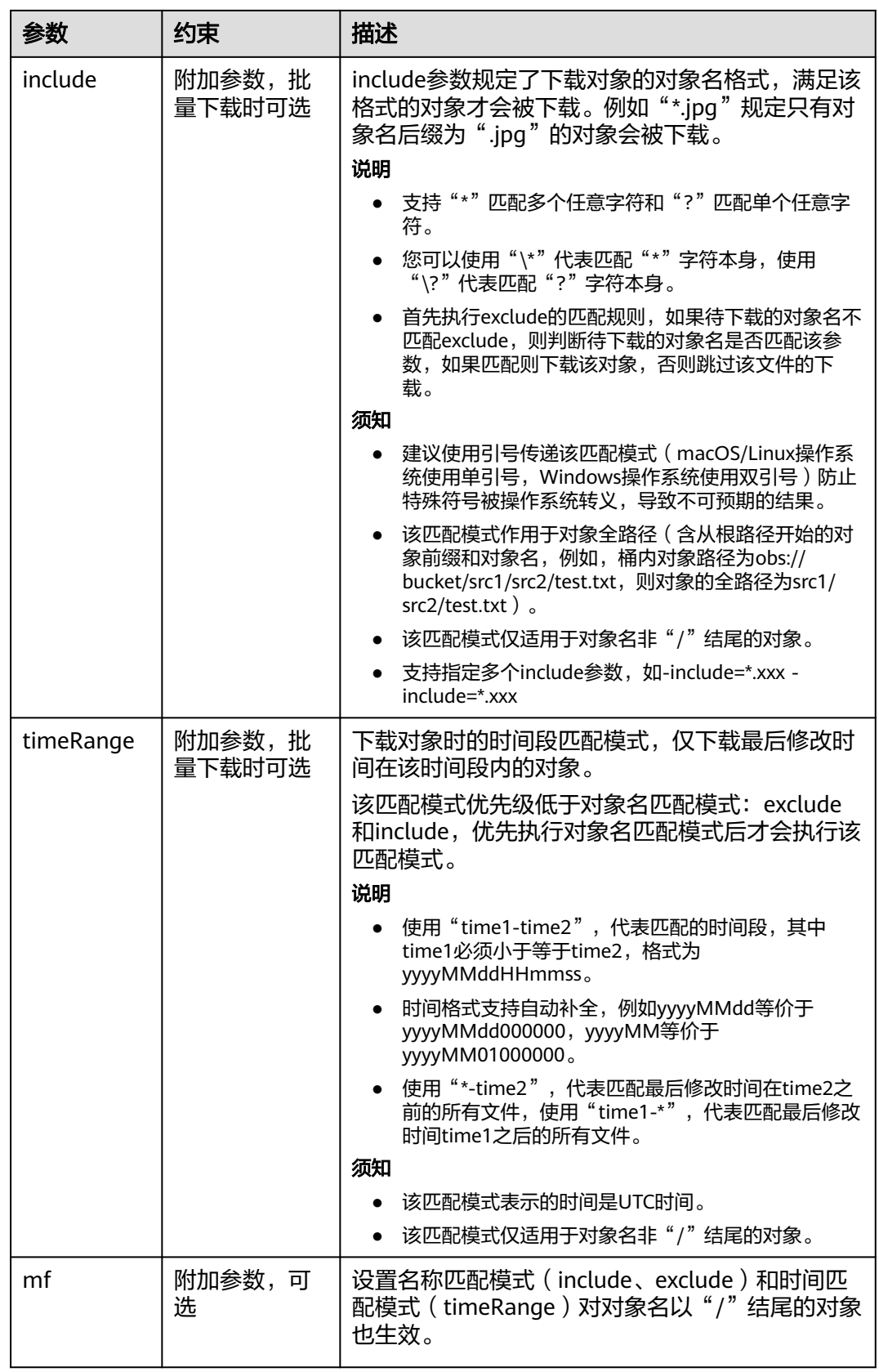

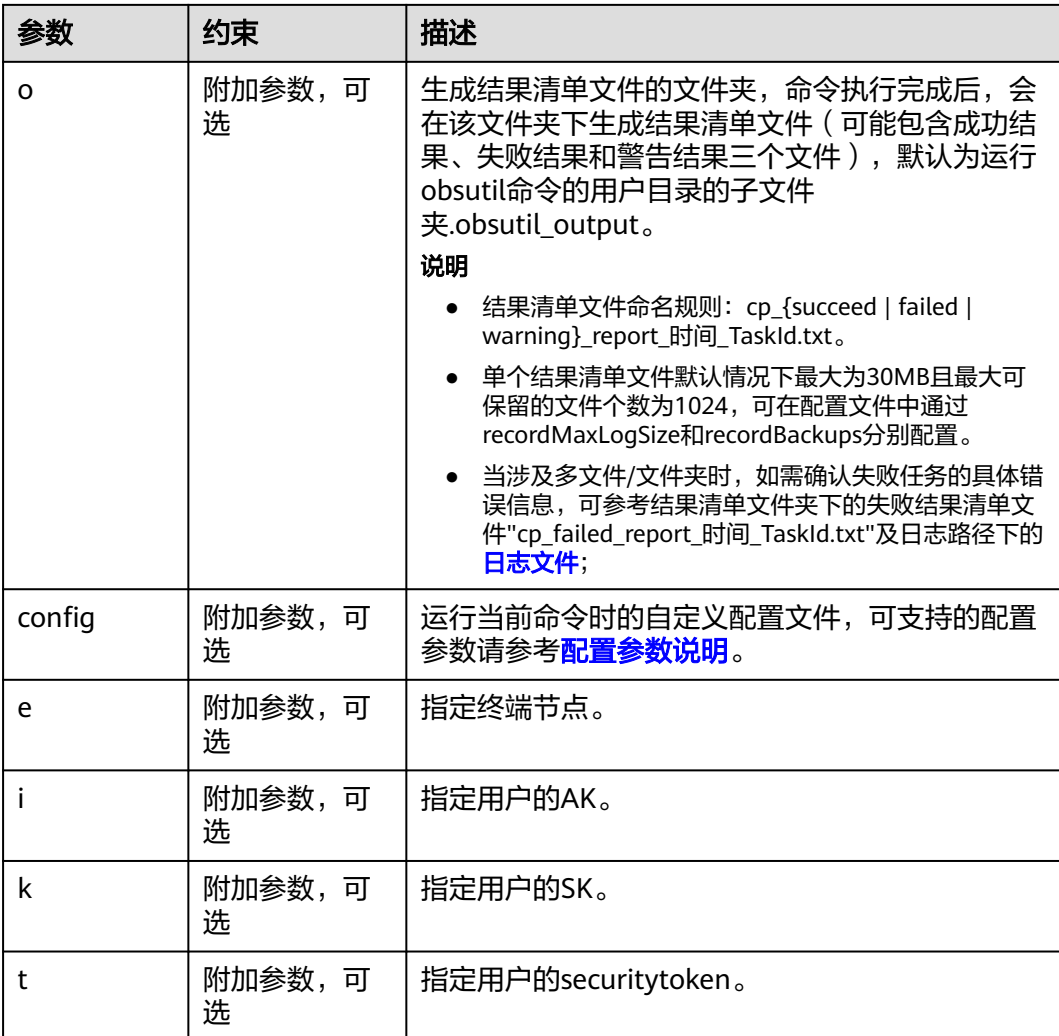

请参考上传对象的<mark>响应结果</mark>。

# **5.9** 生成对象的下载链接

### 功能说明

生成指定桶内对象的下载链接,或按对象名前缀批量生成桶内对象的下载链接。

# 命令结构

- Windows操作系统
	- 生成单个对象的下载链接 obsutil sign obs://bucket/key [-e=300] [-config=xxx] [-endpoint=xxx] [-i=xxx] [-k=xxx] [-t=xxx]
	- 按对象名前缀批量生成对象的下载链接 obsutil sign obs://bucket[/key] -r [-e=300] [-timeRange=time1-time2] [-include=\*.xxx] [ exclude=\*.xxx] [-o=xxx] [-config=xxx] [-endpoint=xxx] [-i=xxx] [-k=xxx] [-t=xxx]
- macOS/Linux操作系统
	- 生成单个对象的下载链接 ./obsutil sign obs://bucket/key [-e=300] [-config=xxx] [-endpoint=xxx] [-i=xxx] [-k=xxx] [-t=xxx]
	- 按对象名前缀批量生成对象的下载链接 ./obsutil sign obs://bucket[/key] -r [-e=300] [-timeRange=time1-time2] [-include=\*.xxx] [ exclude=\*.xxx] [-o=xxx] [-config=xxx] [-endpoint=xxx] [-i=xxx] [-k=xxx] [-t=xxx]

# 运行示例

● 以Windows操作系统为例,运行**obsutil sign obs://bucket-test/test.txt**,生成 单个对象下载链接。 **obsutil sign obs://bucket-test/test.txt**

Download url of [obs://bucket-test/test.txt] is: http://your-endpoint/bucket-test/test.txt?AccessKeyId=xxxx&Expires=1552548758&Signature=xxxx

● 以Windows操作系统为例,运行**obsutil sign obs://bucket-test/test/ -r**,批量 生成对象下载链接。 **obsutil sign obs://bucket-test/test/ -r**

Generate download urls for objects .

Generate the download url(s) for the objects in the bucket [**bucket-test**] finished Task id: af4dc692-6a88-4541-8156-ff1a889d2288

#### 说明

- 由于可能存在对象数量庞大的场景, OBS Util会将对象的下载链接归档到结果清单文件 目录下具体的文件,该文件名与Task Id相关联,比如上例的Task Id为 af4dc692-6a88-4541-8156-ff1a889d2288,那么存在sign\_succeed\_report\_{时间 戳}af4dc692-6a88-4541-8156-ff1a889d2288.txt文件。
- 结果清单文件目录默认为用户目录的子文件夹.obsutil\_output,也可以通过-o参数指定 生成目录。

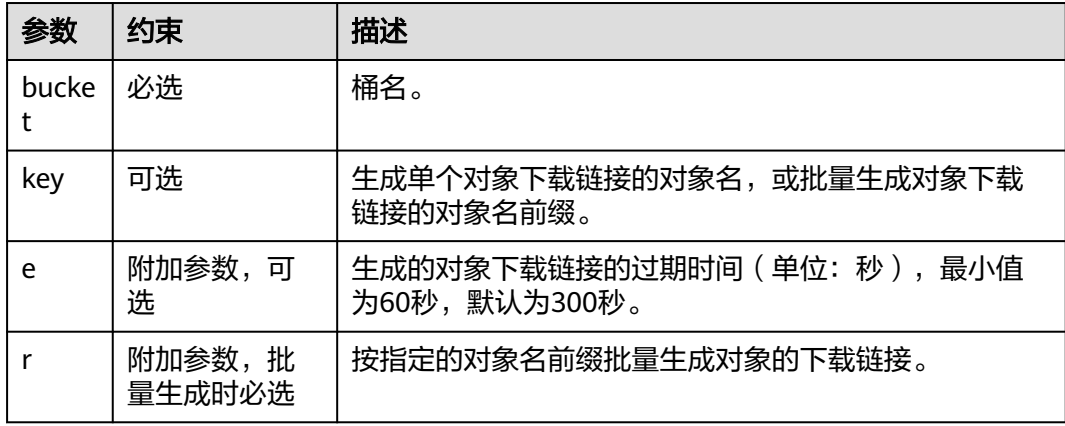
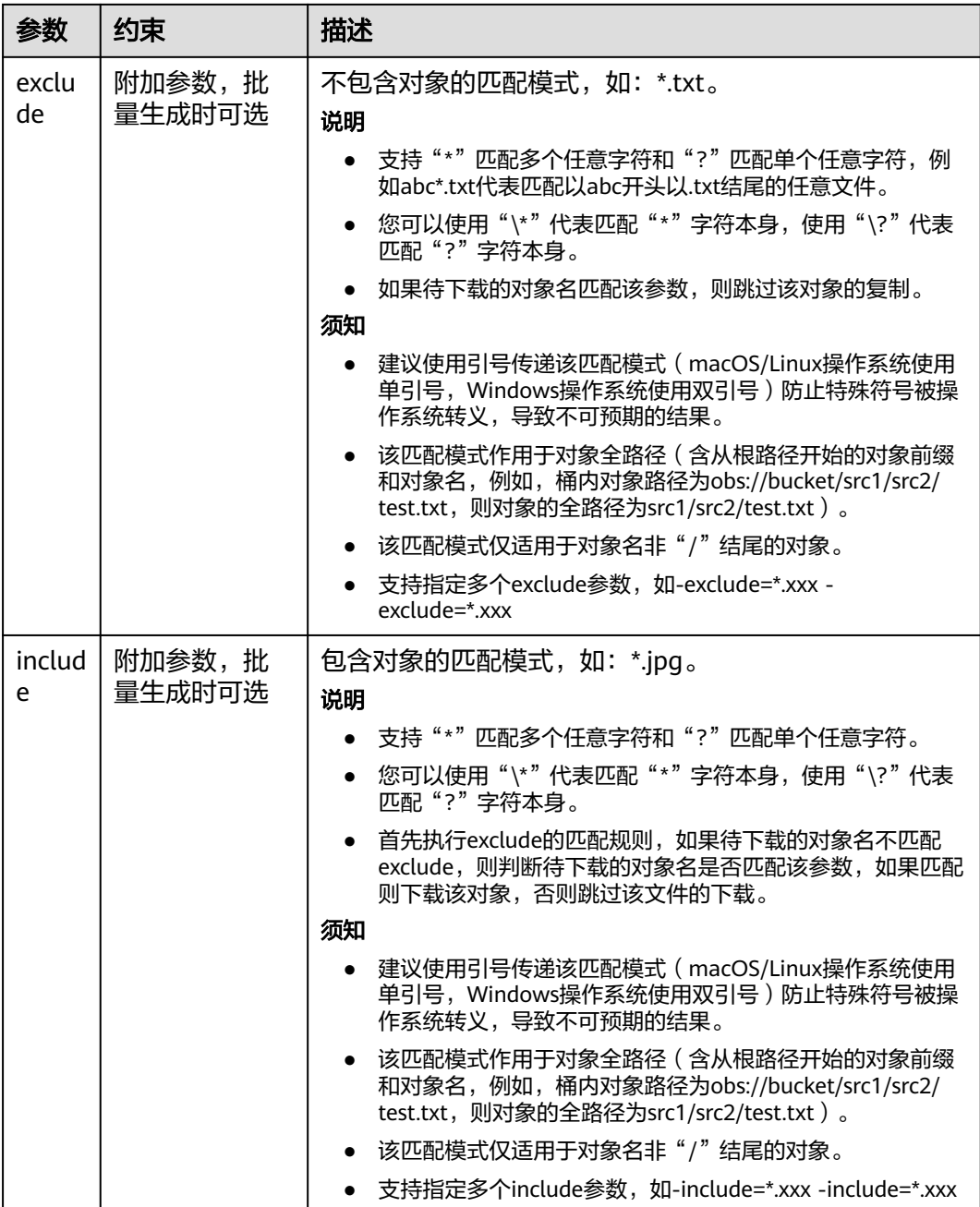

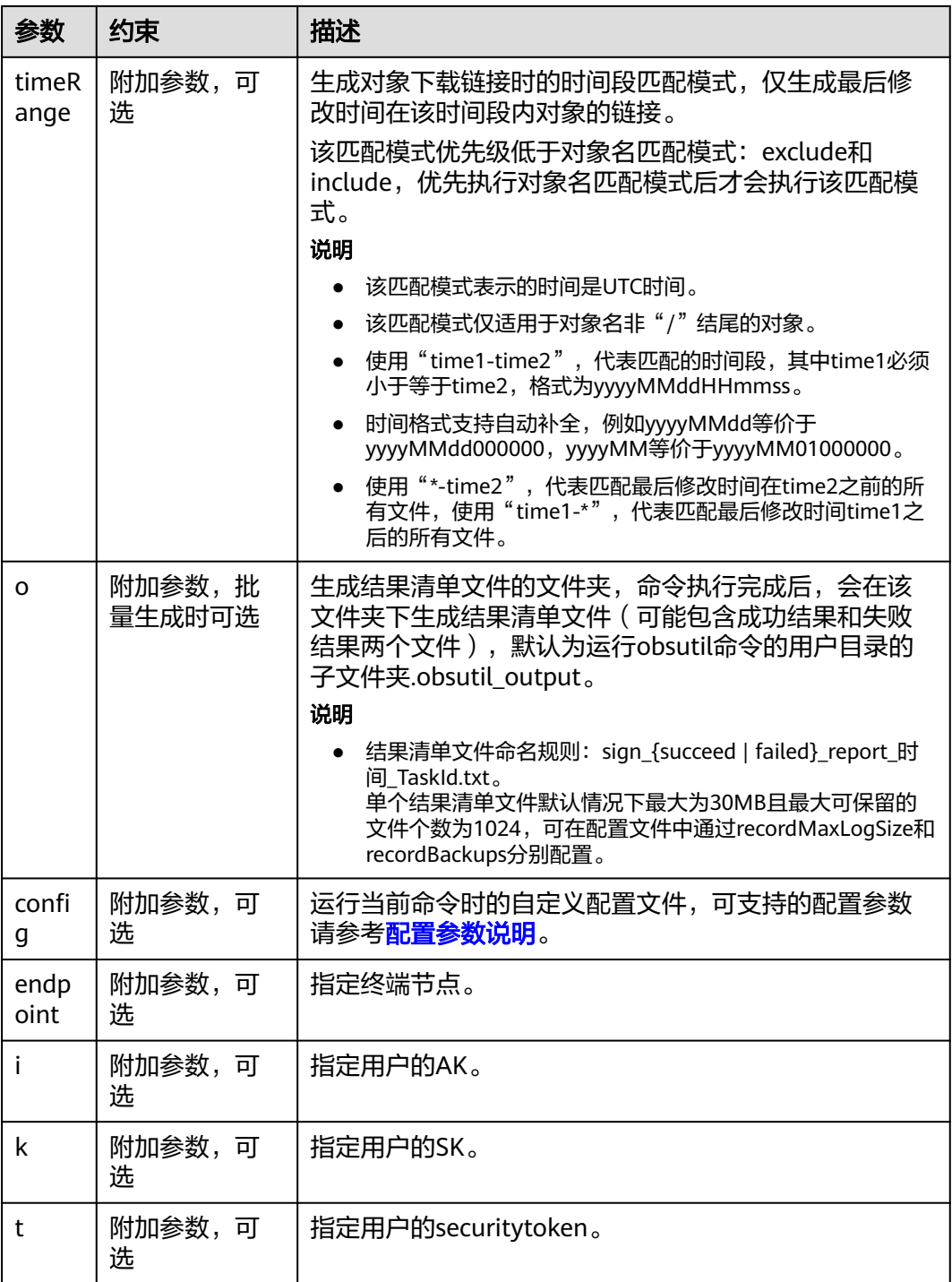

# **5.10** 删除对象

# 功能说明

- 删除指定的对象。
- 按指定的对象名前缀批量删除对象。

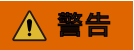

删除对象后无法恢复,请谨慎使用。

#### 使用建议

对于并行文件系统目录,大数据场景下(目录层级深、目录下文件多)的删除,可能 会因超时而删除失败,建议使用:

- 1. hadoop 客户端(嵌套OBS客户端插件OBSA)删除目录:hadoop fs rmr obs://{并行文件系统名}/{目录名}
- 2. 给目录配置生命周期规则,通过生命周期后台删除。

### 命令结构

- Windows操作系统
	- 删除单个对象 obsutil rm obs://bucket/key [-f] [-versionId=xxx] [-fr] [-o=xxx] [-config=xxx] [-e=xxx] [-i=xxx] [  $k=$ xxx]  $[-$ t=xxx]
	- 批量删除对象 obsutil rm obs://bucket/[key] -r [-j=1] [-f] [-v] [-o=xxx] [-config=xxx] [-e=xxx] [-i=xxx] [-k=xxx]  $[-t=xx^2]$
- macOS/Linux操作系统
	- 删除单个对象 ./obsutil rm obs://bucket/key [-f] [-versionId=xxx] [-fr] [-o=xxx] [-config=xxx] [-e=xxx] [-i=xxx]  $[-k=xxx]$   $[-t=xxx]$
	- 批量删除对象 ./obsutil rm obs://bucket/[key] -r [-j=1] [-f] [-v] [-o=xxx] [-config=xxx] [-e=xxx] [-i=xxx] [ k=xxx] [-t=xxx]

# 运行示例

● 以Windows操作系统为例,运行**obsutil rm obs://bucket-test/key -f**,删除 bucket-test桶中名为key的单个对象。 **obsutil rm obs://bucket-test/key -f**

Delete object [key] in the bucket [bucket-test] successfully!

● 以Windows操作系统为例,运行**obsutil rm obs://bucket-test -r -f**,删除 bucket-test桶中所有对象。 **obsutil rm obs://bucket-test -r -f**

```
[======] 100.00\% 21sSucceed count is: 1313    Failed count is: 0
Task id is: 95936984-f81a-441a-bba0-1fd8254d9241
```
● 以Windows操作系统为例,运行**obsutil rm obs://bucket-test/key -r -f**,删除 bucket-test桶中所有以key为前缀的对象和文件夹。 **obsutil rm obs://bucket-test/key -r -f**

```
[===============================================] 100.00% 21s
Succeed count is: 10
Task id is: 79ab59ec-7e00-4f22-8c88-465faa834125
```
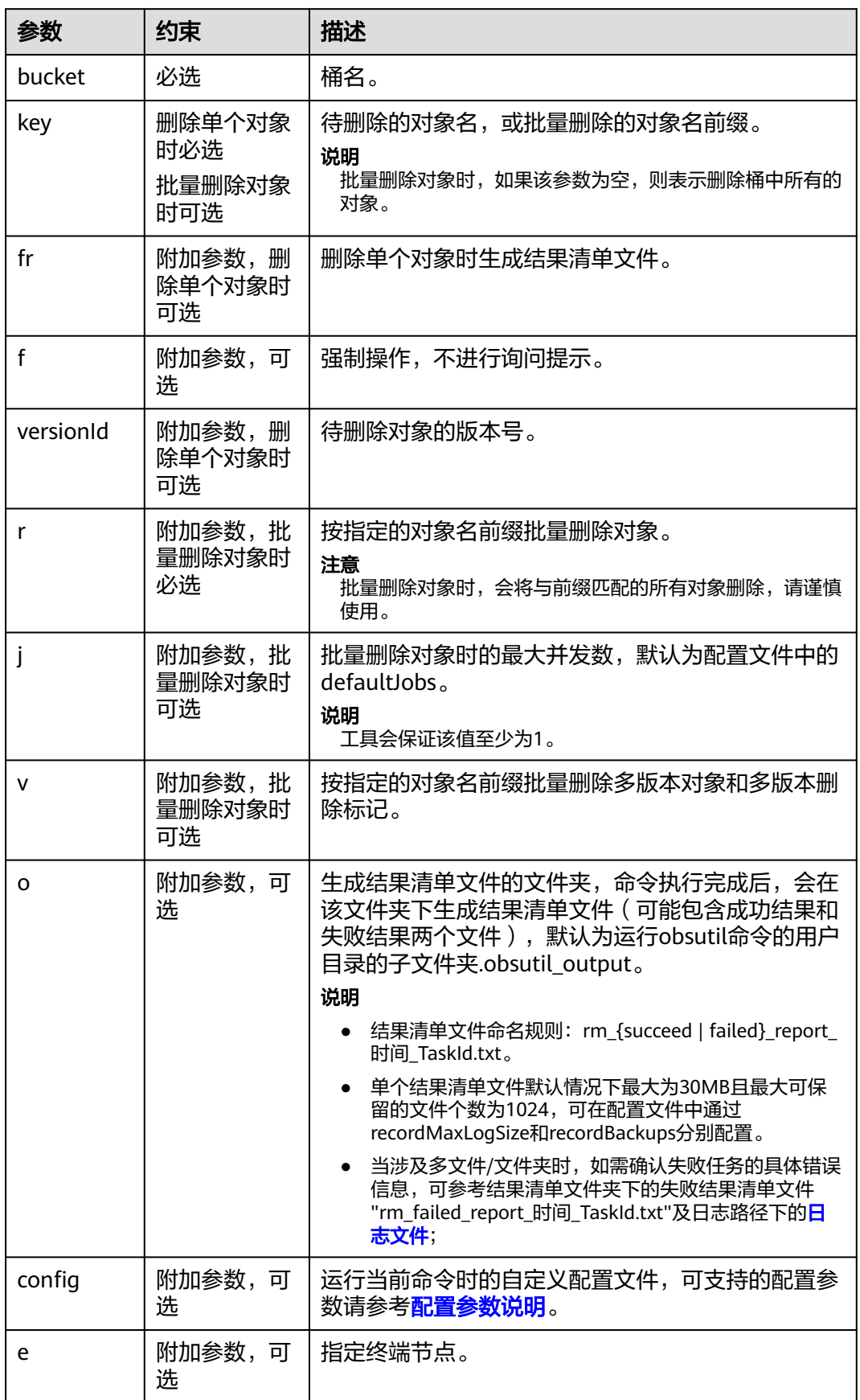

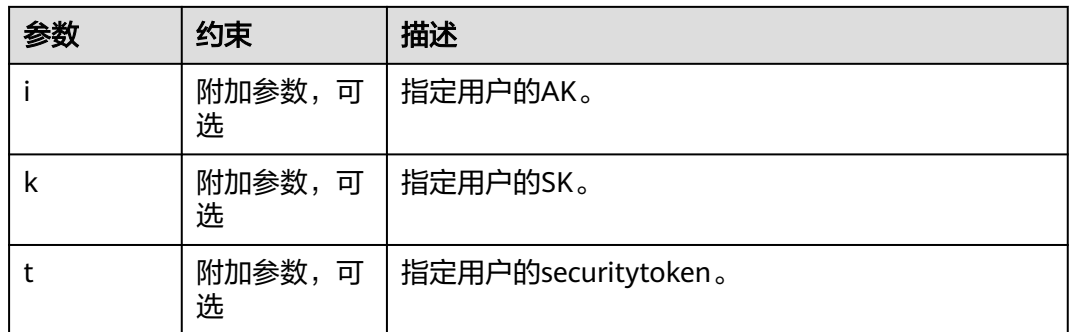

请参考上传对象的<mark>响应结果</mark>。

# **5.11** 增量同步上传对象

### 功能说明

将本地源路径下的所有内容同步到OBS指定目标桶,使两边内容保持一致。这里的增 量同步有两层含义:1)增量,依次比较源文件和目标对象,只上传存在变化的源文 件;2)同步,命令执行完成后,保证本地源路径是OBS指定目标桶的子集,即本地源 路径下的所有文件均能在OBS指定目标桶中找到对应对象。

#### 须知

- 同步上传时,请确保本地文件或文件夹在同步过程不发生变化,否则可能产生同步 失败或者数据不一致的问题。
- 同步上传每个文件时会对比桶中对应路径的对象,仅在对象不存在,或者对象大小 与文件大小不一致,或者对象的最后修改时间早于文件的最后修改时间时进行上 传。

#### 注意

在比较每个本地文件与桶内对象差异时,会产生一次HEAD<mark>[请求费用](https://support.huaweicloud.com/price-obs/obs_42_0004.html)</mark>。

### 命令结构

- Windows操作系统
	- 同步上传文件

obsutil sync file\_url obs://bucket[/key] [-arcDir=xxx] [-dryRun] [-link] [-vlength] [-vmd5] [-p=1] [-threshold=5248800] [-acl=xxx] [-sc=xxx] [-meta=aaa:bbb#ccc:ddd] [-ps=auto] [-o=xxx] [-  $\text{cpd}=xxx$ ] [-fr] [-config=xxx] [-e=xxx] [-i=xxx] [-k=xxx] [-t=xxx]

– 同步上传文件夹 obsutil sync folder\_url obs://bucket[/key] [-arcDir=xxx] [-dryRun] [-link] [-vlength] [-vmd5] [ j=1] [-p=1] [-threshold=52428800] [-acl=xxx] [-sc=xxx] [-meta=aaa:bbb#ccc:ddd] [-ps=auto] [ include=\*.xxx] [-exclude=\*.xxx] [-timeRange=time1-time2] [-at] [-mf] [-o=xxx] [-cpd=xxx] [ config=xxx] [-e=xxx] [-i=xxx] [-k=xxx] [-t=xxx]

#### ● macOS/Linux操作系统

#### – 同步上传文件

./obsutil sync file\_url obs://bucket[/key] [-arcDir=xxx] [-dryRun] [-link] [-vlength] [-vmd5] [ p=1] [-threshold=5248800] [-acl=xxx] [-sc=xxx] [-meta=aaa:bbb#ccc:ddd] [-ps=auto] [-o=xxx] [ cpd=xxx] [-fr] [-config=xxx] [-e=xxx] [-i=xxx] [-k=xxx] [-t=xxx]

– 同步上传文件夹

./obsutil sync folder\_url obs://bucket[/key] [-arcDir=xxx] [-dryRun] [-link] [-vlength] [-vmd5] [ j=1] [-p=1] [-threshold=52428800] [-acl=xxx] [-sc=xxx] [-meta=aaa:bbb#ccc:ddd] [-ps=auto] [ include=\*.xxx] [-exclude=\*.xxx] [-timeRange=time1-time2] [-at] [-mf] [-o=xxx] [-cpd=xxx] [ config=xxx] [-e=xxx] [-i=xxx] [-k=xxx] [-t=xxx]

# 运行示例

#### ● 以Windows操作系统为例,运行**obsutil sync d:\temp\test.txt obs://buckettest/key**,同步上传文件。

**obsutil sync d:\temp\test.txt obs://bucket-test/key**

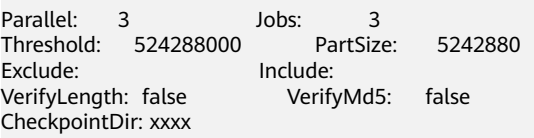

[====================================================] 100.00% 1.68 MB/s 8.46MB/ 8.46MB 5s

Upload successfully, 8.46MB, d:\temp\test.txt --> obs://bucket-test/key

● 以Windows操作系统为例,运行**obsutil sync d:\temp obs://bucket-test/** temp, 同步上传文件夹。 **obsutil sync d:\temp obs://bucket-test/temp**

```
Parallel: 3 Jobs: 3<br>Threshold: 524288000 PartSize:
Threshold: 524288000 PartSize: 5242880
                       Include:
VerifyLength: false VerifyMd5: false
CheckpointDir: xxxx
Task id: 104786c8-27c2-48fc-bc6a-5886596fb0ed
```
OutputDir: xxxx

 $=$ ==============] 100.00% tps:35.71 2.02 KB/s 7.20MB/7.20MB 0s Succeed count is: 5 Failed count is: 0 Metrics [max cost:90 ms, min cost:45 ms, average cost:63.80 ms, average tps:35.71] Task id: 104786c8-27c2-48fc-bc6a-5886596fb0ed

更多运行示例,请参见<mark>同步上传示例</mark>。

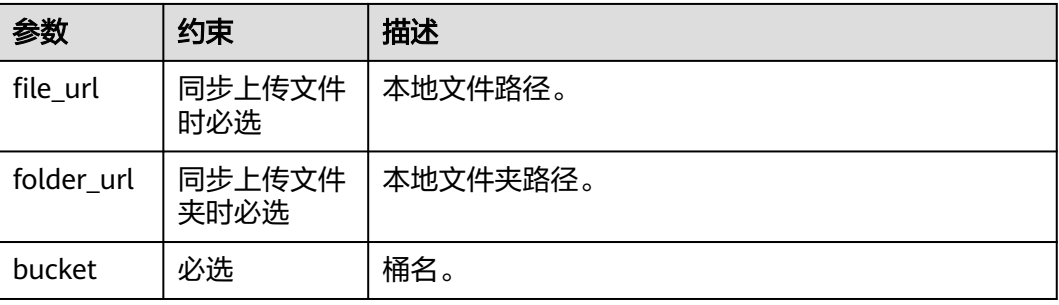

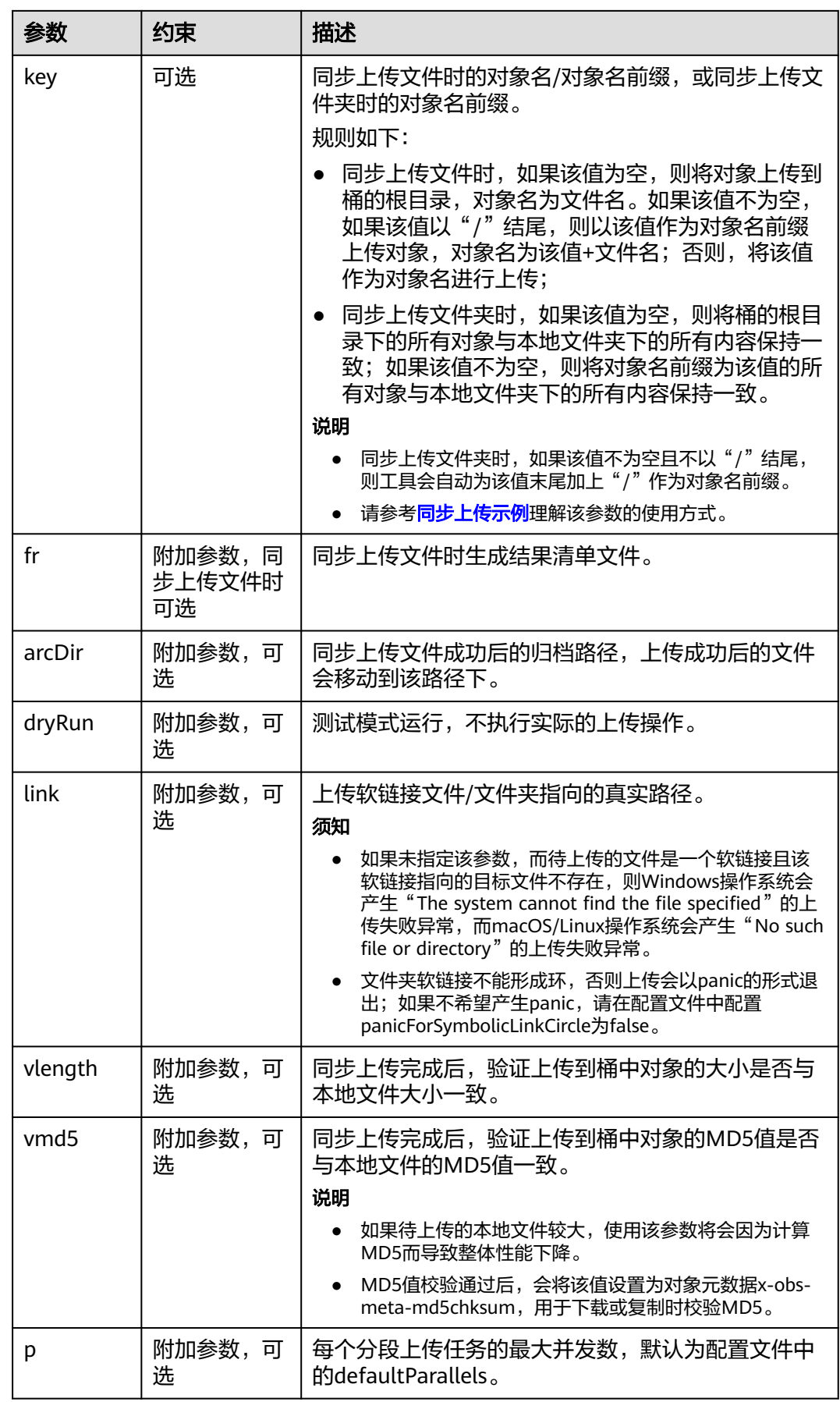

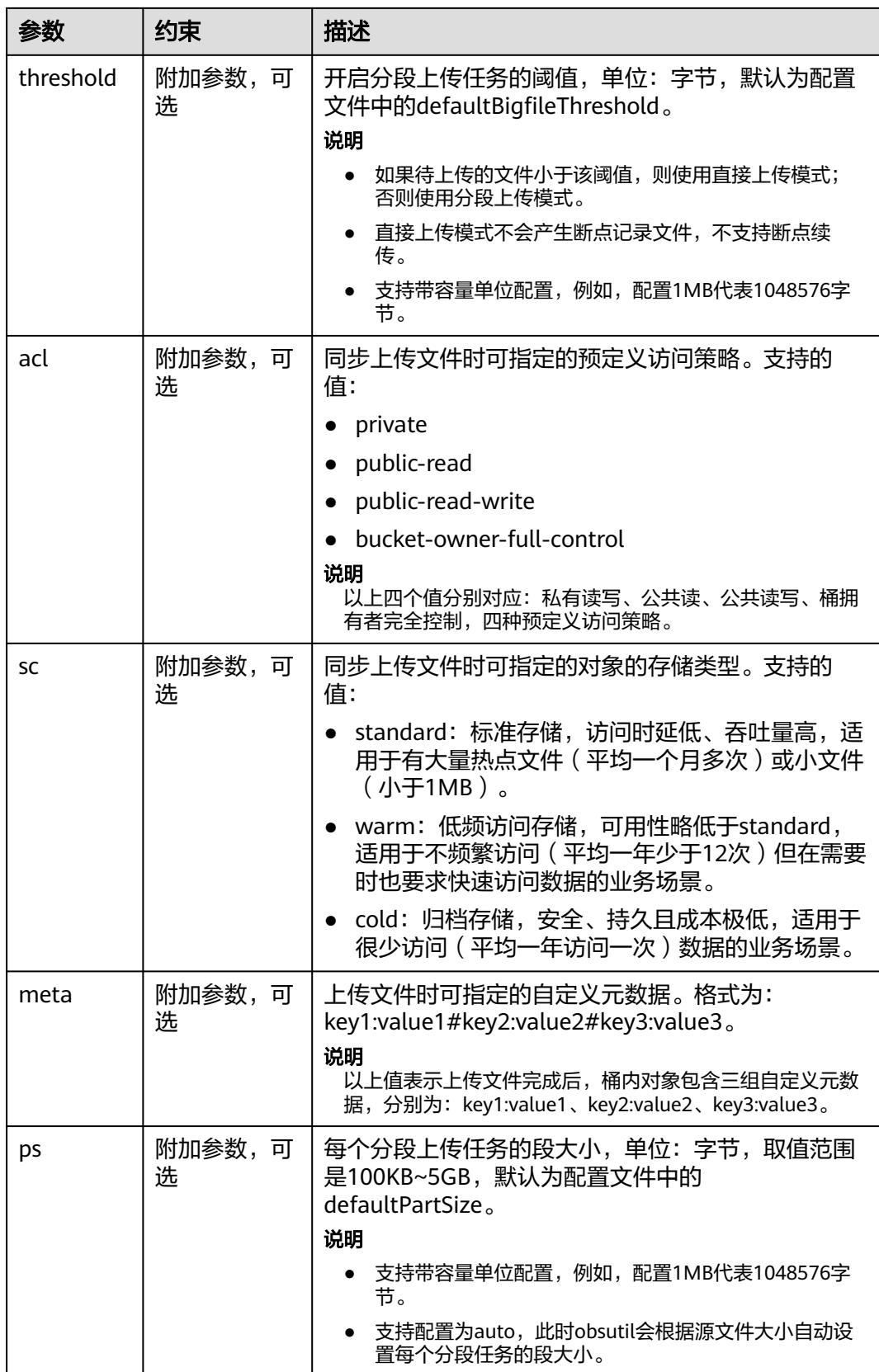

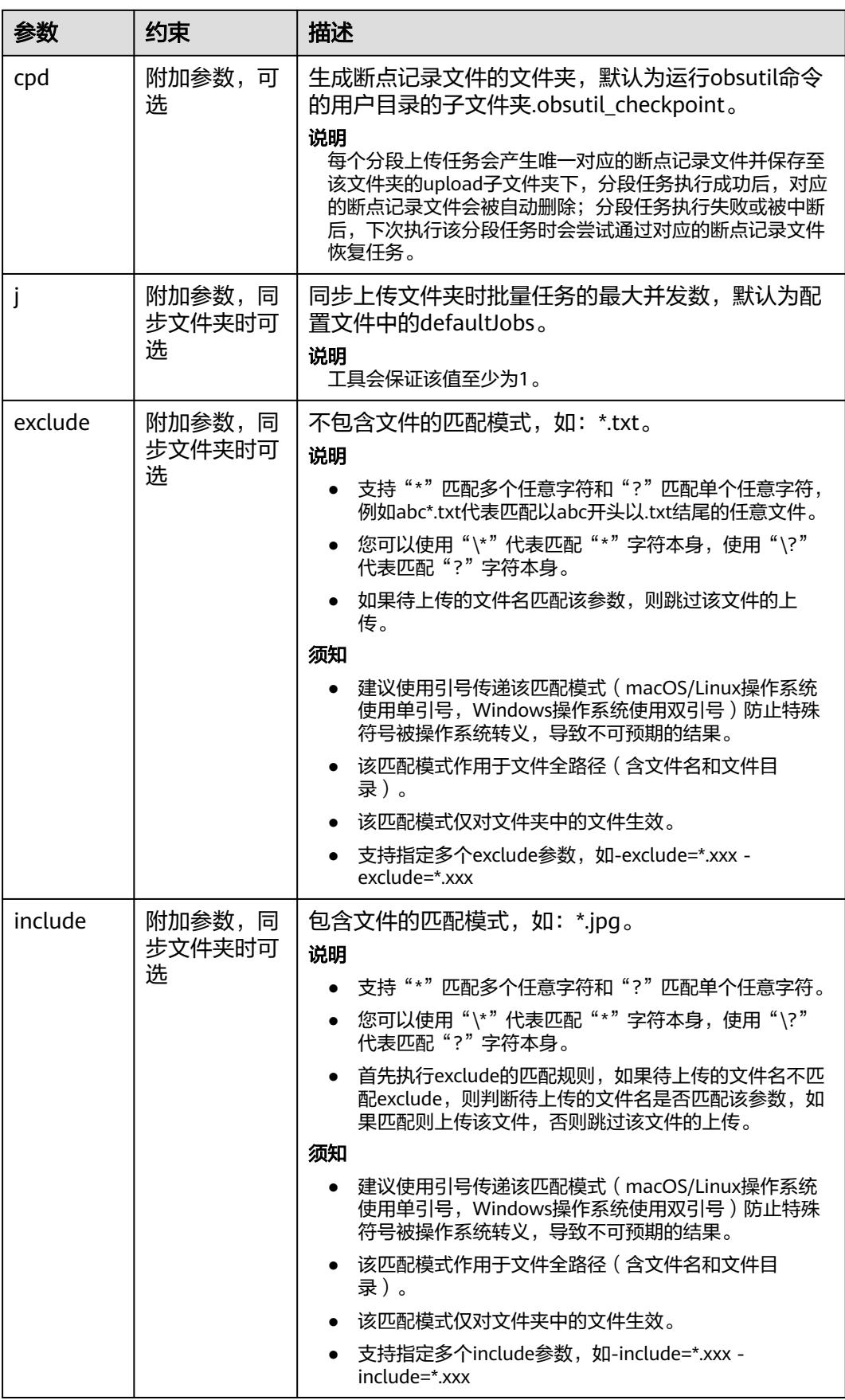

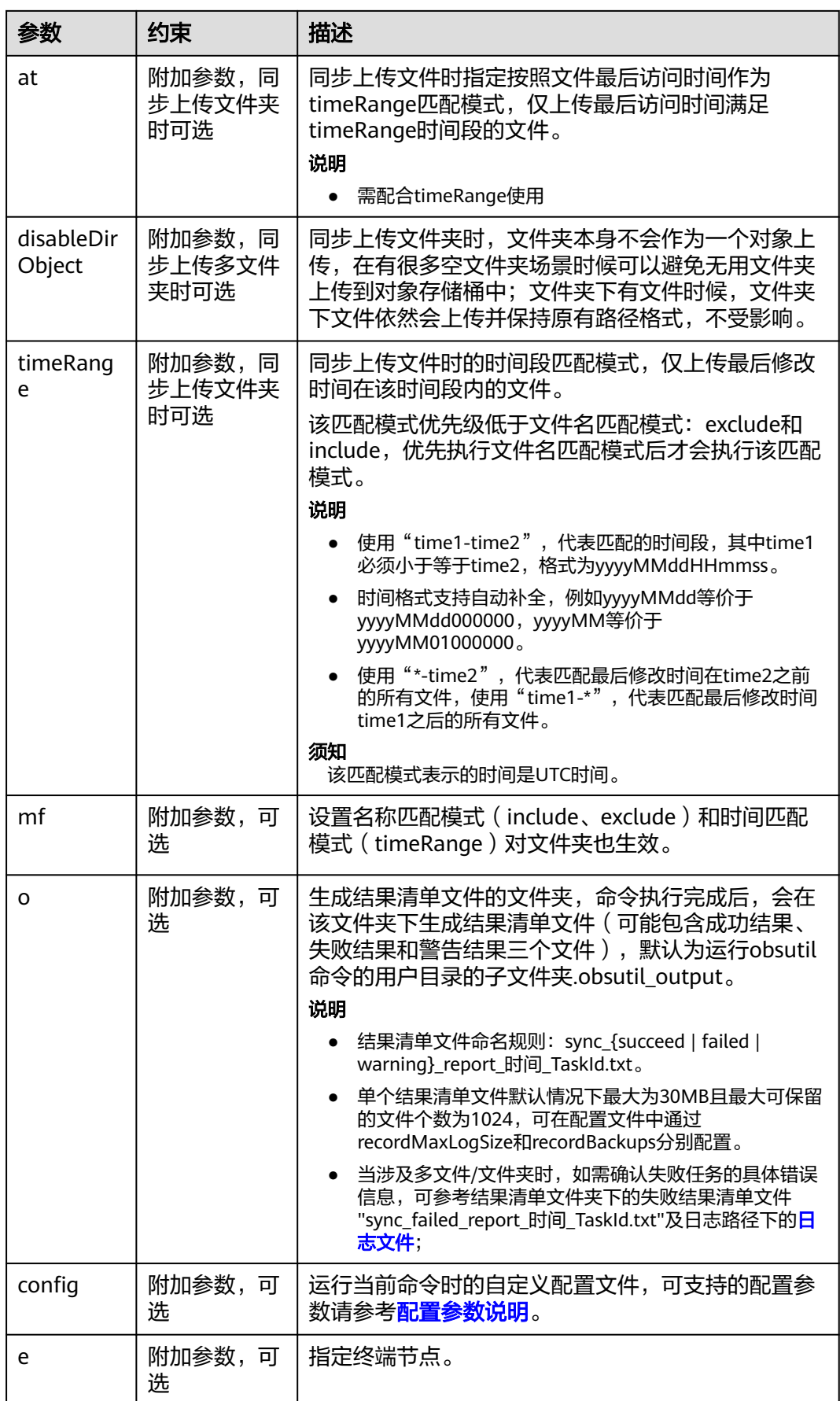

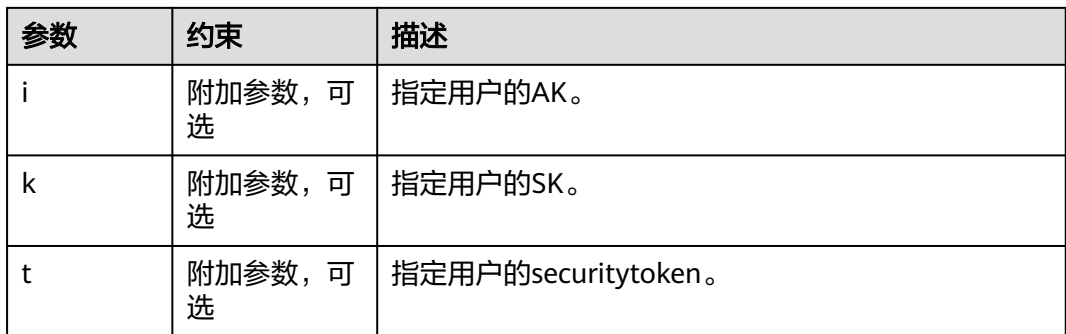

请参考上传对象的<mark>响应结果</mark>。

# **5.12** 增量同步复制对象

#### 功能说明

将源桶指定路径下的所有对象同步到目标桶指定路径,使两边内容保持一致。这里的 增量同步有两层含义:1)增量,依次比较源对象和目标对象,只复制存在变化的源对 象;2)同步,命令执行完成后,保证源桶指定路径是目标桶指定路径的子集,即源桶 指定路径下的所有对象均能在目标桶中找到对应对象。

#### 须知

- 同步复制对象时,请确保OBS桶中的源对象不发生变化,否则可能产生同步失败或 者数据不一致的问题。
- 如果被复制对象的存储类型为cold,必须首先恢复被复制对象,否则无法复制成 功。
- 复制时需要有被复制对象的读权限和目标桶的写权限。
- 如果没有开启客户端跨区域复制模式,同步复制的源桶和目标桶必须在同一个区域 (Region)。
- 同步复制每个源对象时会对比目标桶中对应路径的目标对象,仅在目标对象不存 在,或者目标对象大小与源对象大小不一致,或者目标对象的最后修改时间早于源 对象的最后修改时间时进行复制。
- 如果源桶是并行文件系统(POSIX),则目标桶不能是对象存储桶。

#### 注意

在比较每个本地文件与桶内对象差异时,会产生一次HEAD<mark>[请求费用](https://support.huaweicloud.com/price-obs/obs_42_0004.html)</mark>。。

### 命令结构

● Windows操作系统

obsutil sync obs://srcbucket[/key] obs://dstbucket[/dest] [-dryRun] [-crr] [-vlength] [-vmd5] [-j=1] [ p=1] [-threshold=52428800] [-acl=xxx] [-sc=xxx] [-meta=aaa:bbb#ccc:ddd] [-ps=auto] [ include=\*.xxx] [-exclude=\*.xxx] [-timeRange=time1-time2] [-mf] [-o=xxx] [-cpd=xxx] [-config=xxx] [ e=xxx] [-i=xxx] [-k=xxx] [-t=xxx]

#### ● macOS/Linux操作系统

./obsutil sync obs://srcbucket[/key] obs://dstbucket[/dest] [-dryRun] [-crr] [-vlength] [-vmd5] [-j=1] [ p=1] [-threshold=52428800] [-acl=xxx] [-sc=xxx] [-meta=aaa:bbb#ccc:ddd] [-ps=auto] [ include=\*.xxx] [-exclude=\*.xxx] [-timeRange=time1-time2] [-mf] [-o=xxx] [-cpd=xxx] [-config=xxx] [ e=xxx] [-i=xxx] [-k=xxx] [-t=xxx]

#### 说明

同步复制的源路径和目标路径不能完全相同,且源路径和目标路径不能相互嵌套。

#### 运行示例

● 以Windows操作系统为例,运行**obsutil sync obs://bucket-test/temp/ obs:// bucket-test2/temp/**,同步复制对象。 **obsutil sync obs://bucket-test/temp/ obs://bucket-test2/temp** 

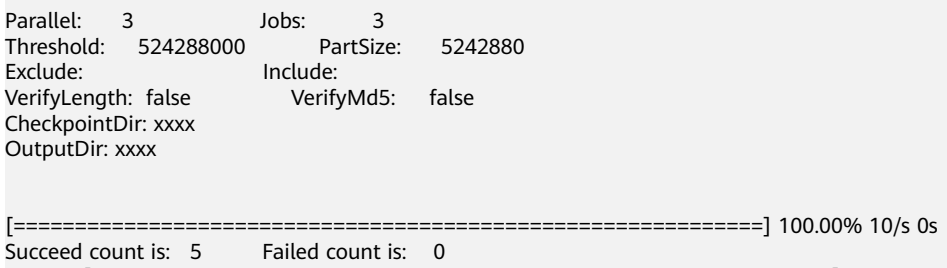

Metrics [max cost:298 ms, min cost:192 ms, average cost:238.00 ms, average tps:9.71] Task id is: 0476929d-9d23-4dc5-b2f8-0a0493f027c5

更多运行示例,请参见<mark>同步复制示例</mark>。

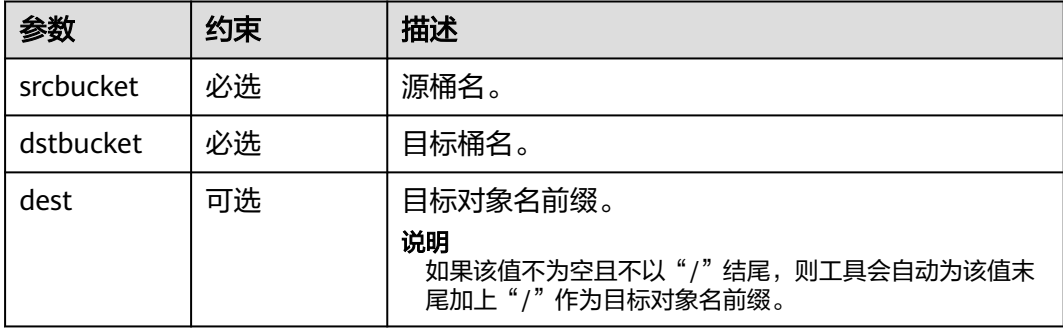

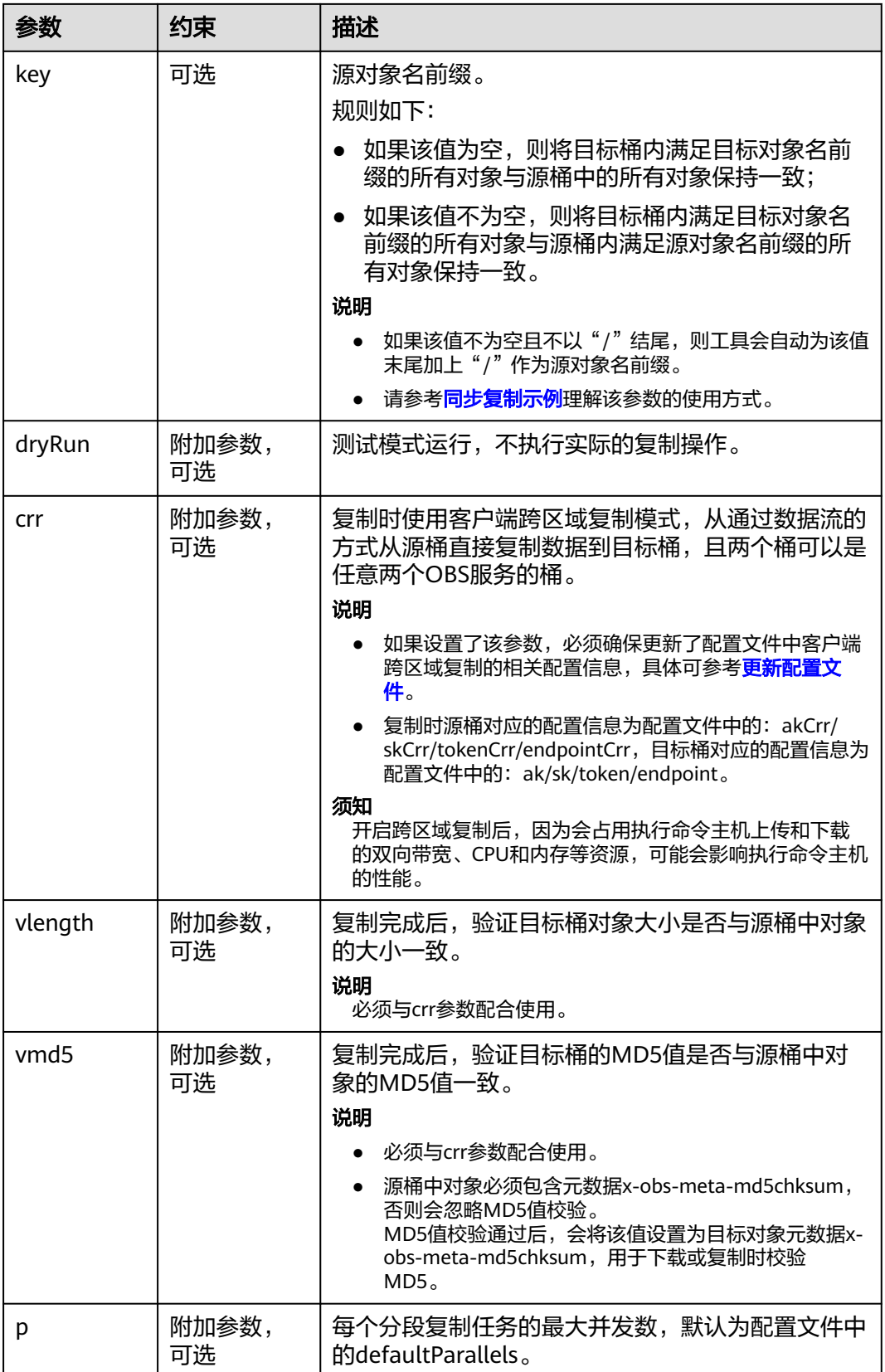

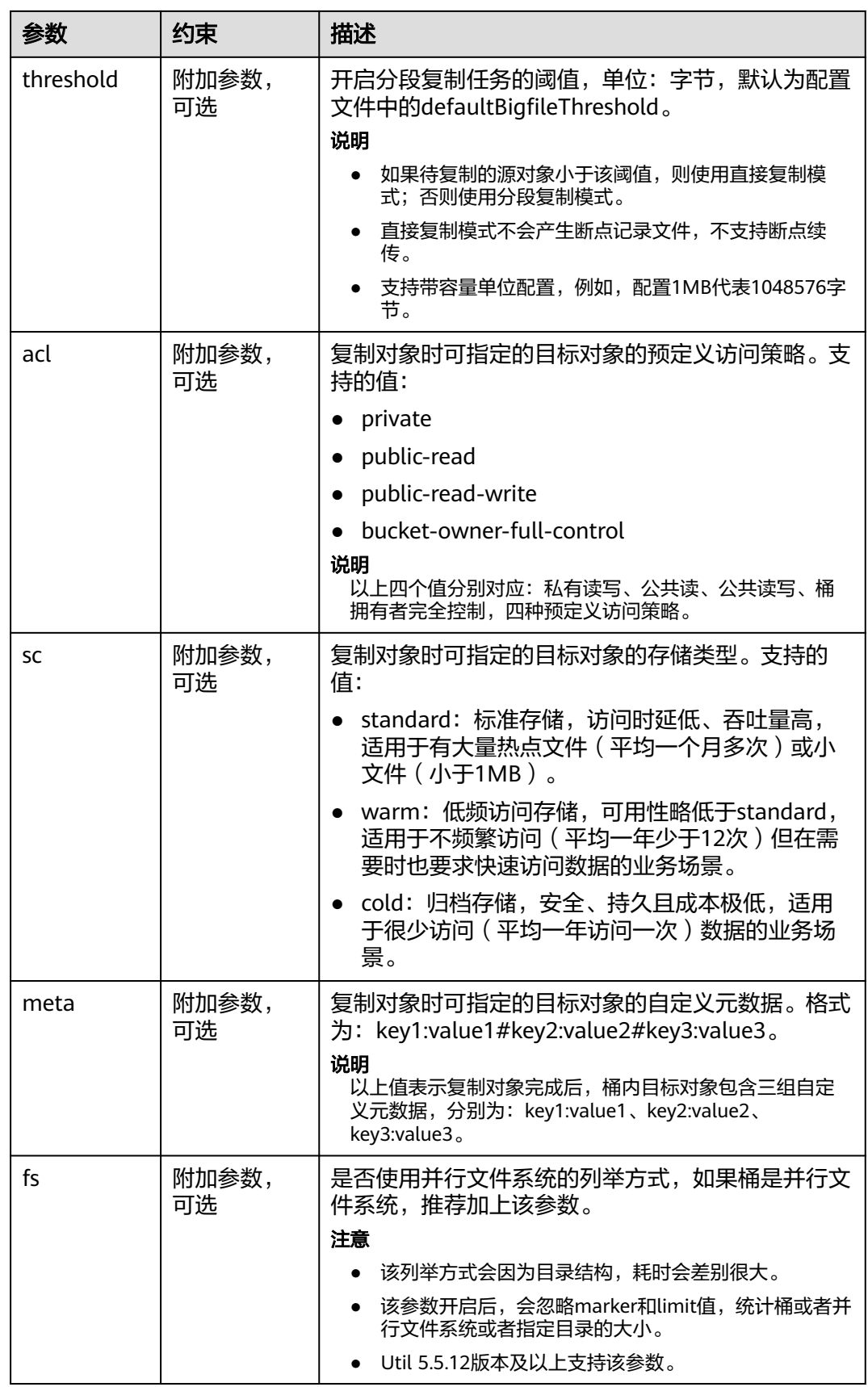

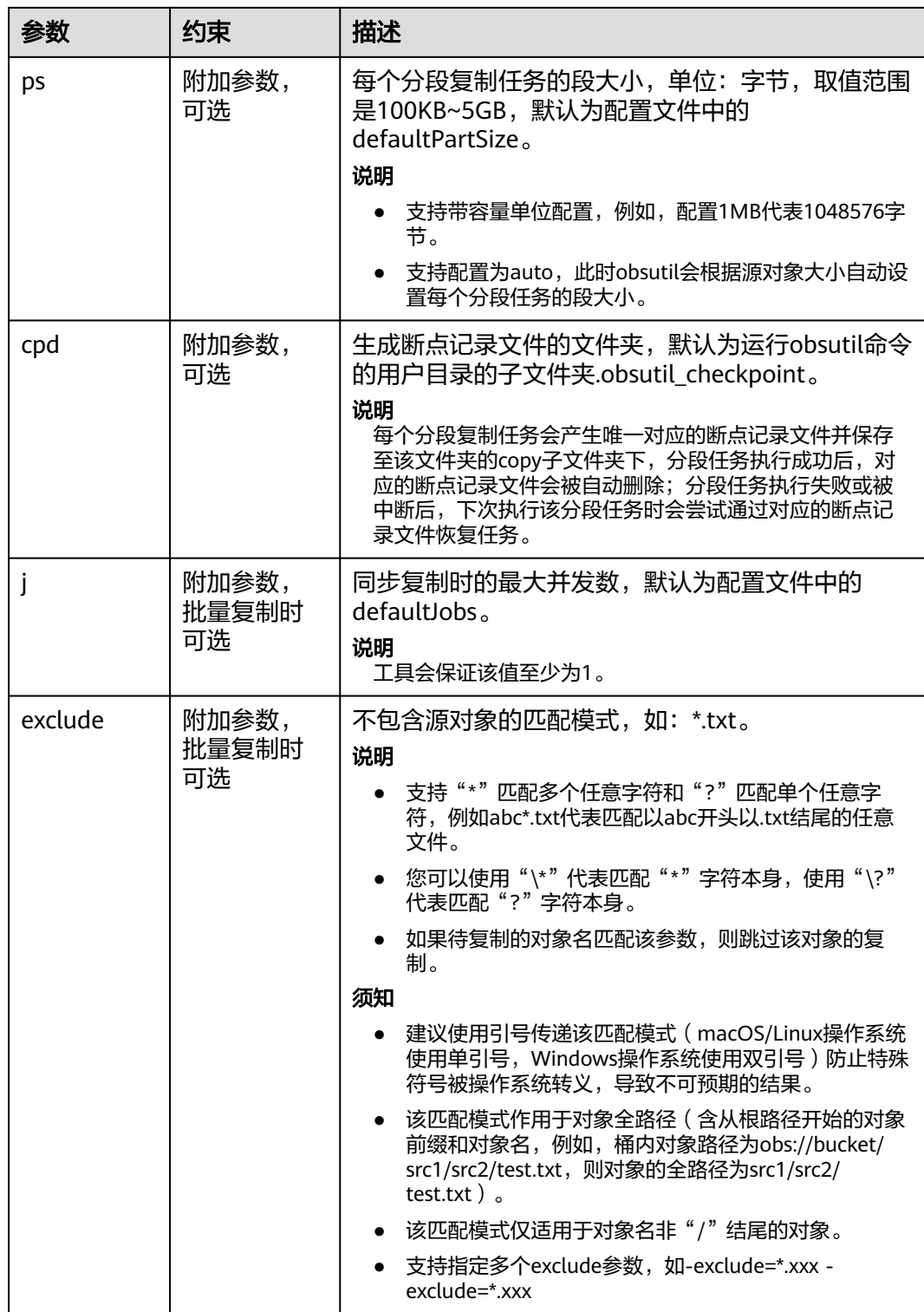

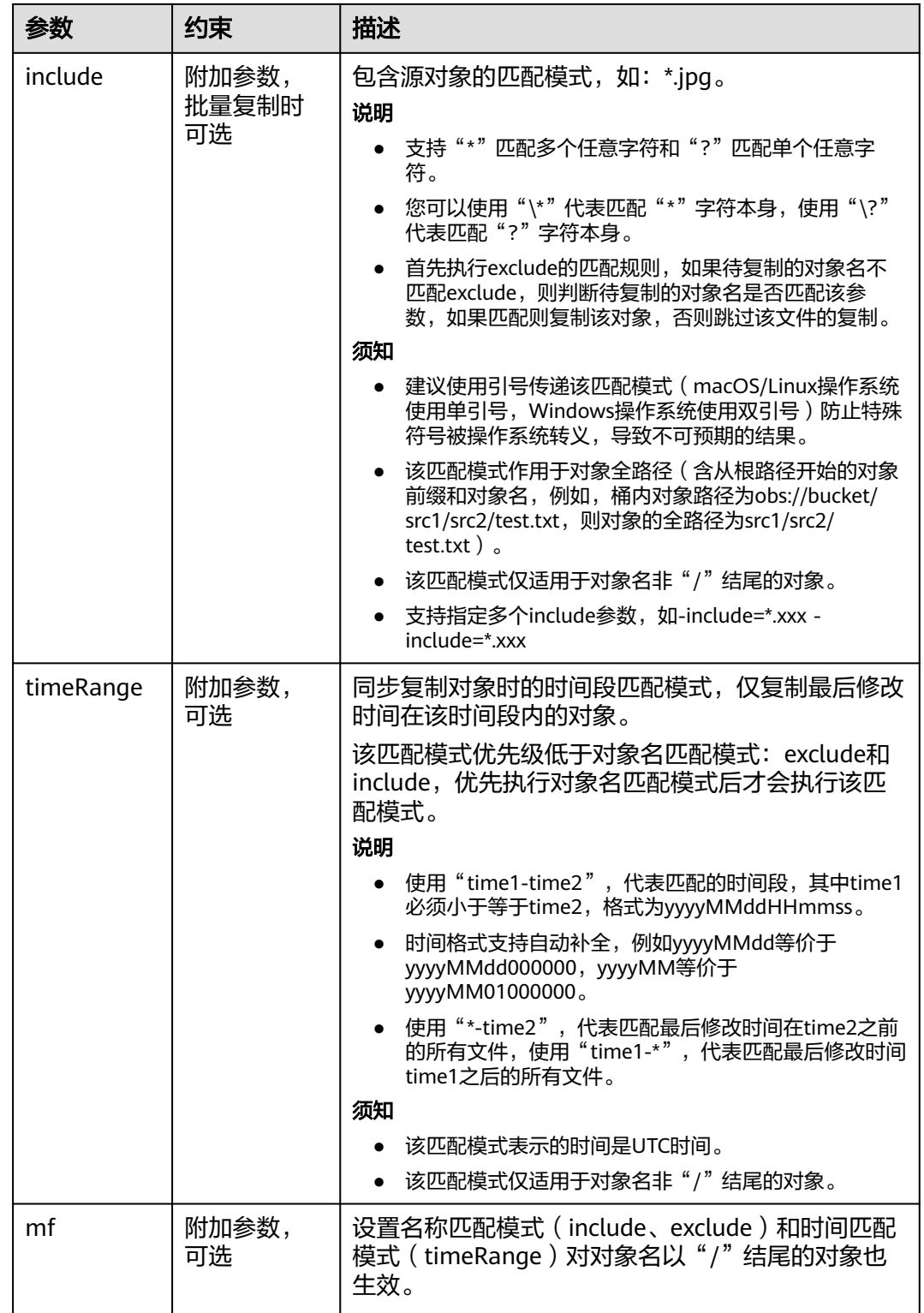

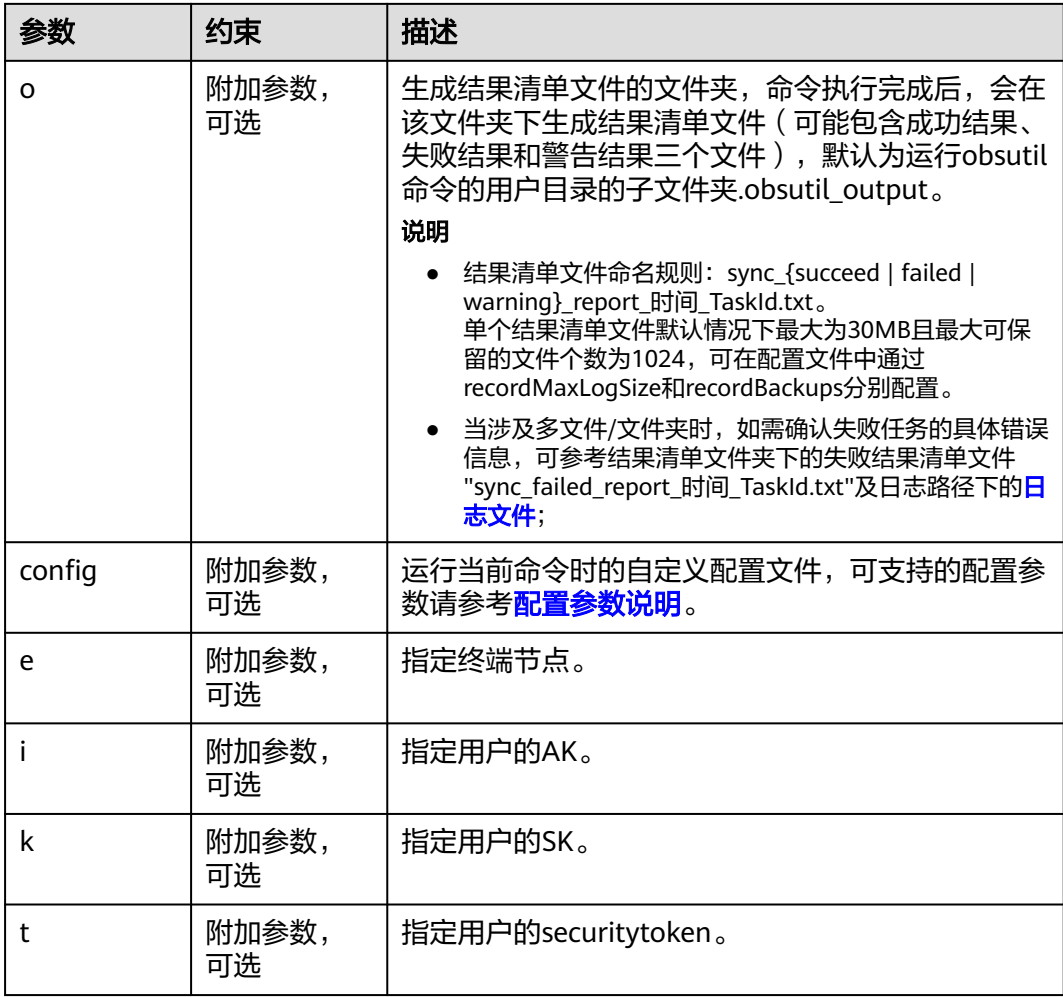

请参考上传对象的<mark>响应结果</mark>。

# **5.13** 增量同步下载对象

#### 功能说明

将OBS源桶指定路径下的所有对象同步到本地目标路径,使两边内容保持一致。这里 的增量同步有两层含义:1)增量,依次比较源对象和目标文件,只下载存在变化的源 对象;2)同步,命令执行完成后,保证OBS指定源桶指定路径是本地目标路径的子 集,即OBS源桶指定路径下的所有对象均能在本地目标路径下找到对应文件。

#### 须知

- 同步下载时,请确保OBS桶中的源对象不发生变化,否则可能产生同步失败或者数 据不一致的问题。
- 如果待下载对象的存储类型为cold,必须首先恢复待下载对象,否则无法下载成 功。
- 同步下载每个对象时会对比本地对应路径的文件,仅在文件不存在,或者文件大小 与对象大小不一致,或者文件的最后修改时间早于对象的最后修改时间时进行下 载。

#### 注意

在比较每个本地文件与桶内对象差异时,会产生一次HEAD<mark>[请求费用](https://support.huaweicloud.com/price-obs/obs_42_0004.html)</mark>。

#### 命令结构

● Windows操作系统

obsutil sync obs://bucket[/key] folder\_url [-tempFileDir=xxx] [-dryRun] [-vlength] [-vmd5] [-j=1] [ p=1] [-threshold=52428800] [-ps=auto] [-include=\*.xxx] [-exclude=\*.xxx] [-timeRange=time1-time2] [mf] [-o=xxx] [-cpd=xxx] [-config=xxx] [-e=xxx] [-i=xxx] [-k=xxx] [-t=xxx]

● macOS/Linux操作系统

./obsutil sync obs://bucket[/key] folder\_url [-tempFileDir=xxx] [-dryRun] [-vlength] [-vmd5] [-j=1] [ p=1] [-threshold=52428800] [-ps=auto] [-include=\*.xxx] [-exclude=\*.xxx] [-timeRange=time1-time2] [mf] [-o=xxx] [-cpd=xxx] [-config=xxx] [-e=xxx] [-i=xxx] [-k=xxx] [-t=xxx]

# 运行示例

● 以Windows操作系统为例,运行**obsutil sync obs://bucket-test/temp d:\ temp**, 同步下载对象。 **obsutil sync obs://bucket-test/temp d:\temp**

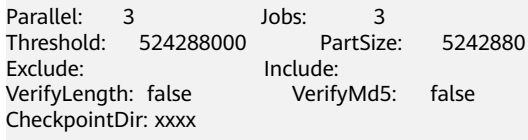

Task id: 3066a4b0-4d21-4929-bb84-4829c32cbd0f OutputDir: xxxx

[======================================================] 100.00% tps:17.86 155.59 KB/s 7.20MB/7.20MB 0s Succeed count is: 6 Failed count is: 0 Metrics [max cost:153 ms, min cost:129 ms, average cost:92.00 ms, average tps:17.86]

Task id: 3066a4b0-4d21-4929-bb84-4829c32cbd0f

更多运行示例,请参见<mark>同步下载示例</mark>。

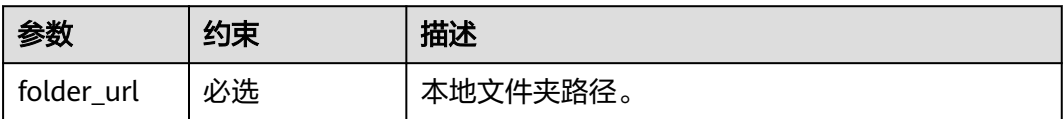

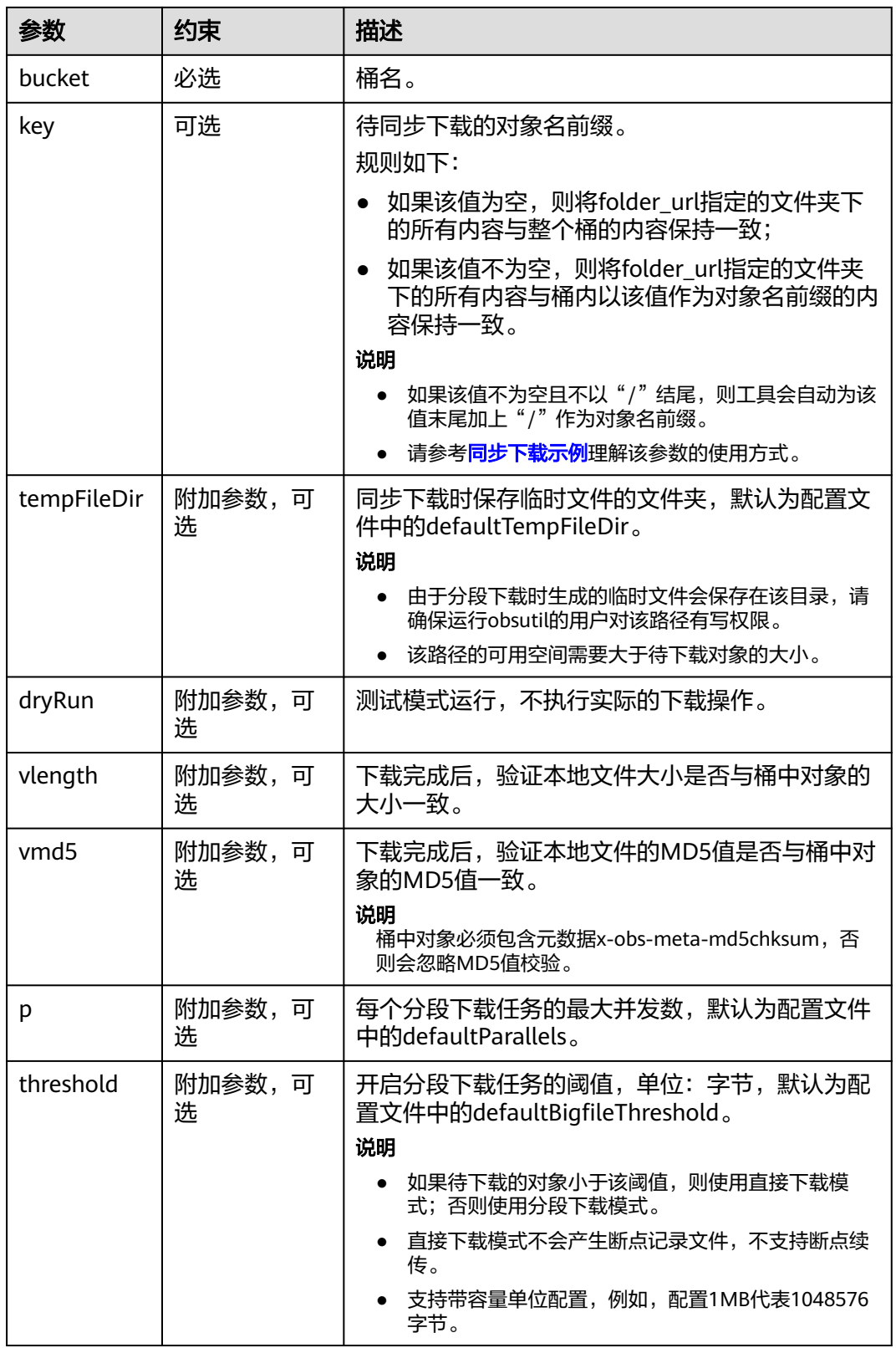

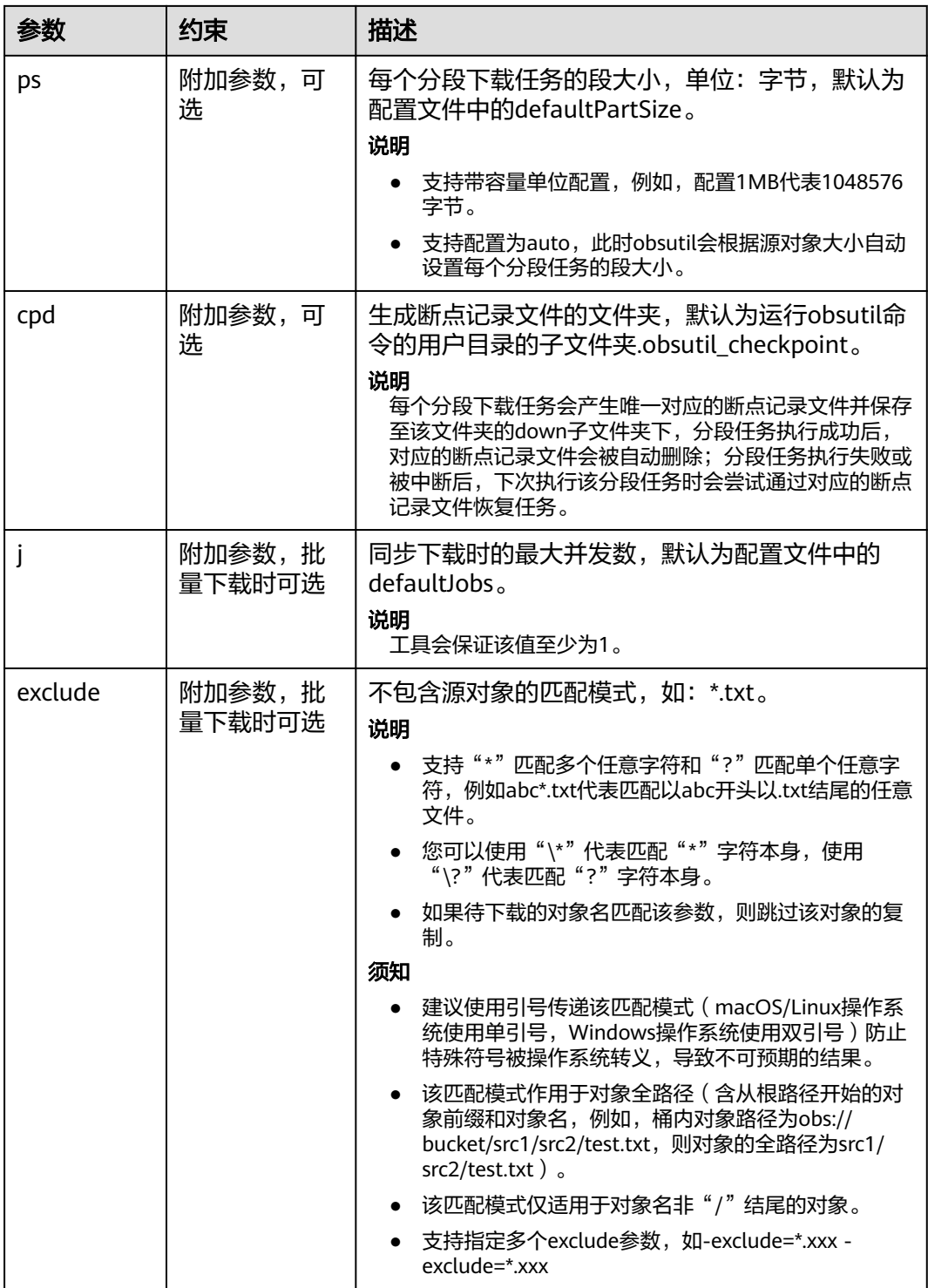

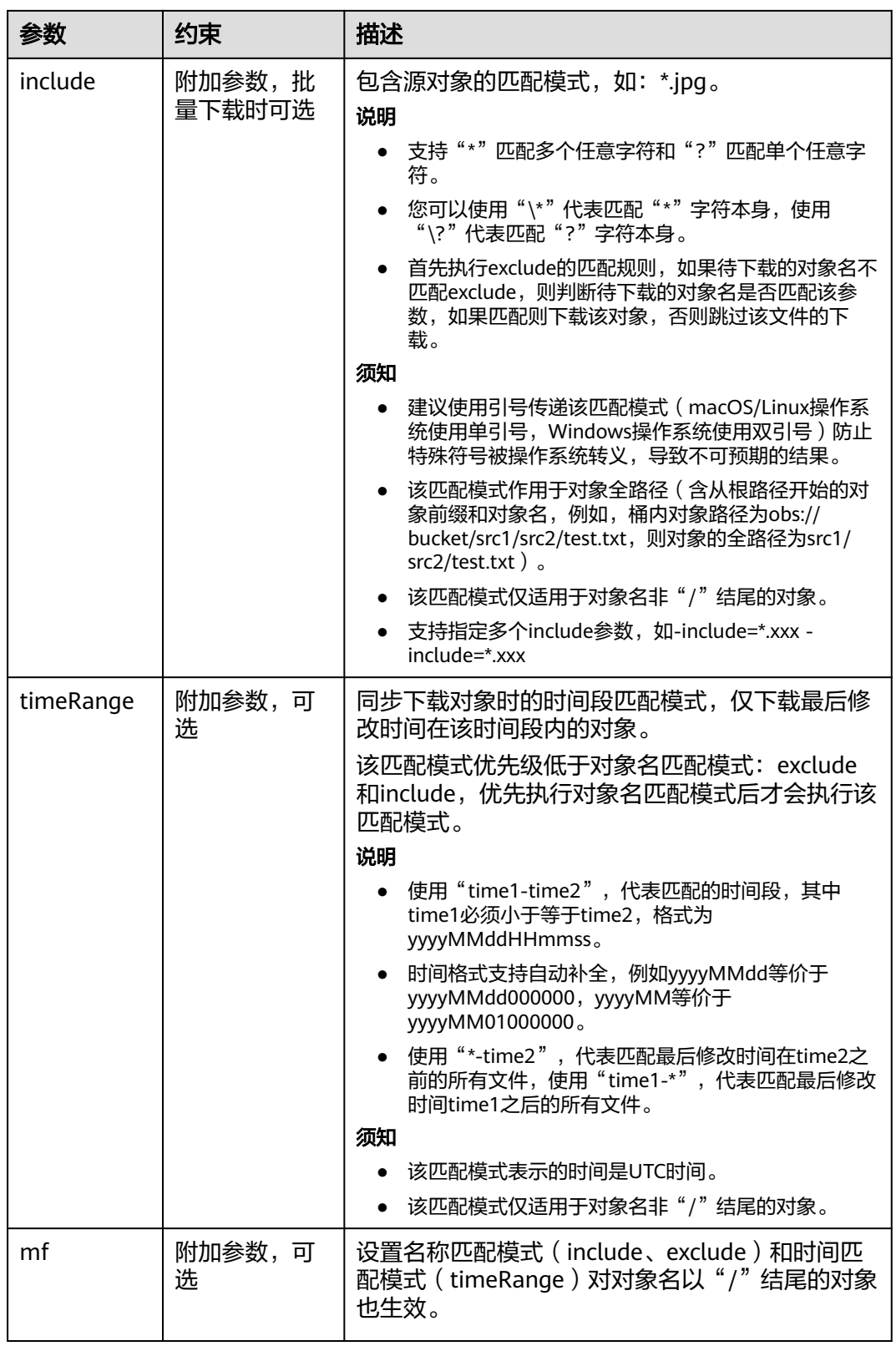

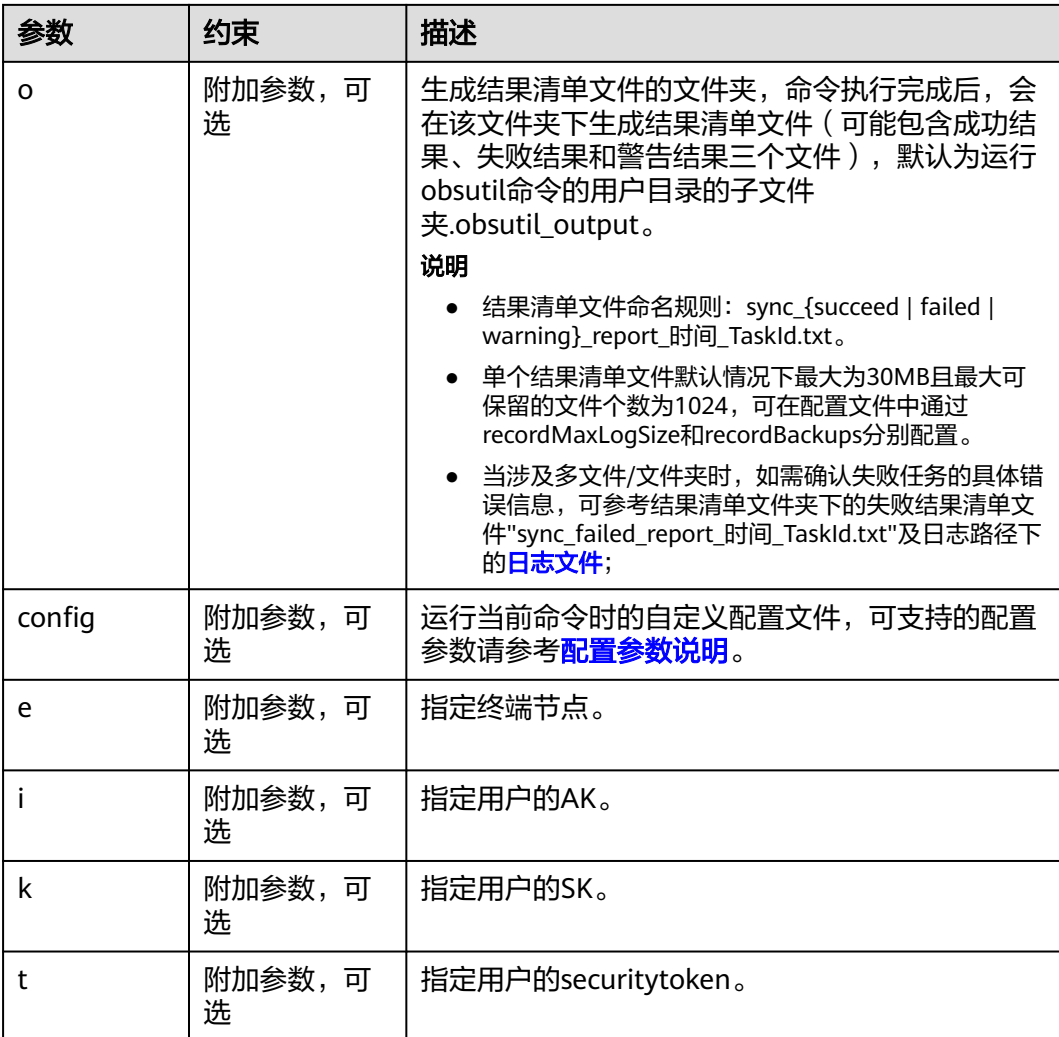

请参考上传对象的<mark>响应结果</mark>。

# **5.14** 恢复归档存储对象

### 功能说明

恢复指定的存储类型为cold的对象或按指定的对象名前缀批量恢复存储类型为cold的对 象。

#### 说明

- 恢复过程中无法读取对象内容。
- 恢复存储对象后,其实际转换为可下载状态的完成时间依赖于OBS服务端。
- 当前obsutil暂不支持查询恢复状态,您可以通过OBSBrowser+工具或者调用获取对象元数据 接口查询恢复状态;

#### 注意

重复恢复归档存储数据时在延长恢复有效期的同时,也将会对恢复时产生的恢复费用 进行重复收取。产生的标准存储类别的对象副本有效期将会延长,并且收取延长时间 段产生的标准存储副本费用。

# 命令结构

- Windows操作系统
	- 恢复对象 obsutil restore obs://bucket/key [-d=1] [-t=xxx] [-versionId=xxx] [-fr] [-o=xxx] [-config=xxx] [ e=xxx] [-i=xxx] [-k=xxx] [-token=xxx]
		- 批量恢复对象 obsutil restore obs://bucket[/key] -r [-f] [-v] [-d=1] [-t=xxx] [-o=xxx] [-j=1] [-config=xxx] [ e=xxx] [-i=xxx] [-k=xxx] [-token=xxx]
		- 批量恢复指定目录下的所有对象 obsutil restore obs://bucket/folder/ -r [-f] [-v] [-d=1] [-t=xxx] [-o=xxx] [-j=1] [-config=xxx] [ e=xxx] [-i=xxx] [-k=xxx] [-token=xxx]
- macOS/Linux操作系统
	- 恢复对象
		- ./obsutil restore obs://bucket/key [-d=1] [-t=xxx] [-versionId=xxx] [-fr] [-o=xxx] [-config=xxx] [ e=xxx] [-i=xxx] [-k=xxx] [-token=xxx]
	- 批量恢复对象 ./obsutil restore obs://bucket[/key] -r [-f] [-v] [-d=1] [-t=xxx] [-o=xxx] [-j=1] [-config=xxx] [ e=xxx] [-i=xxx] [-k=xxx] [-token=xxx]
	- 批量恢复指定目录下的所有对象 ./obsutil restore obs://bucket/folder/ -r [-f] [-v] [-d=1] [-t=xxx] [-o=xxx] [-j=1] [-config=xxx] [ e=xxx] [-i=xxx] [-k=xxx] [-token=xxx]

# 运行示例

● 以Windows操作系统为例,运行**obsutil restore obs://bucket-test/key**,恢复单 个存储类型为cold的对象。 **obsutil restore obs://bucket-test/key**

Start to restore object [key] in the bucket [bucket-test] successfully!

● 以Windows操作系统为例,运行**obsutil restore obs://bucket-test -r -f**,批量 恢复桶中所有的存储类型为cold的对象。 **obsutil restore obs://bucket-test -r -f**

[================================================] 100.00% 3s Succeed count is: 12 Failed count is: 0 Metrics [max cost:264 ms, min cost:54 ms, average cost:119.33 ms, average tps:19.70] Task id is: 96f104ee-d0bf-40ff-95dd-31dec0d8f4f4

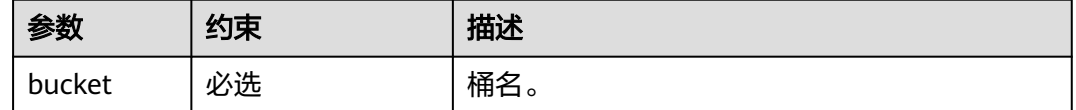

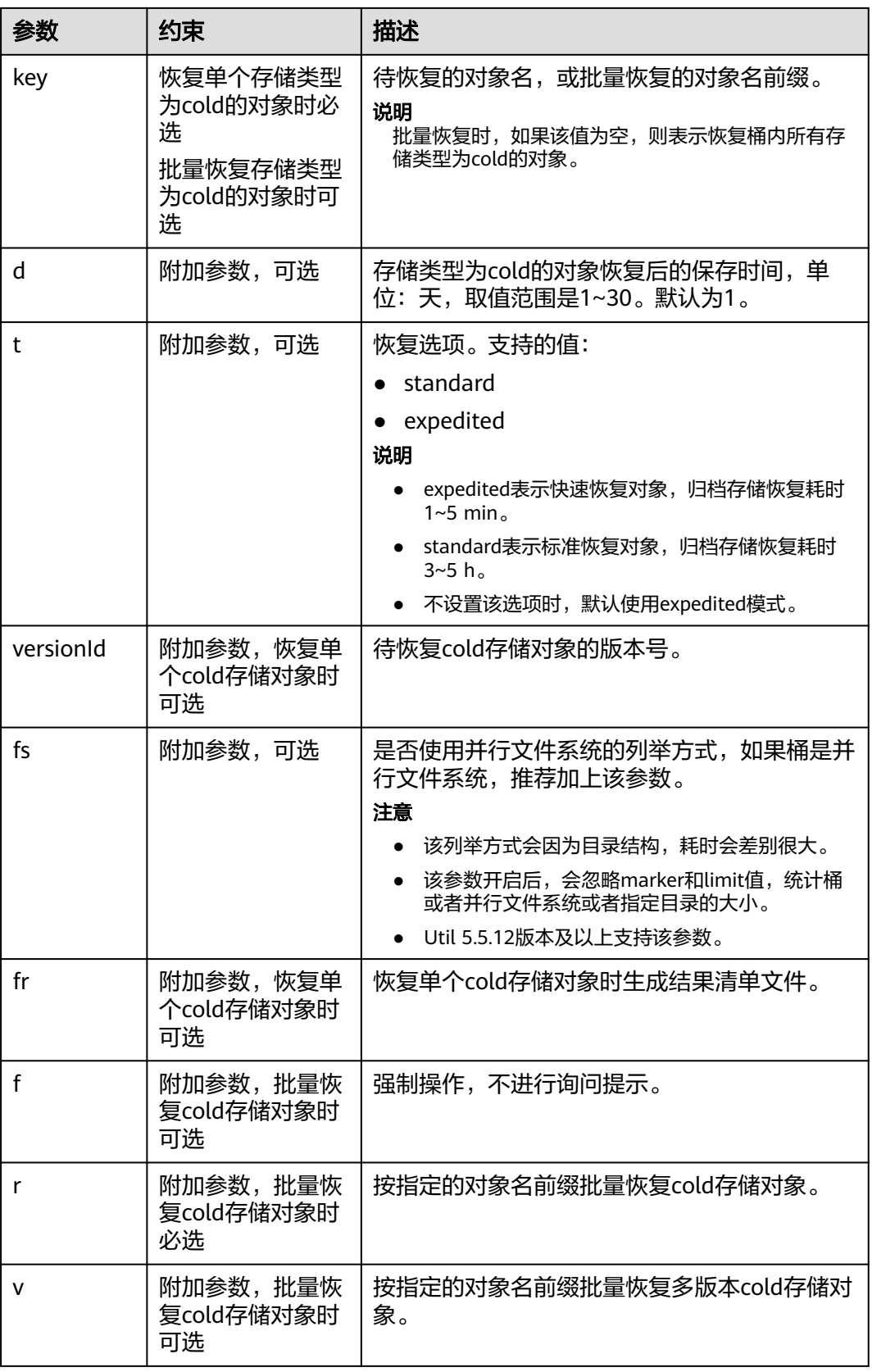

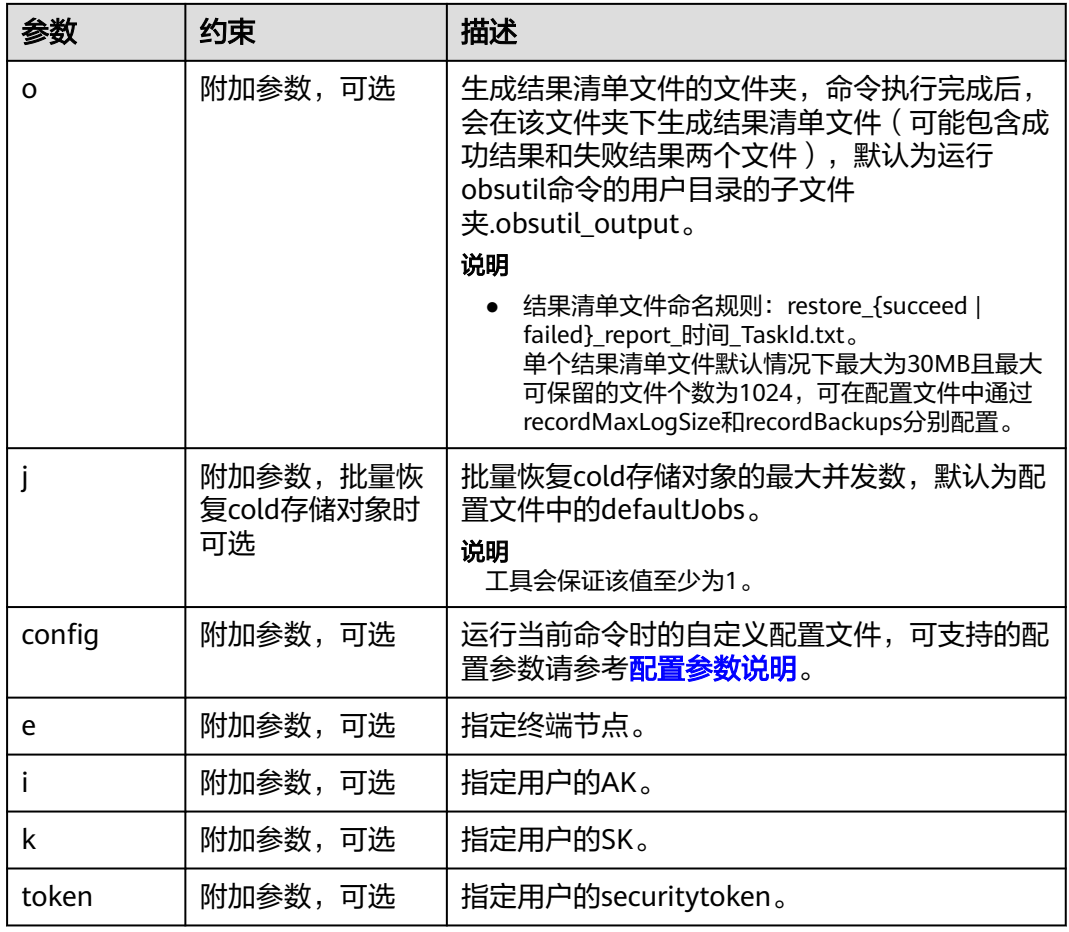

请参考上传对象的[响应结果。](#page-39-0)

# **5.15** 恢复失败的上传任务

### 功能说明

根据任务号(TaskId)恢复失败的上传任务。

# 命令结构

#### ● Windows操作系统

obsutil cp -recover=xxx [-arcDir=xxx] [-dryRun] [-f] [-u] [-vlength] [-vmd5] [-j=1] [-p=1] [threshold=52428800] [-acl=xxx] [-sc=xxx] [-meta=aaa:bbb#ccc:ddd] [-ps=auto] [-include=\*.xxx] [ exclude=\*.xxx] [-timeRange=time1-time2] [-mf] [-o=xxx] [-cpd=xxx] [-clear] [-config=xxx] [-e=xxx] [ i=xxx] [-k=xxx] [-t=xxx]

#### ● macOS/Linux操作系统

./obsutil cp -recover=xxx [-arcDir=xxx] [-dryRun] [-f] [-u] [-vlength] [-vmd5] [-j=1] [-p=1] [ threshold=52428800] [-acl=xxx] [-sc=xxx] [-meta=aaa:bbb#ccc:ddd] [-ps=auto] [-include=\*.xxx] [ exclude=\*.xxx] [-timeRange=time1-time2] [-mf] [-o=xxx] [-cpd=xxx] [-clear] [-config=xxx] [-e=xxx] [ i=xxx] [-k=xxx] [-t=xxx]

# 运行示例

● 以Windows操作系统为例,运行**obsutil cp -recover 104786c8-27c2-48fcbc6a-5886596fb0ed -f**,恢复失败的上传任务。 **obsutil cp -recover 104786c8-27c2-48fc-bc6a-5886596fb0ed -f**

Parallel: 3 Jobs: 3 Threshold: 524288000 PartSize: 5242880 Exclude: Include: VerifyLength: false VerifyMd5: false CheckpointDir: xxxx

Task id: a628d6da-c562-4a1f-b687-4fa125de0dc3 OutputDir: xxxx

[========================================================] 100.00% tps:35.71 2.02 KB/s 7.20MB/7.20MB 0s Succeed count is: 5 Failed count is: 0 Metrics [max cost:90 ms, min cost:45 ms, average cost:63.80 ms, average tps:35.71]

Task id: a628d6da-c562-4a1f-b687-4fa125de0dc3

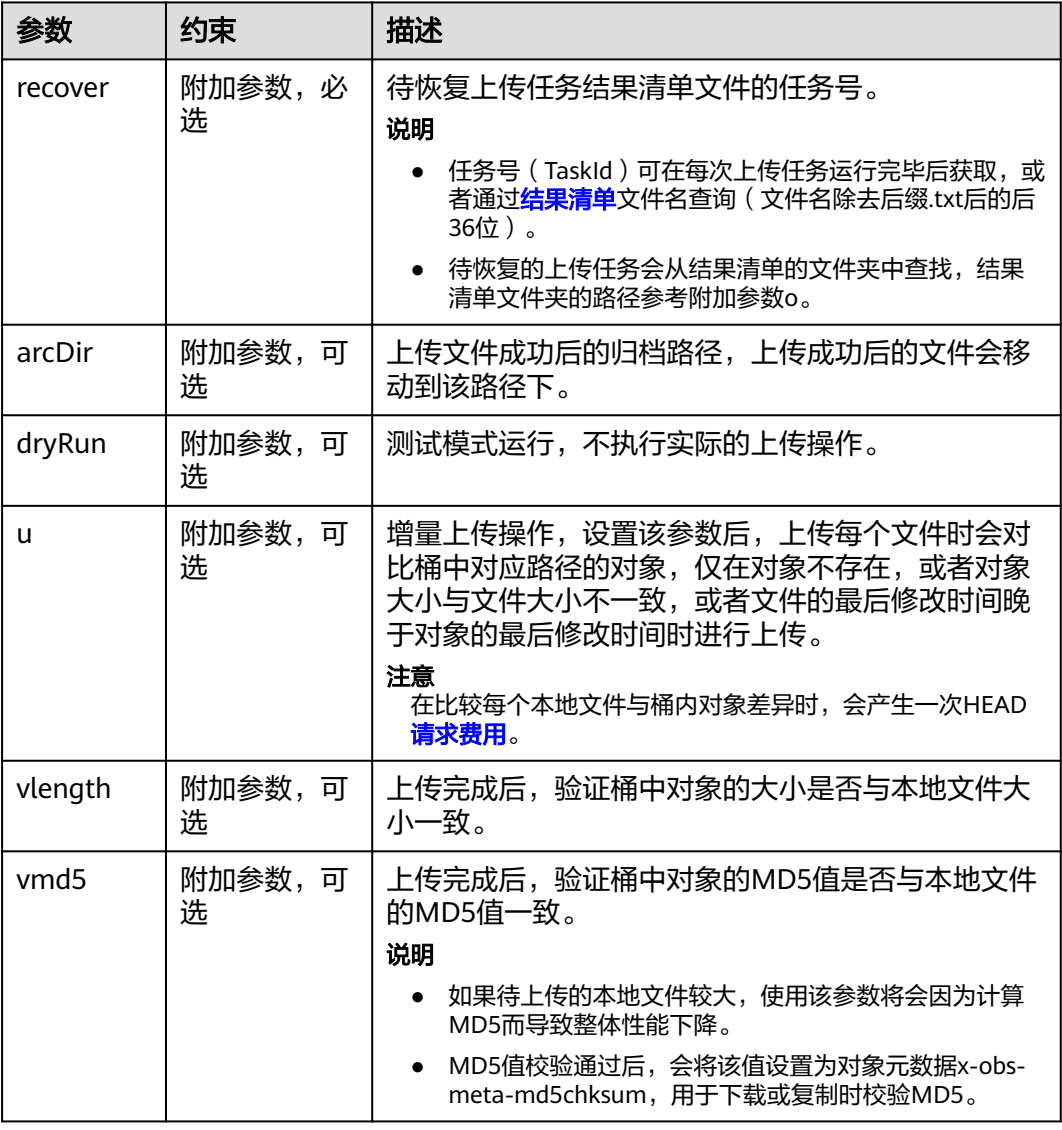

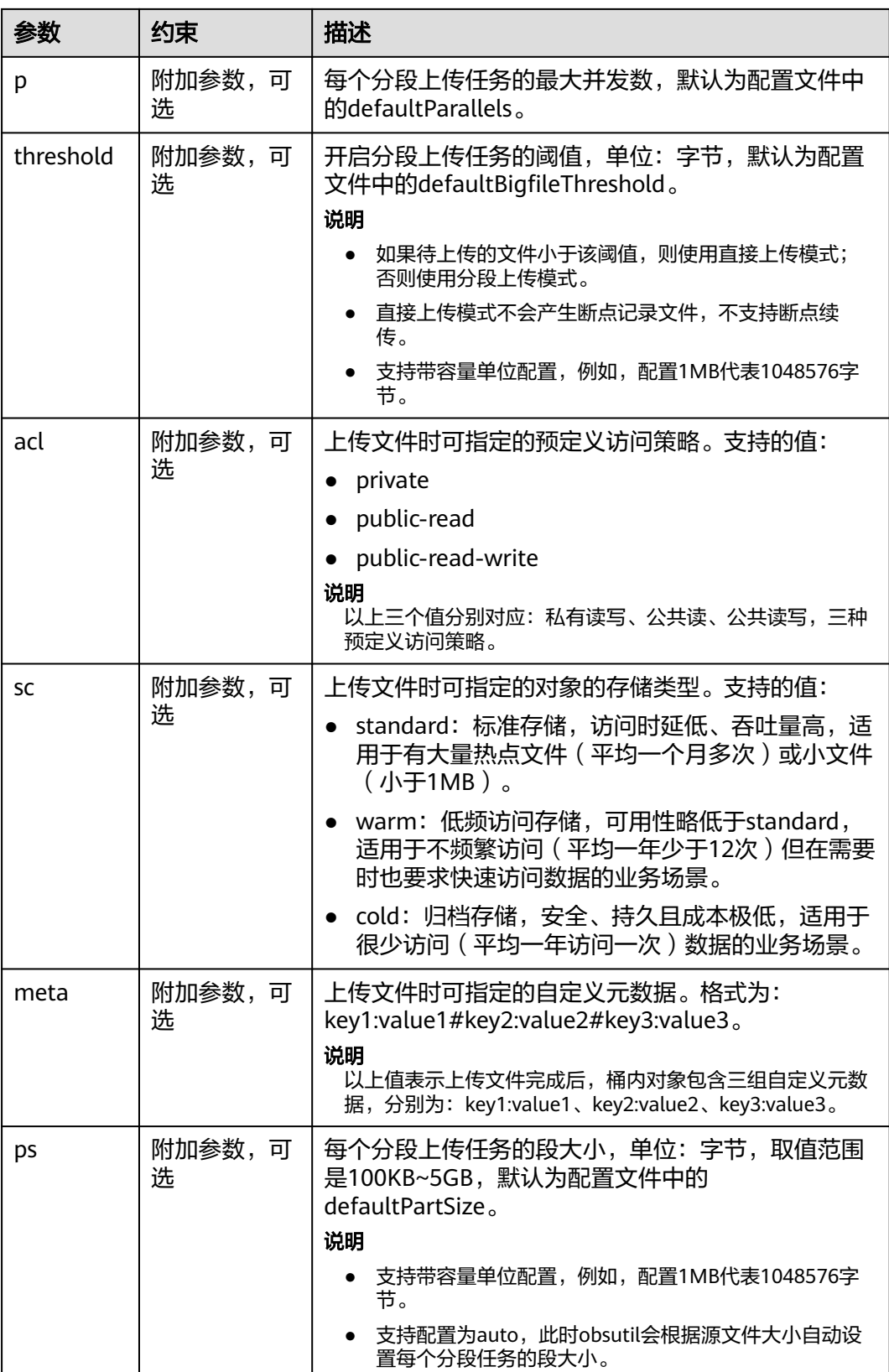

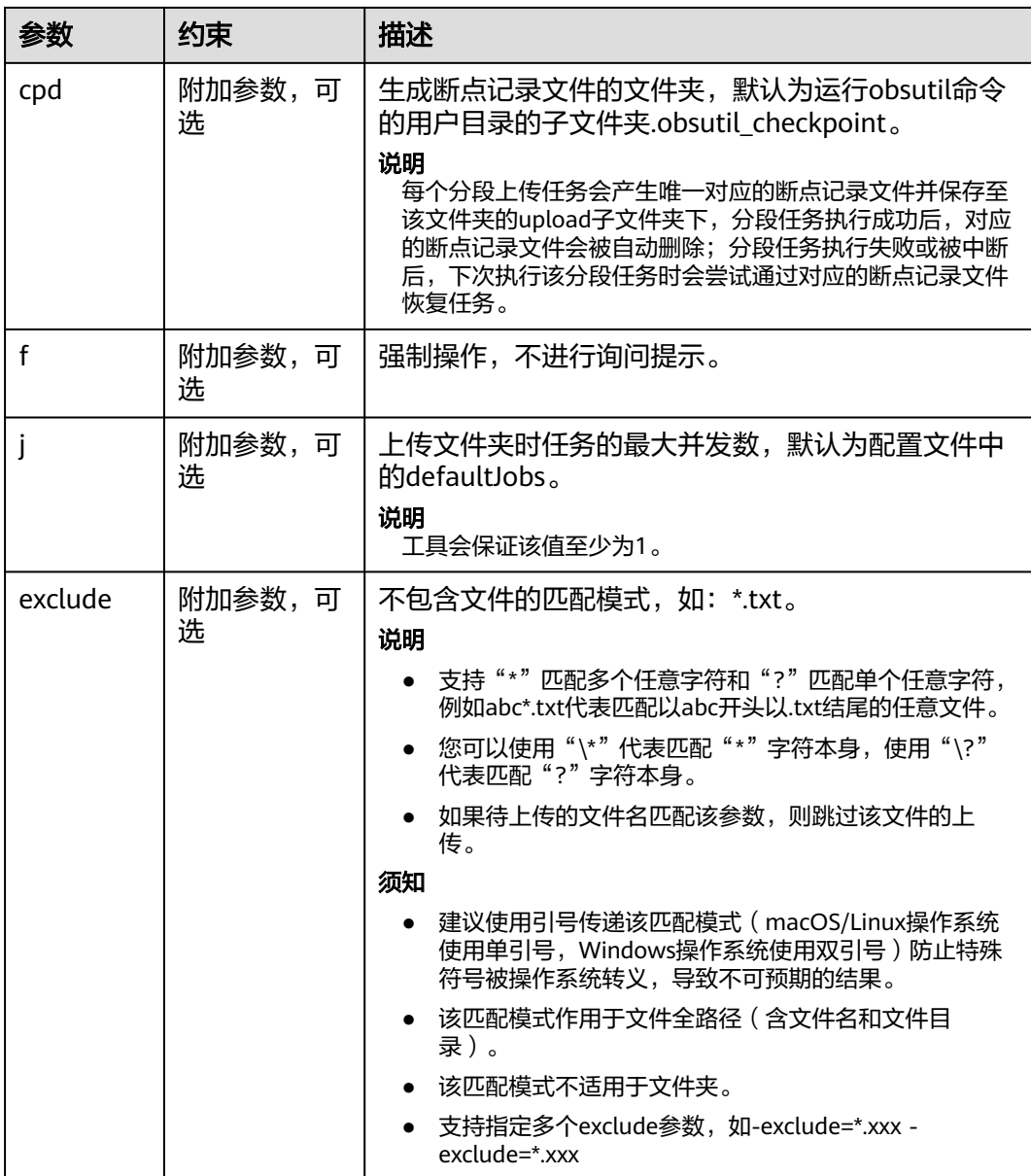

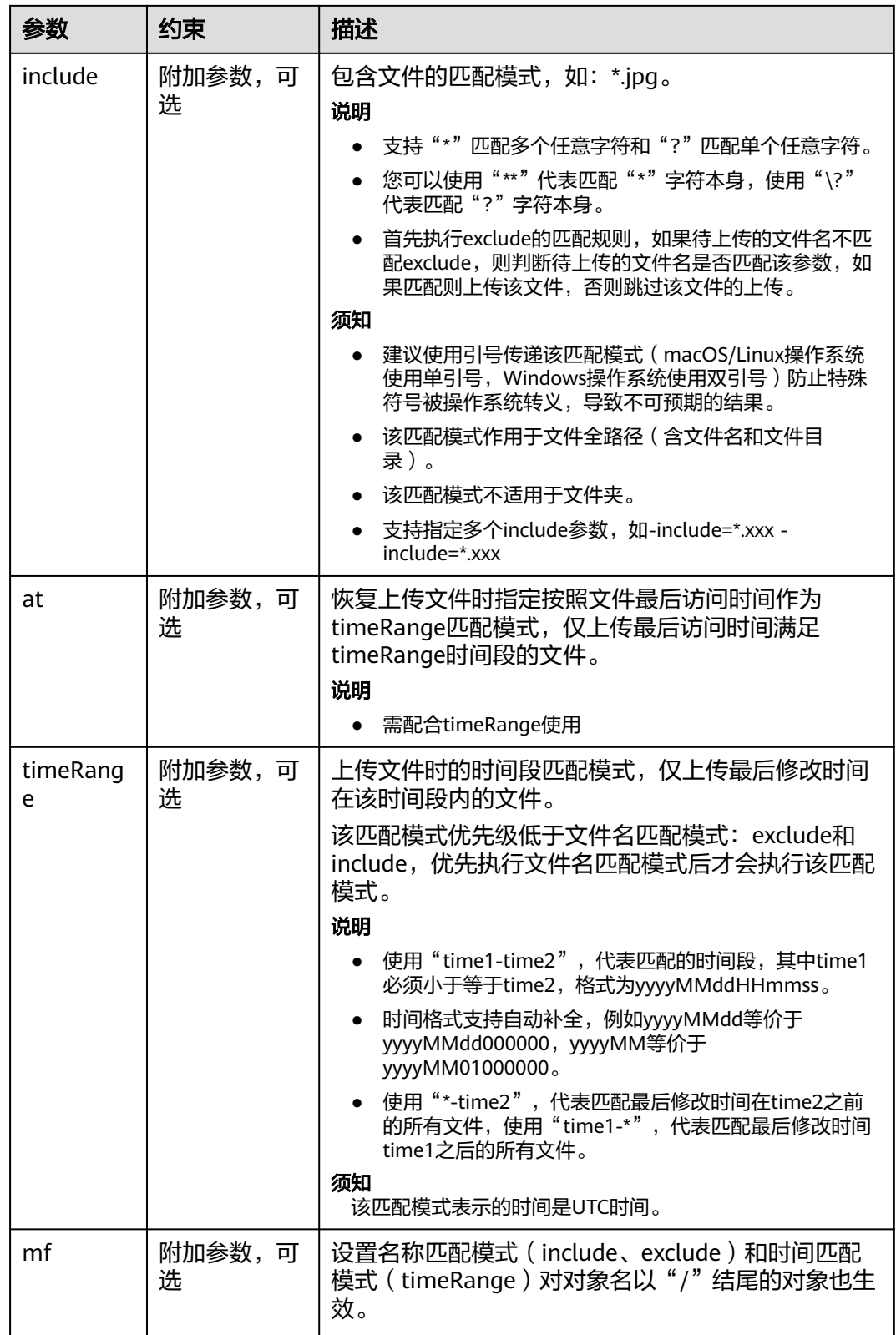

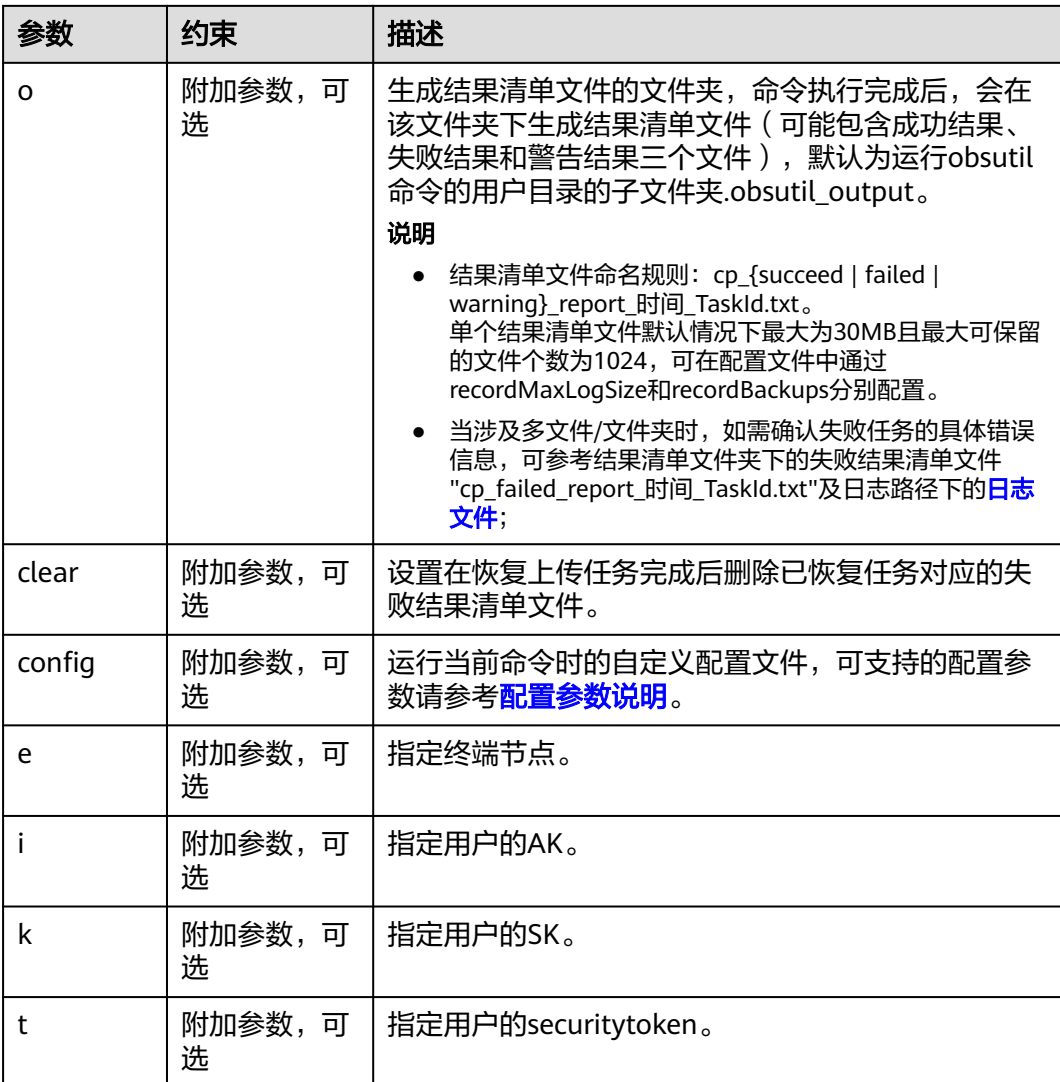

请参考上传对象的<mark>响应结果</mark>。

# **5.16** 恢复失败的复制任务

# 功能说明

根据任务号(TaskId)恢复失败的复制任务。

# 命令结构

#### ● Windows操作系统

obsutil cp -recover=xxx [-dryRun] [-f] [-u] [-crr] [-vlength] [-vmd5] [-j=1] [-p=1] [ threshold=52428800] [-acl=xxx] [-sc=xxx] [-meta=aaa:bbb#ccc:ddd] [-ps=auto] [-include=\*.xxx] [ exclude=\*.xxx] [-timeRange=time1-time2] [-mf] [-o=xxx] [-cpd=xxx] [-clear] [-config=xxx] [-e=xxx] [ i=xxx] [-k=xxx] [-t=xxx]

#### ● macOS/Linux操作系统

./obsutil cp -recover=xxx [-dryRun] [-f] [-u] [-crr] [-vlength] [-vmd5] [-j=1] [-p=1] [ threshold=52428800] [-acl=xxx] [-sc=xxx] [-meta=aaa:bbb#ccc:ddd] [-ps=auto] [-include=\*.xxx] [ exclude=\*.xxx] [-timeRange=time1-time2] [-mf] [-o=xxx] [-cpd=xxx] [-clear] [-config=xxx] [-e=xxx] [  $i=xxx$ ]  $[-k=xxx]$   $[-t=xxx]$ 

# 运行示例

#### ● 以Windows操作系统为例,运行**obsutil cp -recover=0476929d-9d23-4dc5 b2f8-0a0493f027c5 -f**,批量复制对象。 **obsutil cp -recover=0476929d-9d23-4dc5-b2f8-0a0493f027c5 -f**

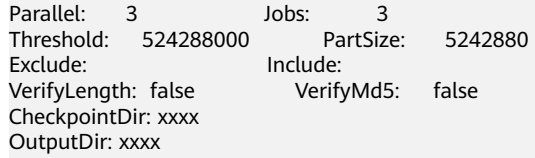

[=============================================================] 100.00% 10/s 0s Succeed count is: 1 Failed count is: 0 Metrics [max cost:298 ms, min cost:192 ms, average cost:238.00 ms, average tps:9.71] Task id is: f4c4f2b6-6e54-4dff-96b8-52e8c8c9a4b0

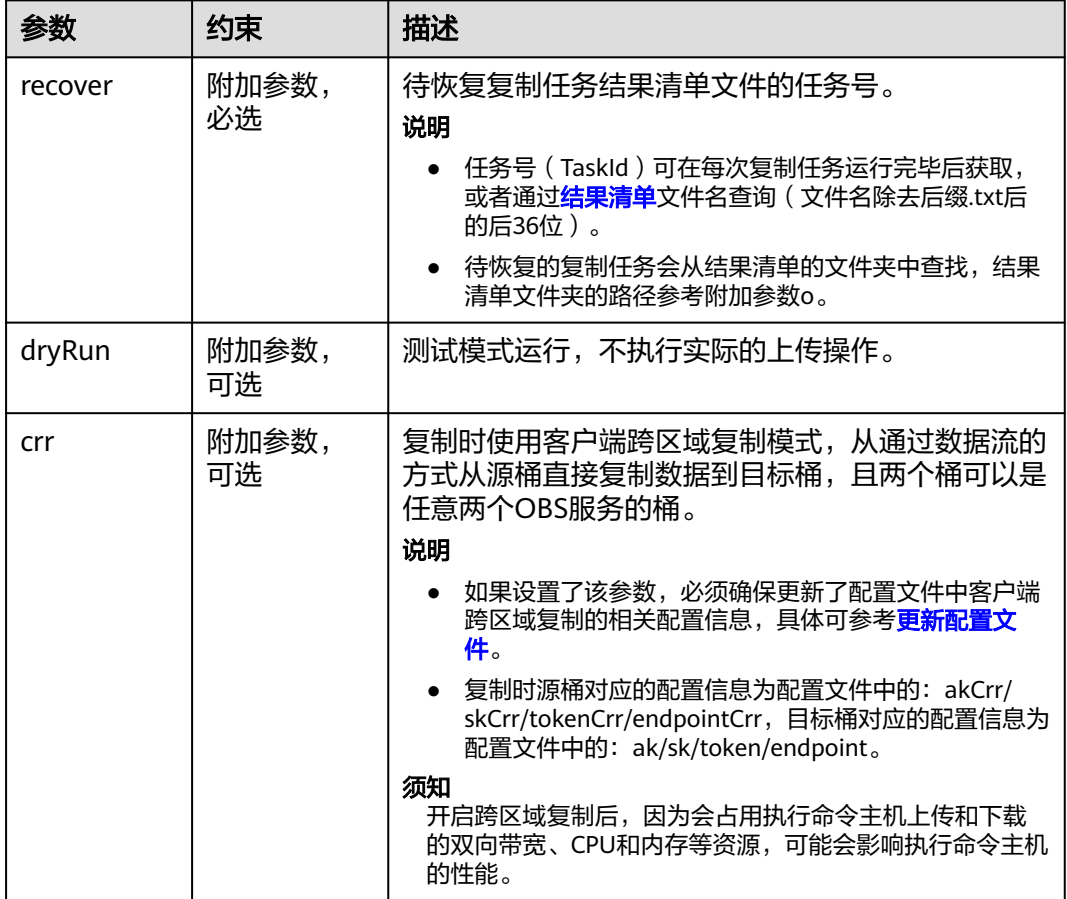

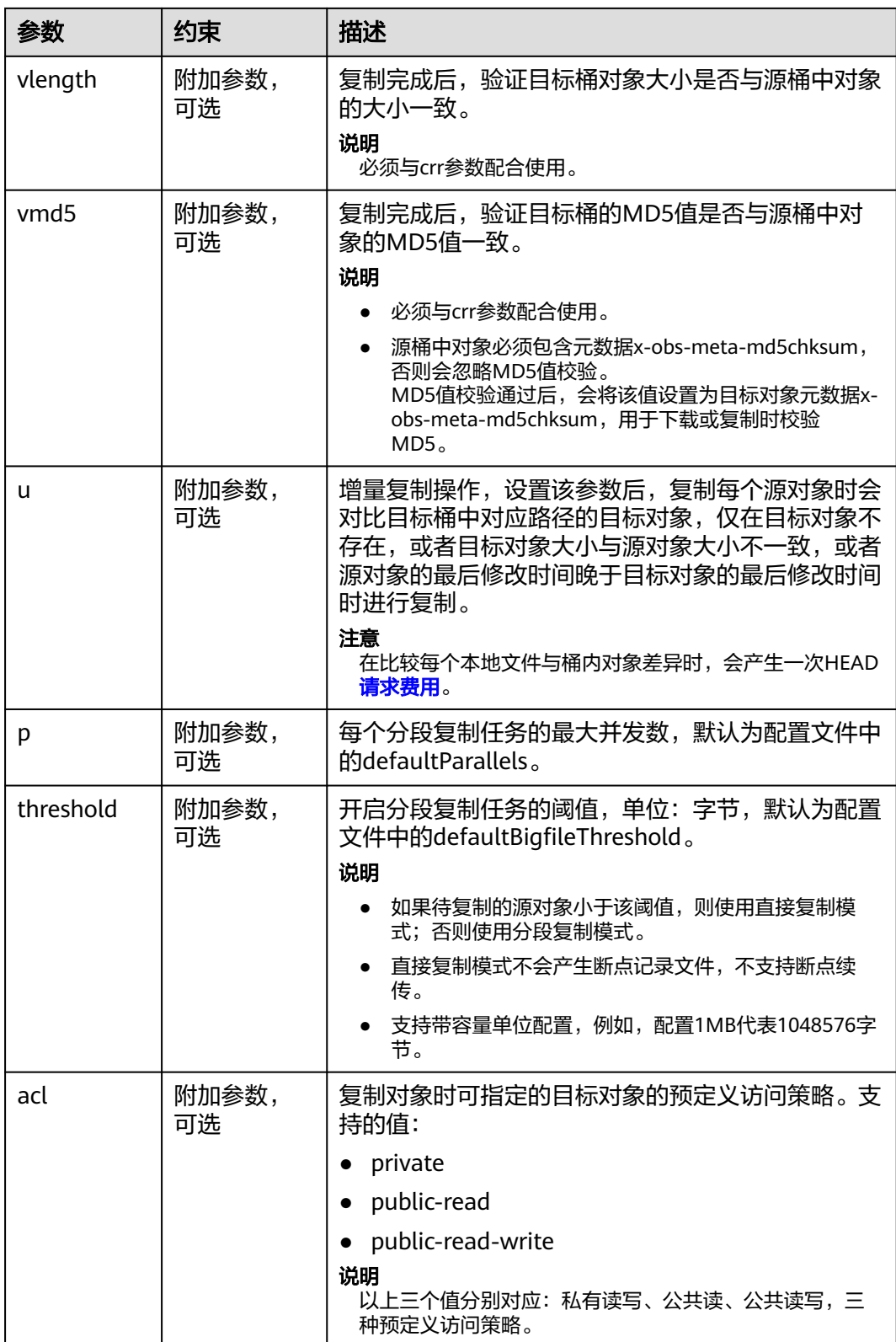

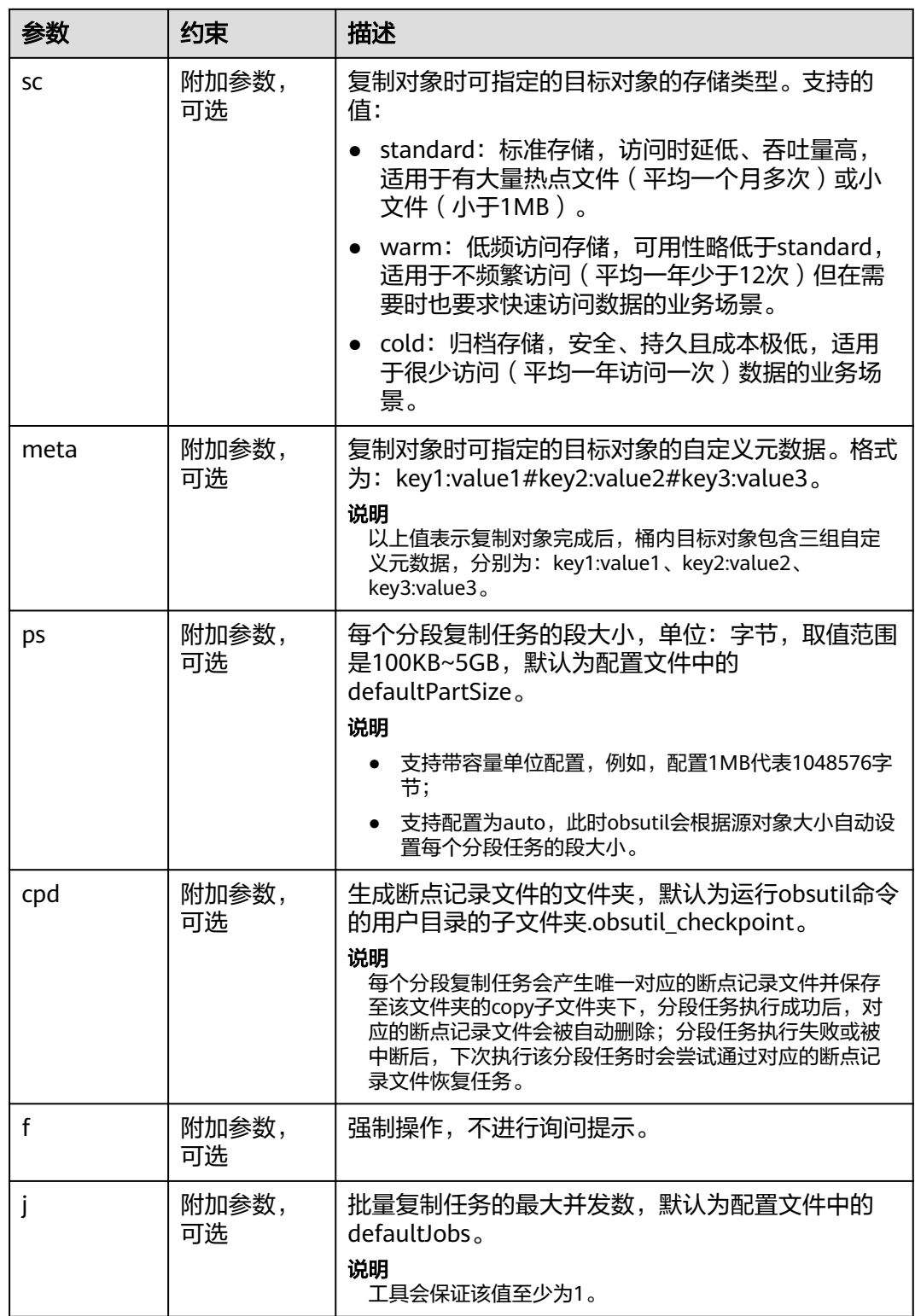

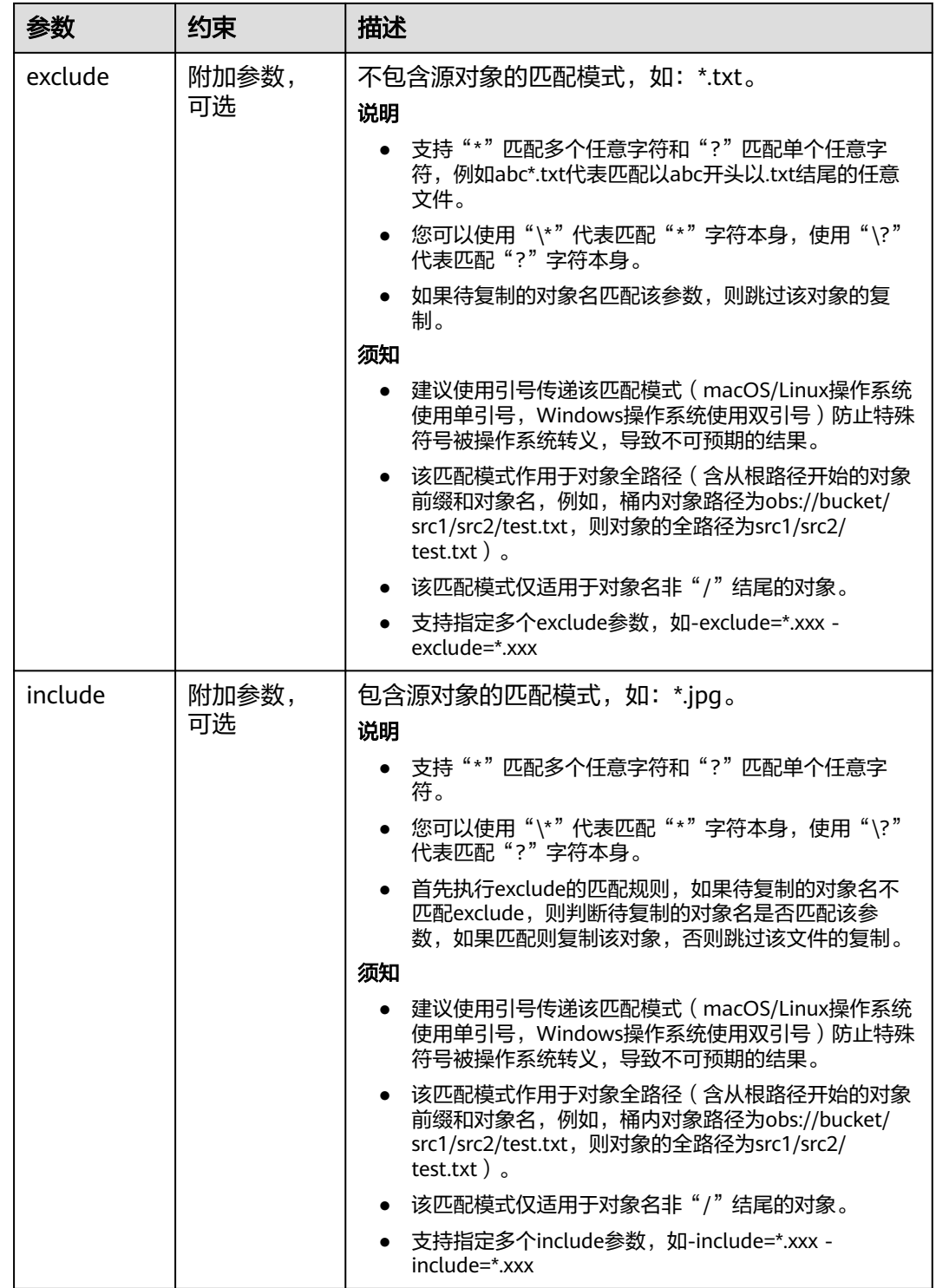

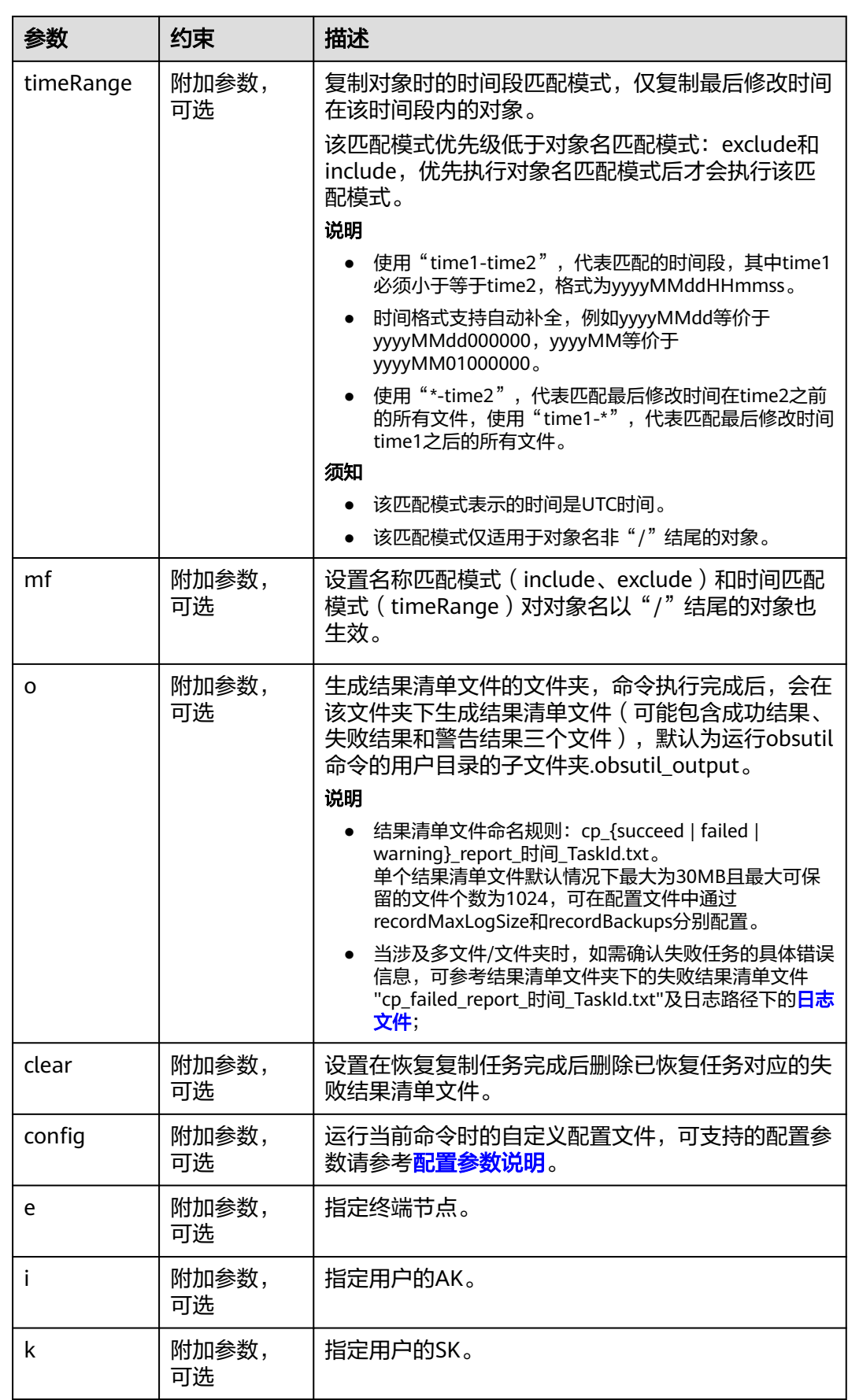

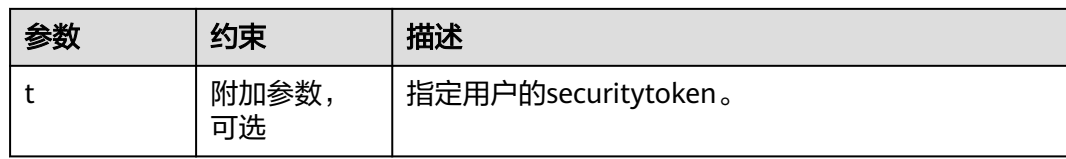

请参考上传对象的[响应结果。](#page-39-0)

# **5.17** 恢复失败的下载任务

#### 功能说明

根据任务号(TaskId)恢复失败的下载任务。

#### 命令结构

- Windows操作系统 obsutil cp -recover=xxx [-dryRun] [-tempFileDir=xxx] [-f] [-u] [-vlength] [-vmd5] [-j=1] [-p=1] [ threshold=52428800] [-ps=auto] [-include=\*.xxx] [-exclude=\*.xxx] [-timeRange=time1-time2] [-mf] [ o=xxx] [-cpd=xxx] [-clear] [-config=xxx] [-e=xxx] [-i=xxx] [-k=xxx] [-t=xxx]
	- macOS/Linux操作系统 ./obsutil cp -recover=xxx [-dryRun] [-tempFileDir=xxx] [-f] [-u] [-vlength] [-vmd5] [-j=1] [-p=1] [ threshold=52428800] [-ps=auto] [-include=\*.xxx] [-exclude=\*.xxx] [-timeRange=time1-time2] [-mf] [ o=xxx] [-cpd=xxx] [-clear] [-config=xxx] [-e=xxx] [-i=xxx] [-k=xxx] [-t=xxx]

# 运行示例

● 以Windows操作系统为例,运行**obsutil cp -recover=3066a4b0-4d21-4929 bb84-4829c32cbd0f d:\ -f -r**,批量下载对象。 **obsutil cp -recover=3066a4b0-4d21-4929-bb84-4829c32cbd0f -f -r**

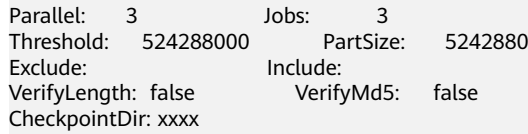

Task id: 19ad99ce-434e-41b2-9c8d-3af5b42eb65a OutputDir: xxxx

[=====================================================] 100.00% tps: 17.86 155.59 KB/s 7.20MB/7.20MB 0s Succeed count is: 1 Failed count is: 0 Metrics [max cost:153 ms, min cost:129 ms, average cost:92.00 ms, average tps:17.86]

Task id: 19ad99ce-434e-41b2-9c8d-3af5b42eb65a
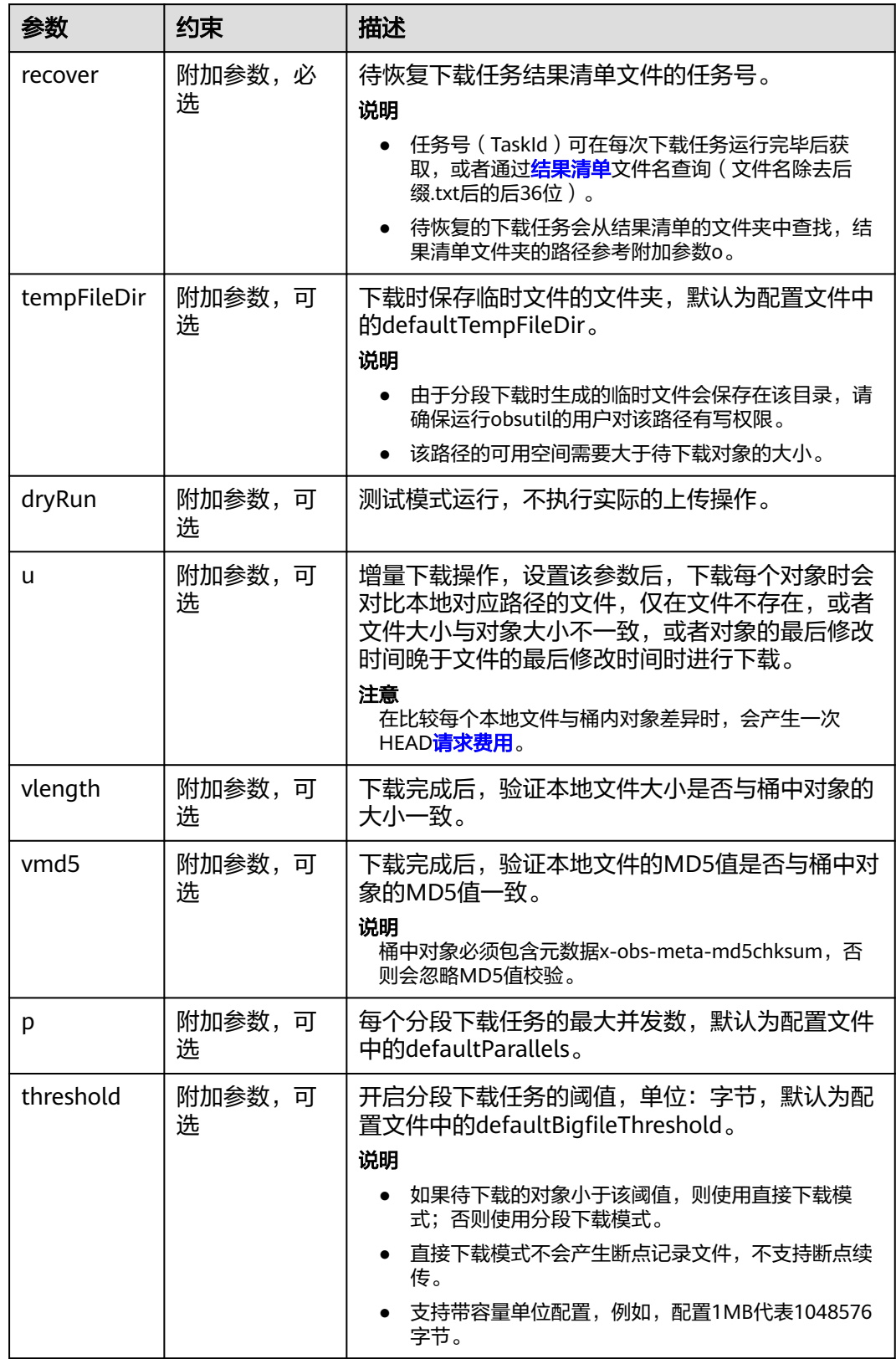

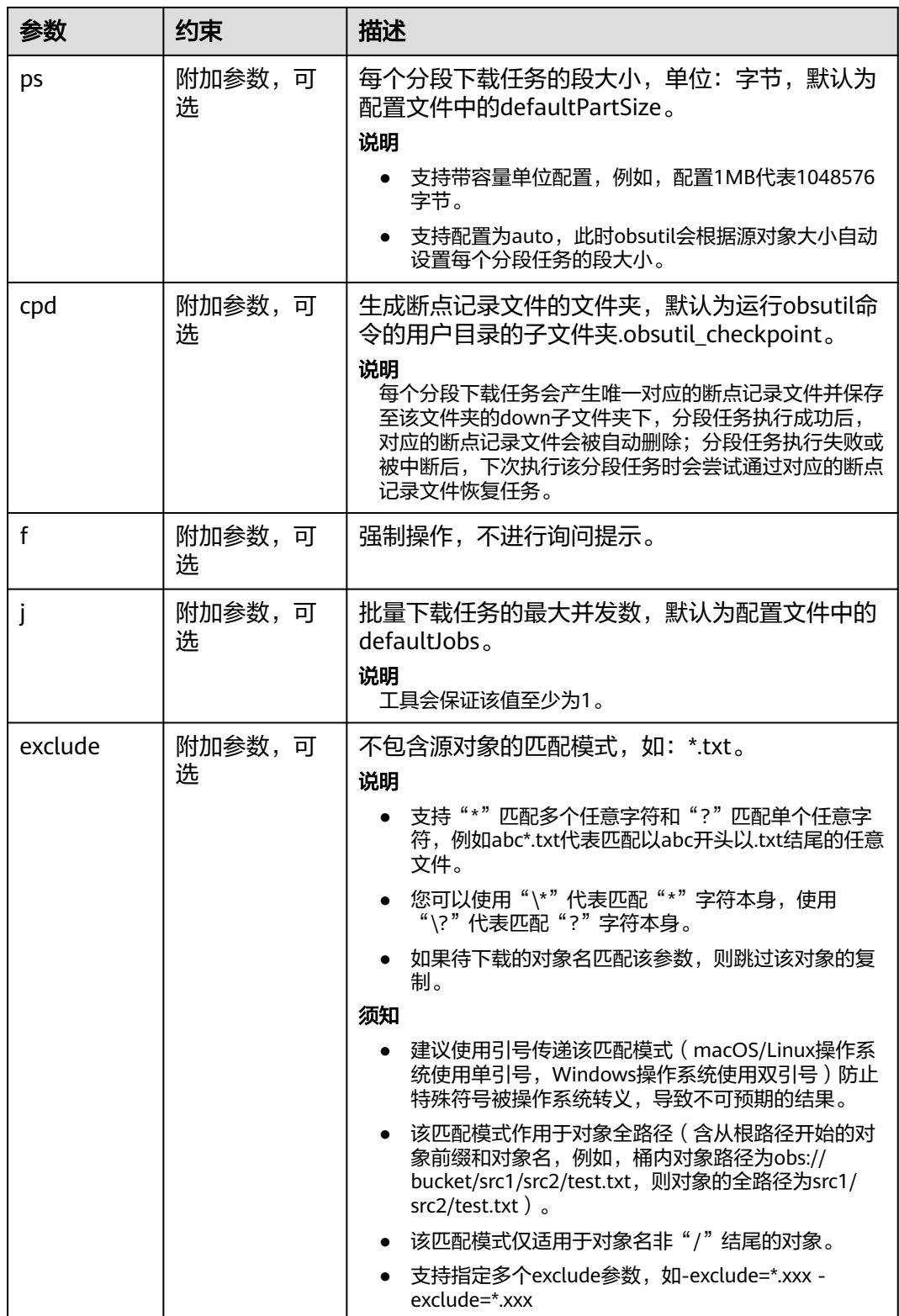

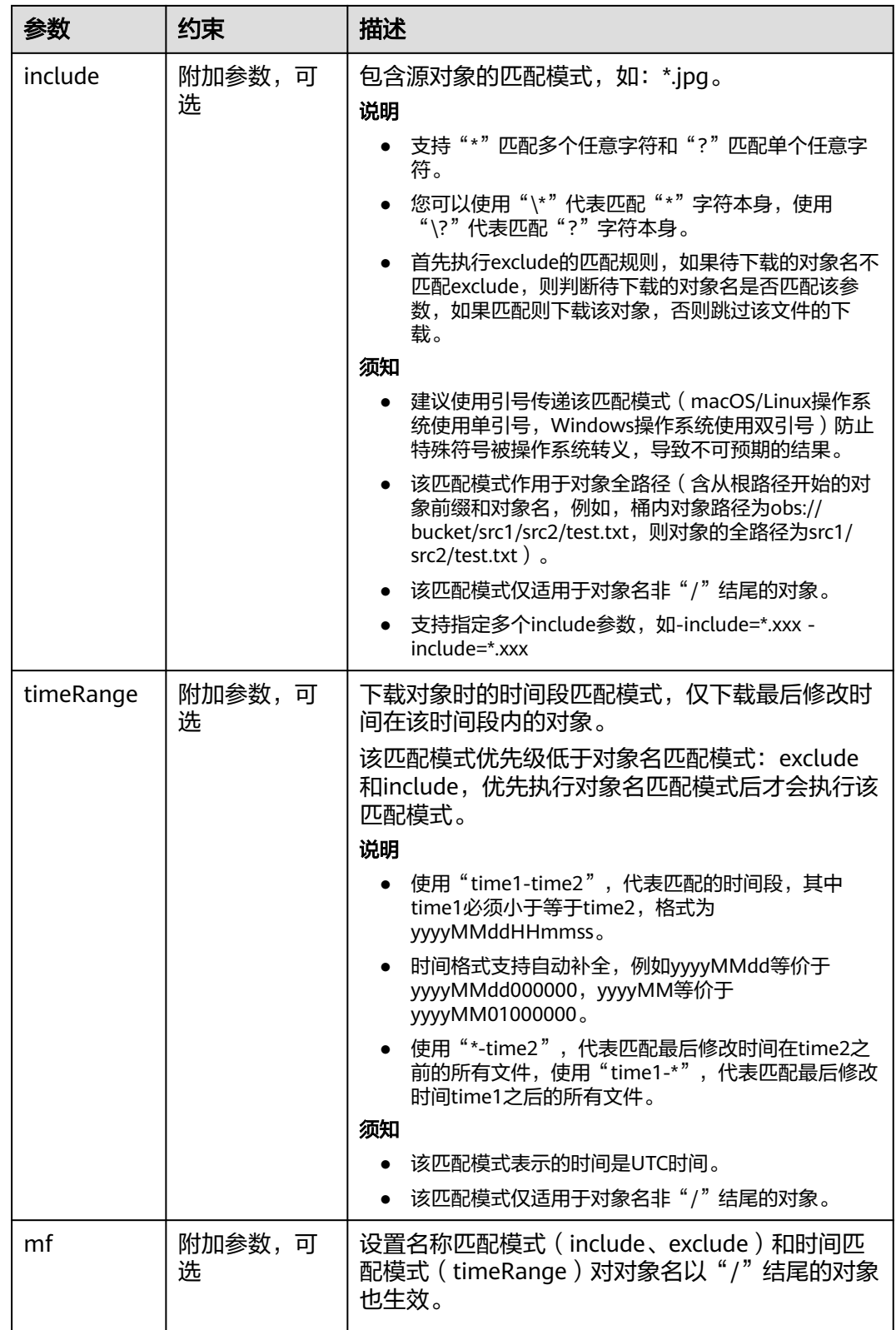

<span id="page-111-0"></span>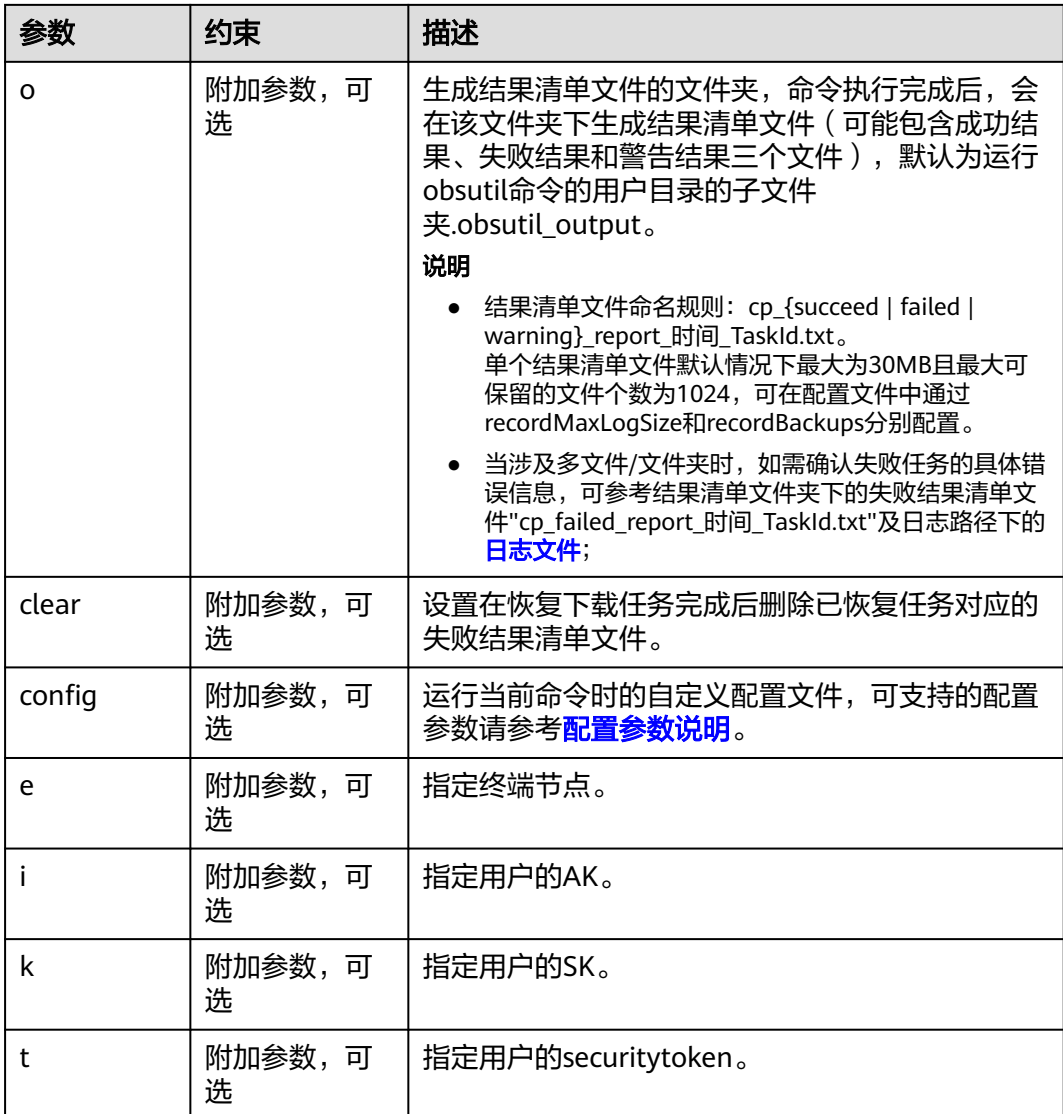

#### 响应结果

请参考上传对象的<mark>响应结果</mark>。

# **5.18** 列举分段上传任务

功能说明

查询桶内分段上传任务。

### 命令结构

- Windows操作系统 obsutil ls obs://bucket[/prefix] [-s] [-d] -m [-a] [-uploadIdMarker=xxx] [-marker=xxx] [-limit=1] [ format=default] [-config=xxx] [-e=xxx] [-i=xxx] [-k=xxx] [-t=xxx]
- macOS/Linux操作系统

./obsutil ls obs://bucket[/prefix] [-s] [-d] -m [-a] [-uploadIdMarker=xxx] [-marker=xxx] [-limit=1] [ format=default] [-config=xxx] [-e=xxx] [-i=xxx] [-k=xxx] [-t=xxx]

### 运行示例

● 以Windows操作系统为例,运行**obsutil ls obs://bucket-test -m -limit=10**,查 询桶内分段上传任务。 **obsutil ls obs://bucket-test -m -limit=10**

Listing multipart uploads.

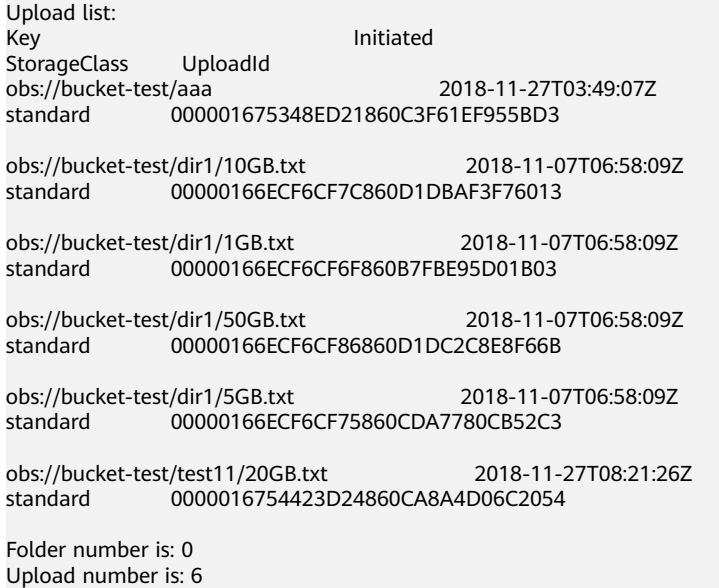

e 更多运行示例,请参见<mark>列举分段上传任务示例</mark>。

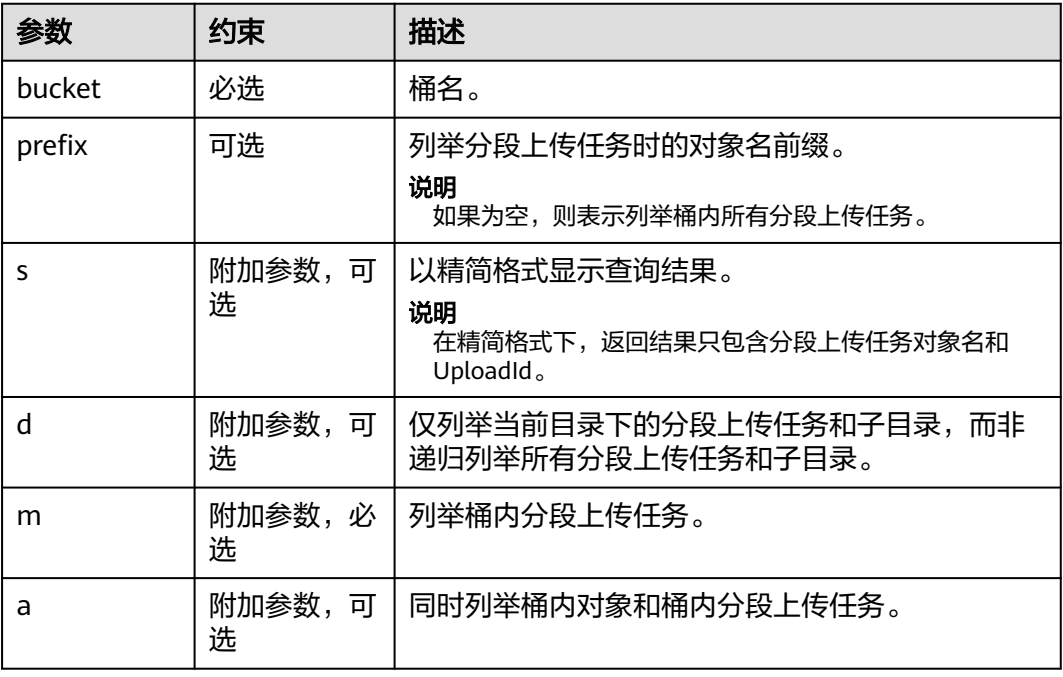

<span id="page-113-0"></span>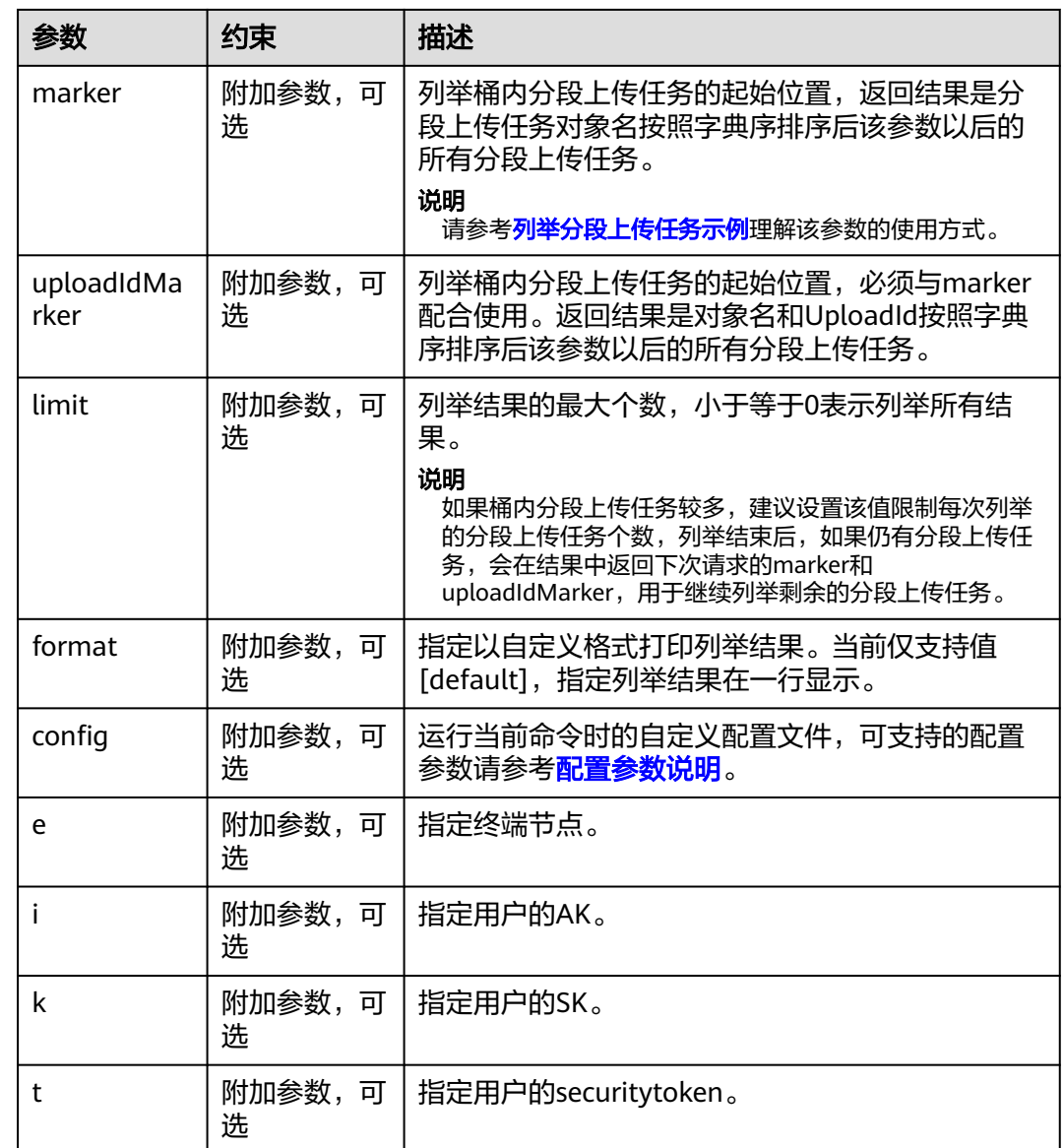

# **5.19** 删除分段上传任务

## 功能说明

- 通过分段上传任务的ID,删除指定桶中的分段上传任务。
- 按指定的对象名前缀批量删除分段上传任务。

## 命令结构

- Windows操作系统
	- 删除单个分段上传任务 obsutil abort obs://bucket/key -u=xxx [-f] [-fr] [-o=xxx] [-config=xxx] [-e=xxx] [-i=xxx] [-k=xxx]  $[-t=xxx]$
	- 批量删除分段上传任务 obsutil abort obs://bucket[/key] -r [-f] [-o=xxx] [-j=1] [-config=xxx] [-e=xxx] [-i=xxx] [-k=xxx] [ t=xxx]

#### ● macOS/Linux操作系统

- 删除单个分段上传任务 ./obsutil abort obs://bucket/key -u=xxx [-f] [-fr] [-o=xxx] [-config=xxx] [-e=xxx] [-i=xxx] [  $k=$ xxx]  $[-$ t=xxx]
- 批量删除分段上传任务 ./obsutil abort obs://bucket[/key] -r [-f] [-o=xxx] [-j=1] [-config=xxx] [-e=xxx] [-i=xxx] [-k=xxx]  $[-t=xxx]$

### 运行示例

● 以Windows操作系统为例,运行**obsutil abort obs://bucket-test/key -u=xxx f**,删除单个分段上传任务。 **obsutil abort obs://bucket-test/key -u=xxx -f**

Abort multipart upload [key] in the bucket [bucket-test] successfully!

● 以Windows操作系统为例,运行**obsutil abort obs://bucket-test -r -f**,批量删 除桶中所有的分段上传任务。 **obsutil abort obs://bucket-test -r -f**

Listing multipart uploads to abort...<br>Aborting progress: [=================== Aborting progress:[================================================] 100.00% 3s Succeed count is: 12 Metrics [max cost:264 ms, min cost:54 ms, average cost:119.33 ms, average tps:19.70] Task id is: 0b34b1fa-b015-4313-a216-0fd5b4fffa1c

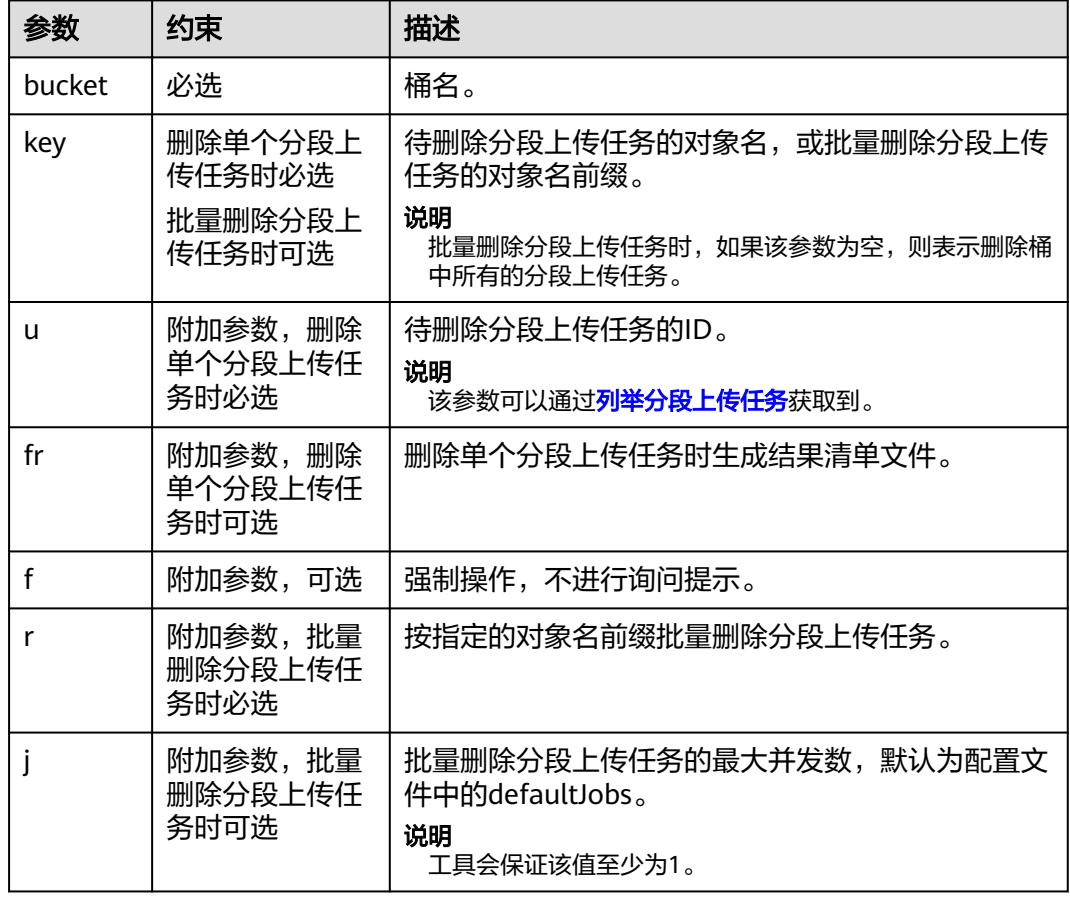

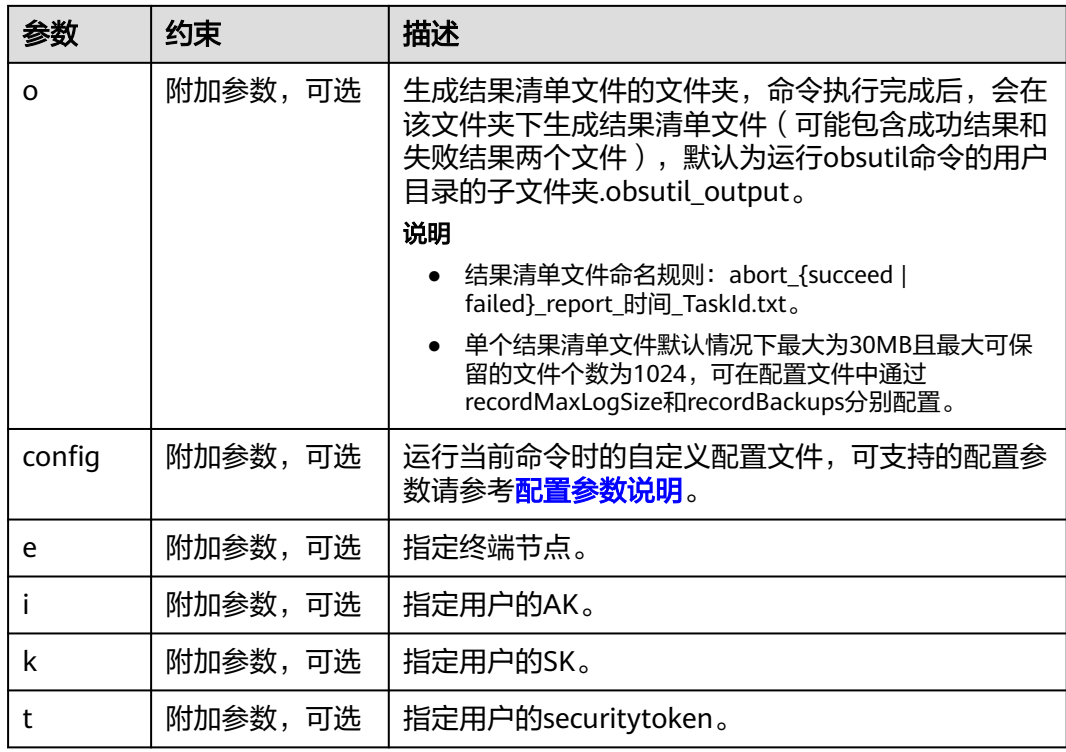

#### 响应结果

请参考上传对象的<mark>响应结果</mark>。

# **5.20** 创建目录分享的授权码

#### 功能说明

指定桶名、对象名前缀和提取码,创建目录分享的授权码。

### 命令结构

- Windows操作系统 obsutil create-share obs://bucket[/prefix] [-ac=xxx] [-vp=xxx] [-dst=xxx] [-config=xxx] [-e=xxx] [ i=xxx] [-k=xxx] [-t=xxx]
- macOS/Linux操作系统 ./obsutil create-share obs://bucket[/prefix] [-ac=xxx] [-vp=xxx] [-dst=xxx] [-config=xxx] [-e=xxx] [ i=xxx] [-k=xxx] [-t=xxx]

### 运行示例

● 以Windows操作系统为例,运行**obsutil create-share obs://bucket/test/ ac=123456 -vp=1m**,创建一个月内有效的授权码。 **obsutil create-share obs://bucket/test/ -ac=123456 -vp=1m**

Authorization Code: https://e-share.obs-website.cn-north-4.myhuaweicloud.com? token=xxxxxxxxxxxxxxxxxxxxxxxxxxxxxxxxxxxxxxxxxxxxxxxxxxxxxxxxxxxxxxxxxxxxxxxxxxxxxxxxxxxxxxxxxx xxxxxxxxxxxxxxxxxxxxxxxxxxxxxxxxxxxxxxxxxxxxxxxxxxxxxxxxxxxxxxxxxxxxxxxxxxxxxxxxxxxxxxxxxxxxxxxx xxxxxxxxxxxxxxxxxxxxxxxxxxxxxxxxxxxxxxxxxxxxxxxxxxxxxxxxxxxxxxxxxxxxxxxxxxxxxxxxxxxxxxxxxxxxxxxx

xxxxxxxxxxxxxxxxxxxxxxxxxxxxxxxxxxxxxxxxxxxxxxxxxxxxxxxxxxxxxxxxxxxxxxxxxxxxxxxxxxxxxxx

Access Code: 123456

Valid Until: Sat, 26 Oct 2019 11:28:10 GMT +8000

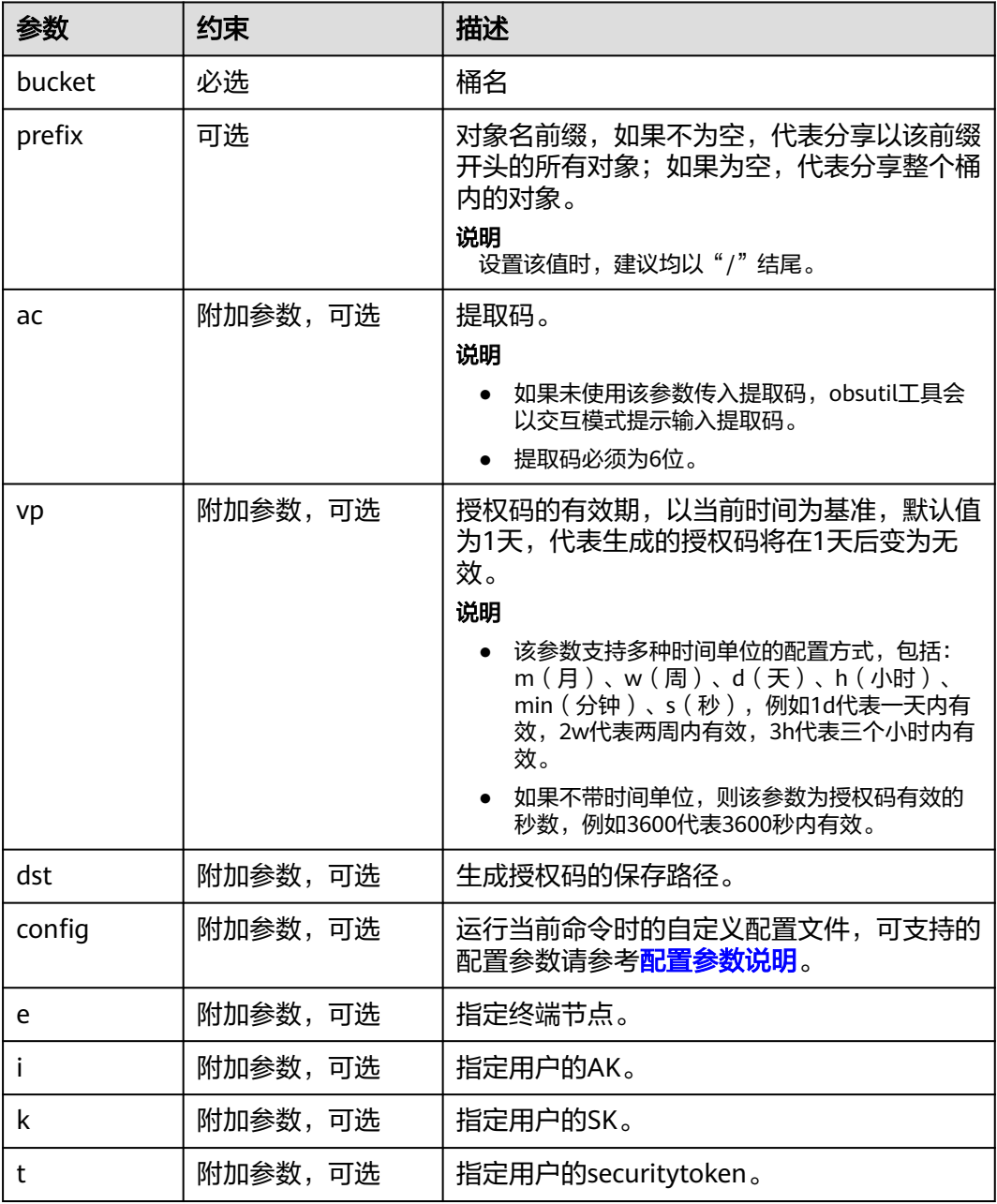

#### 响应结果

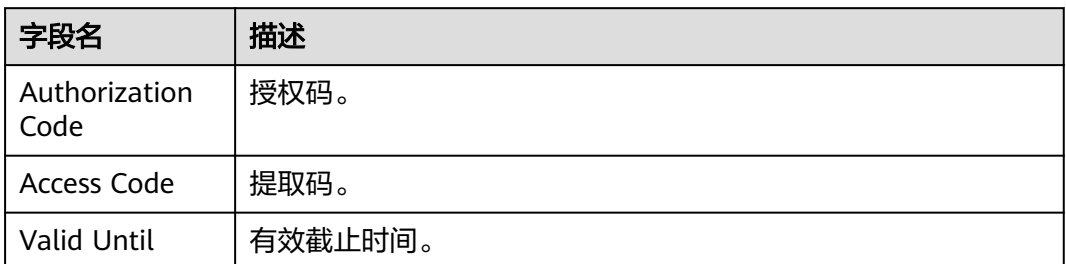

# **5.21** 授权码列举对象

#### 功能说明

使用授权码查询桶内对象,返回对象列表将按照对象名以字典序排列。

### 命令结构

- Windows操作系统
	- 直接输入授权码 obsutil share-ls authorization\_code [-ac=xxx] [-prefix=xxx] [-s] [-d] [-marker=xxx] [-bf=xxx] [ limit=1] [-format=default] [-config=xxx] [-e=xxx] [-i=xxx] [-k=xxx] [-t=xxx]
	- 使用文件路径传入授权码 obsutil share-ls file://authorization\_code\_file\_url [-ac=xxx] [-prefix=xxx] [-s] [-d] [-marker=xxx] [-bf=xxx] [-limit=1] [-format=default] [-config=xxx] [-e=xxx] [-i=xxx] [-k=xxx] [-t=xxx]
- macOS/Linux操作系统
	- 直接输入授权码 ./obsutil share-ls authorization\_code [-ac=xxx] [-prefix=xxx] [-s] [-d] [-marker=xxx] [-bf=xxx] [ limit=1] [-config=xxx] [-e=xxx] [-i=xxx] [-k=xxx] [-t=xxx]
	- 使用文件路径传入授权码 ./obsutil share-ls file://authorization\_code\_file\_url [-ac=xxx] [-prefix=xxx] [-s] [-d] [-marker=xxx] [-bf=xxx] [-limit=1] [-config=xxx] [-e=xxx] [-i=xxx] [-k=xxx] [-t=xxx]

## 运行示例

● 以Windows操作系统为例,运行**obsutil share-ls xxx -ac=123456 -limit=1**,使 用授权码查询桶内对象。 **obsutil share-ls xxx -ac=123456 -limit=1**

Object list: key LastModified Size StorageClass ETag obs://bucket-test/test/test.tar.gz "1dd27294ad2f152b43cd111e9fe3990f"

Total size of prefix [test/] is: 48.92KB Folder number is: 0 Object number is: 1 The authorized prefix is [test/]

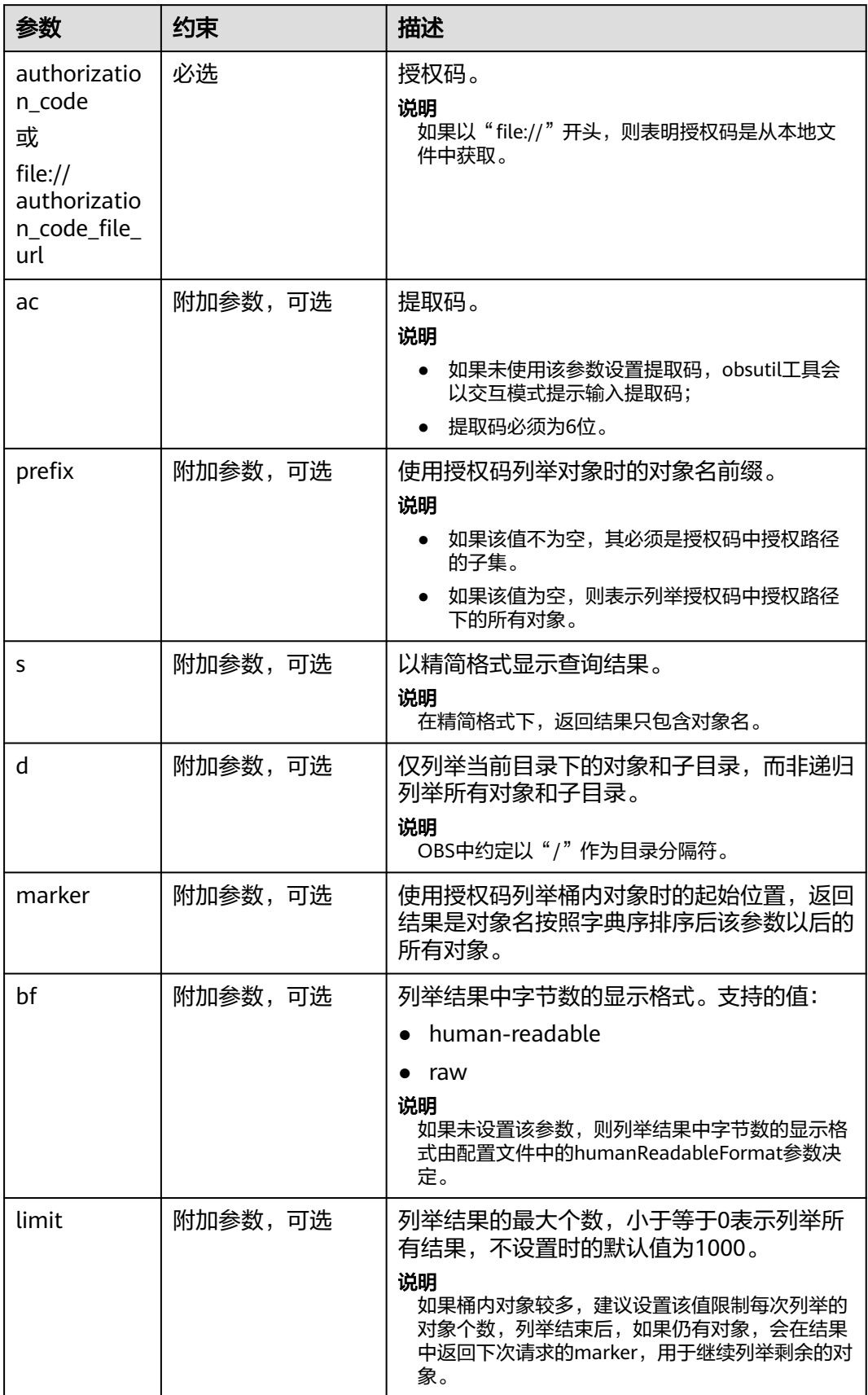

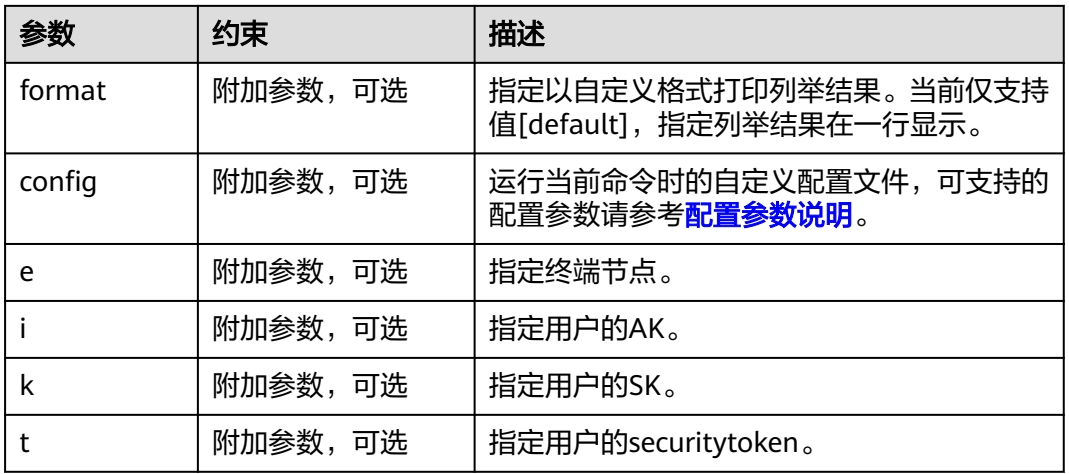

# **5.22** 授权码下载对象

#### 功能说明

使用授权码下载对象或按对象名前缀批量下载对象到本地。

#### 须知

下载对象或批量下载时,请确保OBS桶中的源对象不发生变化,否则可能产生下载失 败或者数据不一致的问题。

### 命令结构

- Windows操作系统
	- 直接输入授权码下载单个对象

obsutil share-cp authorization code file or folder url -key=xxx [-ac=xxx] [-dryRun] [tempFileDir=xxx] [-u] [-vlength] [-vmd5] [-p=1] [-threshold=52428800] [-ps=auto] [-cpd=xxx][ fr] [-o=xxx] [-config=xxx] [-e=xxx] [-i=xxx] [-k=xxx] [-t=xxx]

- 使用文件路径传入授权码下载单个对象 obsutil share-cp file://authorization\_code\_file\_url file\_or\_folder\_url -key=xxx [-ac=xxx] [-dryRun] [-tempFileDir=xxx] [-u] [-vlength] [-vmd5] [-p=1] [-threshold=52428800] [-ps=auto] [-cpd=xxx] [-fr] [-o=xxx] [-config=xxx] [-e=xxx] [-i=xxx] [-k=xxx] [-t=xxx]
- 直接输入授权码批量下载对象 obsutil share-cp authorization\_code folder\_url -r [-key=xxx] [-ac=xxx] [-dryRun] [ tempFileDir=xxx] [-f] [-u] [-vlength] [-vmd5] [-flat] [-j=1] [-p=1] [-threshold=52428800] [ ps=auto] [-include=\*.xxx] [-exclude=\*.xxx] [-timeRange=time1-time2] [-mf] [-o=xxx] [-cpd=xxx] [-config=xxx] [-e=xxx] [-i=xxx] [-k=xxx] [-t=xxx]
- 使用文件路径传入授权码批量下载对象 obsutil share-cp file://authorization\_code\_file\_url folder\_url -r [-key=xxx] [-ac=xxx] [-dryRun] [ tempFileDir=xxx] [-f] [-u] [-vlength] [-vmd5] [-flat] [-j=1] [-p=1] [-threshold=52428800] [ ps=auto] [-include=\*.xxx] [-exclude=\*.xxx] [-timeRange=time1-time2] [-mf] [-o=xxx] [-cpd=xxx] [-config=xxx] [-e=xxx] [-i=xxx] [-k=xxx] [-t=xxx]
- macOS/Linux操作系统
	- 直接输入授权码下载单个对象

./obsutil share-cp authorization\_code file\_or\_folder\_url -key=xxx [-ac=xxx] [-dryRun] [ tempFileDir=xxx] [-u] [-vlength] [-vmd5] [-p=1] [-threshold=52428800] [-ps=auto] [-cpd=xxx][ fr] [-o=xxx] [-config=xxx] [-e=xxx] [-i=xxx] [-k=xxx] [-t=xxx]

#### – 使用文件路径传入授权码下载单个对象

./obsutil share-cp file://authorization\_code\_file\_url file\_or\_folder\_url -key=xxx [-ac=xxx] [ dryRun] [-tempFileDir=xxx] [-u] [-vlength] [-vmd5] [-p=1] [-threshold=52428800] [-ps=auto] [ cpd=xxx][-fr] [-o=xxx] [-config=xxx] [-e=xxx] [-i=xxx] [-k=xxx] [-t=xxx]

– 直接输入授权码批量下载对象 ./obsutil share-cp authorization\_code folder\_url -r [-key=xxx] [-ac=xxx] [-dryRun] [ tempFileDir=xxx] [-f] [-u] [-vlength] [-vmd5] [-flat] [-j=1] [-p=1] [-threshold=52428800] [ ps=auto] [-include=\*.xxx] [-exclude=\*.xxx] [-timeRange=time1-time2] [-mf] [-o=xxx] [-cpd=xxx] [-config=xxx] [-e=xxx] [-i=xxx] [-k=xxx] [-t=xxx]

#### – 使用文件路径传入授权码批量下载对象 ./obsutil share-cp file://authorization\_code\_file\_url folder\_url -r [-key=xxx] [-ac=xxx] [-dryRun] [ tempFileDir=xxx] [-f] [-u] [-vlength] [-vmd5] [-flat] [-j=1] [-p=1] [-threshold=52428800] [ ps=auto] [-include=\*.xxx] [-exclude=\*.xxx] [-timeRange=time1-time2] [-mf] [-o=xxx] [-cpd=xxx] [-config=xxx] [-e=xxx] [-i=xxx] [-k=xxx] [-t=xxx]

## 运行示例

● 以Windows操作系统为例,运行**obsutil share-cp xxx d:\temp\test.txt ac=123456 -key=src/test.txt** ,下载单个对象。 **obsutil share-cp xxx d:\temp\test.txt -ac=123456 -key=test/test.txt**

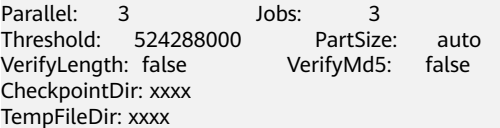

 $=$ ==============1 100.00% 4.86 KB/s 0s Download successfully, 19B, n/a, https://endpoint:443/test/test.txt --> d:\temp\test.txt The authorized prefix is [test/]

● 以Windows操作系统为例,运行**obsutil share-cp xxx d:\temp -ac=123456 -f r**,批量下载对象。 **obsutil share-cp xxx d:\temp -ac=123456 -f -r**

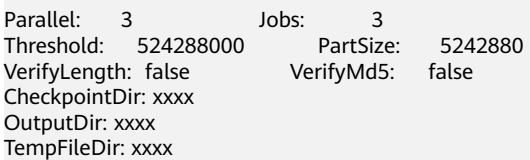

[======================================================] 100.00% 155.59 KB/s 0s Succeed count is: 6 Failed count is: 0

Metrics [max cost:153 ms, min cost:129 ms, average cost:92.00 ms, average tps:17.86]

Task id: 1a50b1dd-3f92-42ae-a974-ff8fe514c2c2 The authorized prefix is [test/]

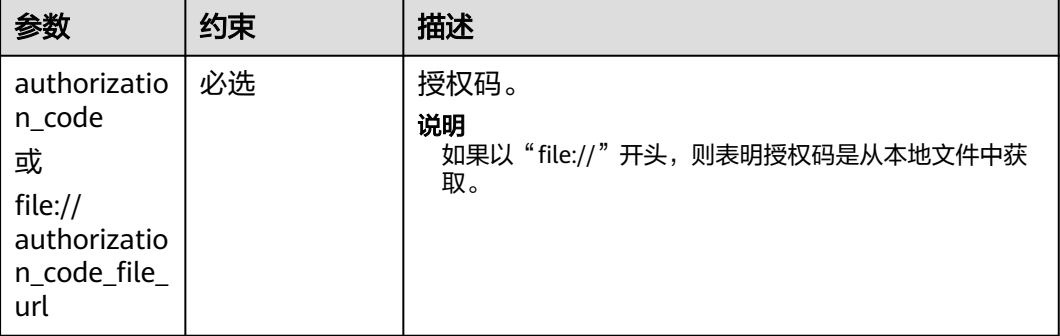

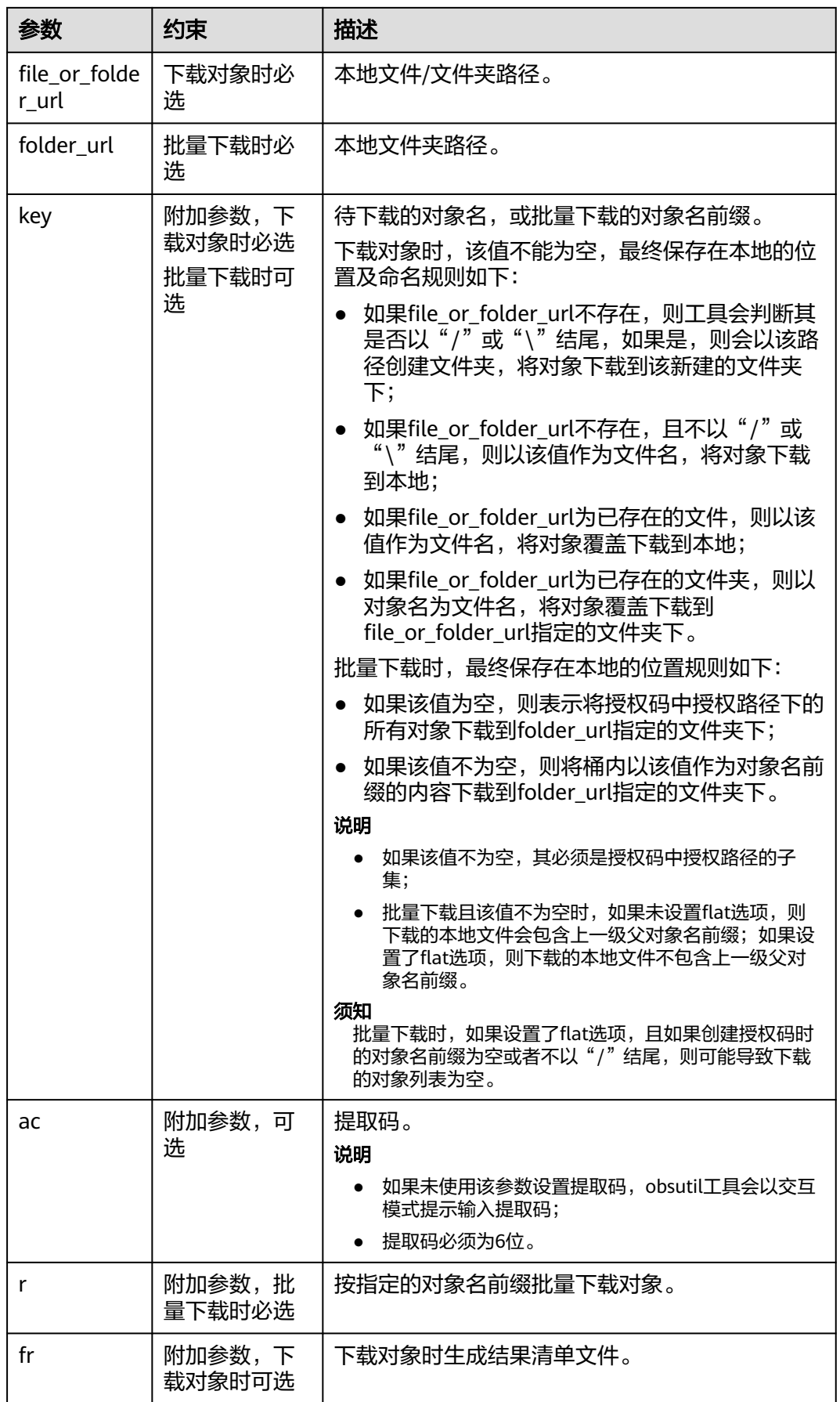

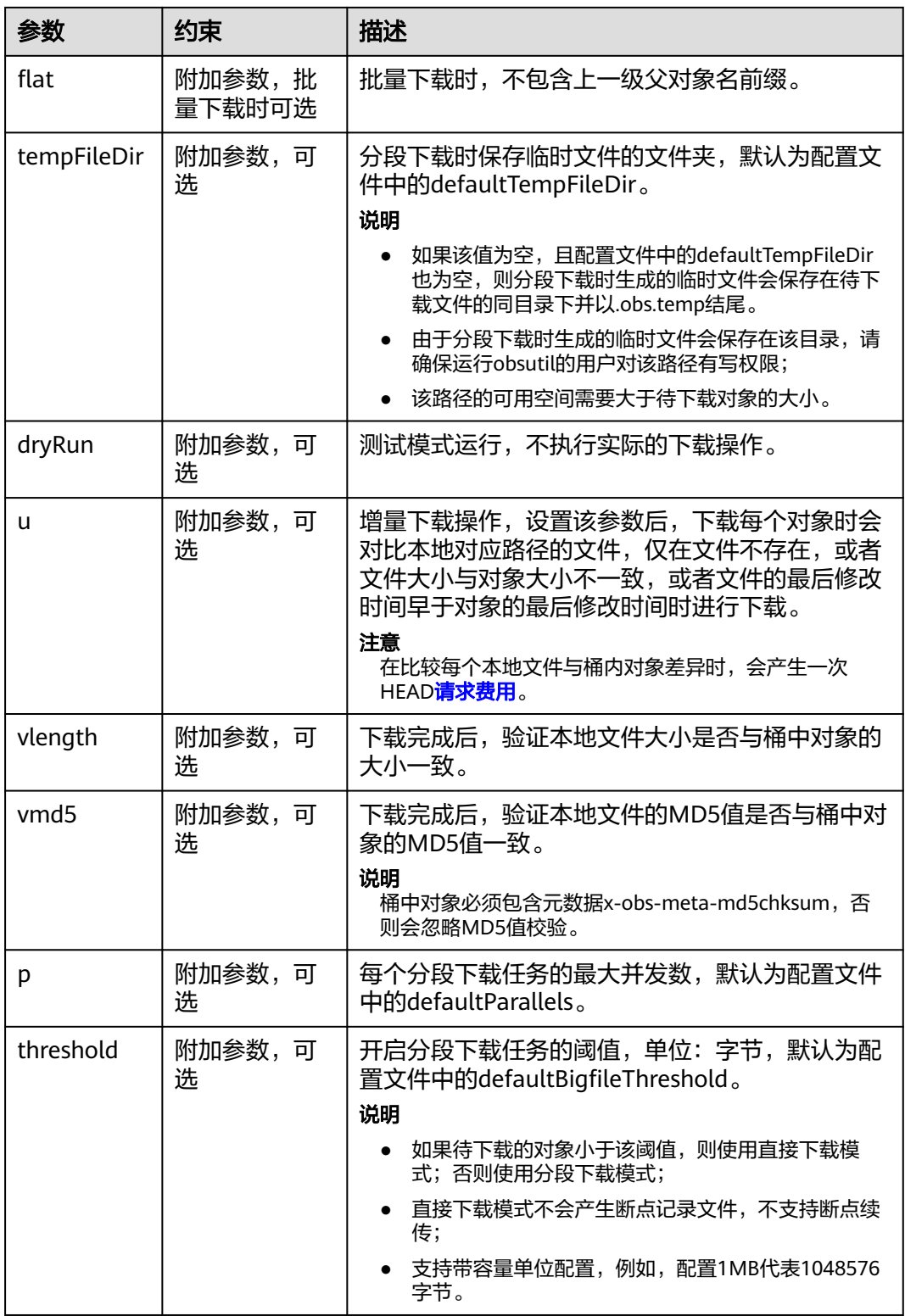

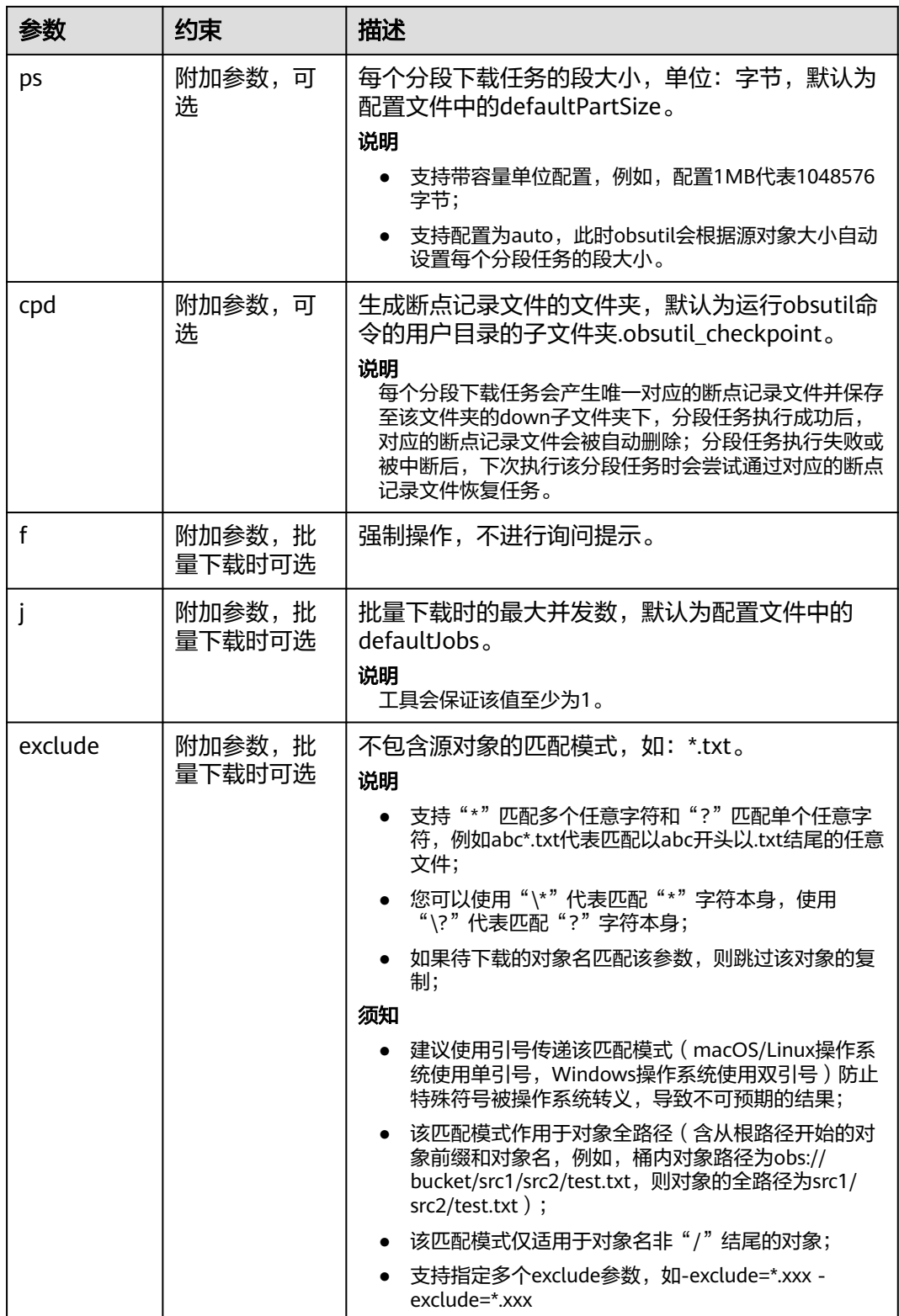

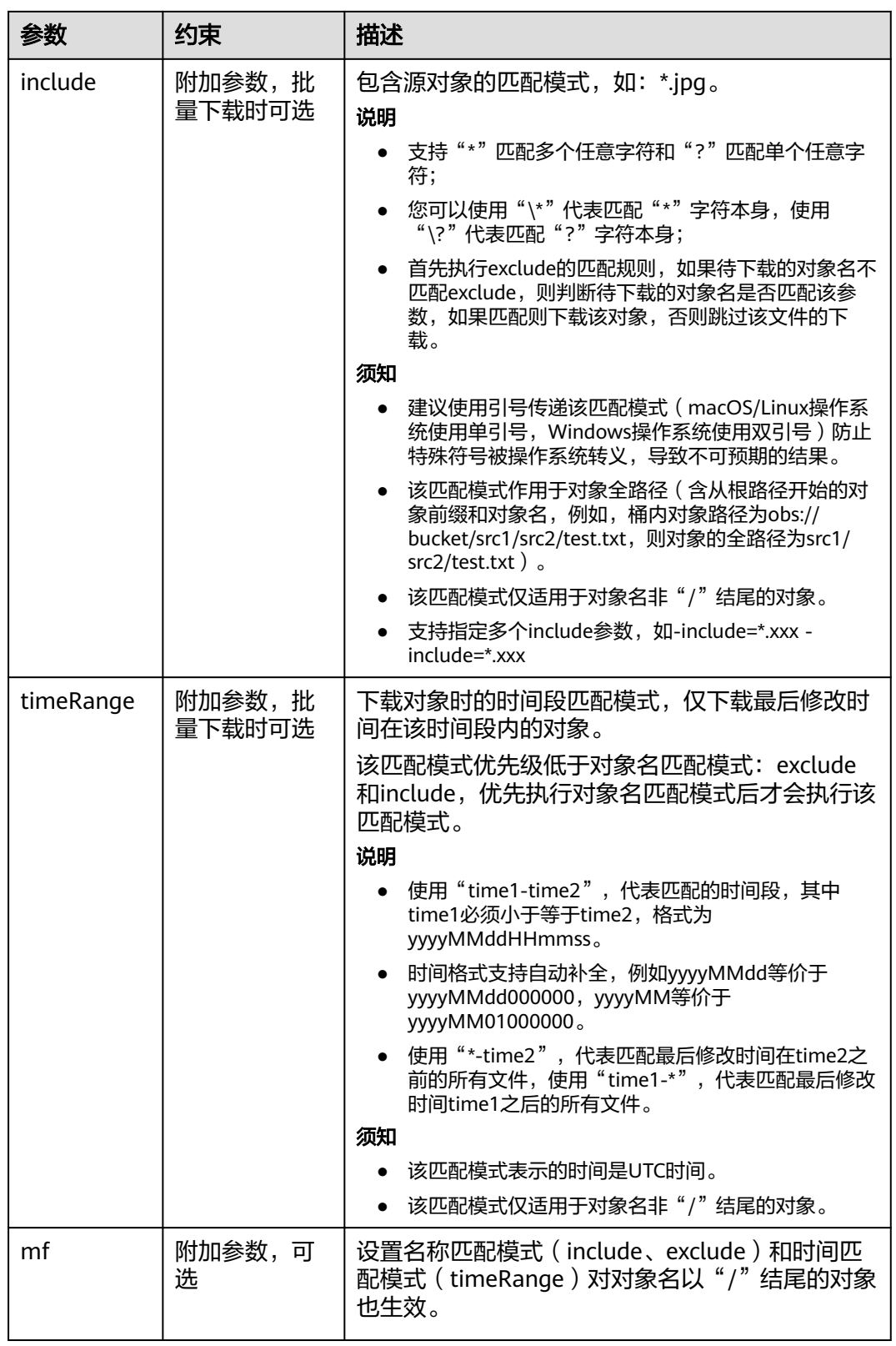

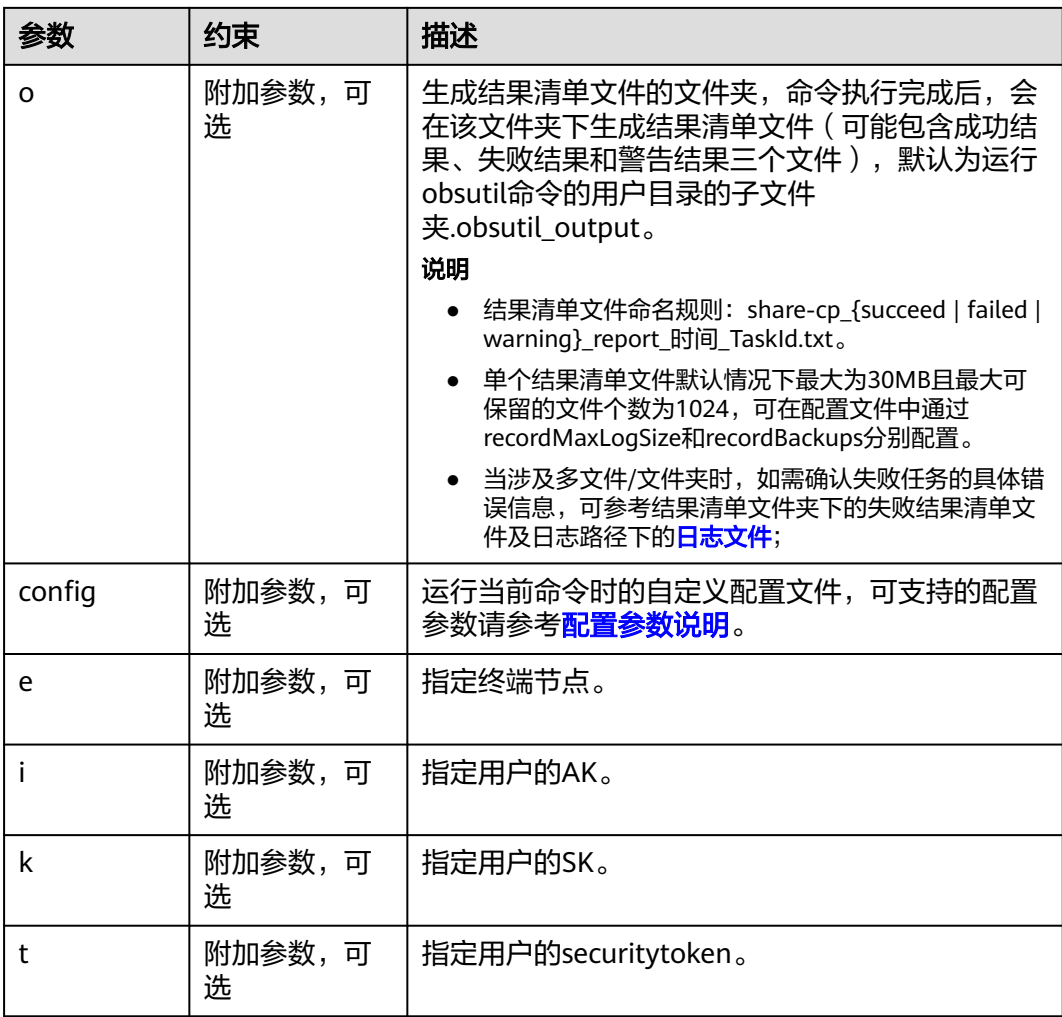

## 响应结果

请参考上传对象的<mark>响应结果</mark>。

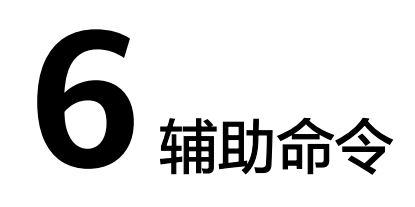

# <span id="page-126-0"></span>**6.1** 更新配置文件

### 功能说明

更新配置文件(.obsutilconfig)中的部分配置信息,可更新的配置包括:endpoint、 ak、sk、token。

关于配置文件 (.obsutilconfig) 中参数的详细说明, 请参见[配置参数说明。](#page-163-0)

### 命令结构

- Windows操作系统
	- 交互模式更新配置 obsutil config [-interactive] [-crr] [-config=xxx]
	- 直接更新配置
	- obsutil config [-e=xxx] [-i=xxx] [-k=xxx] [-t=xxx] [-crr] [-config=xxx]
- macOS/Linux操作系统
	- 交互模式更新配置 ./obsutil config [-interactive] [-crr] [-config=xxx]
	- 直接更新配置 ./obsutil config [-e=xxx] [-i=xxx] [-k=xxx] [-t=xxx] [-crr] [-config=xxx]

#### 说明

● 注意: 通过-i、-k、-e配置用户认证信息后, linux等操作系统的history命令可查询配置参数 值,请谨慎使用该操作。

## 运行示例

● 以Windows操作系统为例,运行**obsutil config -interactive**,更新默认配置文件 的访问密钥和OBS服务地址。 **obsutil config -interactive**

Please input your ak: xxxxxxxxxxxxxxxxxxxxxxxxx Please input your sk: xxxxxxxxxxxxxxxxxxxxxxxxx Please input your endpoint: xxxxxxxxxxxxxxxxxxxxxxxxx Please input your token: xxxxxxxxxxxxxxxxxxxxxxxxx Config file url: C:\Users\tools\.obsutilconfig

Update config file successfully!

● 以Linux操作系统为例,运行**./obsutil config -interactive**,更新默认配置文件的 访问密钥和OBS服务地址。 **./obsutil config -interactive**

Please input your ak: xxxxxxxxxxxxxxxxxxxxxxxxx Please input your sk: xxxxxxxxxxxxxxxxxxxxxxxxx Please input your endpoint: xxxxxxxxxxxxxxxxxxxxxxxxx Please input your token: xxxxxxxxxxxxxxxxxxxxxxxxx Config file url: /root/.obsutilconfig

Update config file successfully!

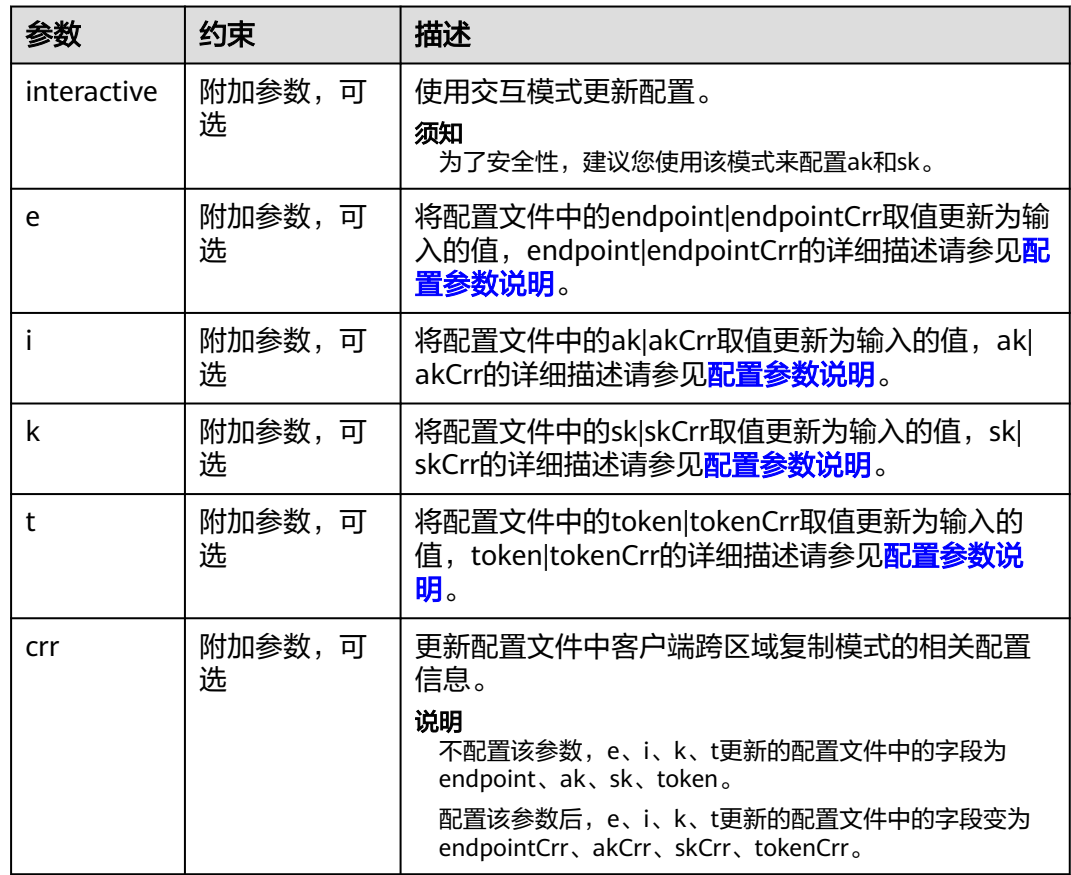

<span id="page-128-0"></span>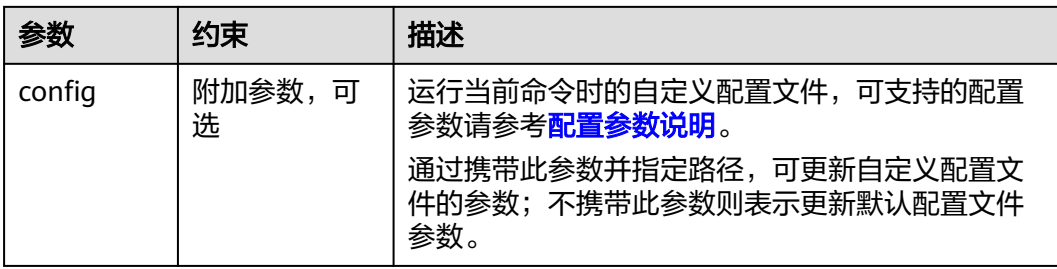

# **6.2** 删除断点记录文件

### 功能说明

删除指定文件夹下的断点记录文件。

### 命令结构

- Windows操作系统 obsutil clear [checkpoint\_dir] [-u] [-d] [-c] [-config=xxx] [-e=xxx] [-i=xxx] [-k=xxx] [-t=xxx]
- macOS/Linux操作系统 ./obsutil clear [checkpoint\_dir] [-u] [-d] [-c] [-config=xxx] [-e=xxx] [-i=xxx] [-k=xxx] [-t=xxx]

## 运行示例

● 以Windows操作系统为例,运行**obsutil clear -u**,删除默认文件夹下分段上传任 务的断点记录文件。 **obsutil clear -u**

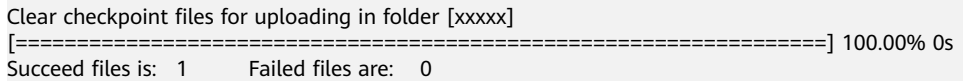

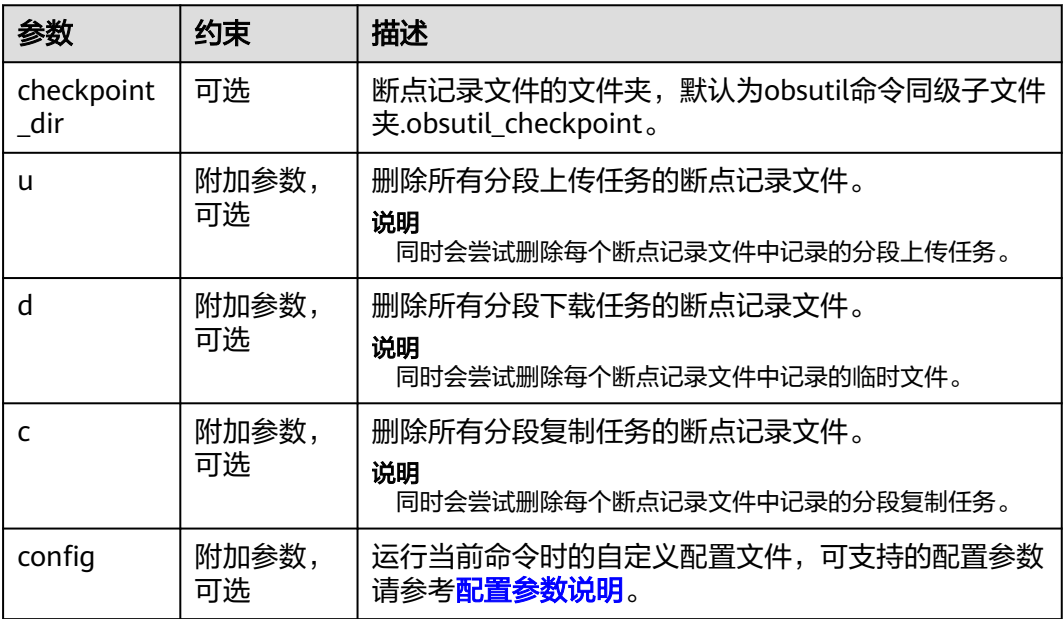

<span id="page-129-0"></span>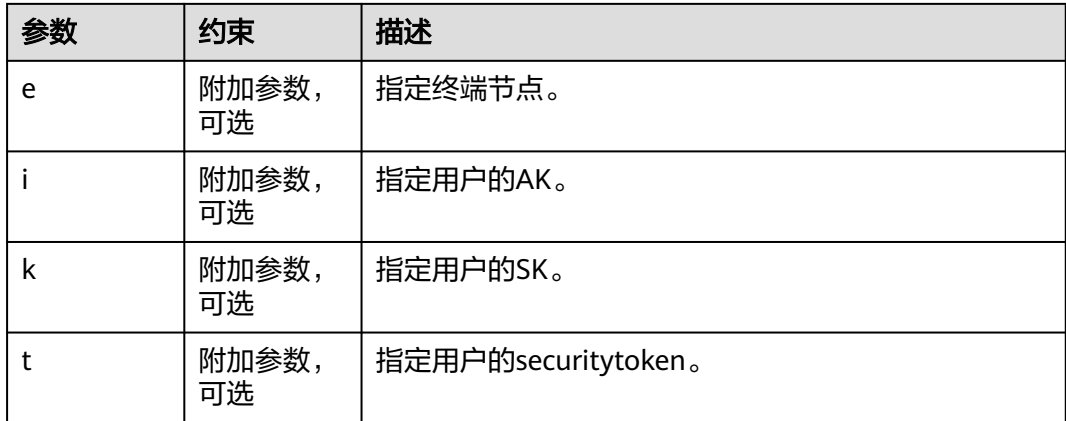

#### 说明

u,d,c三个参数必须至少指定一个。

# **6.3** 查看命令帮助

#### 功能说明

查看工具支持的命令,或查看某个具体命令的帮助文档。

#### 命令结构

- Windows操作系统 obsutil help [command]
- macOS/Linux操作系统 ./obsutil help [command]

#### 运行示例

● 以Windows操作系统为例,运行**obsutil help mb**,查看创建桶命令的帮助文档。 **obsutil help mb**

```
摘要:
 按照用户指定的桶名和参数创建一个新桶
语法:
 obsutil mb obs://bucket [-fs] [-az=xxx] [-acl=xxx] [-sc=xxx] [-location=xxx] [-config=xxx]
选项:
 -fs
   创建支持文件接口(POSIX)的桶
  -az=xxx
   创桶时可指定的可用区。支持的值:[multi-az]
  -acl=xxx
  创桶时可指定的预定义访问策略。支持的值:[private|public-read|public-read-write]
  -sc=xxx
   创桶时可指定的桶的默认存储类型。支持的值:[standard|warm|cold]
  -location=xxx
  桶所在的区域
```
 -config=xxx 运行当前命令时的自定义配置文件

#### 参数说明

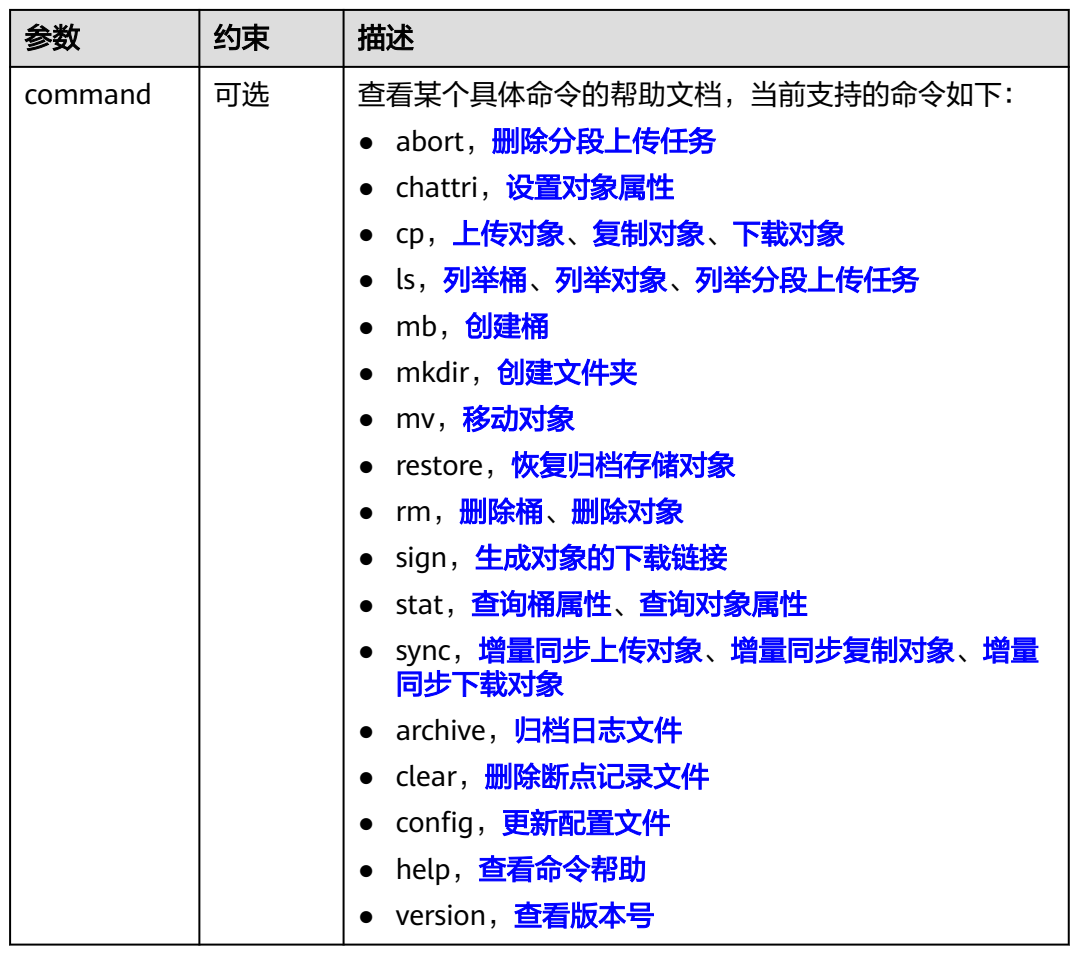

# **6.4** 查看版本号

### 功能说明

查看工具当前的版本号。

命令结构

- Windows操作系统 obsutil version
- macOS/Linux操作系统 ./obsutil version

## 运行示例

以Windows操作系统为例。运行示例如下:

#### **obsutil version**

obsutil version:5.1.9, obssdk version:2.2.12 operating system:windows, arch:amd64

# <span id="page-131-0"></span>**6.5** 归档日志文件

### 功能说明

将日志文件归档到本地,或归档到指定的桶。

## 命令结构

- Windows操作系统
	- 归档到本地 obsutil archive [file\_or\_folder\_url] [-config=xxx] [-e=xxx] [-i=xxx] [-k=xxx] [-t=xxx]
	- 归档到指定的桶 obsutil archive obs://bucket[/key] [-config=xxx] [-e=xxx] [-i=xxx] [-k=xxx] [-t=xxx]
- macOS/Linux操作系统
	- 归档到本地 obsutil archive [file\_or\_folder\_url] [-config=xxx] [-e=xxx] [-i=xxx] [-k=xxx] [-t=xxx]
	- 归档到指定的桶 obsutil archive obs://bucket[/key] [-config=xxx] [-e=xxx] [-i=xxx] [-k=xxx] [-t=xxx]

### 运行示例

● 以Windows操作系统为例,运行**obsutil archive**,归档日志到工具运行的同级目 录。 **obsutil archive**

[----------------------------------------------------------] 100.00% 15/15 35ms Succeed to archive log files to [D:\obsutil\obsutil\_log.zip]

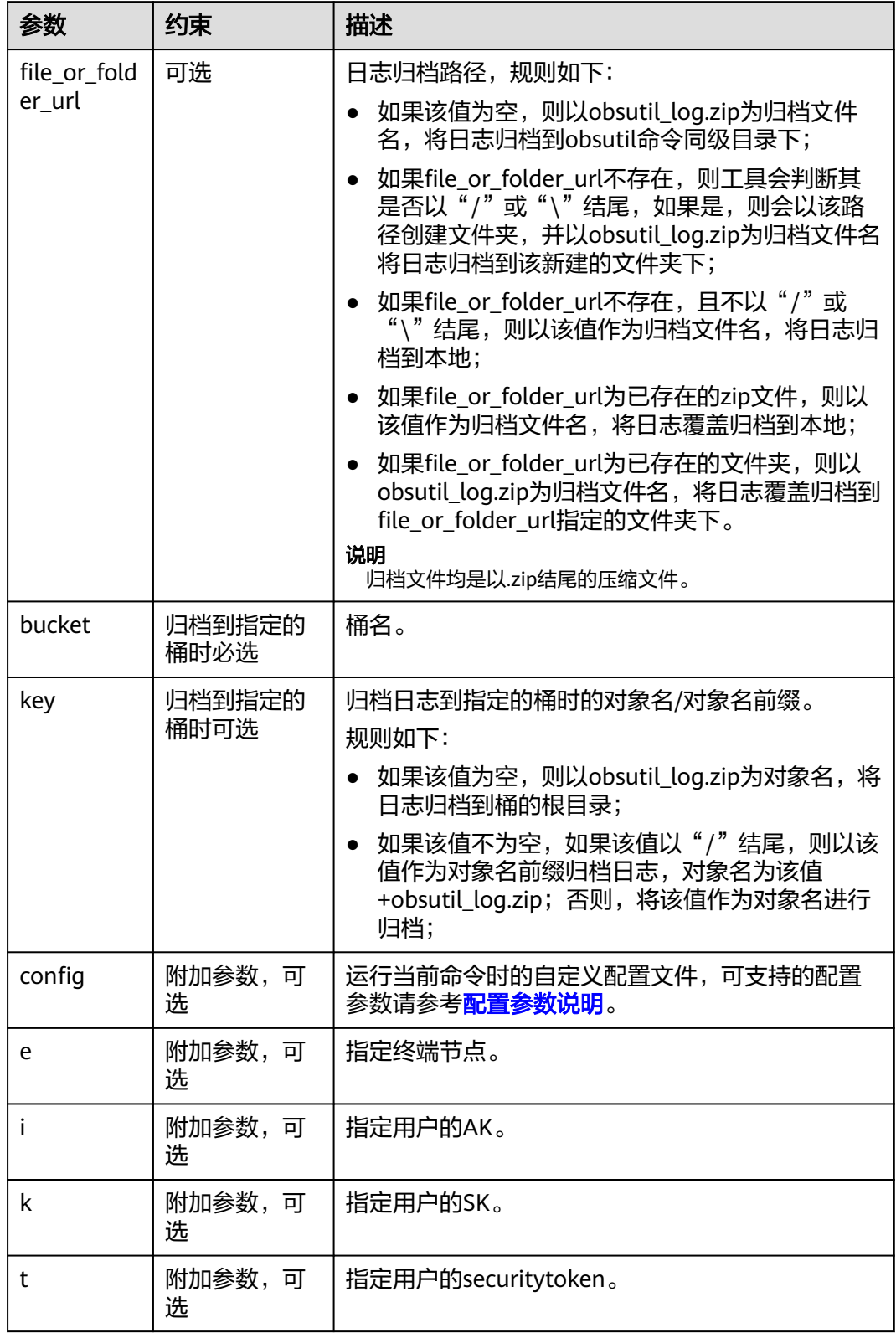

# **6.6** 检查并更新版本

#### 功能说明

检查并更新obsutil版本。

#### 命令结构

- Windows操作系统 obsutil update [-f] [-retrytimes=xxx]
- macOS/Linux操作系统 ./obsutil update [-f] [-retrytimes=xxx]

#### 运行示例

以Windows操作系统为例。运行示例如下:

#### **obsutil update**

Current version is: 5.1.14, the latest version is: 5.1.15 Do you want update obsutil ? Please input (y/n) to confirm:

# **6.7** 列举失败结果清单文件

#### 功能说明

按最后修改时间列举指定文件夹中cp命令及sync命令生成的失败结果清单文件。

#### 命令结构

- Windows操作系统 obsutil ls -failed [-limit=1000] [-o=xxx]
- macOS/Linux操作系统 ./obsutil ls -failed [-limit=1000] [-o=xxx]

## 运行示例

#### 以Windows操作系统为例。运行示例如下:

#### **obsutil ls -failed**

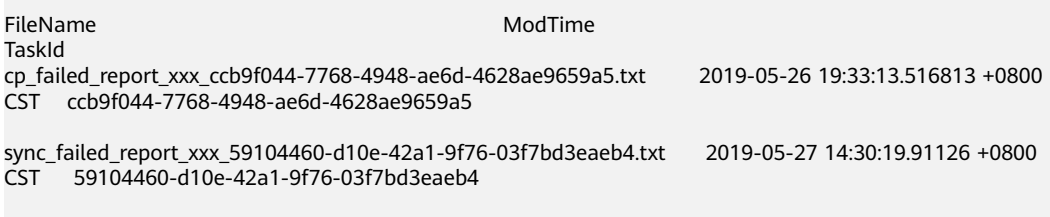

Get 2 last modified failed report files.

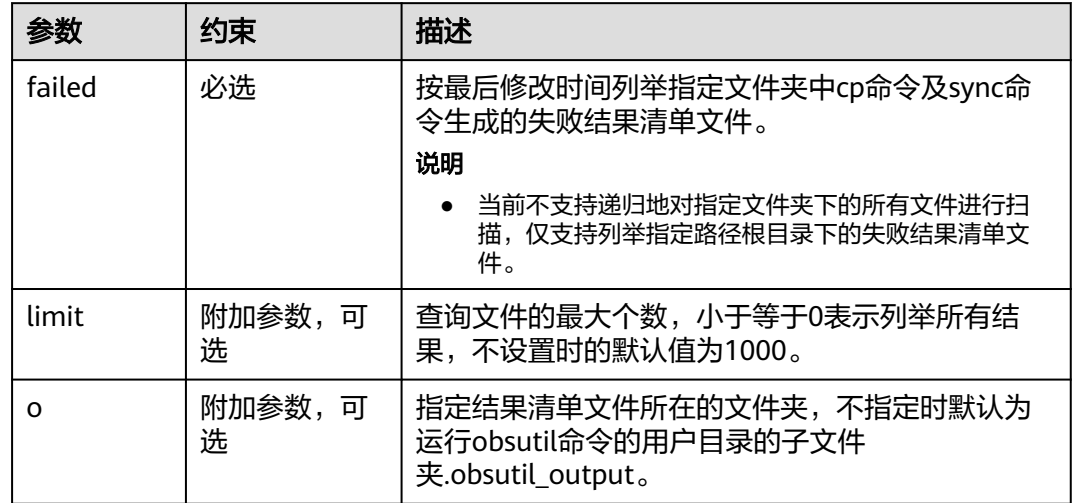

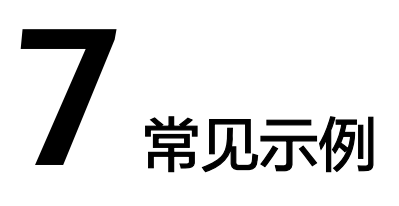

# **7.1** 上传示例

本章节案例中的所有命令均以Linux操作系统为例,提供上传操作指导。

假设本地文件夹的格式如下:

```
- src1<br>- sr
   - src2
       - test1.txt
         └── test2.txt
    - src3
      └── test3.txt
```
基于以上文件夹格式,不同上传场景的命令示例如下:

上传本地src1文件夹下的test3.txt文件至bucket-test桶的根目录,命令如下: ./obsutil cp /src1/test3.txt obs://bucket-test

成功上传后,桶内生成对象为:

./obs://bucket-test/test3.txt

上传本地src1文件夹下的test3.txt文件至bucket-test桶的根目录,并且重命名为 aaa.txt,命令如下: ./obsutil cp /src1/test3.txt obs://bucket-test/aaa.txt

成功上传后,桶内生成对象为:

./obs://bucket-test/aaa.txt

上传本地src1文件夹下的test3.txt文件至bucket-test桶的src文件夹中,命令如 下:

./obsutil cp /src1/test3.txt obs://bucket-test/src/

成功上传后,桶内生成对象为:

./obs://bucket-test/src/test3.txt

递归上传本地src2文件夹中的所有文件(包括src2文件夹本身)至bucket-test桶的 根目录,且上传过程中不进行询问操作,命令如下: ./obsutil cp /src1/src2 obs://bucket-test -r -f

成功上传后,桶内生成对象为:

obs://bucket-test/src2/ obs://bucket-test/src2/test1.txt obs://bucket-test/src2/test2.txt 递归上传本地src1文件夹中的所有文件和文件夹(包括src1文件夹本身)至 bucket-test桶的src文件夹下,且上传过程中不进行询问操作,命令如下: ./obsutil cp /src1 obs://bucket-test/src -r -f

成功上传后,桶内生成对象为:

obs://bucket-test/src/src1/ obs://bucket-test/src/src1/src2/ obs://bucket-test/src/src1/src2/test1.txt obs://bucket-test/src/src1/src2/test2.txt obs://bucket-test/src/src1/src3/ obs://bucket-test/src/src1/test3.txt

递归上传本地src1文件夹中的所有文件和文件夹(不包括src1文件夹本身)至 bucket-test桶的src文件夹下,且上传过程中不进行询问操作,命令如下: ./obsutil cp /src1 obs://bucket-test/src -r -f -flat

成功上传后,桶内生成对象为:

obs://bucket-test/src/ obs://bucket-test/src/src2/ obs://bucket-test/src/src2/test1.txt obs://bucket-test/src/src2/test2.txt obs://bucket-test/src/src3/ obs://bucket-test/src/test3.txt

上传本地file1文件至bucket-test桶下,且上传过程中失败,断点续传,命令如 下:

./obsutil cp /file1 obs://bucket-test/file -f

上传失败。结果如下:

**./obsutil cp /file1 obs://bucket-test/file** -f

Parallel: 3 Jobs: 3<br>Threshold: 524288000 PartSize: Threshold: 524288000 PartSize: 5242880 Exclude: Include: VerifyLength: false CheckpointDir: xxxx

[=================================\_\_\_\_\_\_\_\_\_\_\_\_\_\_\_\_\_\_] 66.08% ?/s 3.35GB/4.88GB ?

#### 再次执行同上命令断点续传。结果如下:

**obsutil cp /file1 obs://bucket-test/file** -f Parallel: 3 Jobs: 3<br>Threshold: 524288000 PartSize: Threshold: 524288000 PartSize: 5242880 Exclude: VerifyLength: false VerifyMd5: false CheckpointDir: xxxx

==============] 100% 307.42MB/s 4.88GB/4.88GB 5.308s Upload successfully, 4.88GB, n/a, /file1 --> obs://bucket-test/file, cost [6325], status [200], request id

[xxxxx]

● 增量上传本地src1文件夹下的所有文件和文件夹至bucket-test桶的src目录,命令 如下:

./obsutil cp /src1 obs://bucket-test/src -f -r -u

#### 上传成功4个对象,1个为新增对象,执行结果出现Skip count字样。

**./obsutil cp /src1 obs://bucket-test/src** -f -r -u Parallel: 3 Jobs: 3<br>Threshold: 524288000 PartSize: Threshold: 524288000 PartSize: 5242880 Exclude: Include: VerifyLength: false VerifyMd5: false CheckpointDir: xxxx

[====================================================] 100% tps:0.00 ?/s 2.09KB/2.09KB 5ms Succeed count is: 4 Failed count is: 0 Skip count is: 3 Succeed bytes is: 2.09KB Metrics [max cost:6 ms, min cost:6 ms, average cost:1.50 ms, average tps:52.63, uploaded size :2.09KB]

#### 排除上传本地src1文件夹中src2及其包含的所有文件和文件夹,命令如下: ./obsutil cp /src1 obs://bucket-test/src -exclude "\*src1/src2\*" -f -r -mf

#### 上传成功5个对象,上传信息中包含Exclude及内容字样。

./obsutil cp /src1 obs://bucket-test/src -exclude "\*src1/src2\*" -f -r -mf

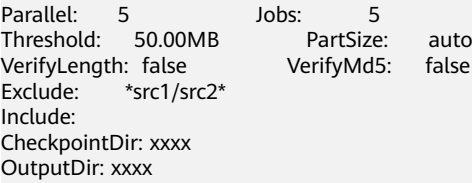

 $=$ =============] 100.00% tps:35.82 ?/s 5/5 2.39KB/ 2.39KB 340ms

Succeed count is: 3 Failed count is: 0 Succeed bytes is: 2.39KB Metrics [max cost:338 ms, min cost:91 ms, average cost:240.40 ms, average tps:14.62, transferred size:2.39KB]

成功上传后,桶内生成对象为:

obs://bucket-test/src/src1/ obs://bucket-test/src/src1/src3/ obs://bucket-test/src/src1/test3.txt

#### 说明

断点续传仅支持大文件,即:文件大小大于5GB或文件大小大于设置的threshold ( 默认 50MB)。

# **7.2** 同步上传示例

本章节案例中的所有命令均以Linux操作系统为例,提供同步上传操作指导。

假设本地文件夹的格式如下:

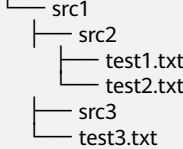

假设bucket-test桶内包含如下对象:

```
obs://bucket-test/src1/
obs://bucket-test/src1/src2/
obs://bucket-test/src1/src2/test1.txt
obs://bucket-test/src1/src3/
```
基于以上本地文件夹和桶内对象的格式,不同场景下同步上传的示例如下:

● 同步本地src1文件夹下的test3.txt文件至bucket-test桶的根目录,同步命令如下: ./obsutil sync /src1/test3.txt obs://bucket-test

由于bucket-test桶中之前不存在test3.txt文件,因此test3.txt将直接上传至桶中, 最终桶内对象为:

obs://bucket-test/test3.txt obs://bucket-test/src1/ obs://bucket-test/src1/src2/ obs://bucket-test/src1/src2/test1.txt obs://bucket-test/src1/src3/

同步本地src1文件夹下的所有文件和文件夹至bucket-test桶的src1文件夹中,同步 命令如下:

./obsutil sync /src1 obs://bucket-test/src1

最终桶内对象为:

obs://bucket-test/src1/ obs://bucket-test/src1/test3.txt obs://bucket-test/src1/src2/ obs://bucket-test/src1/src2/test1.txt obs://bucket-test/src1/src2/test2.txt obs://bucket-test/src1/src3/

# **7.3** 下载示例

本章节案例中的所有命令均以Linux操作系统为例,提供下载操作指导。

假设bucket-test桶内包含如下对象:

obs://bucket-test/test1.txt obs://bucket-test/test2.txt obs://bucket-test/test3.txt obs://bucket-test/test4.txt obs://bucket-test/test5.txt obs://bucket-test/test6.txt obs://bucket-test/src1/ obs://bucket-test/src1/test7.txt obs://bucket-test/src2/ obs://bucket-test/src2/test8.txt obs://bucket-test/src2/src3/ obs://bucket-test/src2/src3/test9.txt

基于以上桶内对象格式,不同下载场景下的命令示例如下:

下载bucket-test桶中的test1.txt文件至本地的src1文件夹中,下载命令如下: ./obsutil cp obs://bucket-test/test1.txt /src1

下载完成后,本地生成的文件为:

 $\Box$ src1 └── test1.txt

下载bucket-test桶中的test1.txt文件至本地,如果本地不存在test.txt文件,则直 接下载且下载后命名为text.txt,如果本地已存在test.txt文件,则以test1.txt内容 覆盖test.txt进行下载。下载命令如下: ./obsutil cp obs://bucket-test/test1.txt /test.txt

下载完成后,本地文件为:

└── test.txt

递归下载bucket-test桶中的src2文件夹中的所有文件和文件夹(包括src2文件夹本 身)至本地已存在的src1文件夹,且下载过程中不进行询问操作,下载命令为: ./obsutil cp obs://bucket-test/src2 /src1 -r -f

下载完成后,本地生成的文件为:

```
- src1
   - src2<br>- s
      \frac{1}{2} src3
            └── test9.txt
    └── test8.txt
```
递归下载bucket-test桶中的src2文件夹中的所有文件和文件夹(不包括src2文件夹 本身)至本地已存在的src1文件夹,且下载过程中不进行询问操作,下载命令 为:

./obsutil cp obs://bucket-test/src2 /src1 -r -f -flat

下载完成后,本地生成的文件为:

```
- src1
  - src3
```
 └── test9.txt Lest8.txt

● 递归下载bucket-test桶中的所有文件至本地已存在的src0文件夹中,且下载过程 中不进行询问操作,下载命令为: ./obsutil cp obs://bucket-test /src0 -r -f

下载完成后,本地生成的文件为:

 $\Box$ src0 ├── test1.txt ├── test2.txt ├── test3.txt ├── test4.txt ├── test5.txt ├── test6.txt  $-$  src1  $\left\vert \right\vert$  test7.txt  $-$  src2  $\leftarrow$  src3 └── test9.txt Lest8.txt

排除下载bucket-test桶中src1下的src2及其包含的所有文件和文件夹,命令如下: ./obsutil cp obs://bucket-test/src1/ src1 -exclude "\*src1/src2\*" -r -f -mf

下载成功4个对象,下载信息中包含Exclude及内容字样。

./obsutil cp obs://bucket-test/src1/ src1 -exclude "\*src1/src2\*" -r -f -mf

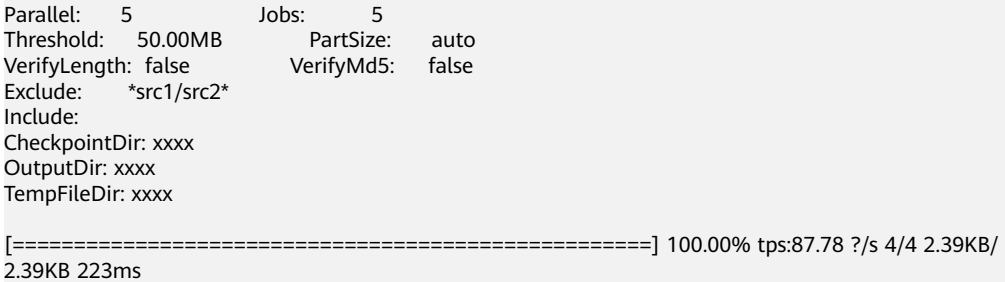

Succeed count is: 4 Failed count is: 0

Succeed bytes is: 2.39KB Metrics [max cost:147 ms, min cost:77 ms, average cost:56.00 ms, average tps:8.85, transferred size:2.39KB]

下载完成后,本地生成的文件为:

 $\Box$ src1  $\leftarrow$  src3 Lest9.txt └── test7.txt

# **7.4** 同步下载示例

本章节案例中的所有命令均以Linux操作系统为例,提供同步下载操作指导。

假设bucket-test桶内包含如下对象:

```
obs://bucket-test/src1/
obs://bucket-test/src1/test3.txt
obs://bucket-test/src1/src2/
obs://bucket-test/src1/src2/test1.txt
obs://bucket-test/src1/src2/test2.txt
obs://bucket-test/src1/src3/
```
假设本地文件夹的格式如下:

 $-$  src1 └── test3.txt 基于以上桶内对象和本地文件夹的格式,不同场景下同步下载的示例如下:

● 同步bucket-test的src1文件夹中的所有文件和文件夹至本地已存在的src1文件夹 中,同步命令如下:

./obsutil sync obs://bucket-test/src1 /src1

同步下载成功后,本地src1文件夹中生成的内容如下:

```
- src1
    - src2 ├── test1.txt
        - test2.txt
     - crc<sub>3</sub>
     test3.txt
```
# **7.5** 复制示例

本章节案例中的所有命令均以Linux操作系统为例,提供复制操作指导。

假设bucket-src桶内包含如下对象:

```
obs://bucket-src/test1.txt
obs://bucket-src/test2.txt
obs://bucket-src/test3.txt
obs://bucket-src/test4.txt
obs://bucket-src/test5.txt
obs://bucket-src/test6.txt
obs://bucket-src/src1/
obs://bucket-src/src1/test7.txt
obs://bucket-src/src2/
obs://bucket-src/src2/test8.txt
obs://bucket-src/src2/src3/
obs://bucket-src/src2/src3/test9.txt
```
基于以上对象格式,不同复制场景下的命令示例如下:

复制bucket-src桶中的test1.txt文件至bucket-dest桶中,复制命令如下: ./obsutil cp obs://bucket-src/test1.txt obs://bucket-dest

复制完成后,在bucket-dest桶中生成的对象如下: obs://bucket-dest/test1.txt

● 复制bucket-src桶中的test1.txt文件内容至bucket-dest桶的test.txt文件中,复制命 令如下:

./obsutil cp obs://bucket-src/test1.txt obs://bucket-dest/test.txt

复制完成后,在bucket-dest桶中生成的对象如下: obs://bucket-dest/test.txt

● 复制bucket-src桶中的test1.txt文件至bucket-dest桶的test文件夹中,复制命令如 下:

./obsutil cp obs://bucket-src/test1.txt obs://bucket-dest/test/

复制完成后,在bucket-dest桶中生成的对象如下:

obs://bucket-dest/test/test1.txt

复制bucket-src的src2文件夹下的所有文件和文件夹(包括src2文件夹本身)至 bucket-dest桶中,且复制过程中不进行询问操作,复制命令如下: ./obsutil cp obs://bucket-src/src2 obs://bucket-dest -r -f

复制完成后,在bucket-dest桶中生成的对象如下:

obs://bucket-dest/src2/ obs://bucket-dest/src2/test8.txt obs://bucket-dest/src2/src3/ obs://bucket-dest/src2/src3/test9.txt 复制bucket-src的src2文件夹下的所有文件和文件夹(不包括src2文件夹本身)至 bucket-dest桶中,且复制过程中不进行询问操作,复制命令如下: ./obsutil cp obs://bucket-src/src2 obs://bucket-dest -r -f -flat

复制完成后,在bucket-dest桶中生成的对象如下:

obs://bucket-dest/test8.txt obs://bucket-dest/src3/ obs://bucket-dest/src3/test9.txt

# **7.6** 同步复制示例

本章节案例中的所有命令均以Linux操作系统为例,提供同步复制操作指导。

假设源桶bucket-src内包含如下对象:

obs://bucket-src/src1/ obs://bucket-src/src1/test3.txt obs://bucket-src/src1/src2/ obs://bucket-src/src1/src2/test1.txt obs://bucket-src/src1/src2/test2.txt obs://bucket-src/src1/src3/

假设目标桶bucket-dest内包含如下对象:

obs://bucket-dest/src1/ obs://bucket-dest/src1/test3.txt

基于以上对象格式,不同场景下同步复制的命令示例如下:

同步bucket-src桶中src1文件夹下的文件和文件夹至bucket-dest桶的src1文件夹 中,同步复制命令如下:

./obsutil sync obs://bucket-src/src1 obs://bucket-dest/src1

同步复制完成后,目标桶bucket-dest内的对象列表如下:

obs://bucket-dest/src1/ obs://bucket-dest/src1/test3.txt obs://bucket-dest/src1/src2/ obs://bucket-dest/src1/src2/test1.txt obs://bucket-dest/src1/src2/test2.txt obs://bucket-dest/src1/src3/

## **7.7** 列举示例

本章节案例中的所有命令均以Linux操作系统为例,提供列举操作指导。

假设bucket-test桶内包含如下对象:

```
obs://bucket-test/test1.txt
obs://bucket-test/test2.txt
obs://bucket-test/test3.txt
obs://bucket-test/test4.txt
obs://bucket-test/test5.txt
obs://bucket-test/test6.txt
obs://bucket-test/src1/
obs://bucket-test/src1/test7.txt
obs://bucket-test/src2/
obs://bucket-test/src2/test8.txt
```
基于以上对象格式,不同场景下列举对象的命令示例如下:

只列举bucket-test桶中的3个对象,列举命令如下: ./obsutil ls obs://bucket-test -limit=3 返回结果按照对象名和版本号以字典序排列后,结果如下: <span id="page-142-0"></span>obs://bucket-test/test1.txt obs://bucket-test/test2.txt obs://bucket-test/test3.txt

● 列举bucket-test桶中从test3.txt之后的3个对象,列举命令如下: ./obsutil ls obs://bucket-test -limit=3 -marker=test3.txt

返回结果按照对象名和版本号以字典序排列后,结果如下:

obs://bucket-test/test4.txt obs://bucket-test/test5.txt obs://bucket-test/test6.txt

● 只列举bucket-test桶根目录下的文件和子目录,不进行递归操作,即不列举子目 录下的内容,列举命令如下: ./obsutil ls obs://bucket-test -d

返回结果按照对象名和版本号以字典序排列后,结果如下:

obs://bucket-test/test1.txt obs://bucket-test/test2.txt obs://bucket-test/test3.txt obs://bucket-test/test4.txt obs://bucket-test/test5.txt obs://bucket-test/test6.txt obs://bucket-test/src1/ obs://bucket-test/src2/

# **7.8** 列举分段上传任务示例

本章节案例中的所有命令均以Linux操作系统为例,提供列举上传任务操作指导。

假设bucket-test桶内包含如下分段上传任务:

obs://bucket-test/task1.txt uploadid1 obs://bucket-test/task1.txt uploadid2 obs://bucket-test/task2.txt uploadid3 obs://bucket-test/task3.txt uploadid4 obs://bucket-test/src1/ obs://bucket-test/src1/task4.txt uploadid5 obs://bucket-test/src2/ obs://bucket-test/src2/task5.txt uploadid6

只列举3个bucket-test桶内的分段上传任务示例,列举命令如下: ./obsutil ls obs://bucket-test -m -limit=3

返回结果按照对象名字典序排列后,结果如下:

obs://bucket-test/task1.txt uploadid1 obs://bucket-test/task1.txt uploadid2 obs://bucket-test/task2.txt uploadid3

列举uploadid1之后的所有分段上传任务,列举命令如下: ./obsutil ls obs://bucket-test -m -limit=3 -marker=task1.txt -uploadIdMarker=uploadid1 返回结果按照对象名和UploadId字典序排列后,结果如下:

obs://bucket-test/task1.txt uploadid2 obs://bucket-test/task2.txt uploadid3 obs://bucket-test/task3.txt uploadid4

# **7.9** 删除桶内全部分段上传任务

本章节案例中的所有命令均以Linux操作系统为例,提供删除桶内全部分段上传操作指 导。

假设桶内有很多碎片需要清理,可以使用如下命令一次性删除桶内全部分段上传任务 的碎片:

./obsutil abort obs://bucket-test -r -f
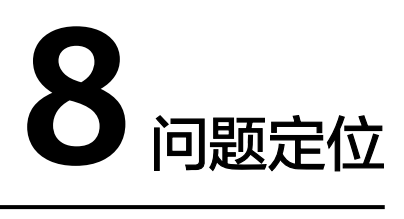

# <span id="page-144-0"></span>**8.1** 问题定位简介

obsutil提供多种方式帮助用户自助进行日常问题分析和定位,具体方式及其说明如<mark>表</mark> **8-1**所示。您通常需要结合多种方式以准确定位问题。

# 表 **8-1** 问题定位方式

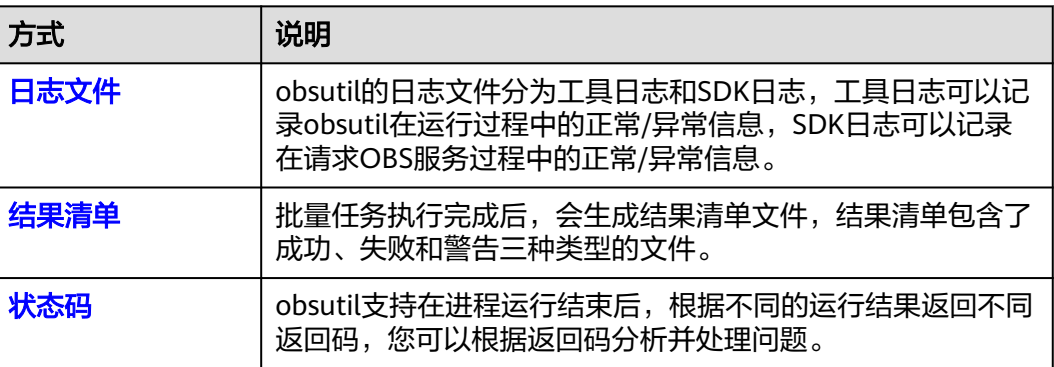

# **8.2** 日志文件

# 配置日志文件

obsutil的日志文件分为工具日志和SDK日志,可通过在.obsutilconfig配置文件中加入 如下参数开启这两种日志:

- 工具日志(记录工具在运行期间产生的日志信息):配置utilLogPath、 utilLogBackups、utilLogLevel、utilMaxLogSize。
- SDK日志(记录工具调用OBS服务端接口期间产生的日志信息): 配置 sdkLogPath、sdkLogBackups、sdkLogLevel、sdkMaxLogSize;

- <span id="page-145-0"></span>● 详细的配置参数说明请参考<mark>配置参数说明</mark>。
- utilLogPath和sdkLogPath是指日志文件的全路径,而非保存日志的文件夹。
- 如果未指定utilLogPath和sdkLogPath,则表示不开启工具日志和SDK日志,工具运行期间不 会产生日志文件。
- 日志滚动后的文件名规则为: filename.log.number

# 须知

同一个用户如果开启多个obsutil进程同时运行时,可能导致日志文件并发写失败或日 志内容丢失的问题,请在运行命令时加上-config参数为每个进程配置独立的配置文 件。同时确保utilLogPath和sdkLogPath对每个进程均配置为不同的路径。

# 收集日志文件

您可通过如下两种方式收集日志:

方式一:使用辅助命令[归档日志文件;](#page-131-0)

方式二:从配置文件中,找到utilLogPath和sdkLogPath指定的路径,在本地文件系统 中寻找对应路径下面的日志文件;

# **8.3** 结果清单

# 配置结果清单

批量任务执行完成后,会生成结果清单文件,默认情况下结果清单文件保存在运行 obsutil命令的用户目录的子文件夹.obsutil\_output下,用户可以通过在运行命令时指 定-o附加参数来指定保存结果清单文件的文件夹。

# 查看结果清单

结果清单文件包含三种类型,成功结果清单、失败结果清单和警告结果清单,命名规 则为: 操作 {succeed | failed | warning}\_report\_时间\_TaskId.txt。例如,上传文件夹 后成功的结果清单文件名为: cp\_succeed\_report\_20190417021908\_fbbc83e3-98ac-4d19-

b23a-64023b1e0c34.txt,任务号(TaskId)就是 fbbc83e3-98ac-4d19b23a-64023b1e0c34。

# 说明

- 如果成功/失败/警告的个数为零,则不会产生对应的结果清单文件。
- 结果清单的任务号是每次运行生成的唯一标识号。
- 单个结果清单文件最大为30MB且最大可保留的文件个数为1024。
- 当涉及多文件/文件夹任务时,如需确认失败任务的具体错误信息,可参考结果清单文件夹下 的失败结果清单文件及日志路径下的**日志文件**;
- 为了避免结果清单文件过多影响批量操作的效率,建议定期对.obsutil\_output文件夹下的结 果清单文件归档备份至其他文件夹下;

# <span id="page-146-0"></span>**8.4** 返回码

通过进程等方式调用obsutil时,无法实时查看回显信息。obsutil支持在进程运行结束 后,根据不同的运行结果生成不同的返回码,具体的返回码及其含义如表**8-2**所示。您 可以通过以下方式获取最近一次运行结果的返回码,然后根据返回码分析并处理问 题。

- macOS/Linux操作系统,执行以下命令获取最近一次运行结果的返回码: echo \$?
- Windows操作系统,执行以下命令获取最近一次运行结果的返回码: echo %errorlevel%

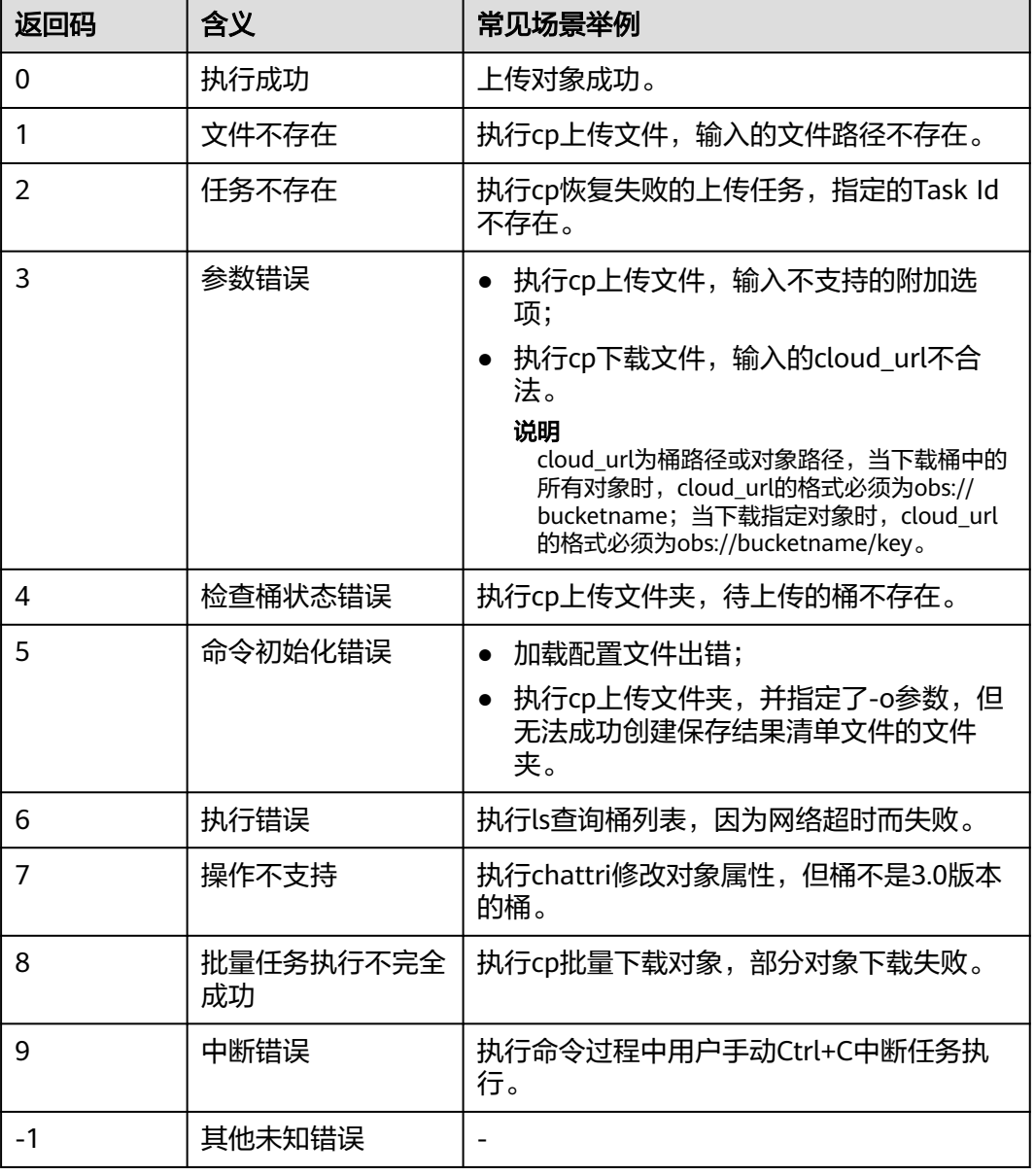

### 表 **8-2** 返回码

# **9** 最佳实践

# **9.1** 利用 **obsutil** 帮助命令查找工具功能

obsutil提供了帮助命令(help命令)用于查看各命令的帮助文档。以查询创建桶命令 的帮助文档为例,详细的步骤如下:

- 步骤**1** 使用**obsutil help**命令查看当前支持的所有命令列表。
- 步骤**2** 根据命令列表中的文档说明,找到需要查看的命令缩写,例如创建桶命令缩写为**mb**。

```
步骤3 使用obsutil help mb命令,查看mb命令的使用方式和详细功能,如下图:
摘要:
  按照用户指定的桶名和参数创建一个新桶
语法:
  obsutil mb obs://bucket [-fs] [-az=xxx] [-acl=xxx] [-sc=xxx] [-location=xxx] [-config=xxx]
选项:
  -fs
   创建支持文件接口(POSIX)的桶
  -az=xxx
   创桶时可指定的可用区。支持的值:[multi-az]
  -acl=xxx
   创桶时可指定的预定义访问策略。支持的值:[private|public-read|public-read-write]
  -sc=xxx
   创桶时可指定的桶的默认存储类型。支持的值:[standard|warm|cold]
  -location=xxx
   桶所在的区域
  -config=xxx
  运行当前命令时的自定义配置文件
```
步骤**4** 使用**obsutil mb obs://bucket-test -location xxx**,在xxx区域创建桶名为bucket-test 的桶。

**----**结束

- 更多关于帮助命令的介绍请参考<del>查看命令帮助</del>。
- 您可以通过配置文件中的helpLanguage参数配置帮助命令的语言类型。例如,配置 helpLanguage=Chinese代表配置帮忙命令的语言类型为中文。
- 当前支持的语种类型包括Chinese和English,默认为English。

# **9.2** 利用 **crontab** 配置定时任务

# 操作场景

示例场景:每天21:30进入/root目录下,执行增量上传/src/src1文件夹到obs://buckettest桶内。

# 前提条件

必须在Linux操作系统下,并且正常开启了crond(定时任务计划)服务。如果是 windows用户请参考配置**[windows](https://bbs.huaweicloud.com/forum/thread-18854-1-1.html)**定时任务。

### 说明

运行**service crond status**命令可查看是否开启该服务。

# 配置步骤

步骤**1** 执行**crontab -e**命令,打开编辑定时任务的配置文件。

### 步骤**2** 进入Insert模式开始编辑配置文件。

30 21 \* \* \* cd /root && nohup ./obsutil cp /src/src1 obs://bucket-test -r -f -u &>obsutil\_crond.log &

# 说明

假设obsutil工具位于/root目录下,上述配置的定时任务含义为:每天21:30进入/root目录下, 执行增量上传/src/src1文件夹到obs://bucket-test桶内并将命令的输出内容重定向到/root下的 obsutil\_crond.log中。

- 步骤**3** 按Esc退出Insert模式,并输入:wq保存并退出。
- 步骤**4** 执行命令:**crontab -l**,查看当前用户已配置的定时任务,确认配置成功。

### **----**结束

# 常见问题

- 1. 如何确定定时任务是否正在执行?
	- 执行命令:**tail /var/log/cron**,查看最近的定时任务执行记录。
	- 执行命令:**ps -ef | grep obsutil**,查看obsutil进程是否正在执行。
- 2. 如何强制终止正执行的定时任务?
	- a. 执行命令:**ps -ef | grep obsutil**,查看obsutil的进程信息。
	- b. 执行命令: kill -9 PID, 强制终止该进程 (PID为查询到的进程号)。

# **9.3** 将 **obsutil** 设为系统内置命令

# 操作场景

作为外部软件,obsutil命令需要进入obsutil工具所在目录后方可运行,易用性较差。

操作系统提供内置命令,在系统启动时就将依赖的目录调入内存,这样在任意目录下 都可以运行命令,提高工具易用性。

本章根据不同操作系统,分别介绍如何将obsutil设置为系统内置命令。

# 将 **obsutil** 设为 **Windows** 操作系统内置命令

# 方式一:使用脚本自动配置(推荐)

- 步骤**1** 进入obsutil工具所在目录。
- 步骤**2** 确保setup.bat和obsutil.exe位于同目录下,双击运行setup.bat文件。
- 步骤**3** 检验是否配置成功:在cmd窗口中执行命令**obsutil help**,出现工具帮助信息则表示配 置成功。

# 说明

如果使用脚本自动配置完成后,执行命令**obsutil help**出现"'obsutil' 不是内部或外部命令,也 不是可运行的程序或批处理文件",则表明配置失败,请尝试手动配置方式。

### **----**结束

# 方式二:手动配置

- 步骤**1** 在cmd窗口中执行**echo %PATH%**命令查看当前系统已配置的所有PATH,选择任意一 个PATH作为操作路径。
- 步骤**2** 执行命令:**mklink PATH/obsutil.exe OBSUTIL\_PATH**,将obsutil配置为系统内置命 令。

### 说明

PATH为步骤1选择的操作路径;OBSUTIL\_PATH为obsutil.exe工具的绝对路径。

步骤**3** 检验是否配置成功:在cmd窗口中执行命令**obsutil help**,出现工具帮助信息则表示配 置成功。

**----**结束

# 将 **obsutil** 设为 **macOS/Linux** 操作系统内置命令

# 方式一:使用脚本自动配置(推荐)

步骤**1** 运行脚本,参数为obsutil的路径。假设obsutil位于/home/user1目录下,执行命令 为:

source setup.sh /home/user1/obsutil

- 必须以**root**用户运行脚本;
- 脚本参数是obsutil的相对路径或绝对路径。
- 必须以"source setup.sh"或". setup.sh"命令运行脚本。
- 步骤**2** 检验是否配置成功:在任意目录下执行命令**obsutil help**,出现工具帮助信息则表示配 置成功。

### 说明

如果使用脚本自动配置完成后,执行命令**obsutil help**出现"-bash: obsutil: command not found",请尝试重新登录macOS/Linux命令行,如果问题仍未解决,则表明配置失败,请尝试 手动配置方式。

### **----**结束

# 方式二:手动配置。

步骤1 创建obsutil工具目录,执行命令:

mkdir /obsutil

### 说明

- 如果已有此目录,可忽略该步骤。
- 必须保证执行用户是**root**。
- 步骤**2** 设置工具目录为755权限,执行命令: chmod 755 /obsutil

说明

- 如果此目录权限为drwxr-xr-x,可忽略该步骤。
- 必须保证执行用户是root。
- 步骤**3** 拷贝obsutil工具到步骤1创建的目录下,并修改其权限为711。假设工具原路径为/ home/test/obsutil, 执行命令为:

cp /home/test/obsutil /obsutil chmod 711 /obsutil/obsutil

步骤**4** 执行命令:**vi /etc/profile**,按i键进入Insert模式编辑文件,在文件末尾新增一行,内 容为:**export PATH=\$PATH:/obsutil**,然后按ESC键退出编辑,然后输入**:wq!**保存退 出。

### 说明

如果/etc/profile文件已有该新增行,可忽略此步骤。

- 步骤**5** 执行命令:**echo \$PATH**,查看当前环境变量,如果查询结果中包含:/obsutil则说明已 有/obsutil环境变量,请直接执行下一步骤,否则执行**source /etc/profile**命令。
- 步骤**6** 检验是否配置成功:在任意目录下执行命令**obsutil help**,出现工具帮助信息则表示配 置成功。

### **----**结束

### 常见问题

1. 作为内置命令后如何找到obsutil配置文件路径?

obsutil命令同级目录下的.obsutilconfig文件即为工具obsutil的配置文件。您也可 以运行**obsutil config**来获取配置文件路径,示例如下:

# **obsutil config**

Config file url: D:\tools\.obsutilconfig

- 2. obsutil作为内置命令后如何卸载?
	- Windows操作系统卸载步骤:
		- i. 运行**where obsutil**找到obsutil命令的路径: **where obsutil** E:\tools\bin\obsutil.exe
		- ii. 运行**del PATH**删除obsutil命令: **del E:\tools\bin\obsutil.exe**

### 说明

PATH为obsutil命令的路径, 上例中为: E:\tools\bin\obsutil.exe。

- macOS/Linux操作系统卸载步骤:
	- i. 运行**which obsutil**找到obsutil命令的路径: **which obsutil** /obsutil/obsutil
	- ii. 运行**rm -rf PATH**删除obsutil命令: **rm -rf /obsutil/obsutil**

### 说明

PATH为obsutil命令的路径,上例中为:/obsutil/obsutil。

iii. 恢复系统环境变量:删除/etc/profile文件中设置的obsutil工具的PATH。

### 说明

假设/etc/profile文件中有此行内容export PATH=\$PATH:/obsutil,则删除此 行, 或者有此行内容export PATH=\$PATH:/test/bin:/obsutil:/test1, 则删除:/ obsutil,即修改为export PATH=\$PATH:/test/bin:/test1。

- 3. 解决macOS/Linux操作系统运行obsutil内置命令失败的问题。
	- 运行**obsutil help**命令,如果提示"Permission denied"错误时,请执行命 令**chmod 755 OBSUTIL\_PATH**(OBSUTIL\_PATH为/obsutil目录下的obsutil 路径),为该工具增加可执行权限;
	- 如果提示"command not found"错误时,请重新登录;
	- 如果提示"Cannot create parent folder for xx/.obsutilconfig, xx Permission denied "错误时,请确定该用户的家目录是否存在。

### 须知

ubuntu系统用**useradd**命令添加用户,不会默认创建用户家目录,需要手动 创建,建议用**adduser**命令添加用户。

4. 解决macOS/Linux操作系统运行obsutil内置命令无法生成日志文件的问题。

如果在配置文件中已正常配置了sdkLogPath和utilLogPath,但运行命令后无法生 成日志文件,请确认运行命令的用户对sdkLogPath和utilLogPath是否有读写权 限。

# <span id="page-152-0"></span>**9.4** 为 **obsutil** 配置自动获取访问密钥

# 特性说明

除了从配置文件.obsutilconfig中获取访问密钥(AK/SK)外,obsutil还提供链式自动 获取访问密钥功能,可以从系统环境变量获取访问密钥,或者通过ECS接口获取临时访 问密钥。

启用链式获取访问密钥功能后,obsutil会依次从.obsutilconfig配置文件 -> 系统环境变 量 -> ECS弹性云服务器中尝试获取可用的访问密钥。

# 配置方式

步骤**1** 启用链式自动获取访问密钥功能。

将.obsutilconfig配置文件中的autoChooseSecurityProvider配置为true。

- 步骤**2** 配置obsutil获取访问密钥的方法。
	- 如果希望从.obsutilconfig配置文件中获取访问密钥,则将访问密钥配置 在.obsutilconfig配置文件的ak、sk参数中(.obsutilconfig配置文件在初始化时已 经自动写入密钥,初始化操作参见**初始化配置**)。
	- 如果希望通过系统环境变量获取访问密钥,则将环境变量中的 OBS ACCESS KEY ID设置为ak, OBS SECRET ACCESS KEY设置为sk, OBS SECURITY TOKEN设置为token(可为空)。
	- 如果希望通过ECS接口自动获取临时访问密钥,则只需要确保该ECS绑定了IAM对 ECS的云服务委托,并给委托配置OBS权限。具体请参见在**ECS**上获取**[Security](https://support.huaweicloud.com/usermanual-ecs/ecs_03_0166.html#section7) [Key](https://support.huaweicloud.com/usermanual-ecs/ecs_03_0166.html#section7)**。

**----**结束

# 访问密钥查找流程

- 1. 从.obsutilconfig配置文件中(ak、sk、token)查找访问密钥,如果访问密钥不为 空,结束查找,否则继续下一步查找。
- 2. 从系统环境变量 (OBS ACCESS KEY ID、OBS SECRET ACCESS KEY、 OBS SECURITY TOKEN)查找访问密钥,如果访问密钥不为空,结束查找,否则 继续下一步查找。
- 3. 从当前使用obsutil的ECS查找临时访问密钥,如果临时访问密钥不为空,结束查 找,否则使用匿名用户访问OBS服务。

# 说明

- 访问密钥不为空是指至少ak和sk同时不为空,token可为空。
- 从系统环境变量查找访问密钥时,OBS\_ACCESS\_KEY\_ID对应ak, OBS\_SECRET\_ACCESS\_KEY对应sk,OBS\_SECURITY\_TOKEN对应token。
- 如果使用客户端跨区域复制模式,则系统环境变量中的OBS ACCESS KEY ID CRR对应 akCrr, OBS SECRET ACCESS KEY CRR对应skCrr, OBS SECURITY TOKEN CRR对应 tokenCrr。
- 从ECS查找访问密钥的前提条件是obsutil在ECS上运行且该ECS绑定了委托。
- 开启链式自动获取访问密钥功能后,您仍需要配置endpoint。

# <span id="page-153-0"></span>**9.5 obsutil** 性能调优最佳实践

obsutil对大于50MB的文件/对象默认采用分段方式进行上传、下载和复制,与分段任 务相关的参数在.obsutilconfig配置文件中,如表**9-1**所示。

# 表 **9-1** 多段参数

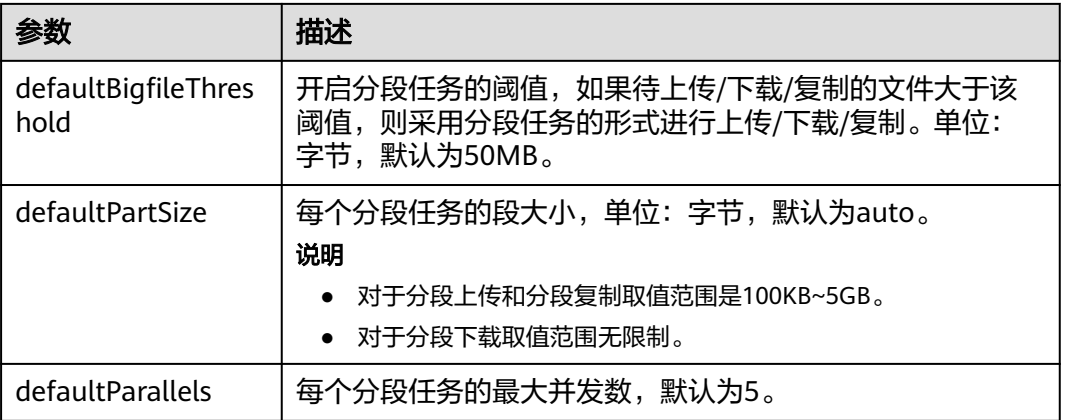

通常情况下使用分段任务不仅能提高传输效率,还能实现失败任务的断点续传。默认 情况下,分段任务的段大小可以使用auto模式让obsutil自动调整。但在实际操作中, 为了进一步提升上传下载性能,可根据文件大小、网络情况等因素进行调整,以获得 最大传输效率并能保证传输任务顺利完成。

其中分段并发数可按照以下规则进行调整:

### **defaultParallels = Min(CPU**个数 **\* 2,** 目标对象大小 **/ defaultPartSize\*1.5**)

在上传、下载和复制命令中,obsutil提供**-p**和**-ps**参数用于修改分段并发数和分段大 小,并最终以在命令中配置的参数值下发分段任务。如果在命令中不配置,则采用配 置文件中的默认值。

其中分段并发数可按照以下规则进行调整:

# **p = Min(CPU**个数 **\* 2,** 目标对象大小 **/ ps\*1.5**)

同时针对批量上传/下载任务,还可以通过调整defaultJobs(-j)最大并发任务数参数 进行调优。

对于待上传/下载对象主要为**小文件**(通常在几M以内的文件),且文件个数较多的场 景,由于文件本身较小,此时修改defaultParallels (-p)和defaultPartSize (-ps)这 两个参数的效果可能不明显,建议适当增大defaultJobs(-j)参数以提升并行任务数, 从而提升上传下载性能;

对于待上传/下载对象主要为大文件的场景,建议优先调整**defaultParallels** (**-p**)和 **defaultPartSize**(**-ps**)这两个参数的数值;同时要考虑 总的并发数=并发任务数 (defaultJobs)\* 单任务最大并发数(defaultParallels ),总的并发数过大的情况下, 可能会因为线程间资源切换及抢夺等原因,导致obsutil上传/下载/复制的性能出现下 降;同时也更容易受整体网络情况波动的影响,导致部分任务失败;

- 由于运行机资源限制,如果并发数配置过大,可能会因此线程间资源切换及抢夺等原因,导 致obsutil上传/下载/复制的性能下降,所以请根据实际的文件大小和网络情况调整 **defaultParallels** (**-p**)和**defaultPartSize**(**-ps**)这两个参数的数值。如果要进行压力测 试,可以一开始将两个数值调低,然后慢慢调大寻找最佳值。
- 如果defaultParallels ( -p ) 和defaultPartSize ( -ps ) 参数值过大,可能会因为网络不稳 定等原因,产生EOF错误,此时请适当降低**defaultParallels** (**-p**)和**defaultPartSize**( **ps**)参数值。
- 如果进行的是批量操作,目标对象大小可以取待操作对象的平均值。
- 执行批量任务时,针对常见的网络问题如timeout、EOF等,建议通过增量操作(cp命令中的u参数)进行重试;同时也可以根据失败的批量任务最终输出的taskID信息,通过恢复失败任 务(cp命令中的-recover参数)实现对失败任务的重试;

# **9.6** 利用 **obsutil** 进行断点续传

obsutil在上传、下载和复制大文件时通过分段上传/下载/复制算法,可支持断点续 传。您可根据具体的场景设置开启分段任务的阈值以实现上传/下载/复制任务失败或中 断后的续传。您可通过两种方式指定开启分段任务的阈值:

```
方法一
```
指定配置文件中的配置参数: defaultBigfileThreshold, 详情请参见[配置参数说明。](#page-163-0)

# 方法二

在运[行上传](#page-31-0)、[下载、](#page-64-0)[复制](#page-49-0)、[增量同步上传、](#page-76-0)[增量同步下载](#page-88-0)、[增量同步复制时](#page-82-0)指定命令 级参数: threshold。

例如:**obsutil cp d:\temp\test.txt obs://bucket-test/key -threshold=52428800**

其中

- **obsutil cp d:\temp\test.txt obs://bucket-test/key**可以将D盘temp路径下名为 test.txt的文件上传至bucket-test桶中,并且重命名为key。
- 设置**-threshold=52428800**启动分段任务算法,设置分段任务的阈值为50MB。

以Windows操作系统为例,示例如下: **obsutil cp d:\temp\test.txt obs://bucket-test/key -threshold=52428800**

Parallel: 3 Jobs: 3 Threshold: 50.00MB PartSize: auto<br>Exclude: lnclude: Exclude: VerifyLength: false VerifyMd5: false CheckpointDir: xxxx

[====================================================] 100.00% 1.68 MB/s 5s Upload successfully, 8.46MB, d:\temp\test.txt --> obs://bucket-test/key

# 说明

- 优先级:命令级参数threshold > 配置文件参数defaultBigfileThreshold。
- 分段任务的阈值作用于单个文件/对象,如果文件/对象的大小大于该阈值才会对该文件/对象 应用分段任务算法。
- 分段任务算法和断点续传是强制绑定关系,即一旦使用分段任务算法就相当于对该次任务启 动了断点续传模式。

# <span id="page-155-0"></span>**9.7** 利用 **obsutil** 上传软链接

obsutil支持上传文件/文件夹时上传软链接指向的真实路径。您可通过在运行上传/增 量同步上传时指定命令级参数:link,来实现上传软链接的功能。

# 说明

- obsutil支持识别文件夹软链接,如果软链接指向的真实路径是一个文件夹则会递归扫描该文 件夹中的内容。
- 文件夹软链接不能形成环,否则上传会以panic的形式退出;如果不希望产生panic,请在配 置文件中配置panicForSymbolicLinkCircle为false。
- 软链接和Windows操作系统上的快捷方式是两种独立的类型,obsutil不支持识别Windows操 作系统的快捷方式。

# **9.8** 为 **obsutil** 配置 **HTTP** 代理

您可以通过如下两种方式配置HTTP代理。

方式一,通过配置文件.obsutilconfig中的proxyUrl参数,示例:proxyUrl=http:// username:password@your-proxy:8080;

方式二,通过系统环境变量HTTPS\_PROXY或HTTP\_PROXY,示例: HTTPS\_PROXY=http://username:password@your-proxy:8080。

# 说明

- HTTP代理的格式一般为http://[用户名:密码@]代理服务器地址:端口号,其中用户名密码非 必选。
- 如果proxyUrl参数和系统环境变量的优先级规则为: proxyUrl > HTTPS\_PROXY > HTTP\_PROXY<sub>o</sub>
- 用户名和密码里面不能出现":"和"@",否则解析用户名密码会出错。

# **9.9** 使用 **obsutil** 实现目录分享

目录分享允许桶的拥有者将桶的目录或者整个桶以授权码+提取码的形式分享给其他用 户。获取到授权码和提取码的用户,可以在授权码的有效期内通过OBS提供的工具 (OBS Browser、obsutil),或者直接在浏览器上输入授权码进行对象的列举和下 载。

obsutil提供了三个命令用于实现目录分享的功能,具体步骤如下:

步骤**1** 使用**obsutil create-share**命令创建目录分享的授权码。例如分享桶名为bucket的test 目录并设置提取码为123456,有效期为10天的命令为:

obsutil create-share obs://bucket/test/ -ac=123456 -vp=10d

- 建议创建授权码时,待分享的目录总是以"/"结尾,如果没有传入待分享的目录(例如上述 命令中传入obs://bucket),则表示分享整个桶。
- 如果未使用ac选项设置提取码,obsutil工具会以交互模式提示输入提取码,且提取码必须为 6位。
- 更多该命令的使用细节,请参考<mark>创建目录分享的授权码</mark>。
- 步骤**2** 使用**obsutil share-ls**命令根据授权码和提取码列举桶内对象。例如使用授权码列举桶 内test目录下的前100个对象的命令为:

obsutil share-ls file://d:/authorizationCode.txt -ac=123456 -prefix=test/ -limit=100

### 说明

- 如果prefix选项未设置,则默认列举授权码中授权路径下的所有对象;否则,prefix选项必须 是授权码中授权路径的子集。
- 更多该命令的使用细节,请参考<mark>授权码列举对象</mark>。
- 步骤**3** 使用**obsutil share-cp**命令根据授权码和提取码下载桶内对象。例如使用授权码将桶内 test目录的sub子目录下所有对象下载到当前本地目录的命令为:

obsutil share-cp file://d:/authorizationCode.txt ./ -ac=123456 -key=test/sub/ -r -f

### 说明

更多该命令的使用细节,请参考<mark>授权码下载对象</mark>。

**----**结束

## 说明

- 您还可以使用OBS Console或OBS Browser创建授权码后,再使用obsutil列举和下载对象。
- 您也可以使用obsutil创建授权码后,直接在浏览器地址栏上输入,或通过OBS Browser的授 权码登录功能进行对象的列举和下载。

# **9.10** 使用 **obsutil** 实现客户端跨区域复制

obsutil支持使用客户端跨区域复制模式进行复制,即通过数据流的方式从源桶直接复 制数据到目标桶,且两个桶可以是任意两个OBS服务的桶;借助客户端跨区域复制模 式即可实现相同账户下不同区域桶或不同账户间桶内对象的复制;跨账号复制对象具 体步骤如下:

步骤**1** 使用obsutil config命令配置源桶对应账号的AK、SK及endpoint信息:

- Windows操作系统 obsutil config -i=src\_ak -k=src\_sk -e=src\_endpoint -crr
- Linux操作系统 ./obsutil config -i=src\_ak -k=src\_sk -e=src\_endpoint -crr

### 步骤**2** 使用obsutil config命令配置目标桶对应账号的AK、SK及endpoint信息:

- Windows操作系统 obsutil config -i=dst\_ak -k=dst\_sk -e=dst\_endpoint
- Linux操作系统 ./obsutil config -i=dst ak -k=dst sk -e=dst endpoint
- 步骤**3** 调用cp命令,指定采用跨区域复制模式将源桶对象复制到目标桶:
- Windows操作系统 obsutil cp obs://src-bucket obs://dst-bucket -f -r -crr
- Linux操作系统 ./obsutil cp obs://src-bucket obs://dst-bucket -f -r -crr

**----**结束

# 说明

- 要使用跨区域复制模式,必须指定-crr参数;如果设置了该参数,必须确保更新了配置文件 中客户端跨区域复制的相关配置信息,具体可参考<mark>更新配置文件</mark>。
- 复制时源桶对应的配置信息为配置文件中的: akCrr/skCrr/tokenCrr/endpointCrr,目标桶对 应的配置信息为配置文件中的:ak/sk/token/endpoint;
- 对于同一账号下不同区域的桶,也可以按照上述步骤实现同一账号下跨区域复制对象的功 能;同时也需要按照步骤一、二设置源桶及目标桶的账号信息。

# 注意

使用-crr参数时,不会复制源对象的标准元数据信息,包括Cache-Control、Expires、 Content-Encoding、Content-Disposition、Content-Type、Content-Language6个标 准头域。

# **9.11** 指定 **obsutil** 上传下载时进行限速

obsutil支持通过在配置文件.obsutilconfig中配置rateLimitThreshold参数实现对上传/ 下载操作进行限速,参数具体描述可参考<mark>配置参数说明</mark>;默认不指定即不进行限速, 此时具体的上传/下载速度取决于用户侧的实际网络带宽及上传/下载任务的并发配置, 具体调优方案可以参考**obsutil**[性能调优最佳实践](#page-153-0)。

# 说明

需要注意的是,rateLimitThreshold参数指定的是obsutil任务的全局限速,这意味着当使用cp、 sync等命令进行批量文件的上传/下载时,最终的实际上传/下载速度上限仍然为 rateLimitThreshold指定的阈值而不是批量任务的并发任务数\*rateLimitThreshold

# **10** 常见问题

# **10.1** 是否支持同步删除文件

不支持;当前obsutil工具支持同步上传本地目录到OBS桶中,同步成功后,如果用户 删除了本地目录下的部分文件,再次进行增量同步上传时,工具将只会检查本地存在 的文件是否需要增量进行上传,无法感知已删除文件是否需要在目标桶内进行删除。

# 说明

需要注意的是,如果在上传过程中,本地目录中的文件有新增则无法保证工具最终上传的对象数 目和本地目录内文件数目的一致性;如果希望同步这部分新增文件可以在上传完成后重新执行增 量上传命令。

# **10.2** 列举接口是否支持保存结果到本地文件

obsutil工具本身的列举相关操作不支持直接将结果保存在本地文件,但是可以通过操 作系统提供的重定向操作实现将列举结果从屏显的标准输出重定向到指定的本地结果 文件中;以列举桶内对象为例:

- Windows操作系统(在命令行cmd下执行该重定向操作) obsutil ls obs://bucketName -format=default -limit=0 > D:/result.txt
- Mac/Linux操作系统 ./obsutil ls obs://bucketName -format=default -limit=0 > /root/result.txt

### 说明

请注意,在Windows系统下为了将输出结果重定向到本地文件中,需要在命令行窗口中执 行对应的重定向操作而非启动obsutil可执行文件后执行重定向命令;obsutil工具本身不支 持重定向操作。

# **10.3** 列举桶内对象返回的大小与控制台桶内对象大小不一致

通过obsutil列举桶内全量对象时最终输出结果中还会包含对象的总的大小,如果通过 列举操作返回的对象大小与通过控制台、OBSBrowser+工具查询的桶使用情况不一致 时可以从如下两点进行排查:

- 1. OBSBrowser+和控制台均通过调[用获取桶存量信息接口查](https://support.huaweicloud.com/api-obs/obs_04_0054.html)询当前桶内对象个数及 对象占用空间,对应obsutil中调用stat命令返回的结果;由于OBS桶存量是后台统 计,因此存量会有一定的时延,不能实时更新,因此不建议对存量做实时校验。
- 2. 由于桶存量包含了桶内对象及桶内碎片的整体大小,而obsutil列举对象命令仅列 举桶内对象不包含桶碎片,因此最终大小不包含桶内碎片的大小;可以通过 OBSBrowser+或者控制台及**obsutil**[列举分段上传任务命令](#page-111-0)查看当前桶内是否存在 碎片。

# **10.4** 批量任务执行失败如何确认错误信息

用户执行批量上传/下载/复制等批量操作时,最终输出结果中会显示批量任务执行成功 的个数及失败的任务个数;为确认失败任务的具体错误原因,可以通过查看对应任务 的失败结果清单文件及obsutil的日志文件进行确认。

批量任务执行完成后会输出taskID信息,根据taskID信息即可在.obsutil\_output目录下 查询到对应失败任务清单文件,失败结果清单文件命名规则形如:cp\_{failed}\_report\_ 时间 TaskId.txt,该文件中有各失败任务的详细错误信息;同时还可以参考util工具的 日志信息查看工具执行过程中记录的错误信息,为定位问题建议指定日志级别为 DEBUG级别,具体设置方式及日志路径设置方式可参考**日志文件**。

# **10.5 io timout**、**EOF** 错误原因定位及解决

i/o timeout及EOF报错是两种常见的因为网络原因导致请求失败的场景,通常是由于 网络波动等原因导致;常见的定位思路包括:

- 1. 通过ping桶域名(bucketName.endpoint)判断本地到指定访问的桶域名之间的 网络是否不通;如果不通优先排查本地网络问题。
- 2. 如果问题出现概率较大,且域名可以ping通的情况下,可以通过修改endpoint为 http协议后采用抓包软件进行网络抓包,抓包后可以具体分析实际网络链路中是 否存在丢包等问题从而针对性解决。

# 解决思路:

- 1. 在网络不通的情况下优先解决本地网络问题;如需配置代理可以参考为**[obsutil](#page-155-0)**配 置**[HTTP](#page-155-0)**代理。
- 2. 在偶现该问题的情况下,可以考虑重试命令以规避该问题;针对上传/下载/复制等 场景,可以在执行cp时指定-u参数进行增量上传,可以避免重试批量任务中已经 成功完成的部分任务。
- 3. 在网络情况不理想的场景下,针对上传/下载/复制等场景,可以考虑适当减小 defaultParallels(-p)和defaultJobs(-j)参数来降低整体的并发任务数量,减少 问题出现的概率。

# **10.6** 批量任务进度条中出现问号的原因

在执行批量上传/下载任务时,如果目标目录包含大量的对象,由于要遍历所有对象才 能统计该任务涉及的整体对象数目、大小等信息,因此在获取这些信息的过程中进度 条会以 ? 问号的形式进行展示,待获取任务的整体信息后即会在进度条中展示相应任 务信息;

# <span id="page-160-0"></span>**10.7** 是否支持多个 **config** 文件在同一个目录下

不支持;当前OBSUtil工具支持配置多个不同的config文件,但是需要注意的是由于 config文件的加密需要,因此不能在同一个目录下配置多个config文件,否则会造成冲 突;如果需要配置多个config文件,则需要将不同的config配置文件初始化在不同的目 录下。

# **10.8** 是否支持列举特殊字符对象

不支持。可以使用OBS SDK实现该功能。

# **10.9 Windows** 操作系统下,下载对象时发现本地和云上对 象数量不一致

如果发现下载后本地文件和文件夹数量之和小于云上对象数量(OBS不区分文件或文 件夹,统称为对象),并且当前操作系统是Windows,这个是因为Windows文件系统 将文件和目录名称视为不区分大小写,FOO.txt和foo.txt将被视为相同文件;但是在 OBS中是区分大小写的,FOO.txt和foo.txt将被视为不同文件。

比如桶中存在以下对象(大小写不一致):

obsutil ls obs://test Start at 2024-01-17 01:33:37.6378193 +0000 UTC

Listing objects .

Folder list: obs://test/TEST/ obs://test/test/

Object list: key LastModified Size StorageClass ETag<br>obs://test/TEST/FOO.txt 2024-01-17T01:33:21Z 493B standard obs://test/TEST/FOO.txt 2024-01-17T01:33:21Z 493B standard "735b0ca5680bfa12d8895702662192ec"

obs://test/test/foo.txt 2024-01-17T01:32:59Z 5B standard "5d41402abc4b2a76b9719d911017c592"

Total size of bucket: 498B Folder number: 2 File number: 2

### 使用cp命令下载整个桶的对象到Windows的test目录下:

obsutil cp obs://test ./test -r -f

Start at 2024-01-17 01:39:40.4700311 +0000 UTC

Parallel: 5 Jobs: 5<br>Threshold: 50.00MB PartSize: Threshold: 50.00MB PartSize: auto<br>VerifyLength: false VerifyMd5: false VerifyLength: false VerifyMd5: false CheckpointDir: C:\Users\Administrator\.obsutil\_checkpoint

Task id: 72c5ac1c-68c0-4206-95d6-18a193bfa77e OutputDir: C:\Users\Administrator\.obsutil\_output TempFileDir: C:\Users\Administrator\temp

<span id="page-161-0"></span>----] 100.00% tps:484.98 162.11KB/s 4/4 498B/498B 205ms Succeed count: 4 Failed count: 0 Succeed bytes: 498B Metrics [max cost:86 ms, min cost:85 ms, average cost:43.25 ms, average tps:9.13, transferred size:498B]

Task id: 72c5ac1c-68c0-4206-95d6-18a193bfa77e

使用dir /b /s 查看test路径下的所有文件和文件夹以及子目录下的文件,发现只保留了 文件夹TEST\和文件TEST\foo.txt。

)<br>dir /b /s test<br>\test\TEST \Users\ Users test\TEST\foo.txt \Users

# 注意

在该场景下本地文件不一定对应原始OBS文件,在这个例子中,本地TEST\foo.txt 是云 上TEST/FOO.txt,而非test/foo.txt,这个因下载成功顺序而导致结果不同。

- 1. 针对文件夹,以首次文件夹名下载成功为准,比如TEST/优先 test/下载成功,则最 后本地文件夹只有TEST\。
- 2. 针对文件,文件名以首次文件名下载成功为准,文件内容以最后一次下载成功为 准,比如云上的对象test/foo.txt优先TEST/FOO.txt下载成功,则最后本地文件只有 foo.txt(文件名),但是文件内容是FOO.txt的内容。

# **10.10** 是否支持修改对象名称(重命名)

支持。可以使用**mv**[移动命令,](#page-57-0)示例如下:

● 以Windows操作系统为例,运行**obsutil mv obs://bucket-test/key obs:// bucket-test/key2** ,将对象key重命名为key2。 **obsutil mv obs://bucket-test/key obs://bucket-test/key2**

Parallel: 5 Jobs: 5<br>Threshold: 50.00MB PartSize: Threshold: 50.00MB PartSize: auto CheckpointDir: xxxx

Move successfully, 19B, obs://bucket-test/key --> obs://bucket-test/key2, cost [96], status [200], request id [xxxxxxxxx]

● 以Windows操作系统为例,运行**obsutil mv obs://bucket-test/temp/ obs:// bucket-test/temp2 -flat -f -r**, 将目录temp重名为temp2。 **obsutil mv obs://bucket-test/temp/ obs://bucket-test/temp2/ -flat -f -r**

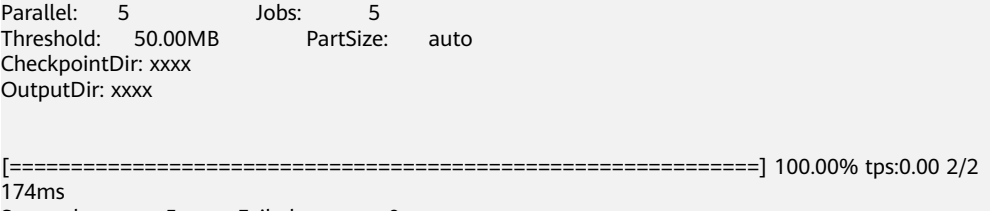

Succeed count: 5 Failed count: 0 Metrics [max cost:298 ms, min cost:192 ms, average cost:238.00 ms, average tps:9.71]

Task id: 0476929d-9d23-4dc5-b2f8-0a0493f027c5

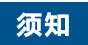

重命名目录时,需要加上-flat参数,否则不能达到预期。

# **A** 配置参数说明

### <span id="page-163-0"></span>通过配置文件.obsutilconfig,您可以设置obsutil中的各项配置参数。

### 配置文件格式:

endpoint=<value> ak=<value> sk=<value> token=<value> endpointCrr=<value> akCrr=<value> skCrr=<value> tokenCrr=<value> connectTimeout=<value> socketTimeout=<value> maxRetryCount=<value> maxConnections=<value> defaultBigfileThreshold=<value> defaultPartSize=<value> defaultParallels=<value> defaultJobs=<value> defaultJobsCacheCount=<value> rateLimitThreshold=<value> sdkLogBackups=<value> sdkLogLevel=<value> sdkLogPath=<value> sdkMaxLogSize=<value> utilLogBackups=<value> utilLogLevel=<value> utilLogPath=<value> utilMaxLogSize=<value> writeBufferIoSize=<value> readBufferIoSize=<value> recordMaxLogSize=<value> recordBackups=<value> humanReadableFormat=<value> showProgressBar=<value> showStartTime=<value> helpLanguage=<value> defaultTempFileDir=<value> checkSourceChange=<value> skipCheckEmptyFolder=<value> fsyncForDownload=<value> memoryEconomicalScanForUpload=<value> forceOverwriteForDownload=<value> panicForSymbolicLinkCircle=<value> autoChooseSecurityProvider=<value> fastFailThreshold=<value> abortHttpStatusForResumableTasks=<value> showBytesForCopy=<value>

proxyUrl=<value> faultTolerantMode=<value>

# 各参数的详细描述如表**A-1**所示。

# 表 **A-1** obsutil 配置文件参数说明

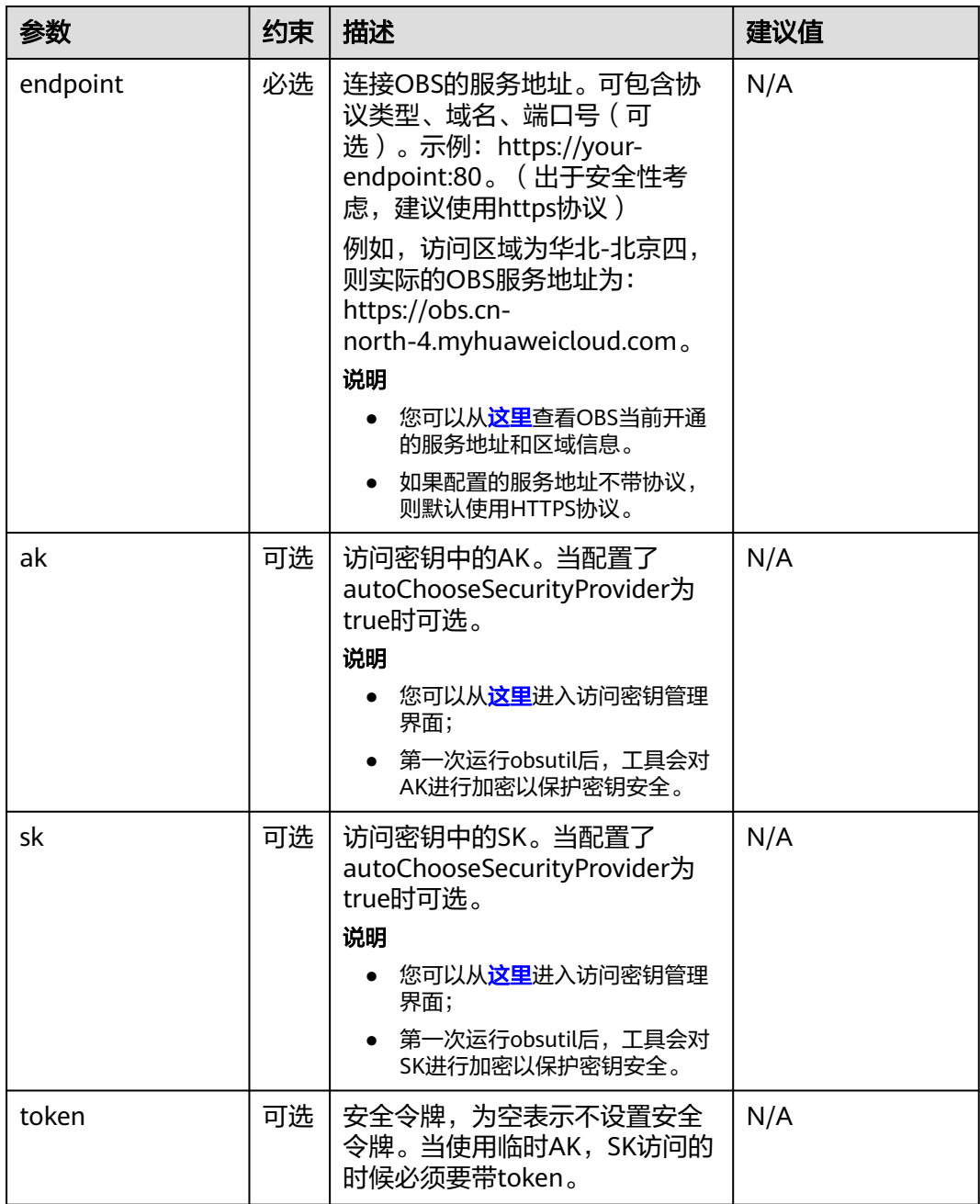

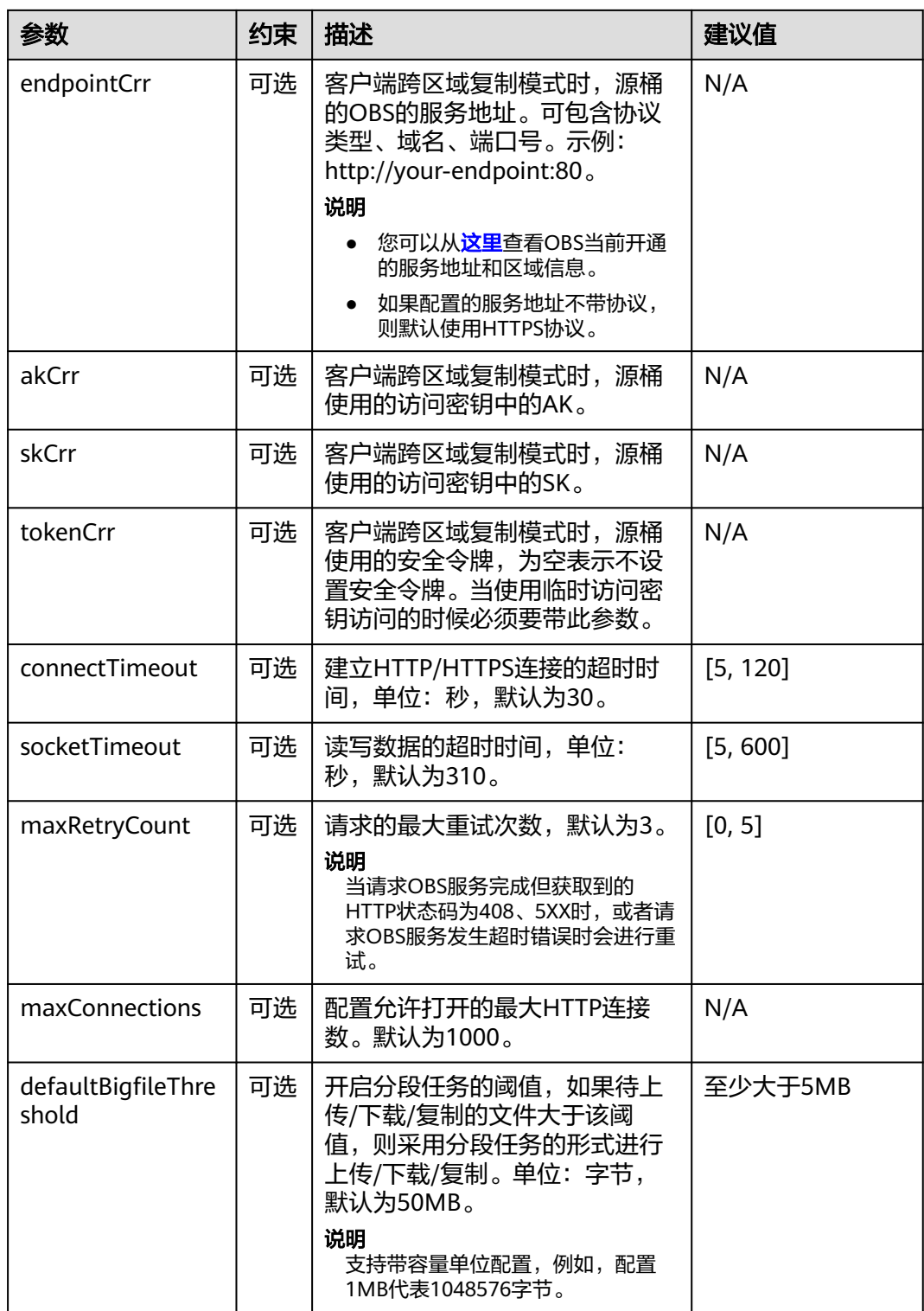

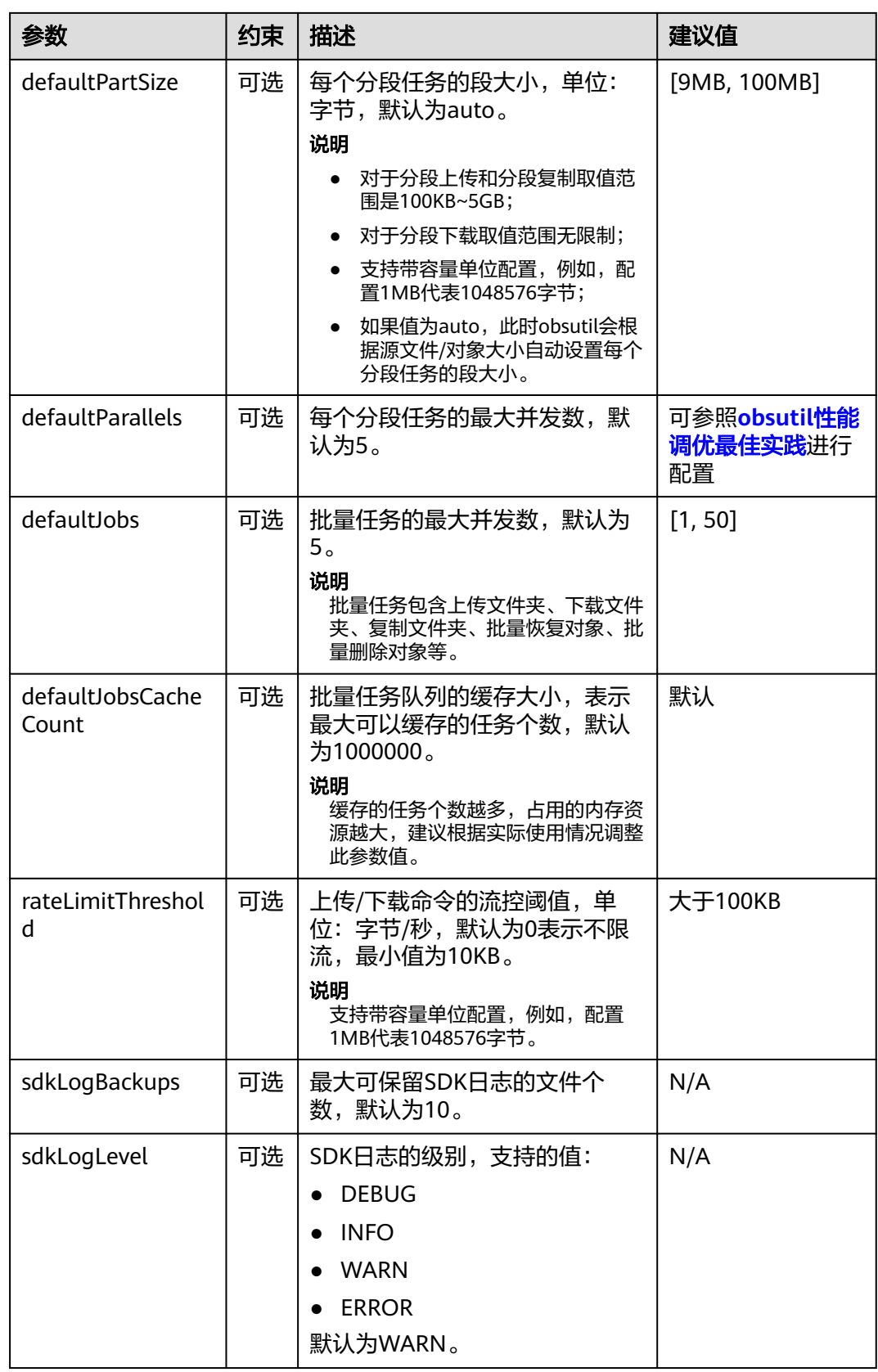

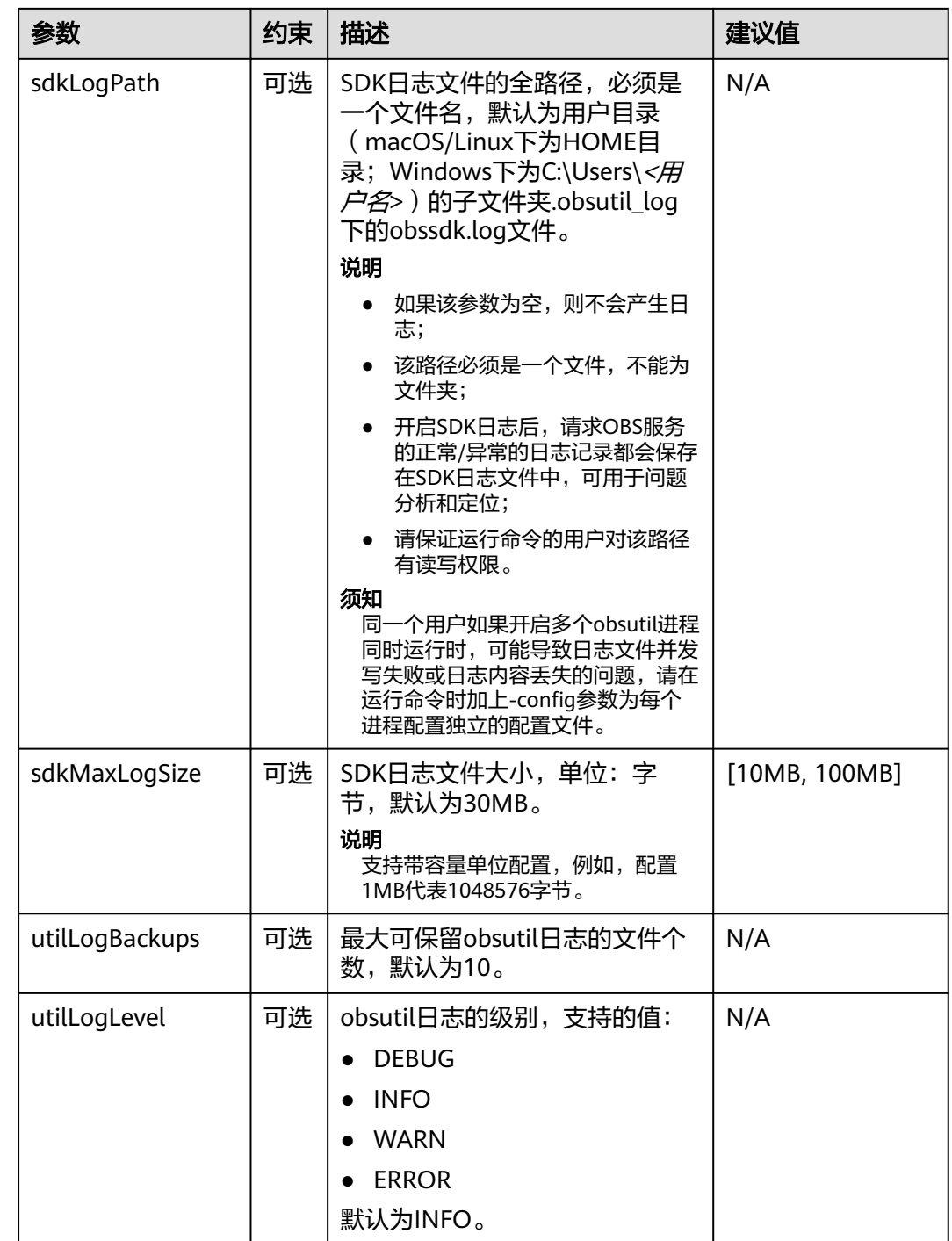

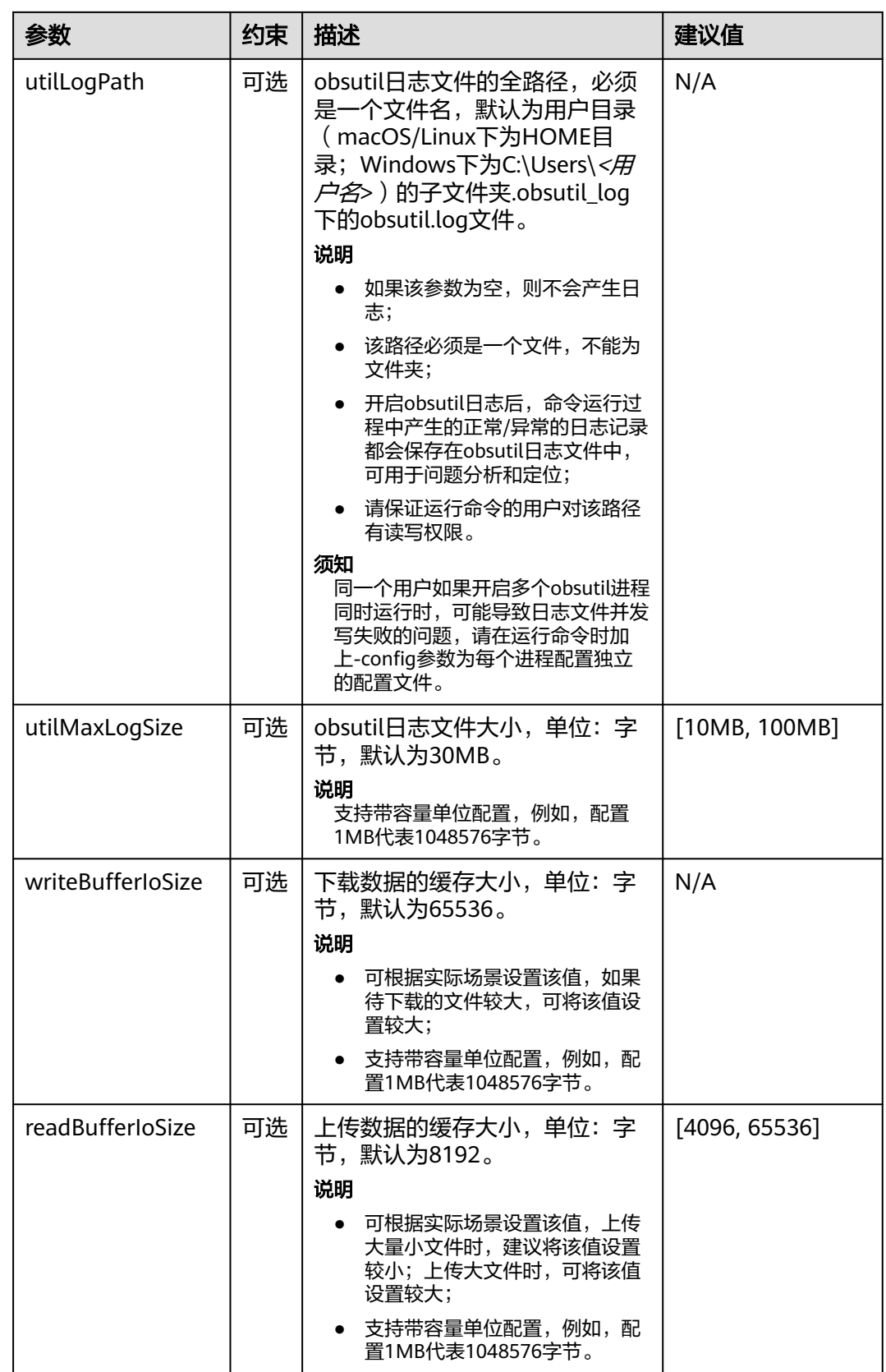

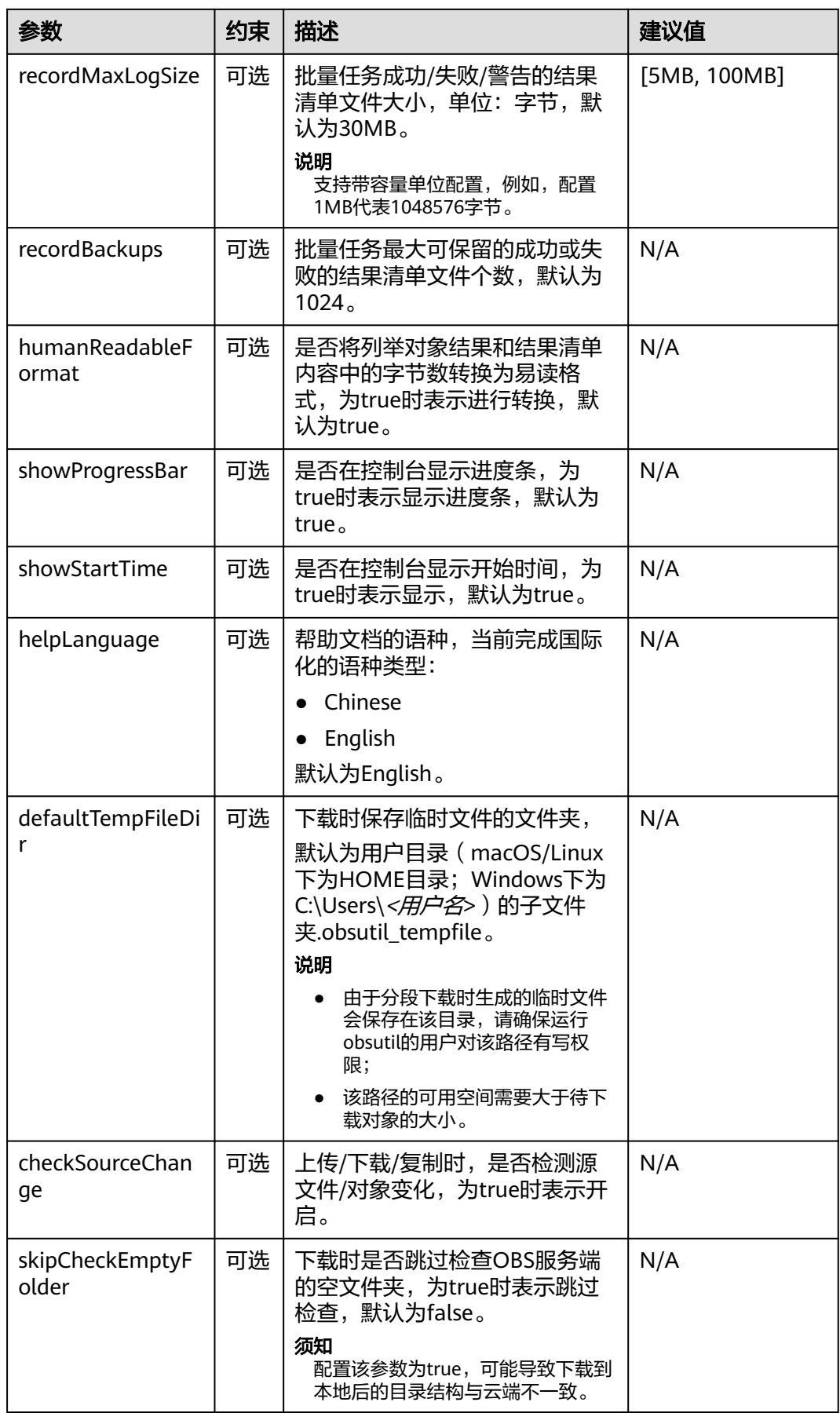

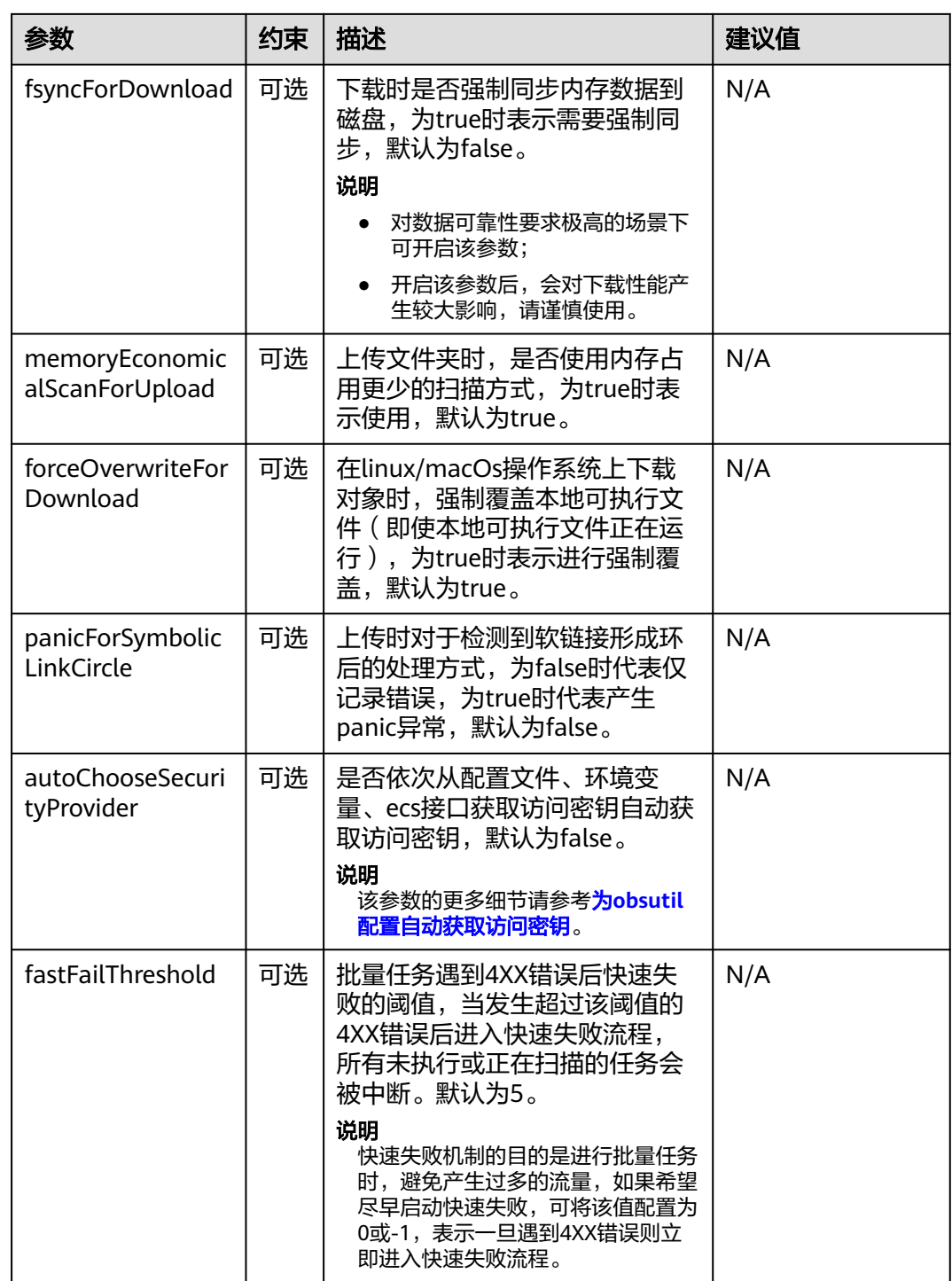

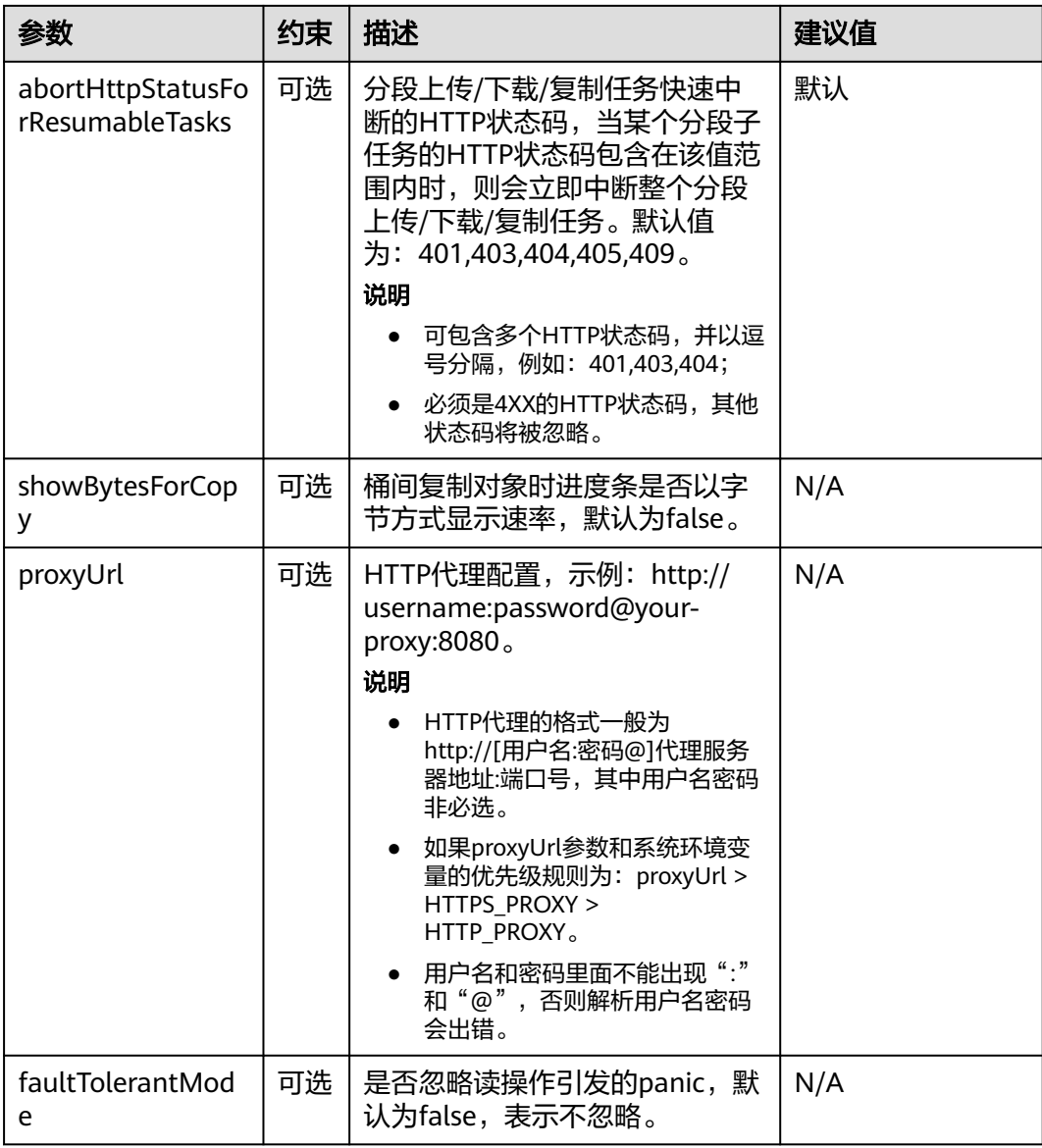

- 建议值为N/A的表示需要根据实际情况进行设置;
- 建议指定sdkLogPath和utilLogPath开启SDK日志和obsutil日志;
- defaultBigfileThreshold、defaultPartSize、rateLimitThreshold、sdkMaxLogSize、 utilMaxLogSize、recordMaxLogSize、readBufferIoSize、writeBufferIoSize支持带容量单位 配置,例如,配置1MB代表1048576字节。

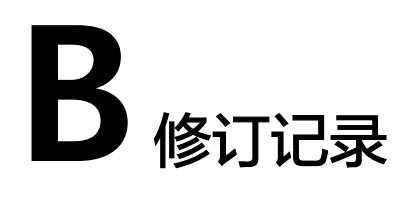

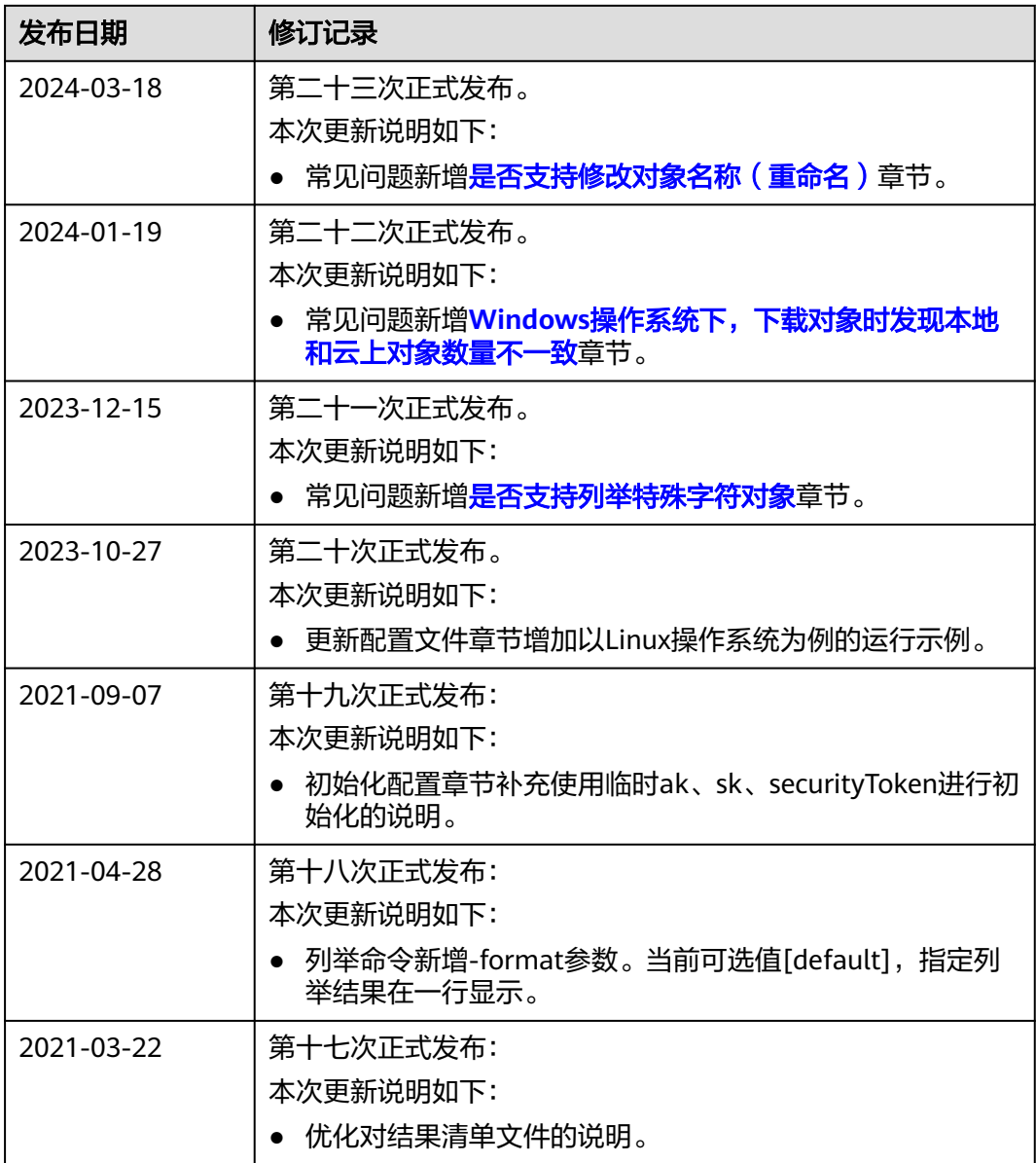

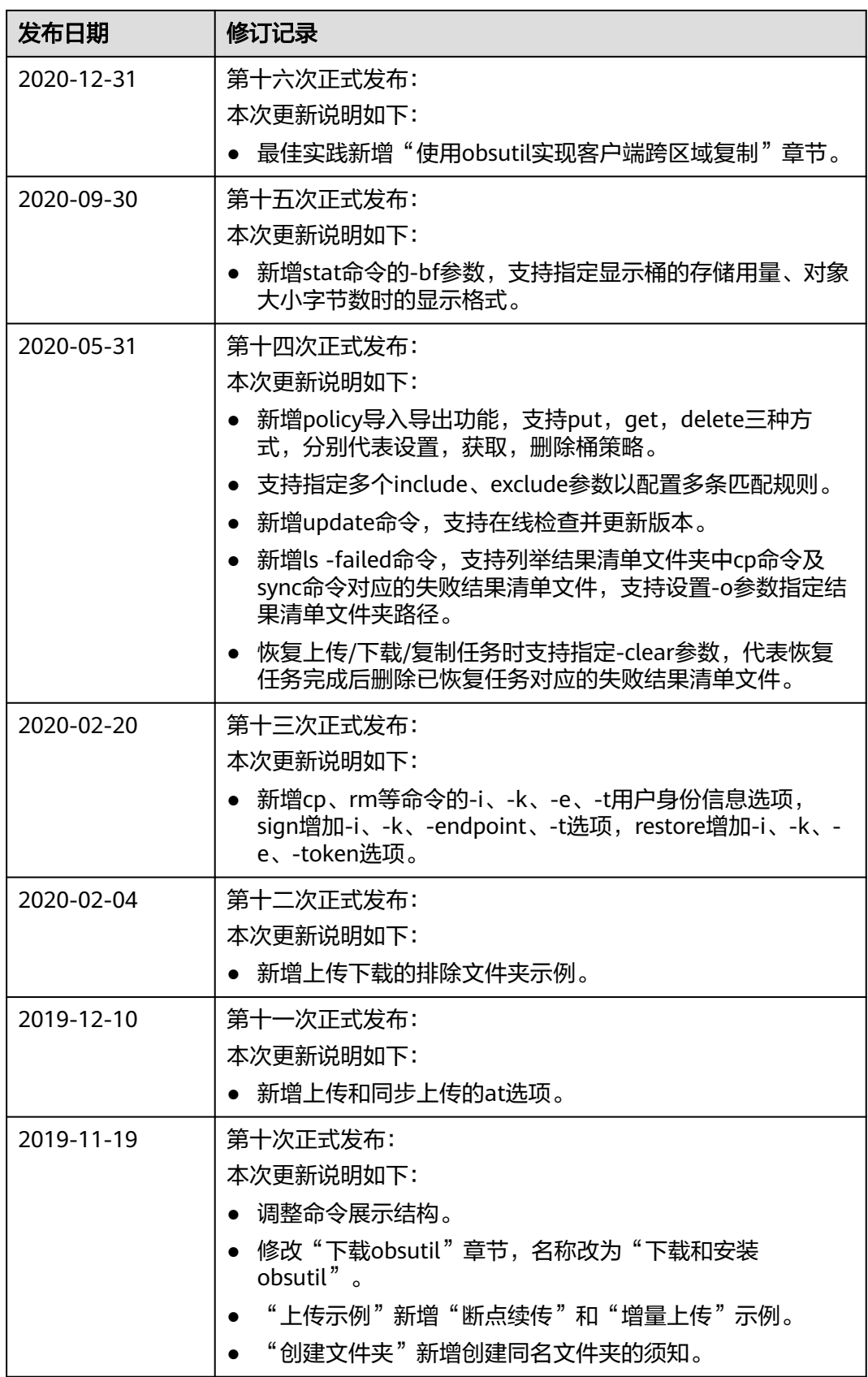

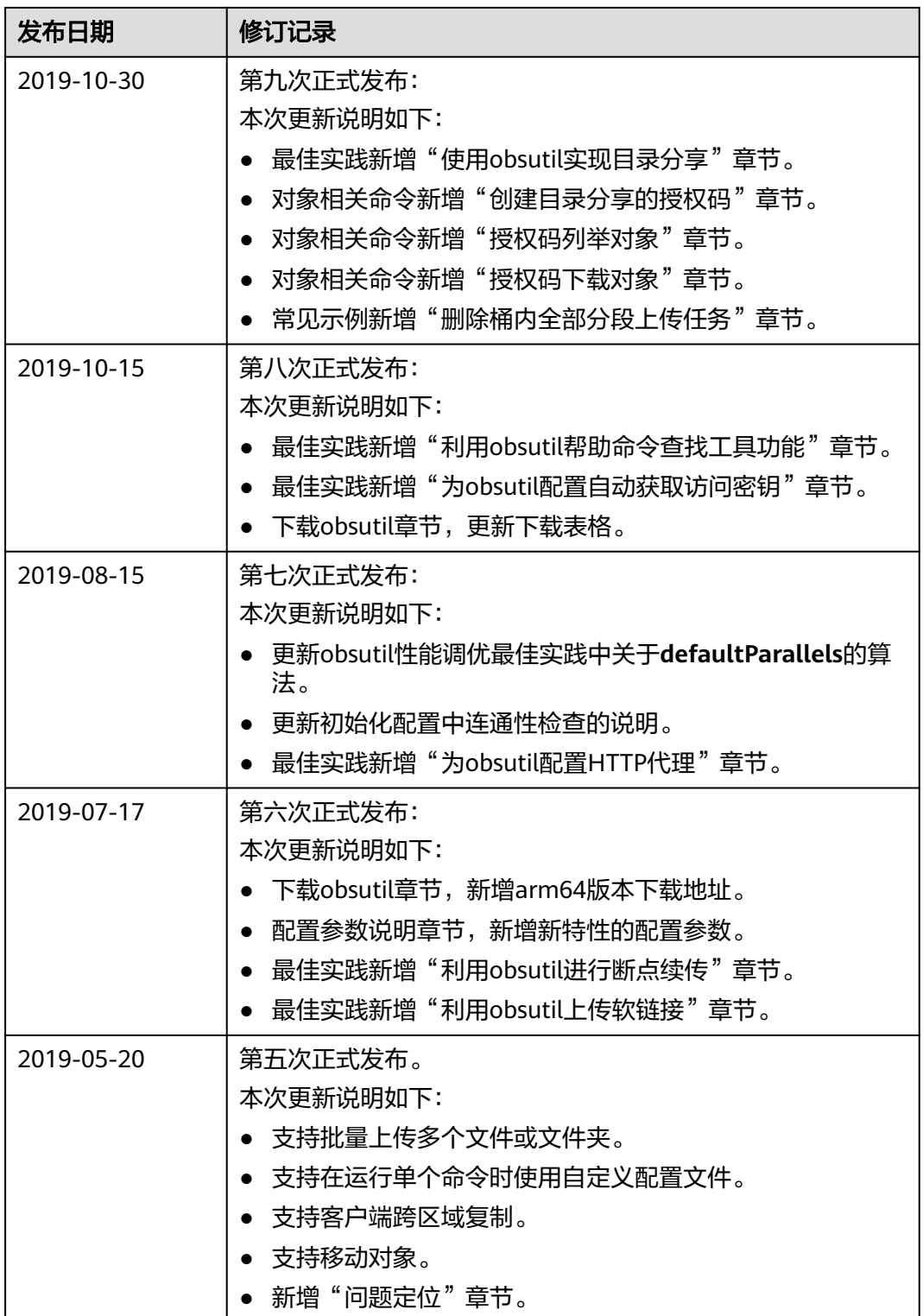

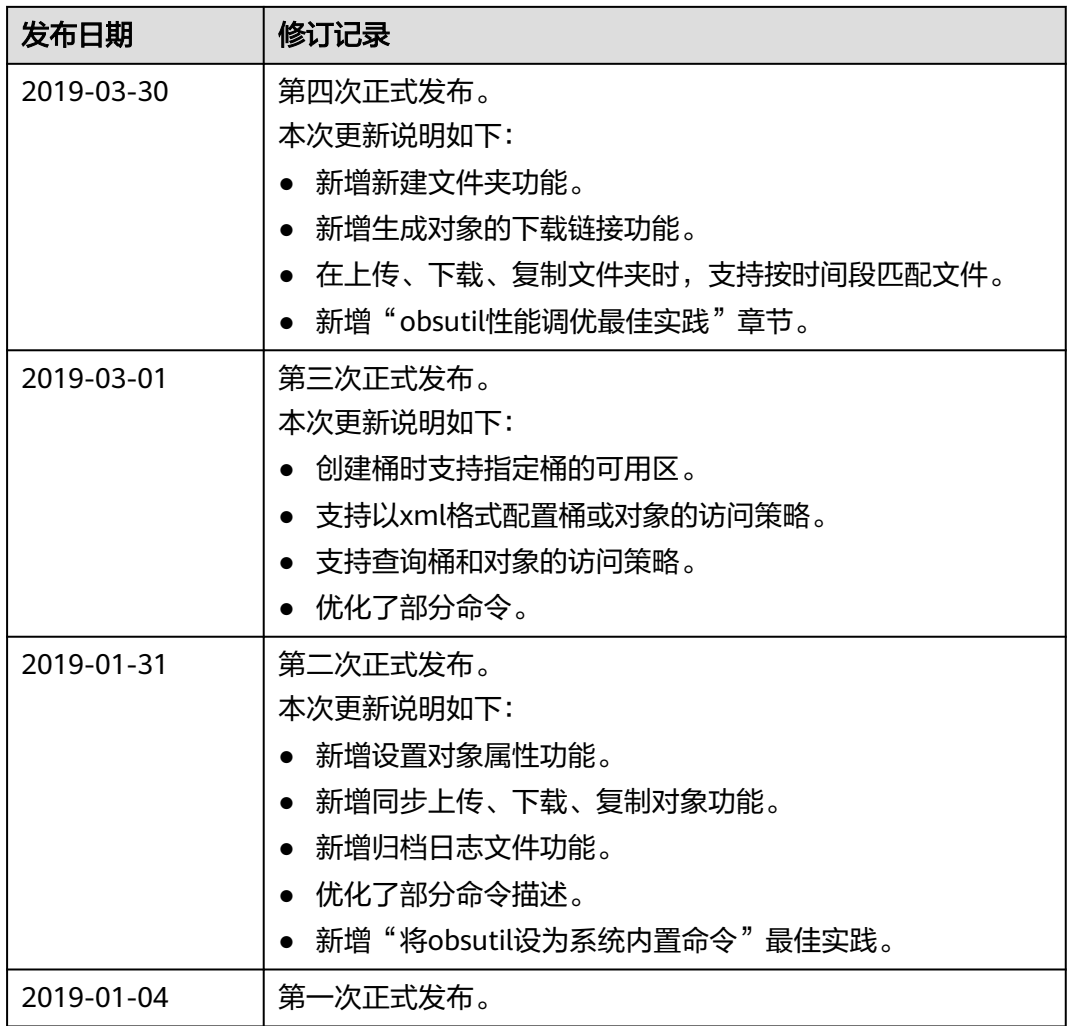